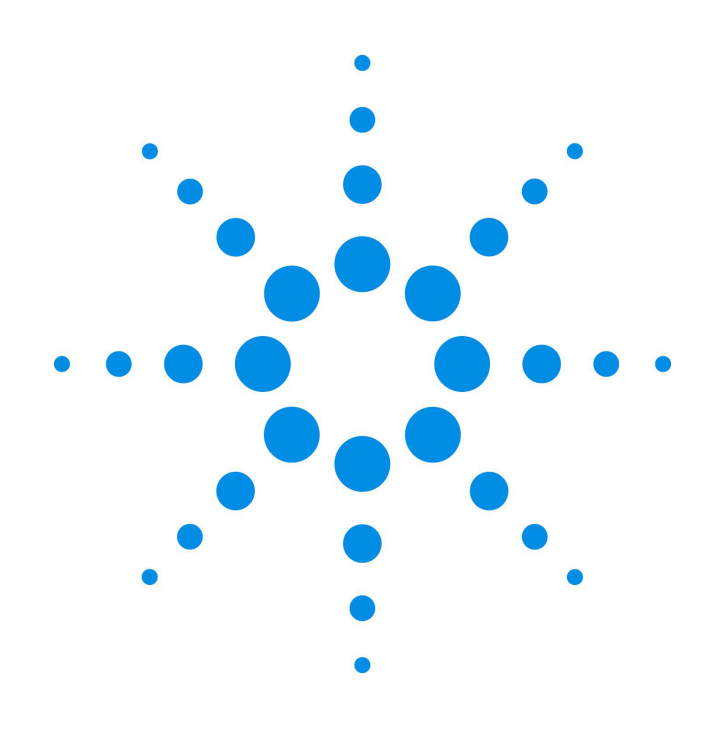

## **Agilent 53131A/132A 225 MHz Universal Counter**

 **Programming Guide** 

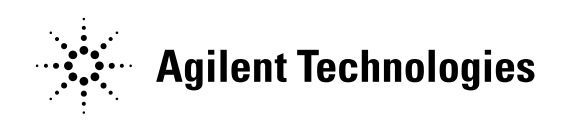

Manual Part Number 53131-90044 Printed in Malaysia

# Agilent 53131A/132A Programming Guide

This guide describes how to program the Agilent 53131A/132A 225 MHz Universal Counter.

Agilent 53131A/132A 225 MHz Universal Counter

Copyright 1996-2003 Agilent Technologies, Inc.

All Rights Reserved. Reproduction, adaptation, or translations without prior written permission is prohibited, except as allowed under the copyright laws.

Printed: November 1996

Printed in Malaysia

**Manual part number 53131-90044**

### **Certification and Warranty**

### **Certification**

Agilent Technologies certifies that this product met its published specification at the time of shipment from the factory. Agilent Technologies further certifies that its calibration measurements are traceable to the United States National Institute of Standards and Technology (formerly National Bureau of Standards), to the extent allowed by the Institute's calibration facility, and to the calibration facilities of other International Standards Organization members.

#### **Warranty**

This Agilent Technologies instrument product is warranted against defects in material and workmanship for a period of one year from date of shipment. During the warranty period, Agilent Technologies will, at its option, either repair or replace products which prove to be defective.

#### **Safety Considerations**

#### **General**

This product and related documentation must be reviewed for familiarization with this safety markings and instructions before operation.

This product is a safety Class I instrument (provided with a protective earth terminal).

### **Before Applying Power**

Verify that the product is set to match the available line voltage and the correct fuse is installed. Refer to instructions in Chapter 1 of the Manual.

#### **Safety Earth Ground**

An uninterruptible safety earth ground must be provided from the mains power source to the product input wiring terminals or supplied power cable.

#### **Warning Symbols That May Be Used In This Book**

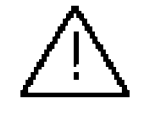

Instruction manual symbol; the product will be marked with this symbol when it is necessary for the user to refer to the instruction manual.

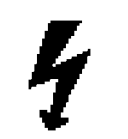

Indicates hazardous voltages.

**Safety Considerations (contd)**

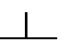

Indicates earth (ground)

terminal.

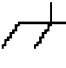

or

Indicated terminal is connected to chassis when such connection is not

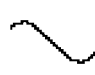

apparent.

Indicates Alternating current.

Indicates Direct current.

### **WARNING**

 $\mathbb{R}^2$ 

**BODILY INJURY OR DEATH MAY RESULT FROM FAILURE TO HEED A WARNING. DO NOT PROCEED BEYOND A WARNING SIGN UNTIL THE INDICATED CONDITIONS ARE FULLY UNDERSTOOD AND MET.**

### **CAUTION**

Damage to equipment, or incorrect measurement data, may result from failure to heed a caution. Do not proceed beyond a *CAUTION* sign until the indicated conditions are fully understood and met.

#### **Warranty (contd)**

For warranty service or repair, this product must be returned to a service facility designated by Agilent. Buyer shall prepay shipping charges to Agilent and Agilent shall pay shipping charges to return the product to Buyer. However, Buyer shall pay all shipping charges, duties, and taxes for products returned to Agilent from another country.

Agilent warrants that its software and firmware designed by Agilent for use with an instrument will execute its programming instructions when properly installed on that instrument. Agilent does not warrant that the operation of the instrument, or software, or firmware will be uninterrupted or error free.

#### **Limitation of Warranty**

The foregoing warranty shall not apply to defects resulting from improper or inadequate maintenance by Buyer, Buyersupplied software or interfacing, unauthorized modification or misuse, operation outside the environmental specifications for the product, or improper site preparation or maintenance.

NO OTHER WARRANTY IS EXPRESSED OR IMPLIED. AGILENT SPECIFICALLY DISCLAIMS THAT IMPLIED WARRANTIES OR MERCHANTABILITY AND FITNESS FOR A PARTICULAR PURPOSE.

### **Exclusive Remedies**

THE REMEDIES PROVIDED HEREIN ARE BUYER'S SOLE AND EXCLUSIVE REMEDIES. AGILENT SHALL NOT BE LIABLE FOR ANY DIRECT, INDIRECT, SPECIAL, INCIDENTAL, OR **CONSEQUENTIAL** DAMAGES, WHETHER BASED ON CONTRACT, TORT, OR ANY OTHER LEGAL THEORY.

### **Assistance**

Product maintenance agreements and other customer assistance agreements are available for Agilent Technologies products.

For any assistance, contact your nearest Agilent Technologies Sales and Service Office. **Safety Considerations (contd)**

#### **WARNING**

**ANY INTERRUPTION OF THE PROTECTIVE GROUNDING CONDUCTOR (INSIDE OR OUTSIDE THE INSTRUMENT) OR DISCONNECTING THE PROTECTIVE EARTH TERMINAL WILL CAUSE A POTENTIAL SHOCK HAZARD THAT COULD RESULT IN PERSONAL INJURY. (GROUNDING ONE CONDUCTOR OF A TWO CONDUCTOR OUT-LET IS NOT SUFFICIENT PROTECTION.)**

Whenever it is likely that the protection has been impaired, the instrument must be made inoperative and be secured against any unintended operation.

If this instrument is to be energized via an autotransformer (for voltage reduction) make sure the common terminal is connected to the earthed pole terminal (neutral) of the power source.

Instructions for adjustments while covers are removed and for servicing are for use by service-trained personnel only. To avoid dangerous electric shock, do not perform such adjustments or servicing unless qualified to do so.

For continued protection against fire, replace the line fuse(s) only with 250V fuse(s) of the same current rating and type (for example, normal blow, time delay). Do not use repaired fuses or short circuited fuseholders.

#### **Acoustic Noise Emissions**

LpA 27 dB at operator position, at normal operation, tested per EN 27779. All data are the results from type test.

#### **Geräuschemission**

LpA 27 dB am Arbeits platz, normaler Betrieb, geprüft nach EN 27779. Die Angagen beruhen auf Ergebnissen von Typenprüfungen.

# Contents

### **1 Before You Start ...**

### **Introduction 1-2**

### **Differences Between Prior and Current Revisions of the Agilent 53131A/132A 1-3**

Agilent 53131A Containing Firmware Revisions (3317, 3335, or 3402) 1-3

Agilent 53132A Time Interval Delay Arming 1-5

### **Getting Started 1-6**

### **How to Use This Guide 1-6**

New Users 1-6

What You Should Understand 1-6 Learning to Program the Counter 1-7

Experienced Programmers 1-7

Applications 1-8

**Programming Guide Contents 1-9**

**Assumptions 1-9**

**Related Documentation 1-10**

### **2 Command Summary**

### **Introduction 2-2**

Chapter Summary 2-2

### **Front Panel to SCPI Command Maps 2-3**

Some SCPI Syntax Conventions 2-3

Input Channels Conditioning Keys to SCPI

Command Map 2-4

Instrument Control, Utility, Recall, and Save & Print Keys to SCPI Command Map 2-6

MEASURE Keys to SCPI Command Map 2-8

Gate & ExtArm Key to SCPI Command Map 2-10

Gate & ExtArm Key to SCPI Command Map — For Agilent 53131A

(and Agilent 53132A With S/N Prefix Below 3646) 2-13

LIMITS and MATH Keys to SCPI Command Map 2-16

Calibration Menu to SCPI Command Map 2-18

### **Agilent 53131A/132A Command Summary 2-20**

SCPI Conformance Information 2-20

IEEE 488.2 Common Commands 2-21 Agilent 53131A/132A SCPI Subsystem Commands 2-24 Std/New Column 2-24 Parameter Form Column 2-24 **\*RST Response 2-40**

### **3 Programming Your Universal Counter for Remote Operation**

### **Introduction 3-2**

Chapter Summary 3-2 Where to Find Some Specific Information 3-2 Where to Find BASIC Programming Examples 3-3 Where to Find QuickBASIC Programming Examples 3-3 Where to Find Turbo C Programming Examples 3-3 **Configuring the GPIB 3-4** To Set the GPIB Mode and Address 3-4 To Connect the Counter to a Computer 3-6 Remote/Local Operation 3-6 **Overview of Command Types and Formats 3-7** Common Command Format 3-7 SCPI Command and Query Format 3-7 **Elements of SCPI Commands 3-8** Subsystem Command Syntax 3-8 Common Command Syntax 3-8 Abbreviated Commands 3-9 Keyword Separator 3-9 Optional Keyword 3-9 Implied Channel (Optional Numeric Keyword Suffix) 3-10 Parameter Types 3-11 Parameter Separator 3-12 Query Parameters 3-12 Suffixes 3-12 Suffix Elements 3-12 Suffix Multipliers 3-13 Command Terminator 3-13

**Using Multiple Commands 3-14** Program Messages 3-14 Program Message Syntax 3-14 **Overview of Response Message Formats 3-16** Response Messages 3-16 Response Message Syntax 3-16 Response Message Data Types 3-17 **Status Reporting 3-19** Status Byte Register and Service Request Enable Register 3-21 Status Byte Register 3-21 Service Request Enable Register 3-23 Standard Event Status Register Group 3-24 Standard Event Status Register 3-24 Standard Event Status Enable Register 3-26 Operation Status Register Group and Questionable Data/Signal Status Register Group 3-27 Condition Register 3-28 Transition Filter 3-28 Event Register 3-29 Event Enable Register 3-29 Operation Status Register Group 3-30 Questionable Data/Signal Status Register Group 3-32 **Command Settings for Optimizing Throughput 3-35** Commands to Set Counter for Optimal Throughput 3-35 Typical Optimizing Throughput Results for Different Computers 3-37 **How to Program the Counter for Status Reporting 3-38** Determining the Condition of the Counter 3-38 Resetting the Counter and Clearing the GPIB Interface—Example 1 3-38 Using the Standard Event Status Register to Trap an Incorrect GPIB command—Example 2 3-39 Event Status Register 3-39 Using the Questionable Data/Signal Status Register to Alert the Computer When Automatic Interpolator Calibration is Disabled— Example 3 3-39 Questionable Data Status Register 3-40

Using the Operation Status Register to Alert the Computer When Measuring has Completed— Example 4 3-40 Operation Status Register 3-40 **How to Program the Counter to Display Results 3-43** Configuring the Counter's Display 3-43 Commands for Displaying Non-Scaled/Offset Results 3-43 Commands for Displaying Scaled/Offset Results 3-44 Commands for Displaying the Limit Graph 3-44 Commands for Displaying Statistics Results 3-44 Commands for Enabling and Disabling the Display 3-45 **How to Program the Counter to Synchronize Measurements 3-46** Synchronizing Measurement Completion 3-46 Resetting the Counter and Clearing the GPIB Interface 3-46 Using the \*WAI Command 3-46 Using the \*OPC? Command 3-47 Using the \*OPC Command to Assert SRQ 3-48 **How to Program the Counter for Math/Limit Operations 3-49** Updating Math and Limit Results Over GPIB 3-49 Using the Scale and Offset Over GPIB 3-50 **How to Program the Counter to Define Macros 3-52 Writing SCPI Programs 3-55 Programming Examples 3-58** Using BASIC 3-58 To Send a Double-Quoted String 3-58 To Send a Single-Quoted String 3-58 Using QuickBASIC 3-59 Using Turbo C 3-59 List of the Programming Examples 3-59 Easiest Way to Make a Measurement (BASIC) 3-60 To Make a Frequency Measurement (BASIC) 3-62 To Perform Limit Testing (BASIC) 3-63 To Measure the Statistics of 50 Measurements (BASIC) 3-64

To Use Limits to Filter Data Before Measuring Stats (BASIC) 3-66 To Read and Store Calibration Information (BASIC) 3-68 To Perform a Time Interval Calibration (BASIC) 3-69 To Optimize Throughput (BASIC) 3-73 To Use Macros (BASIC) 3-75 To Make a Frequency Measurement (QuickBASIC) 3-77 To Perform Limit Testing (QuickBASIC) 3-78 To Measure the Statistics of 50 Measurements (QuickBASIC) 3-80 To Use Limits to Filter Data Before Measuring Stats (QuickBASIC) 3- 82 To Read and Store Calibration Data (QuickBASIC) 3-85 To Optimize Throughput (QuickBASIC) 3-86 To Use Macros (QuickBASIC) 3-88 To Make a Frequency Measurement (Turbo C) 3-91 To Use Limits to Filter Data Before Measuring Statistics (Turbo C) 3- 93 To Optimize Throughput (Turbo C) 3-96

### **4 Command Reference**

**Introduction 4-2 :ABORt Command 4-4 :CALCulate Subsystems 4-5 :CALCulate[1] Subsystem 4-7** :CALCulate[1]:MATH Subtree 4-9 **:CALCulate2 Subsystem 4-11** :CALCulate2:LIMit Subtree 4-12 **:CALCulate3 Subsystem 4-19** :CALCulate3:AVERage Subtree 4-19 :CALCulate3:LFILter Subtree 4-23 **:CALibration Subsystem 4-26** :CALibration:SECurity Subtree 4-28 **:CONFigure Subsystem 4-30 Device Clear 4-31 :DIAGnostic Subsystem 4-32 :DISPlay Subsystem 4-37 :FETCh Subsystem 4-40 :FORMat Subsystem 4-41 Group Execute Trigger (GET) 4-42 :HCOPy Subsystem 4-43 :INITiate Subsystem 4-44 :INPut[1|2] Subsystem 4-48 :INPut3 Subsystem 4-50 :MEASure Subsystem 4-51 Measurement Instructions (:CONFigure, :FETCh, :MEASure, :READ) 4-52** Using :MEAsure 4-75 Using :CONFigure with :READ? 4-76 Using :CONFigure with :INITiate and :FETCh? 4-76 Firmware Revision Work-Around Commands 4-77 **:MEMory Subsystem 4-79 [:SENSe] Subsystem 4-80** [:SENSe]:EVENt[1|2] Subtree 4-80

```
[:SENSe]:EVENt3 Subtree 4-84
   [:SENSe]:FREQuency Subtree 4-85
       [:SENSe]:FREQuency:ARM Subtree 85
   [:SENSe]:PHASe Subtree 4-91
       [:SENSe]:PHASe:ARM Subtree 4-91
   [:SENSe]:ROSCillator Subtree 4-92
   [:SENSe]:TINTerval Subtree (Agilent 53131A and
   Agilent 53132A With S/N Prefix Below 3646) 4-95
       [:SENSe]:TINTerval:ARM Subtree (Agilent 53131A and
       Agilent 53132A With S/N Prefix Below 3646) 4-95
   [:SENSe]:TINTerval Subtree (Agilent 53132A With S/N Prefix 3646
   and Above) 4-98
       [:SENSe]:TINTerval:ARM:ESTART and :ESTOP Subtrees
       (Agilent 53132A With S/N Prefix 3646 and Above) 4-98
   [:SENSe]:TOTalize Subtree 4-104
       [:SENSe]:TOTalize:ARM Subtree 4-104
:STATus Subsystem 4-107
   :STATus:OPERation Subtree 4-107
   :STATus:QUEStionable Subtree 4-110
:SYSTem Subsystem 4-114
   :SYSTem:COMMunicate Subtree 4-114
:TRACe Subsystem 4-119
:TRIGger Subsystem 4-121
*CAL? (Calibration Query) 4-122
*CLS (Clear Status Command) 4-123
*DDT <arbitrary block> (Define Device Trigger
Command) 4-124
*DMC <string>, <arbitrary block>
(Define Macro Command) 4-125
*EMC <NRf> (Enable Macro Command) 4-126
*EMC? (Enable Macro Query) 4-126
*ESE <NRf> (Standard Event Status Enable
Command) 4-127
*ESE? (Standard Event Status Enable Query) 4-127
*ESR? (Event Status Register Query) 4-128
*GMC? <string> (Get Macro Contents Query) 4-129
```
**\*IDN? (Identification Query) 4-130 \*LMC? (Learn Macro Query) 4-131 \*OPC (Operation Complete Command) 4-132 \*OPC? (Operation Complete Query) 4-133 \*OPT? (Option Identification Query) 4-134 \*PMC (Purge Macro Command) 4-135 \*RCL <NRf> (Recall Command) 4-136 \*RST (Reset Command) 4-137 \*SAV <NRf> (Save Command) 4-138 \*SRE <NRf> (Service Request Enable Command) 4-139 \*SRE? (Service Request Enable Query) 4-139 \*STB? (Status Byte Query) 4-140 \*TRG (Trigger Command) 4-141 \*TST? (Self-Test Query) 4-142 \*WAI (Wait-to-Continue Command) 4-143**

### **5 Errors**

**Introduction 5-2 Displaying Errors 5-2 Reading an Error 5-2 Error Queue 5-3 Error Types 5-4** No Error 5-4 Command Error 5-4 Execution Error 5-5 Device- or Counter-Specific Error 5-5 Query Error 5-6

1

Before You Start ...

Chapter 1 Before You Start ... **Introduction**

## Introduction

This programming guide contains programming information for the Agilent 53131A/132A Universal Counter.

This guide assumes you are familiar with the front-panel operation of the Counter. See the *Agilent 53131A/132A Operating Guide* for detailed information about front-panel operation. You should use this programming guide together with the operating guide. Knowing how to control the Counter from the front panel and understanding the measurements you wish to perform makes the programming task much easier. The operating guide provides explanations and task procedures for all of the Counter's measurement functions, and contains the specifications for the Counter.

By sending Standard Commands for Programmable Instruments (SCPI) commands, all of the Counter's front-panel functions can be remotely operated via the General Purpose Interface Bus (GPIB), as well as the additional throughput optimizing function not available from the front panel.

This Counter programming commands conform to the *Standard Commands for Programmable Instruments (SCPI) Standard Version 1992.0*. The SCPI standard does not completely redefine how to program instruments over the General Purpose Interface Bus (GPIB). However, it does standardize the structure and content of an instrument's command set to reflect the best programming practices developed by people using GPIB. It also establishes standard command mnemonics for similar functions in all of the instruments that conform to the SCPI standard.

If you have programmed any Agilent instruments that have been released over the last few years, you will have seen a general trend toward the techniques specified in the SCPI standard. For example, several instruments are already using a hierarchy of commands that is similar to the command structure defined by the SCPI standard.

## Differences Between Prior and Current Revisions of the Agilent 53131A/132A

If you have an Agilent 53131A containing one of the prior firmware revisions (3317, 3335, or 3402), read the subsection below titled "Agilent 53131A Containing Firmware Revisions (3317, 3335, or 3402)" to get an overview of the differences between the earlier firmware revisions and current firmware revision.

If you have an Agilent 53132A with a serial number prefix below 3646, read the subsection titled "Agilent 53132A Time Interval Delay Arming" on page 1[-5.](#page-17-0)

*NOTE*

Note that throughout the guide, differences between the earlier and current firmware revisions are noted where applicable.

### **Agilent 53131A Containing Firmware Revisions (3317, 3335, or 3402)**

There are four main areas that differ:

- ●Calibrations
- Measurements
- Statistics
- ●GPIB Commands

### *Calibrations*

If your Counter contains other than the current firmware revision, the following calibration features are different:

- The calibration functions are in the Utility menu instead of the Calibration menu, which is accessed by pressing and holding the front-panel **Utility** key and then cycling **POWER** key.
- ●Calibrations are not protected by a security code.
- ●A calibration count does not exist to aid in monitoring the number of calibrations performed.
- ●A more accurate Time Interval calibration (FINE TI) is not available.

See the section titled "Using the Calibration Menu" in Chapter 2 of the *Agilent 53131A/132A Operating Guide* for details.

### Chapter 1 Before You Start ...

### **Differences Between Prior and Current Revisions of the Agilent 53131A/132A**

### *Measurements*

If your Counter contains other than the current firmware revision, the following measurement capabilities are different:

- ●Ratio channel selections Ratio 2 to 1 and Ratio 3 to 1 (for those counters equipped with Channel 3) are not available.
- ●Ratio "AUTO-armed" does not automatically extends gate to capture sufficient edges.

If Channel 1 input frequency is less than approximately 10 Hz, the Ratio gate time is not extended to capture sufficient Channel 1 edges to produce a valid measurement. Default gate time is 100 msec, which is not long enough to capture two edges on a low-frequency signal. The user is required to extend the gate by switching to TIME arming, and selecting a gate time appropriately long.

●Sensitivity for firmware revision below does not have adjusted controls to LO and MED sensitivity.

In some Counters that contained firmware revision 3317, LO sensitivity fails to correctly count very high frequency signals.

### *Statistics*

If your Counter contains other than the current firmware revisions, single-shot statistics are not available using the **ON SINGLE:** menu item found in the Statistics menu (use **Stats** key).

### *GPIB Commands*

### **[:SENSe]:EVENt[1|2}:HYSTeresis:RELative**

If your Counter contains firmware revisions 3402 and below, the input hysteresis command and query does not operate in the conventional way. That is, [:SENSe]:EVENt[1|2]:HYSTeresis:RELative sets high sensitivity when the parameter is MINimum or 0 percent, and sets low sensitivity when the parameter is MAXimum or 100 percent.

In the prior firmware revisions (3317, 3335, or 3402), MINimum or 0 percent corresponded to low sensitivity, and MAXimum or 100 percent corresponded to high sensitivity.

### **:CONFigure:TOTalize:TIMed :CONFigure:TOTalize:CONTinuous :MEASure:TOTalize:TIMed?**

If your Counter contains firmware revisions 3402 and below, the Totalize Measurement Instruction commands (shown above) are not available to disable auto-trigger.

In the firmware revisions 3402 and below, these commands enabled auto-trigger at the 50% level.

## <span id="page-17-0"></span>**Agilent 53132A Time Interval Delay Arming**

Agilent 53131A and Agilent 53132A Counters with a serial number prefix below 3646 are identical in their TI arming modes. Both only offer Time Interval Delay, where the STOP trigger of a time interval measurement can be delayed by a user-specified time.

Chapter 1 Before You Start ... **Getting Started**

## Getting Started

Before attempting to program the Counter, take some time to familiarize yourself with the content of this guide. The remainder of this chapter contains the following information:

- An explanation of how you should use the programming guide based on your experience programming instruments and your testing requirements.
- ●A description of the guide contents.
- ●A statement of assumptions that are made in the guide.
- ●A list of related documentation.

## How to Use This Guide

How you use this guide depends upon how much you already know about programming instruments and how complex your measurement requirements are. Let's start by establishing your programming background, and then discuss the type of measurements you want to perform.

### **New Users**

### *What You Should Understand*

As a new user, you should understand that you must have some understanding of a high-level language such as Pascal, BASIC, C, or FORTRAN before you can use the command set defined in this guide to control the Counter. (In Chapter 3, "Programming Your Universal Counter for Remote Operation," there are programming examples provided in BASIC, Microsoft $\dot{O}$  QuickBASIC, and Borland $\hat{O}$  Turbo C.) However, whatever language you use, command strings that control the Counter remain the same.

### *Learning to Program the Counter*

To learn how to program the Counter, perform the following:

• Scan the summary tables in Chapter 2, "Command Summary," to get a feeling for the number and structure of commands available to you.

●Read and study map drawings in the section titled "Front Panel to SCPI Command Maps" in Chapter 2.

• Read Chapter 3, "Programming Your Universal Counter for Remote Operation," for an overview of the SCPI concepts as they relate to the Agilent 53131A/132A Universal Counter. Look at the flowcharts, which illustrate some of the decisions you must make when programming the Counter.

●Read the section at the end of Chapter 3 titled "Programming Examples for Making Common Measurements," which provides programming examples.

●Modify some of the programming examples to select specific measurement functions. If the programs work, consider yourself an experienced programmer and use Chapter 4, "Command Reference," as a reference for detailed information of all the Counter's SCPI commands.

### **Experienced Programmers**

If you have programmed other GPIB instruments, you will probably be familiar with many of the concepts and techniques discussed in this guide. Also, you will find that using the SCPI commands is very similar to using the older GPIB commands. The main difference is the hierarchy of the subsystem commands. (However, this type of structure has been previously used on other instruments.)

Because the SCPI command set and some of the status reporting techniques are new, you may want to use the following sequence to learn the Counter programming requirements:

●Look over the steps for a new user and perform any that you think are applicable to your current level of knowledge. In particular, look at the measurement techniques and examples provide in Chapter 3, "Programming Your Universal Counter for Remote Operation."

• Review the summary tables in Chapter 2, "Command Summary." If this chapter contains sufficient information to get you started, write some programs to explore the Counter's capabilities. If you need additional information on any command, refer to the applicable command description in Chapter 4, "Command Reference."

• Review the remaining information in this guide to determine what is applicable to your programming requirements.

Chapter 1 Before You Start ... **How to Use This Guide**

If you need more information than is contained in this guide, see the section in this chapter titled "Related Documentation."

### **Applications**

After you have read the appropriate information and written some measurement programs, you may want to expand the scope of your applications. The following two techniques are explained in detail:

●If you are going to write interrupt-driven programs (or if you just want to determine the status of the Counter), read the section titled "Status Reporting" in Chapter 3.

●If you are going to write programs to transfer data between the Counter and an external computer, read the sections titled "Overview of Response Message Formats," and "Command Settings for Optimizing Throughput" in Chapter 3.

## Programming Guide Contents

The following information is contained in this guide:

### ●**Table of Contents**

●Chapter 1 (this chapter) ,"**Before You Start**," is a preface that introduces you to the programming guide.

●Chapter 2, "**Command Summary**," is a quick reference that summarizes the Counter's programming commands. It provides you with front-panel to SCPI command maps, SCPI conformance information, and command summary tables.

●Chapter 3, "**Programming Your Universal Counter for Remote Operation,**" describes how to set up the Counter for remote operation, briefly explains the SCPI elements and formats, describes status reporting, describes how to write programs,

and provides programming examples for each of the main tasks that you will want your Counter to perform.

●Chapter 4, "**Command Reference**," is a dictionary that describes the SCPI subsystems and IEEE 488.2 Common commands.

●Chapter 5, "**Errors**," lists all the error messages the Counter can generate and what caused the error.

●**Index**

## Assumptions

This guide assumes the Counter is correctly installed and interfaced to an external computer. If it is not, see IEEE GPIB Interconnection information in *Agilent Technologies, Tutorial Description of the General Purpose Interface Bus, 1987.* (See the following section in this chapter titled "Related Documentation" for ordering information.)

As previously mentioned, this guide also assumes you are familiar with the frontpanel operation of the Counter. See the Agilent *53131A/132A Operating Guide* for detailed information about front-panel operation. Knowing how to control the Counter from the front panel and understanding the measurements you wish to perform makes the programming task much easier.

Chapter 1 Before You Start ... **Related Documentation**

## Related Documentation

This section contains a list of documentation related to the use of the Counter. Additional information that you may find useful can be found in the following publications:

- 1. Agilent 53131A/132A Operating Guide (Agilent Part Number 53131-90043)
- 2. Beginner's Guide to SCPI (Agilent Part Number H2325-90002, July 1990 Edition).
- 3. Beginner's Guide to SCPI, Barry Eppler (Hewlett-Packard Press, Addison-Wesley Publishing Co. 1991).
- 4. Standard Commands for Programmable Instruments (SCPI), Version 1992.0.

This standard is a guide for the selection of messages to be included in programmable instrumentation. It is primarily intended for instrument firmware engineers. However, you may find it useful if you are programming more than one instrument that claims conformance to the SCPI standard.

You can verify the use of standard SCPI commands in different instruments.

To obtain a copy of this standard, contact:

SCPI Consortium 8380 Hercules, Suite P3 La Mesa, CA 91942 Phone: (619) 697-8790 FAX: (619) 697-5955

5. The International Institute of Electrical Engineers and Electronic Engineers, IEEE Standard 488.1-1987, IEEE Standard Digital Interface for Programmable Instrumentation.

This standard defines the technical details required to design and build an GPIB (IEEE 488.1) interface. This standard contains electrical specification and information on protocol that is beyond the need of most programmers. However, it can be useful to clarify formal definitions of certain terms used in related documents.

To obtain a copy of this standard, write to:

The Institute of Electrical and Electronic Engineers Inc. 345 East 47th Street New York, NY 10017 USA

6. The International Institute of Electrical Engineers and Electronic Engineers, IEEE Standard 488.2-1987, IEEE Standard Codes, Formats, Protocols, and Common Commands for Use with ANSI/IEEE Std 488.1- 1987 Programmable Instrumentation.

This standard defines the underlying message formats and data types used in SCPI. It is intended more for firmware engineers than for instrument users/programmers. However, it can be useful if you need to know the precise definition of specific message formats, data type, or common commands.

To obtain a copy of this standard, write to:

The Institute of Electrical and Electronic Engineers Inc. 345 East 47th Street New York, NY 10017 USA

7. Agilent Technologies, Inc, BASIC 5.0/5.1 Interfacing Techniques Vol 2., Specific Interfaces, 1987.

This BASIC manual contains a good non-technical description of the GPIB (IEEE 488.1) interface in Chapter 12, "The GPIB Interface." Subsequent revisions of BASIC may use a slightly different title for this manual or chapter.

This manual is the best reference on I/O for BASIC programmers.

To obtain a copy of this manual, contact your nearest Agilent Technologies Sales office.

8. Agilent Technologies, Inc., Tutorial Description of the General Purpose Interface Bus, 1987.

To obtain a copy of this manual, contact your nearest Agilent Technologies Sales office.

Chapter 1 Before You Start ... **Related Documentation**

# 2

## Command Summary

A Quick Reference

## Introduction

This chapter is a quick reference that summarizes the Counter's programming commands.

### **Chapter Summary**

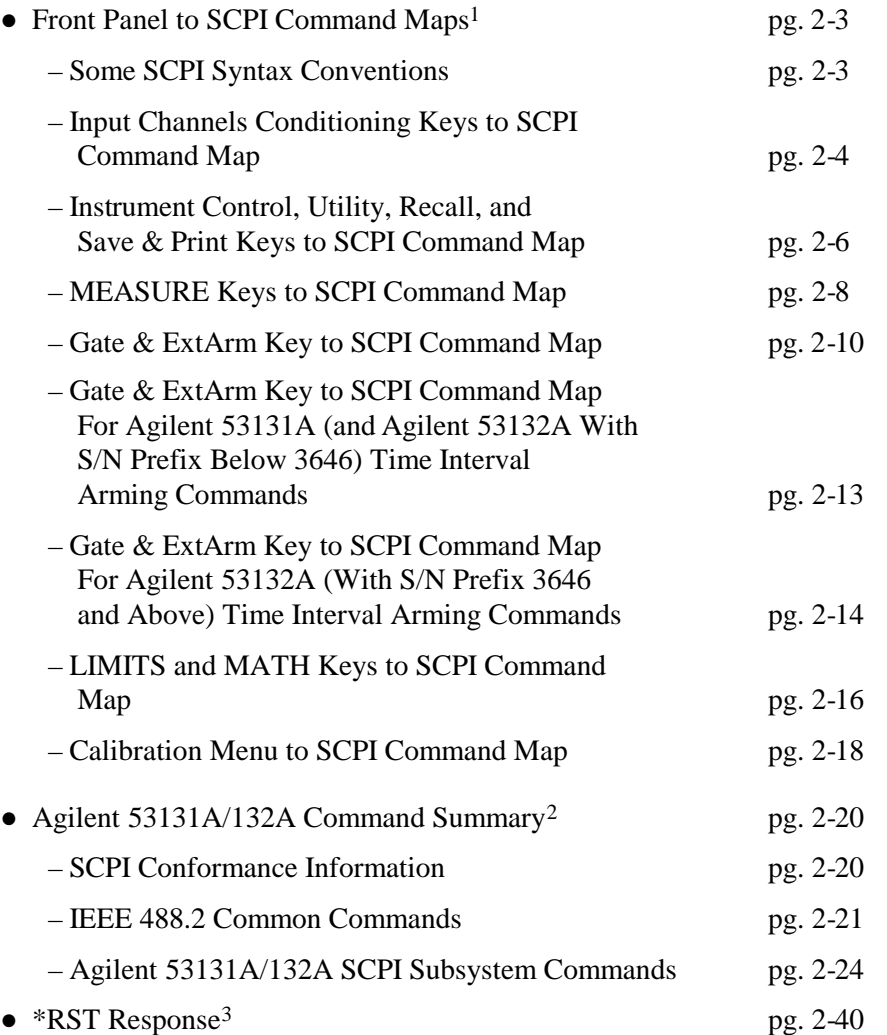

\_\_\_\_\_\_\_\_\_\_\_\_\_\_\_\_\_\_\_\_\_\_\_\_\_\_\_\_\_\_\_

<sup>&</sup>lt;sup>1</sup>The section titled "Front Panel to SCPI Command Maps," provides maps that show the front-panel keys and their corresponding (or related) SCPI commands.

 $2$ The section titled "Agilent 53131A/132A Command Summary," lists the IEEE 488.2 Common and the SCPI Subsystem commands in tables 2-1 and 2-2, respectively.

 $3$ The section titled \*RST Response, lists the states of all of the commands that are affected by the \* RST command in Table 2-3. This section also lists commands that are unaffected by \* RST in Table 2-4.

*NOTE*

## <span id="page-27-0"></span>Front Panel to SCPI Command Maps

single quotes to enclose the string parameter of a command.

Figures 2-1 through 2-6 provide maps that show the one-to-one relationship of the front-panel keys and the SCPI commands. These maps should help with identifying commands if you are already familiar with the front panel.

### <span id="page-27-1"></span>**Some SCPI Syntax Conventions**

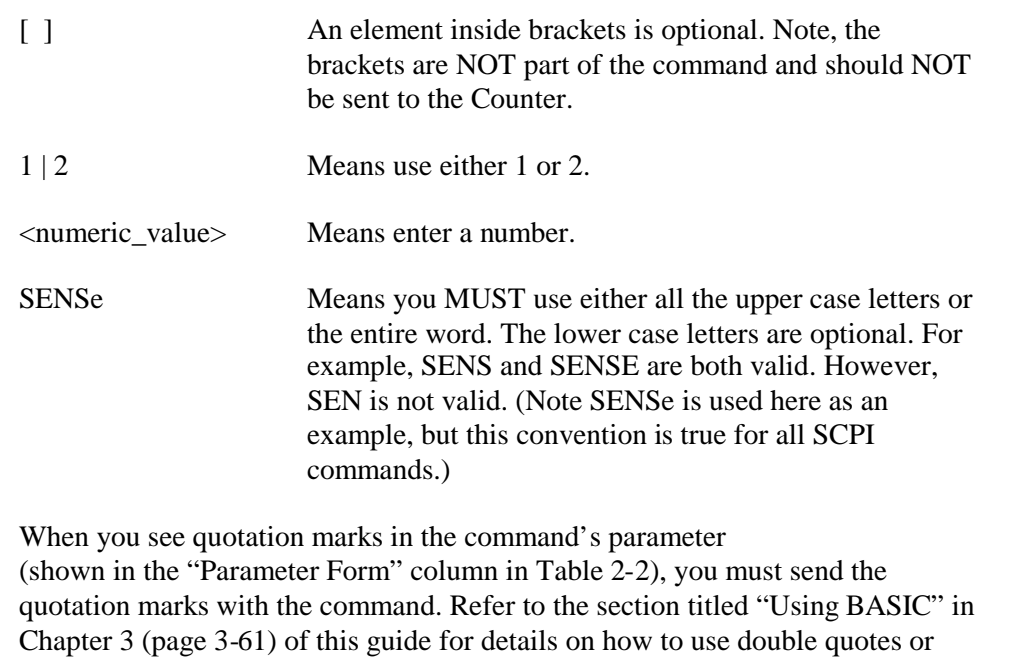

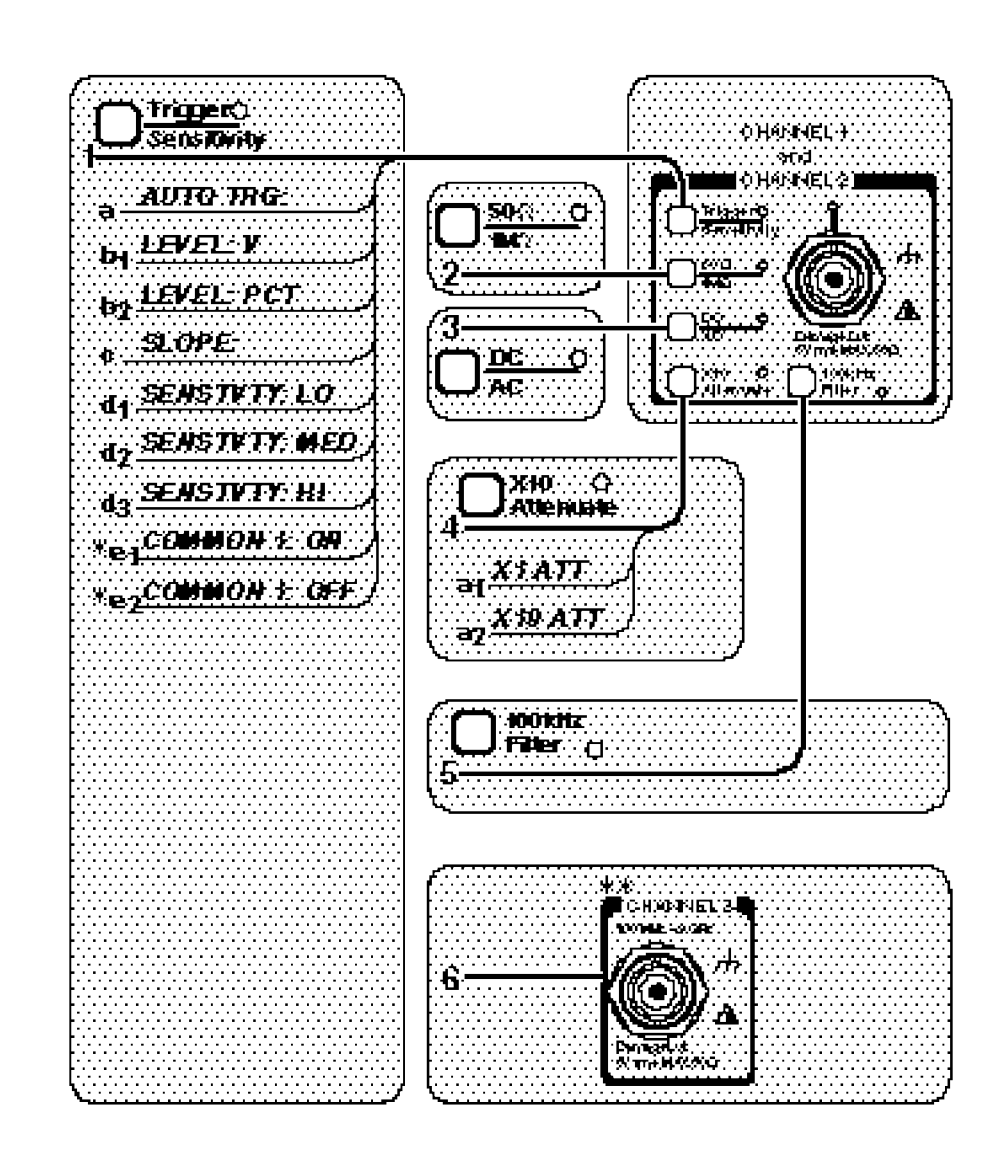

<span id="page-28-0"></span>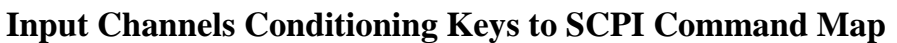

\_\_\_\_\_\_\_\_\_\_\_\_\_\_\_\_\_\_\_\_\_\_\_\_\_\_\_\_\_

### **Figure 2-1. Input Channels Conditioning Keys to SCPI Command Map (Part 1 of 2)**

<sup>\*</sup>For *TI 1 TO 2* (Time Interval measurements) only.

<sup>\*\*</sup>Channel 3 is optional.

### **Input Channels Conditioning Keys to SCPI Command Map (Cont.)**

- **1 a.** [:SENSe]:EVENt[1|2]:LEVel[:ABSolute]:AUTO ON|OFF
	- **b1 .** [:SENSe]:EVENt[1|2]:LEVel[:ABSolute] <numeric\_value> [V]
	- **b2 .** [:SENSe]:EVENt[1|2]:LEVel:RELative <numeric\_value> [PCT]
	- **c.** [:SENSe]:EVENt[1|2]:SLOPe POSitive | NEGative
	- **d1 .** [:SENSe]:EVENt[1|2]:HYSTeresis:RELative 100 \*
	- **d2 .** [:SENSe]:EVENt[1|2]:HYSTeresis:RELative 50
	- **d3 .** [:SENSe]:EVENt[1|2]:HYSTeresis:RELative 0 \*\*
	- **e1 .** [:SENSe]:EVENt2:FEED "[:]INPut[1]"
	- **e2 .** [:SENSe]:EVENt2:FEED "[:]INPut2"
- **2** :INPut[1|2]:IMPedance <numeric\_value> [OHM]
- **3** :INPut[1|2]:COUPling AC|DC
- **4 a1 .** :INPut[1|2]:ATTenuation 1 **a2 .** :INPut[1|2]:ATTenuation 10
- **5** :INPut[1|2]:FILTer ON | OFF

\_\_\_\_\_\_\_\_\_\_\_\_\_\_\_\_\_\_\_\_\_\_\_\_\_\_

**6** :INPut3:COUPling? :INPut3:IMPedance?

<sup>\*</sup>Note, in firmware revisions 3317, 3335 and 3402, use 0.

<sup>\*\*</sup> Note, in firmware revisions 3317, 3335 and 3402, use 100.

**Figure 2-1. Input Channels Conditioning Keys to SCPI Command Map (Part 2 of 2)**

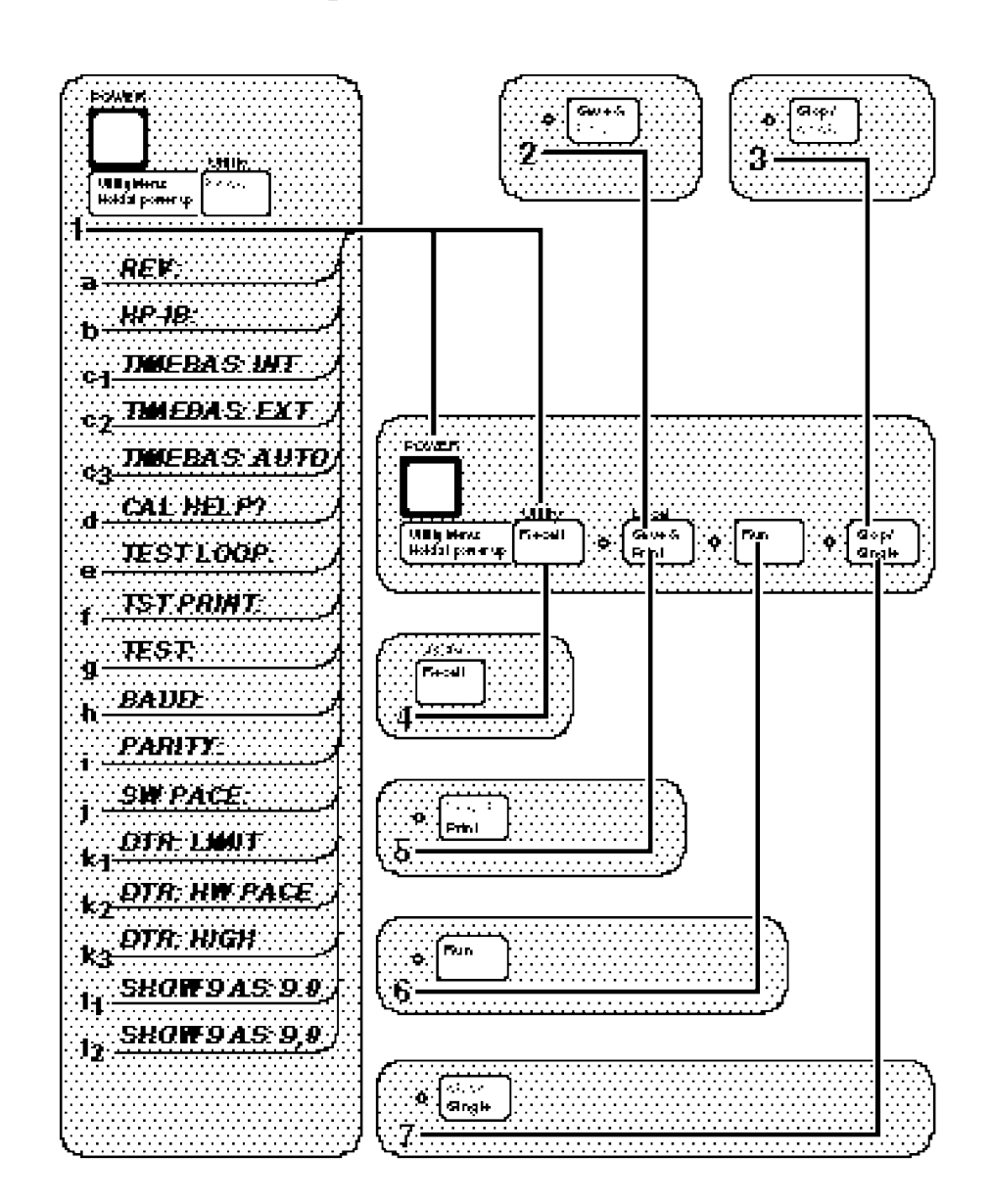

### <span id="page-30-0"></span>**Instrument Control, Utility, Recall, and Save & Print Keys to SCPI Command Map**

**Figure 2-2. Instrument Control, Utility, Recall, and Save & Print Keys to SCPI Command Map (Part 1 of 2)**

### **Instrument Control, Utility, Recall, and Save & Print Keys to SCPI Command Map (Cont.)**

- **1 a.** \*IDN?
	- **b.** No command
	- **c1 .** [:SENSe]:ROSCillator:SOURce INTernal
	- **c2 .** [:SENSe]:ROSCillator:SOURce EXTernal
	- **c3 .** [:SENSe]:ROSCillator:SOURce:AUTO ON
	- **d.** No command (see Calibration menu, Figure 2-6)
	- **e.** No command
	- **f.** No command
	- **g.** \*TST?
	- **h.** :SYSTem:COMMunicate:SERial:TRANsmit:BAUD <numeric\_value>
	- **I.** :SYSTem:COMMunicate:SERial:TRANsmit:PARity[:TYPE] EVEN | ODD | NONE
	- **j.** :SYSTem:COMMunicate:SERial:TRANsmit:PACE XON | NONE
	- **k1 .** :SYSTem:COMMunicate:SERial:CONTrol:DTR LIMit
	- **k2 .** :SYSTem:COMMunicate:SERial:CONTrol:DTR IBFull
	- **k3 .** :SYSTem:COMMunicate:SERial:CONTrol:DTR ON
	- **l1 .** :DISPlay[:WINDow]:TEXT:RADix DPOint
	- $I_2$ **.** :DISPlay[:WINDow]:TEXT:RADix COMMa
- **2** \*SAV <Nrf>
- **3** :INITiate:CONTinuous OFF (*if running*) **OR**

:ABORt (*if single measurement in progress*)

- **4** \*RCL <Nrf>
- **5** :HCOPy:CONTinuous ON | OFF
- **6** :INITiate:CONTinuous ON (*if in single*) **OR** :ABORt (*if running*)
- **7** :INITiate[:IMMediate]

### **Figure 2-2. Instrument Control, Utility, Recall, and Save & Print Keys to SCPI Command Map (Part 2 of 2)**

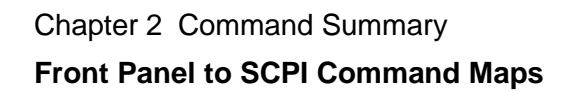

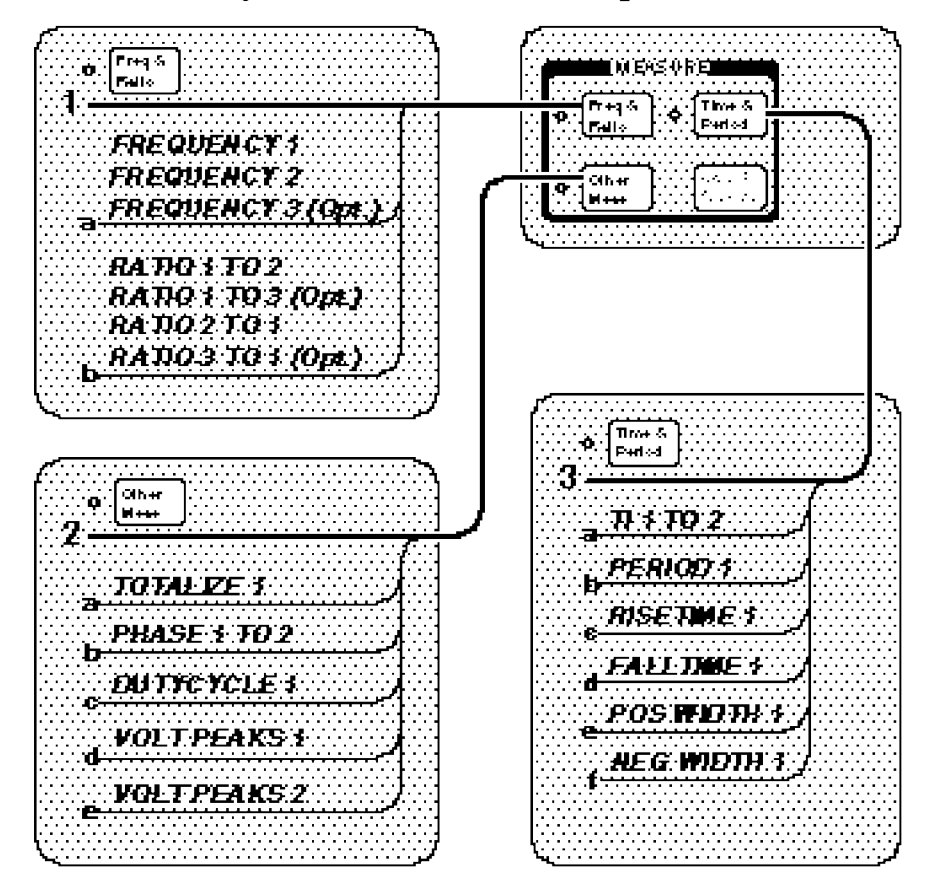

<span id="page-32-0"></span>**MEASURE Keys to SCPI Command Map**

**Figure 2-3. MEASURE Keys to SCPI Command Map (Part 1 of 2)**

## **MEASURE Keys to SCPI Command Map (Cont.)**

- **1 a.** [:SENSe]:FUNCtion[:ON] "[:][XNONe:]FREQuency [1 | 2 | 3]"
	- **b.** [:SENSe]:FUNCtion[:ON] "[:][XNONe:]FREQuency:RATio  $[1,2 | 1,3 | 2,1 | 3,1]$ "
- **2 a.** [:SENSe]:FUNCtion[:ON] "[:][XNONe:]TOTalize [1]"
	- **b.** [:SENSe]:FUNCtion[:ON] "[:][XNONe:]PHASe [1,2]"
	- **c.** [:SENSe]:FUNCtion[:ON] "[:][XNONe:]DCYCle [1]"
	- **d.** [:SENSe]:FUNCtion[:ON] "[:][XNONe:]VOLTage:MINimum [1]" **OR** [:SENSe]:FUNCtion[:ON] "[:][XNONe:]VOLTage:MAXimum [1]"
	- **e.** [:SENSe]:FUNCtion[:ON] "[:][XNONe:]VOLTage:MINimum 2" **OR** [:SENSe]:FUNCtion[:ON] "[:][XNONe:]VOLTage:MAXimum 2"
- **3 a.** [:SENSe]:FUNCtion[:ON] "[:][XNONe:]TINTerval [1,2]"
	- **b.** [:SENSe]:FUNCtion[:ON] "[:][XNONe:]PERiod [1]"
	- **c.** [:SENSe]:FUNCtion[:ON] "[:][XNONe:]RISE:TIME [1]"
	- **d.** [:SENSe]:FUNCtion[:ON] "[:][XNONe:]FALL:TIME [1]"
	- **e.** [:SENSe]:FUNCtion[:ON] "[:][XNONe:]PWIDth [1]"
	- **f.** [:SENSe]:FUNCtion[:ON] "[:][XNONe:]NWIDth [1]"

Since the primary purpose of these front-panel keys is to change the function, the corresponding [:SENSe]:FUNCtion[:ON] command is listed in the menu map above. The front-panel keys, however, invoke couplings which affect other settings, whereas the [:SENSe]:FUNCtion[:ON] command does not.

### **Figure 2-3. MEASURE Keys to SCPI Command Map (Part 2 of 2)**

## Chapter 2 Command Summary **Front Panel to SCPI Command Maps**

## <span id="page-34-0"></span>**Gate & ExtArm Key to SCPI Command Map**

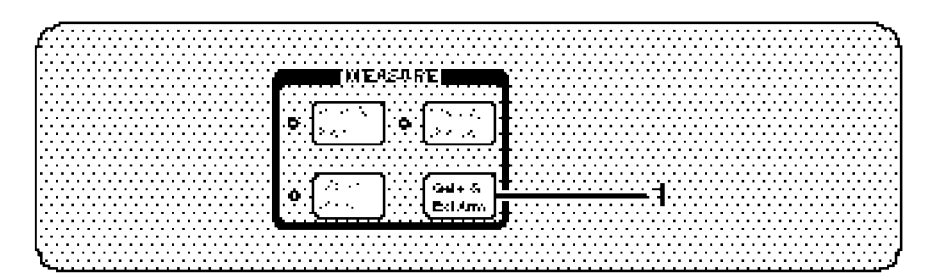

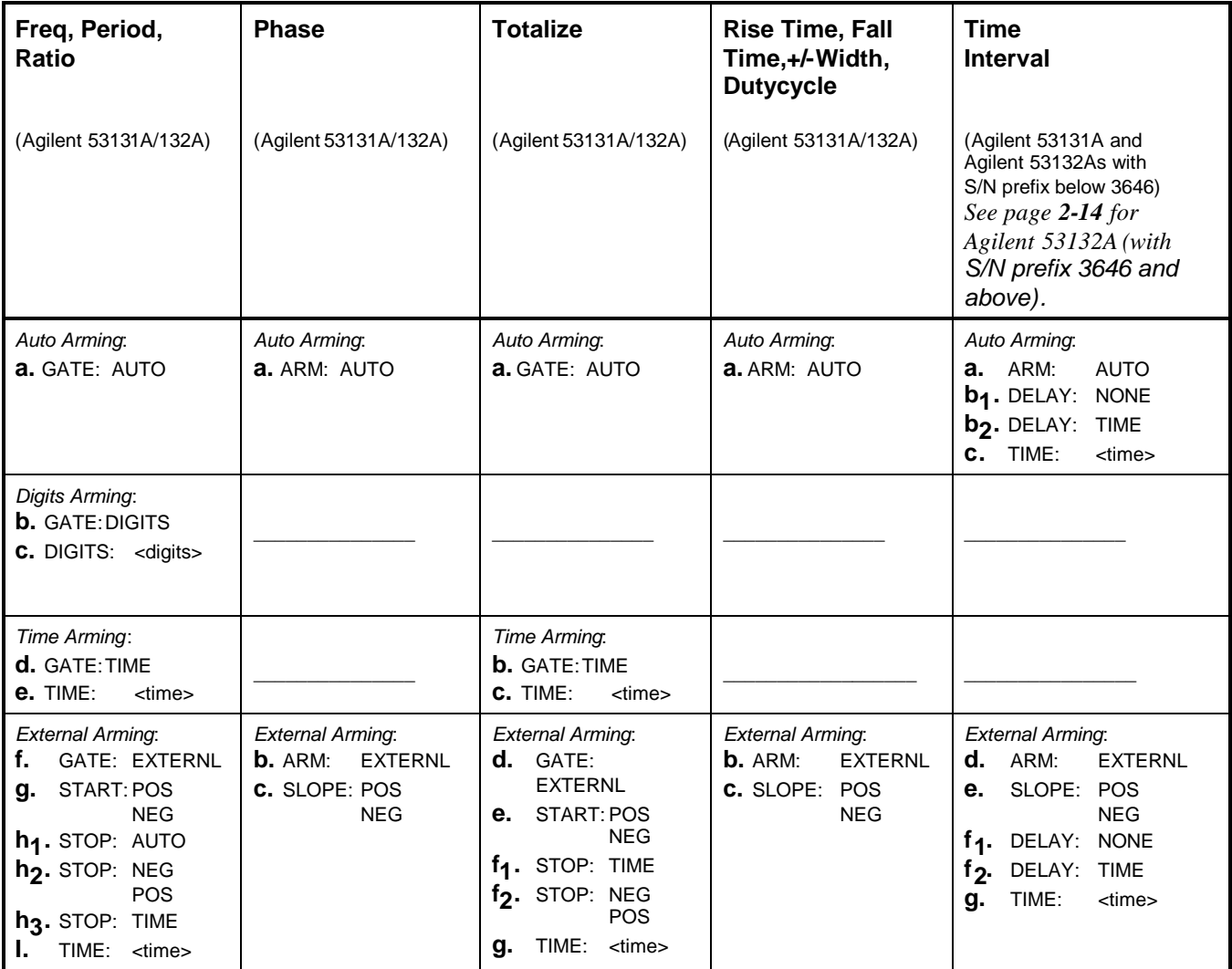

### **Figure 2-4. Gate & ExtArm Key to SCPI Command Map (Part 1 of 6)**

## **Gate & ExtArm Key to SCPI Command Map (Cont.) 1**

## **Freq, Period, Ratio**

## *Auto Arming:*

**a.** [:SENSe]:FREQuency:ARM[:STARt]:SOURce IMMediate [:SENSe]:FREQuency:ARM:STOP:SOURce IMMediate

### *Digits Arming:*

- **b.** [:SENSe]:FREQuency:ARM[:STARt]:SOURce IMMediate [:SENSe]:FREQuency:ARM:STOP:SOURce DIGits
- **c.** [:SENSe]:FREQuency:ARM:STOP:DIGits <numeric\_value>

### *Time Arming:*

- **d.** [:SENSe]:FREQuency:ARM[:STARt]:SOURce IMMediate [:SENSe]:FREQuency:ARM:STOP:SOURce TIMer
- **e.** [:SENSe]:FREQuency:ARM:STOP:TIMer <numeric\_value>

### *External Arming:*

- **f.** [:SENSe]:FREQuency:ARM[:STARt]:SOURce EXTernal
- **g.** [:SENSe]:FREQuency:ARM[:STARt]:SLOPe POSitive | NEGative
- **h1 .** [:SENSe]:FREQuency:ARM:STOP:SOURce IMMediate
- **h2 .** [:SENSe]:FREQuency:ARM:STOP:SOURce EXTernal
	- [:SENSe]:FREQuency:ARM:STOP:SLOPe POSitive | NEGative
- **h3 .** [:SENSe]:FREQuency:ARM:STOP:SOURce TIMer
- **I.** [:SENSe]:FREQuency:ARM:STOP:TIMer <numeric\_value> [S]

### **Phase**

### *Auto Arming:*

**a.** [:SENSe]:PHASe:ARM[:STARt]:SOURce IMMediate

### *External Arming:*

- **b.** [:SENSe]:PHASe:ARM[:STARt]:SOURce EXTernal
- **c.** [:SENSe]:PHASe:ARM[:STARt]:SLOPe POSitive | NEGative

### **Figure 2-4. Gate & ExtArm Key to SCPI Command Map (Part 2 of 6)**
### **Gate & ExtArm Key to SCPI Command Map (Cont.)**

#### **Totalize**

*Auto Arming:*

**a.** [:SENSe]:TOTalize:ARM[:STARt]:SOURce IMMediate [:SENSe]:TOTalize:ARM:STOP:SOURce IMMediate

#### *Time Arming:*

- **b1 .** [:SENSe]:TOTalize:ARM[:STARt]:SOURce IMMediate
- **b2 .** [:SENSe]:TOTalize:ARM:STOP:SOURce TIMer
- **c.** [:SENSe]:TOTalize:ARM:STOP:TIMer <numeric\_value> [S]

#### *External Arming:*

- **d.** [:SENSe]:TOTalize:ARM[:STARt]:SOURce EXTernal
- **e.** [:SENSe]:TOTalize:ARM[:STARt]:SLOPe POSitive | NEGative
- **f1 .** [:SENSe]:TOTalize:ARM:STOP:SOURce TIMer
- **f2 .** [:SENSe]:TOTalize:ARM:STOP:SOURce EXTernal [:SENSe]:TOTalize:ARM:STOP:SLOPe POSitive | NEGative
- **g.** [:SENSe]:TOTalize:ARM:STOP:TIMer <numeric\_value> [S]

#### **Rise Time, Fall Time, +/- Pulse Width, Dutycycle**

#### *Auto Arming:*

**a.** [:SENSe]:TINTerval:ARM[:STARt]:SOURce IMMediate

#### *External Arming:*

- **b.** [:SENSe]:TINTerval:ARM[:STARt]:SOURce EXTernal
- **c.** [:SENSe]:TINTerval:ARM[:STARt]:SLOPe POSitive | NEGative

#### **Figure 2-4. Gate & ExtArm Key to SCPI Command Map (Part 3 of 6)**

#### **Gate & ExtArm Key to SCPI Command Map — For Agilent 53131A (and Agilent 53132A With S/N Prefix Below 3646)**

**Time Interval** (Agilent 53131A and Agilent 53132A With S/N Prefix Below 3646)

#### *Auto Arming:*

- **a.** [:SENSe]:TINTerval:ARM[:STARt]:SOURce IMMediate
- **b1 .** [:SENSe]:TINTerval:ARM:STOP:SOURce IMMediate
- **b2 .** [:SENSe]:TINTerval:ARM:STOP:SOURce TIMer
- **c.** [:SENSe]:TINTerval:ARM:STOP:TIMer <numeric\_value> [S]

#### *External Arming:*

- **d.** [:SENSe]:TINTerval:ARM[:STARt]:SOURce EXTernal
- **e.** [:SENSe]:TINTerval:ARM[:START]:SLOPe POSitive | NEGative
- **f1 .** [:SENSe]:TINTerval:ARM:STOP:SOURce IMMediate
- $f_2$ . **.** [:SENSe]:TINTerval:ARM:STOP:SOURce TIMer
- **g.** [:SENSe]:TINTerval:ARM:STOP:TIMer <numeric\_value> [S]

#### **Figure 2-4. Gate & ExtArm Key to SCPI Command Map (Part 4 of 6)**

### **Gate & ExtArm Key to SCPI Command Map (Cont.)— For Agilent 53132A (With S/N Prefix 3646 and Above)**

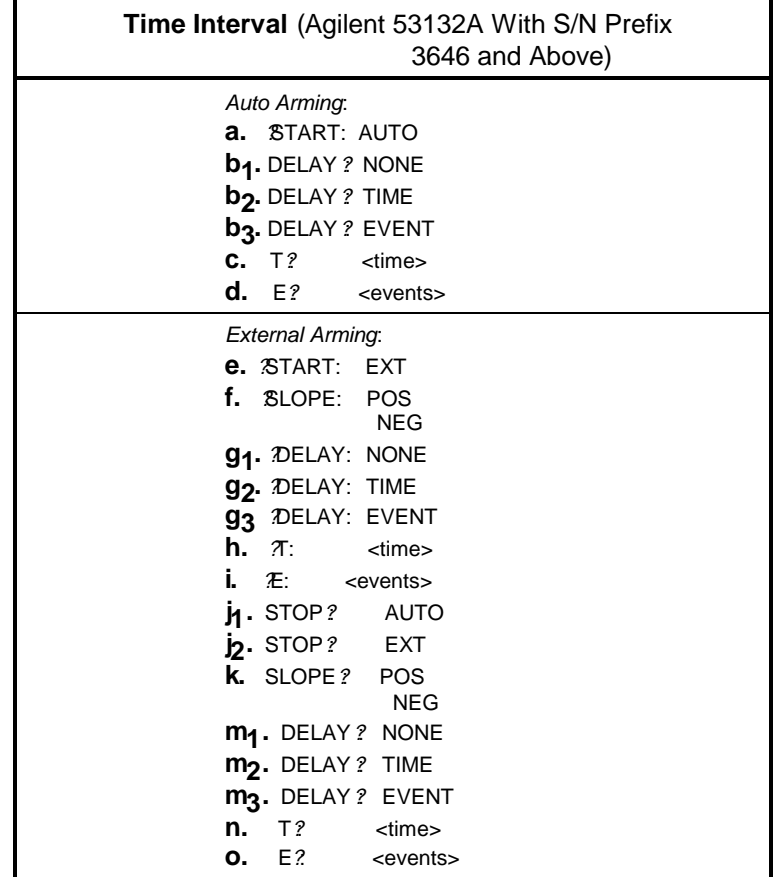

**Figure 2-4. Gate & ExtArm Key to SCPI Command Map (Part 5 of 6)**

#### **Gate & ExtArm Key to SCPI Command Map (Cont.) — For Agilent 53132A (With S/N Prefix 3646 and Above)**

**Time Interval** (Agilent 53131A and Agilent 53132A With S/N Prefix Below 3646)

#### *Auto Arming:*

- **a.** [:SENSe]:TINTerval:ARM:ESTART:LAYer2:SOURce IMMediate [:SENSe]:TINTerval:ARM:ESTOP:LAYer2:SOURce IMMediate
- **b1 .** [:SENSe]:TINTerval:ARM:ESTOP[:LAYer[1]]:SOURce IMMediate
- **b2 .** [:SENSe]:TINTerval:ARM:ESTOP[:LAYer[1]]:SOURce TIMer
- **b3 .** [:SENSe]:TINTerval:ARM:ESTOP[:LAYer[1]]:SOURce INTernal2
- **c.** [:SENSe]:TINTerval:ARM:ESTOP[:LAYer[1]]:TIMer <numeric\_value> [S]
- **d.** [:SENSe]:TINTerval:ARM:ESTOP[:LAYer[1]]:ECOunt <numeric\_value>

#### *External Arming:*

- **e.** [:SENSe]:TINTerval:ARM:ESTART:LAYer2:SOURce EXTernal
- **f.** [:SENSe]:TINTerval:ARM:ESTART:LAYer2:SLOPe POSitive | NEGative
- **g1 .** [:SENSe]:TINTerval:ARM:ESTART[:LAYer[1]]:SOURce IMMediate
- **g2 .** [:SENSe]:TINTerval:ARM:ESTART[:LAYer[1]]:SOURce TIMer
- **g3 .** [:SENSe]:TINTerval:ARM:ESTART[:LAYer[1]]:SOURce INTernal1
- **h.** [:SENSe]:TINTerval:ARM:ESTART[:LAYer[1]]:TIMer <numeric\_value> [S] **i.** [:SENSe]:TINTerval:ARM:ESTART[:LAYer[1]]:ECOunt <numeric\_value>
- **j1 .** [:SENSe]:TINTerval:ARM:ESTOP:LAYer2:SOURce IMMediate
- **j2 .** [:SENSe]:TINTerval:ARM:ESTOP:LAYer2:SOURce EXTernal
- **k.** [:SENSe]:TINTerval:ARM:ESTOP:LAYer2:SLOPe POSitive I NEGative
- **m1 .** [:SENSe]:TINTerval:ARM:ESTOP[:LAYer[1]]:SOURce IMMediate
- **m2 .** [:SENSe]:TINTerval:ARM:ESTOP[:LAYer[1]]:SOURce TIMer
- **m3 .** [:SENSe]:TINTerval:ARM:ESTOP[:LAYer[1]]:SOURce INTernal2
- **n.** [:SENSe]:TINTerval:ARM:ESTOP[:LAYer[1]]:TIMer <numeric\_value> [S]
- **o.** [:SENSe]:TINTerval:ARM:ESTOP[:LAYer[1]]:ECOunt <numeric\_value>

#### **Figure 2-4. Gate & ExtArm Key to SCPI Command Map (Part 6 of 6)**

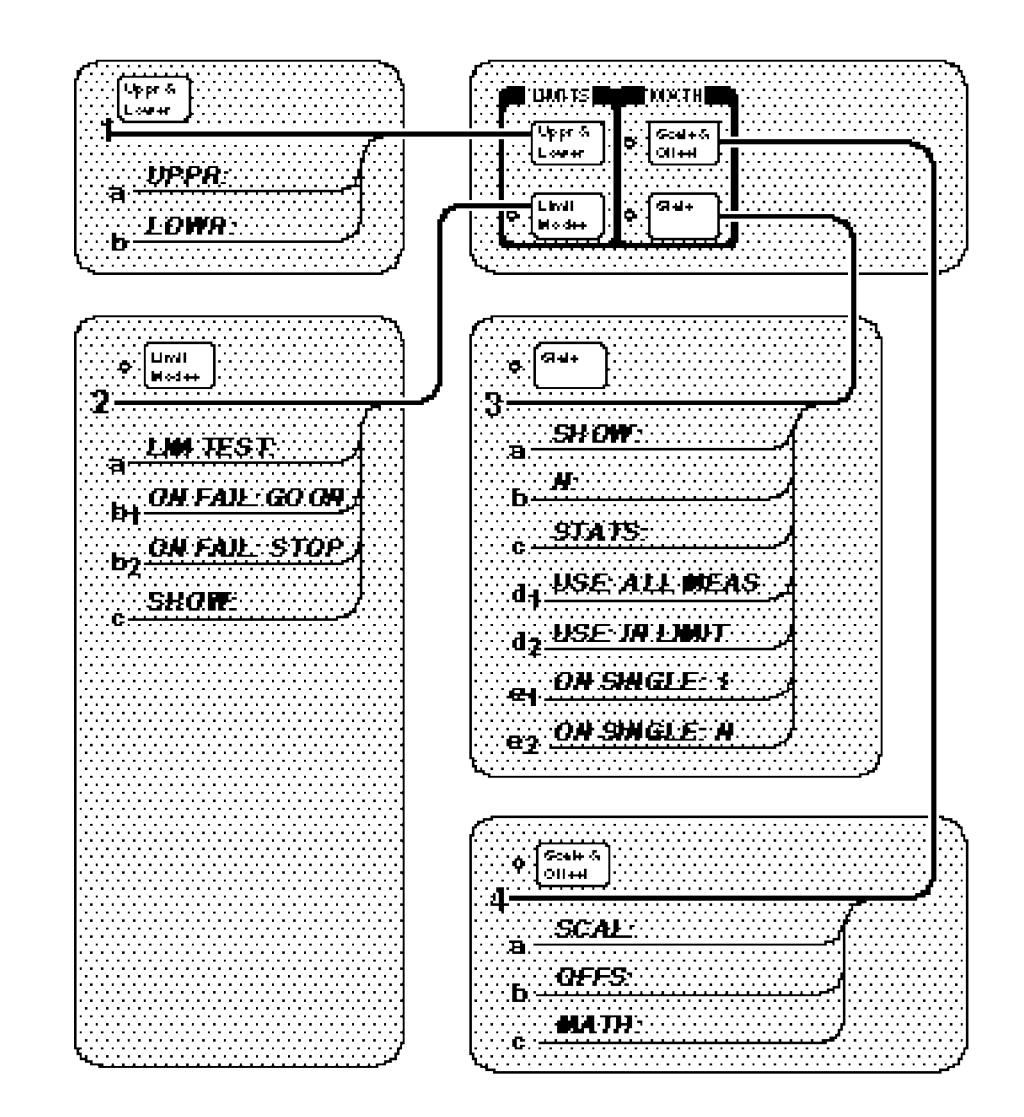

### **LIMITS and MATH Keys to SCPI Command Map**

**Figure 2-5. LIMITS and MATH Keys to SCPI Command Map (Part 1 of 2)**

### **LIMITS and MATH Keys to SCPI Command Map (Cont.)**

- **1 a.** :CALCulate2:LIMit:UPPer[:DATA] <numeric\_value> [HZ | S | DEG] **b.** :CALCulate2:LIMit:LOWer[:DATA] <numeric\_value> [HZ | S | DEG]
- **2 a.** :CALCulate2:LIMit:STATe OFF | ON
	- **b1 .** :INITiate:AUTO OFF
	- **b2 .** :INITiate:AUTO ON
	- **c.** :CALCulate2:LIMit:DISPlay GRAPh | NUMBer
- **3 a.** :DISPlay[:WINDow]:TEXT:FEED "CALC3" \* :CALCulate3:AVERage:TYPE MAXimum | MINimum | SDEViation | MEAN \* **OR** :DISPlay[:WINDow]:TEXT:FEED "CALC2" \*
	- **b.** :CALCulate3:AVERage:COUNt <numeric\_value>
	- **c.** :CALCulate3:AVERage[:STATe] OFF | ON
	- **d1 .** :CALCulate3:LFILter:STATe OFF
	- **d2 .** :CALCulate3:LFILter:STATe ON
	- **e1 .** :TRIGger:COUNt:AUTO OFF
	- **e2 .** :TRIGger:COUNt:AUTO ON
- **4 a.** :TRACe[:DATA] SCALE, <numeric\_value>
	- **b.** :TRACe[:DATA] OFFSET, <numeric\_value> [HZ | S | DEG]
	- **c.** :CALCulate:MATH:STATe OFF | ON

#### **Figure 2-5. LIMITS and MATH Keys to SCPI Command Map (Part 2 of 2)**

<sup>\*</sup>Use CALC3:AVER:TYPE and :DISP[:WIND]:TEXT:FEED "CALC3" to specify SHOW: STD DEV, MEAN, MAX, or MIN. Use DISP[:WIND]:TEXT:FEED "CALC2" to specify SHOW: MEAS.

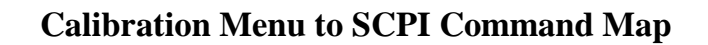

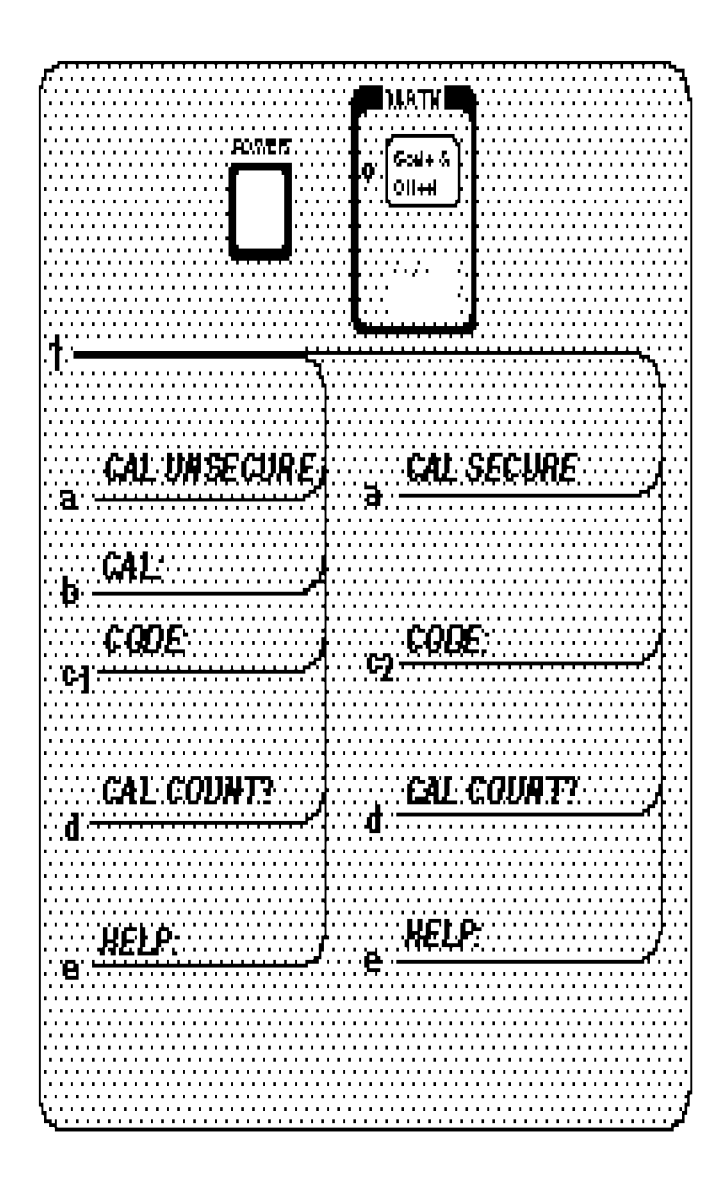

**Figure 2-6. Calibration Menu to SCPI Command Map (Part 1 of 2)**

Chapter 2

### **Calibration Menu to SCPI Command Map (Cont.)**

- **1 a.** :CALibration:SECurity:STATe?
	- **b.** :DIAGnostic:CALibration:INPut1:OFFSet:AUTO ONCE :DIAGnostic:CALibration:INPut2:OFFSet:AUTO ONCE :DIAGnostic:CALibration:INPut1:GAIN:AUTO ONCE :DIAGnostic:CALibration:INPut2:GAIN:AUTO ONCE :DIAGnostic:CALibration:TINTerval:QUICk :DIAGnostic:CALibration:TINTerval:FINE[1 | 2 | 3 | 4] :DIAGnostic:CALibration:ROSCillator:AUTO ONCE
	- **c1 .** :CALibration:SECurity:CODE <new\_code> **OR** :CALibration:SECurity:STATe ON, <present\_code>
	- **c2 .** :CALibration:SECurity:STATe OFF, <present\_code>
	- **d.** :CALibration:COUNt?
	- **e.** No command

The Calibration Menu is accessed by holding the **Scale & Offset** key and cycling **POWER** key.

#### **Figure 2-6. Calibration Menu to SCPI Command Map (Part 2 of 2)**

# Agilent 53131A/132A Command Summary

This section summarizes both the IEEE 488.2 Common and Agilent 53131A/132A Standard Commands for Programmable Instruments (SCPI) commands in tabular format. IEEE 488.2 Common commands are listed first, followed by SCPI commands.

### **SCPI Conformance Information**

The SCPI commands used in the Agilent 53131A/132A are in conformance with the SCPI Standard Version 1992.0. The SCPI command set consists of the following:

●Common commands as defined in IEEE 488.2-1987—listed and summarized in Table 2-1.

• SCPI Subsystem commands as confirmed (and listed) in the SCPI Standard the commands defined in Table 2-2 as "Std."

• SCPI Subsystem commands designed for the instrument in conformance with SCPI standards but not yet listed in the SCPI Standard—the commands defined in Table 2-2 as "New."

Details of all Agilent 53131A/132A commands can be found in Chapter 4, "Command Reference" of this programming guide.

Information on the SCPI commands format, syntax, parameter, and response types is provided in Chapter 3, "Programming Your Universal Counter for Remote Operation," of this programming guide.

### **IEEE 488.2 Common Commands**

The Common Commands are general purpose commands that are common to all instruments (as defined in IEEE 488.2). Common Commands are easy to recognize because they all begin with an "\*" (for example, \*RST, \*IDN?, \*OPC). These commands are generally not related to measurement configuration. They are used for functions like resetting the instrument, identification, or synchronization.

Table 2-1 lists the Common Commands in alphabetical order by mnemonic, name and function. More information concerning the operation of IEEE 488.2 status reporting commands and structure can be found in the "Status Reporting" section of Chapter 3. Standard explanations of the IEEE 488.2 Common commands can be found in the *ANSI/IEEE Std. 488.2-1987, IEEE Standard Codes, Formats, Protocols, and Common Commands* document*.*

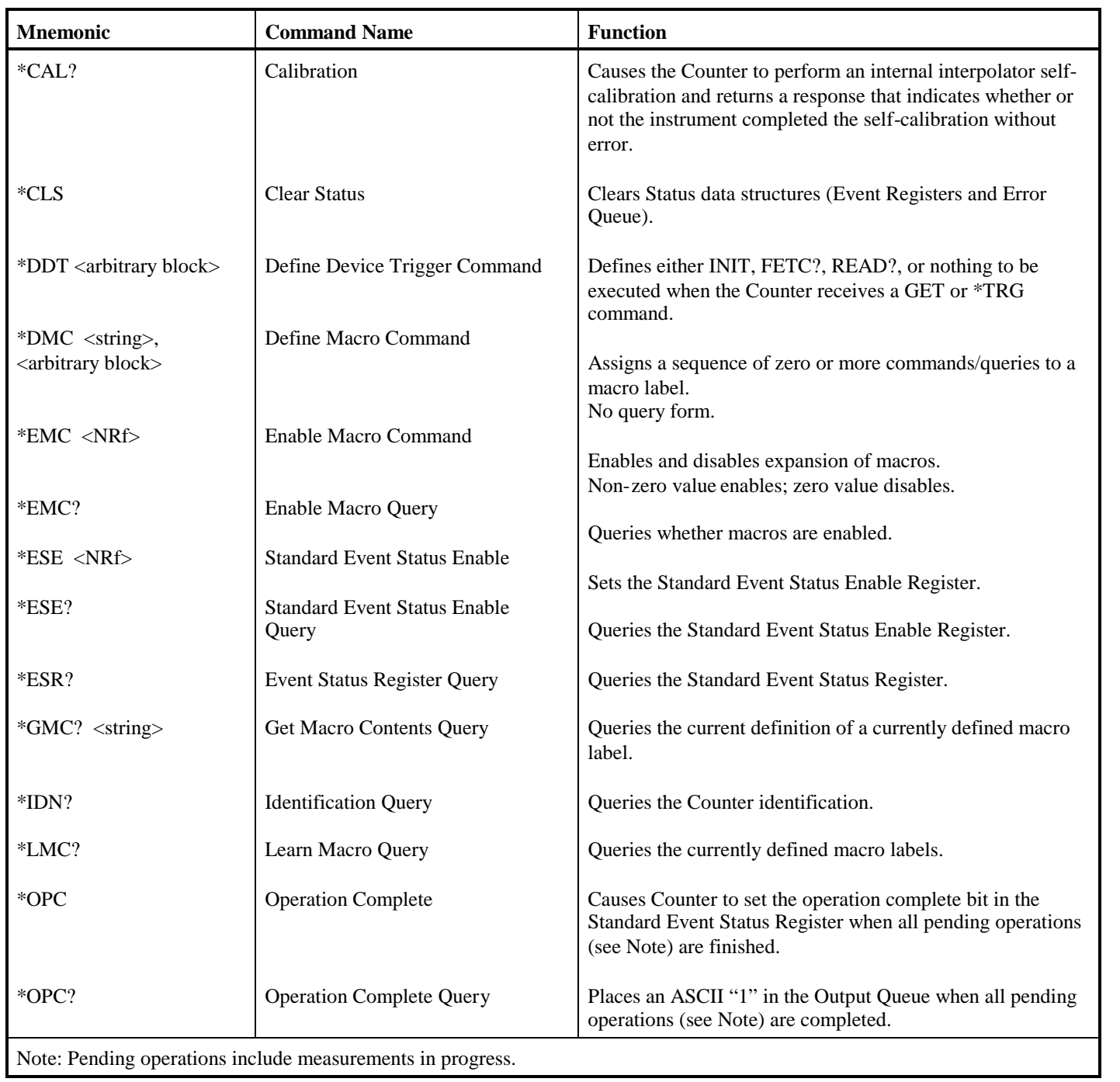

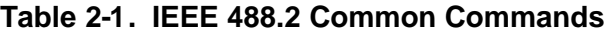

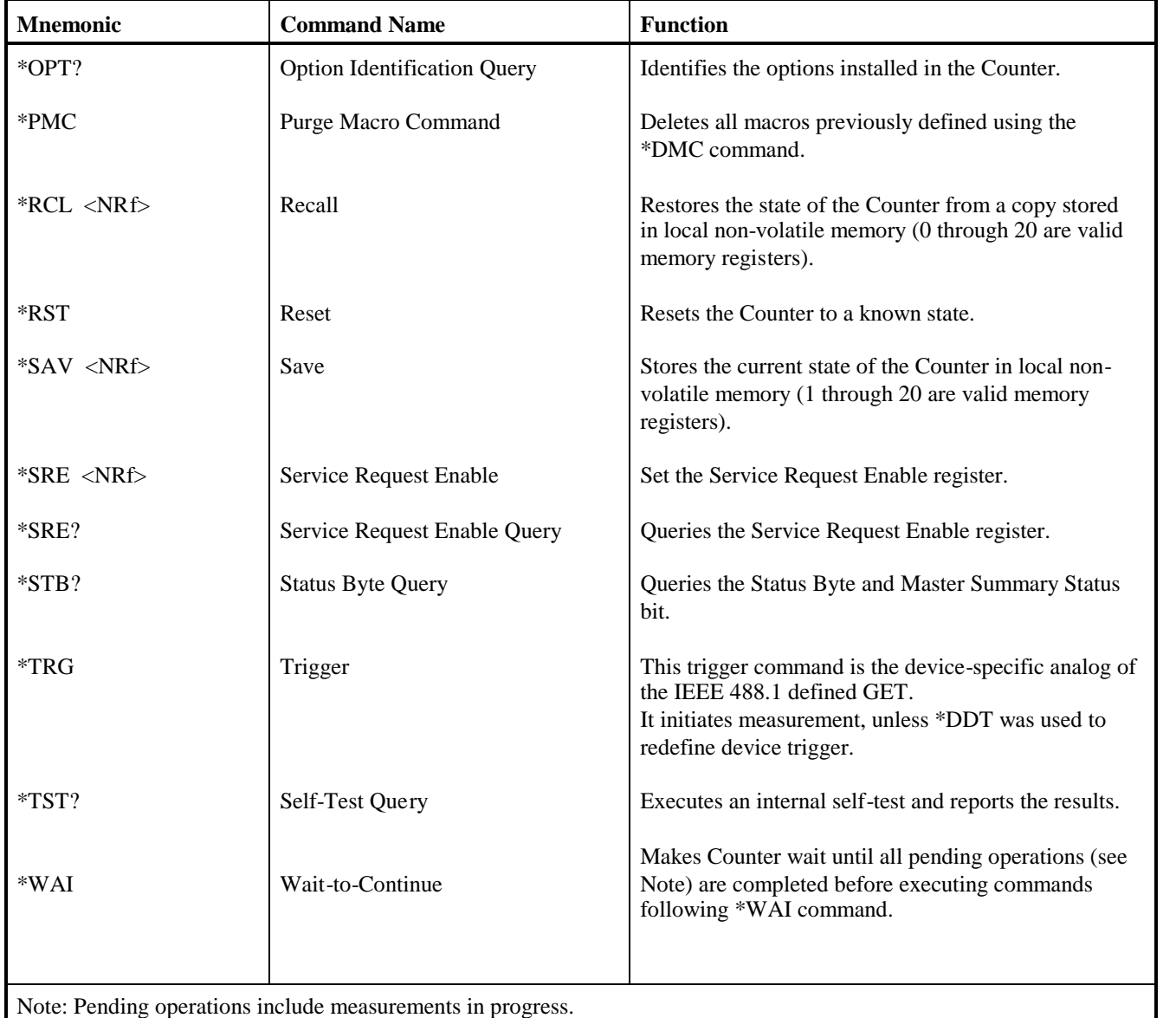

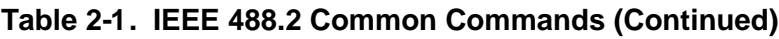

### **Agilent 53131A/132A SCPI Subsystem Commands**

SCPI Subsystem commands include all measurement functions and some general purpose functions. SCPI Subsystem Commands use a hierarchy relationship between keywords that is indicated by a ":" (colon). For example, in the SYST:ERR? query, the ":" between SYST and ERR? indicates ERR? is subordinate to SYST.

Table 2-2 lists the SCPI Subsystem Commands in alphabetical order by the command keyword. The table shows the Subsystem commands hierarchical relationship, related parameters (if any), and any associated information and comments.

*Not all commands have a query form. Unless a command is specified as "No Query" or "Query Only" in the "Comments" column of Table 2-2, it has both a command and a query form. Any command in the table that is shown with a "?" at the end,*

*is a "Query Only" command.*

### **Std/New Column**

The **Std/New** column in Table 2-2 gives the status of the command with respect to the SCPI standard. The "Std" commands operate as defined in the SCPI standard and as defined in this guide.

The category of "New" consists of commands that could be:

- ●SCPI approved but are not yet in the SCPI manual
- ●Agilent approved and submitted for SCPI approval.
- Not approved at all.

The "New" commands operate as defined in this guide.

### **Parameter Form Column**

Refer to the section titled "Parameter Types" on page 3-11 in Chapter 3, "Programming Your Universal Counter for Remote Operation," for descriptions of the different parameter types (such as <Boolean>, <NRf>, <arbitrary block>, etc.).

| <b>Keyword/Syntax</b>                                                                                 | <b>Parameter Form</b>                                        | Std/<br><b>New</b>                                                        | <b>Comments</b>                                                                                                    |
|----------------------------------------------------------------------------------------------------|--------------------------------------------------------------|---------------------------------------------------------------------------|----------------------------------------------------------------------------------------------------|
| :ABORt                                                                                                |                                                              | Std                                                                       | Event; no query. Aborts measurement in progress.                                                                                                    |
| :CALCulate[1]<br>:DATA?<br>:FEED                                                                      | "[:]SENSe[1]"                                                | Std<br>Std<br>Std                                                         | Subsystem. Performs post-acquisition math processing<br>(scale and offset) and data transfer on the data<br>acquired by a SENSe function.<br>Query only. Returns scaled/offset measurement result.<br>Sets the data flow to be fed into the CALCulate block.                                                                                                    |
| :IMMediate<br>:AUTO<br>:MATH<br>[:EXPRession]<br>:CATalog?<br>[:DEFine]?<br>:NAME   :SELect<br>:STATe | <boolean><br/>SCALE_OFFSET<br/><boolean></boolean></boolean> | Std<br>Std<br>Std<br>Std<br><b>New</b><br><b>New</b><br><b>New</b><br>Std | Event or query; causes the Counter to recalculate<br>existing data without re-acquiring.<br>Enables/disables automatic post-processing.<br>Subtree.<br>Subtree.<br>Returns the name of the defined equation,<br>SCALE OFFSET.<br>Returns the expression (equation) used for<br>math (scale/offset) processing.<br>Sets the name of selected math expression (equation).<br>Enables/disables math (scale/offset) processing.<br>Note that this setting must be enabled for any of the |
| :CALCulate2<br>:FEED<br>:IMMediate<br>:AUTO<br>:LIMit                                                 | "[:]CALCulate[1]"<br><boolean></boolean>                     | Std<br>Std<br>Std<br>Std<br>Std                                           | other : CALC[1] settings to be used.<br>Subsystem. Performs post-acquisition LIMit testing and<br>data transfer.<br>Sets the data flow to be fed into the CALCulate2 block.<br>Event; no query. Causes the Counter to recalculate<br>existing data without re-acquiring.<br>Enables/disables automatic post-processing.<br>Subtree. Collects together the commands associated<br>with controlling and getting reports from a single LIMit<br>test.                                   |
| :CLEar<br>:AUTO<br>[:IMMediate]<br>:DISPlay<br>:FAIL?                                                 | <boolean><br/><b>GRAPh   NUMBer</b></boolean>                | Std<br>Std<br>Std<br><b>New</b><br>Std                                    | Subtree.<br>Enables the automatic clearing of limit test results.<br>Event; no query. Clears the limit test results.<br>Sets whether the measurement display is numeric or<br>symbolic (on a graph).<br>Query only. Returns a 0 or 1 to indicate if the last tested<br>measurement passed or failed the limit test.<br>$0 = pass$ ; $1 = fail$ .                                                                                                    |

**Table 2-2. Agilent 53131A/132A SCPI Command Summary**

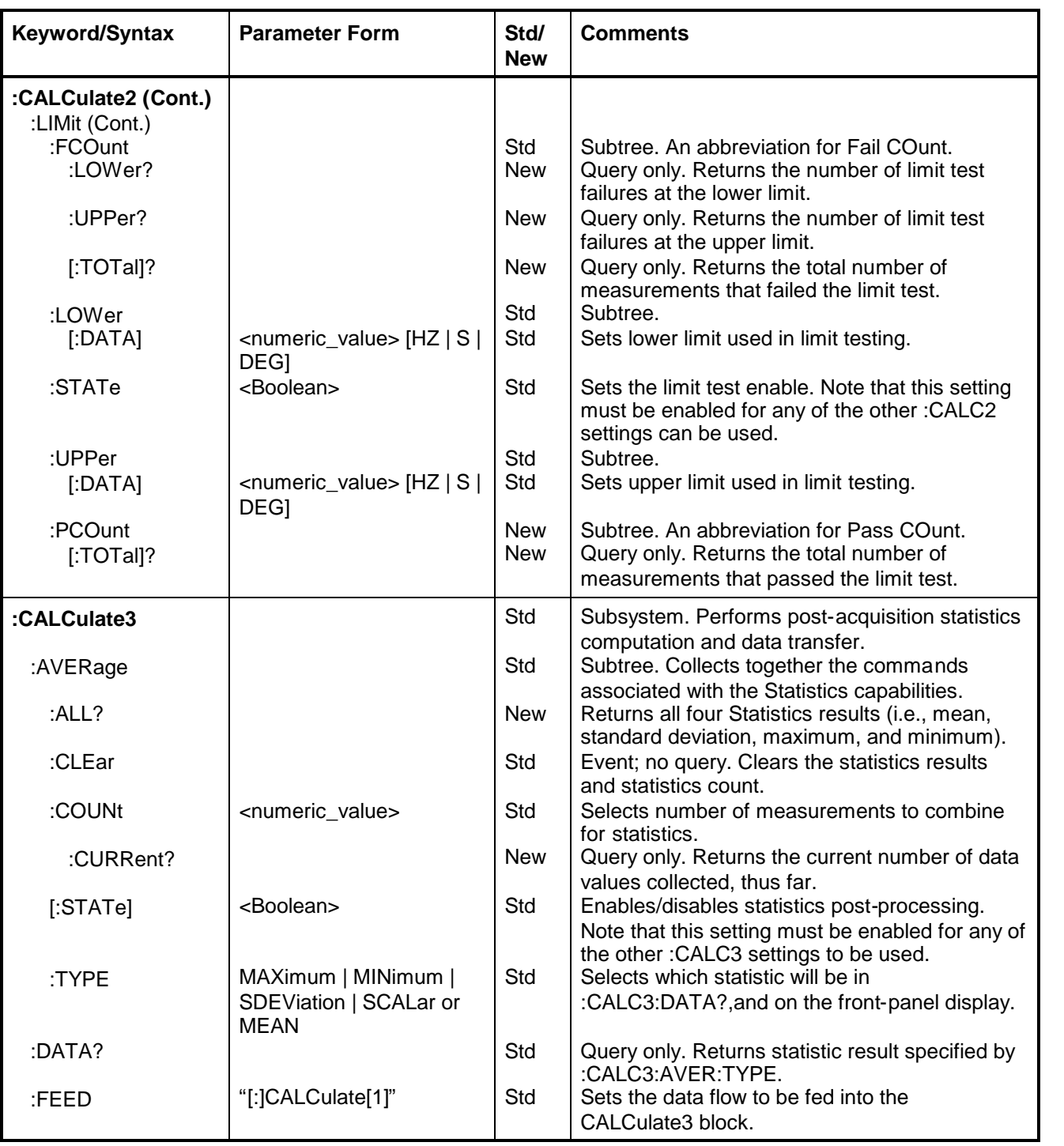

| <b>Keyword/Syntax</b>                                                                                      | <b>Parameter Form</b>                                                                                                    | Std/<br><b>New</b>                                                                                                  | <b>Comments</b>                                                                                                    |
|----------------------------------------------------------------------------------------------------|----------------------------------------------------------------------------------------------------|----------------------------------------------------------------------------------------------------|----------------------------------------------------------------------------------------------------|
| :CALCulate3 (Cont.)<br>:LFILter<br>:LOWer<br>$[$ :DATA]<br>:STATe<br>:UPPer<br>$[$ :DATA]<br>:PATH?        | <numeric_value> [HZ   S  <br/><b>DEGI</b><br/><boolean><br/><numeric_value> [HZ   S  <br/>DEG<sub>1</sub></numeric_value></boolean></numeric_value> | <b>New</b><br><b>New</b><br><b>New</b><br><b>New</b><br><b>New</b><br><b>New</b><br>Std                             | Subtree. Limit FILter for statistics.<br>Subtree.<br>Sets the statistics filter lower limit.<br>Sets the statistics filter enable.<br>Subtree.<br>Sets the statistics filter upper limit.<br>Query only. Returns LFIL, AVER.                                                                                                    |
| :CALibration<br>$[:\mathsf{ALL}]$ ?<br>:COUNt?<br>:DATA<br>:SECurity<br>:CODE<br>:STATe                    | <arbitrary block=""><br/><math>&lt;</math>NRf<math>&gt;</math><br/><boolean>, <nrf></nrf></boolean></arbitrary>                                     | Std<br>Std<br><b>New</b><br>Std<br><b>New</b><br><b>New</b><br><b>New</b>                                           | Subsystem.<br>Query only. Causes an internal interpolator<br>self-calibration.<br>Query only. Returns value indicating number<br>of times the Counter has been calibrated.<br>Transfers the calibration data (input gain, input<br>offset, reference oscillator, and time interval).<br>No query. Sets the calibration security code.<br>Enables or prevents calibration of the Counter.<br>Query returns security status. $0 =$ unsecure;<br>calibration allowed. $1 =$ secure; calibration<br>disallowed. |
| :CONFigure                                                                                                 |                                                                                                    | Std                                                                                                    | See Measurement Instructions in this table.                                                                                                    |
| :DIAGnostic<br>:CALibration<br>:INPut[1 2]<br>:GAIN<br>:AUTO<br>:OFFSet<br>:AUTO<br>:INTerpolator<br>:AUTO | ONCE   OFF<br>ONCE   OFF<br>ONCE   OFF   ON                                                                                                    | Std<br><b>New</b><br><b>New</b><br><b>New</b><br><b>New</b><br><b>New</b><br><b>New</b><br><b>New</b><br><b>New</b> | Subsystem.<br>Subtree.<br>Subtree. 1   2 specifies channel.<br>Subtree.<br>ONCE calibrates input gain.<br>Subtree.<br>ONCE calibrates input offset.<br>Subtree.<br>ONCE calibrates the interpolators.                                                                                                    |

**Table 2-2. Agilent 53131A/132A SCPI Command Summary (Continued)**

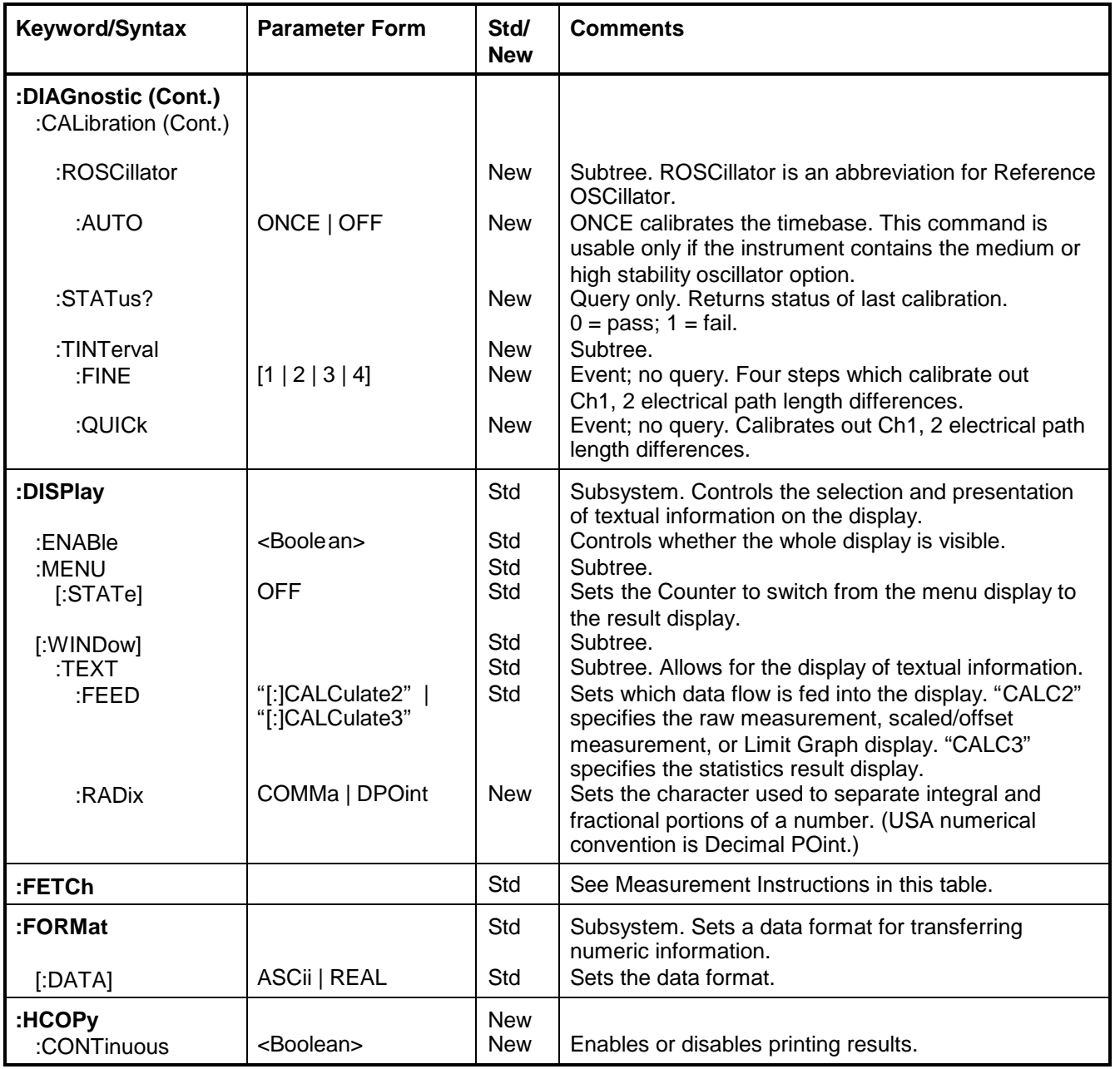

| <b>Keyword/Syntax</b>                                   | <b>Parameter Form</b>                                         | Std/<br><b>New</b>       | <b>Comments</b>                                                                                                    |
|---------------------------------------------------------|---------------------------------------------------------------|--------------------------|----------------------------------------------------------------------------------------------------|
| :INITiate<br>:AUTO                                      | <boolean></boolean>                                           | Std<br><b>New</b>        | Subsystem. Controls the initiation of measurements.<br>AUTO ON enables the Counter to automatically stop<br>measuring on a limit test failure. AUTO OFF disables<br>the automatic stop.                    |
| :CONTinuous                                             | <boolean></boolean>                                           | Std                      | Sets the enable for continuously initiated                                                                                                    |
| [:IMMediate]                                            |                                                               | Std                      | measurements.<br>Event; no query. Causes the instrument to initiate the<br>number of measurements specified by<br>:TRIGger:COUNt:AUTO.                                                                     |
| :INPut[1 2]                                             |                                                               | Std                      | Subsystem. Controls the characteristics<br>of the instrument's input ports. : INPut1= channel 1<br>and: INPut $2$ = channel 2                                                                              |
| :ATTenuation<br>:COUPling<br>:FILTer                    | 1 10<br>AC   DC                                               | Std<br>Std<br>Std        | Sets input attenuation.<br>Sets input coupling.<br>Subtree. Allows a low pass filter to be inserted in the<br>path of the measurement signal.                                                              |
| $[$ :LPASs $]$<br>[:STATE]<br>:FREQuency?<br>:IMPedance | <boolean><br/><numeric_value> [OHM]</numeric_value></boolean> | Std<br>Std<br>Std<br>Std | Subtree. Controls the Low PASs filter.<br>Sets the Low PASs filter enable.<br>Query only. Returns the cutoff frequency of the low<br>pass filter. Units are Hertz.<br>Sets input impedance (50 W or 1 MW). |
|                                                         |                                                               |                          |                                                                                                    |
| :INPut3<br>:COUPling?<br>:IMPedance?                    |                                                               | Std<br>Std<br>Std        | Subsystem. Queries the characteristics of the<br>Counter's input channel 3.<br>Query only. Returns channel 3 input coupling.<br>Query only. Returns channel 3 input impedance.                             |
| :MEASure                                                |                                                               | Std                      | See Measurement Instructions in this table.                                                                                                    |

**Table 2-2. Agilent 53131A/132A SCPI Command Summary (Continued)**

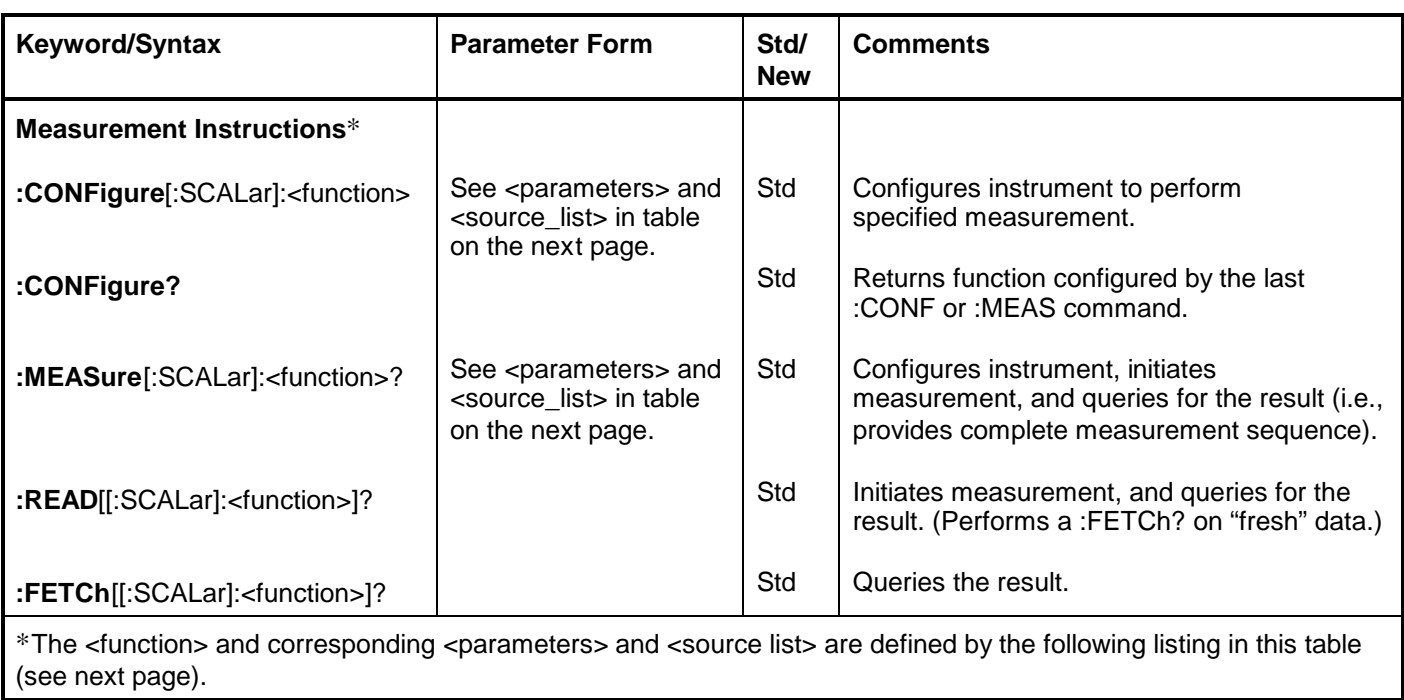

Chapter 2

| <function> *</function>            | <parameters></parameters>                                        | [, <source_list>] **</source_list>                                                   | Std/<br><b>New</b> |
|------------------------------------|------------------------------------------------------------------|--------------------------------------------------------------------------------------|--------------------|
| [:VOLTage]:DCYCle<br>Ωr            | [ <reference>]</reference>                                       | [(@1)]                                                                               | Std                |
| [:VOLTage]:PDUTycycle              | [ <reference>]</reference>                                       | [(@1)]                                                                               | Std                |
| [:VOLTage]:FALL:TIME               | [ <lower_reference>[,upper_reference&gt;]]</lower_reference>     | [(@1)]                                                                               | Std                |
| [:VOLTage]:FTIMe                   | [ <lower_reference>[,upper_reference&gt;]]</lower_reference>     | [(@1)]                                                                               | Std                |
| [:VOLTage]:FREQuency               | [ <expected_value>[,<resolution>]]</resolution></expected_value> | [(@1)   (@2)   (@3)]                                                                 | Std                |
| [:VOLTage]:FREQuency:RATio***      | [ <expected_value>[,<resolution>]]</resolution></expected_value> | [(@1), (@2] @3)]<br>$(\textcircled{a}2 \mid \textcircled{a}3), (\textcircled{a}1)$ ] | <b>New</b>         |
| [:VOLTage]:MAXimum                 |                                                                  | [(@1)   (@2)]                                                                        | Std                |
| [:VOLTage]:MINimum                 |                                                                  | [(@1)   (@2)]                                                                        | Std                |
| [:VOLTage]:NWIDth                  | [ <reference>]</reference>                                       | [(@1)]                                                                               | Std                |
| [:VOLTage]:PERiod                  | [ <expected_value>[,<resolution>]]</resolution></expected_value> | [(@1)   (@2)   (@3)]                                                                 | Std                |
| [:VOLTage]:PHASe                   |                                                                  | [(@1), (@2)]                                                                         | Std                |
| [:VOLTage]:PTPeak                  |                                                                  | [(@1)   (@2)]                                                                        | Std                |
| [:VOLTage]:PWIDth                  | [ <reference>]</reference>                                       | [(@1)]                                                                               | Std                |
| [:VOLTage]:RISE:TIME<br>or         | [ <lower_reference>[,upper_reference&gt;]]</lower_reference>     | [(@1)]                                                                               | Std                |
| [:VOLTage]:RTIMe                   | [ <lower_reference>[,upper_reference&gt;]]</lower_reference>     | [(@1)]                                                                               | Std                |
| [:VOLTage]:TINTerval               |                                                                  | [(@1), (@2)]                                                                         | <b>New</b>         |
| [:VOLTage]:TOTalize:CONTinuous**** |                                                                  | [(@1)]                                                                               | <b>New</b>         |
| [:VOLTage]:TOTalize:TIMed          | [ <gate_time>]</gate_time>                                       | [(@1)]                                                                               | New                |

**Table 2-2. Agilent 53131A/132A SCPI Command Summary (Continued)**

\* The only functions which can be derived (using FETC? or READ?) from the stored data are period to/from frequency, maximum to/from minimum, maximum to/from peak-to-peak, and minimum to/from peak-to-peak. All other functions require an acquisition of a new type.

\*\* <source\_list> has the same syntax as SCPI <channel \_list> syntax. For example, a single-channel function (e.g., frequency, period, etc.) would use (@1) to specify channel 1, whereas a two-channel function (e.g., time interval, phase, and frequency ratio) would use (@1), (@2) to specify a measurement between channel 1 and channel 2.

\*\*\*For Agilent 53131A firmware revisions below 3335, only Ratio 1 to 2 and Ratio 1 to 3 were offered.

\*\*\*\* This <function> is only allowed with :CONFigure.

\_\_\_\_\_\_\_\_\_\_\_\_\_\_\_\_\_\_\_\_\_\_\_\_\_\_\_\_\_\_

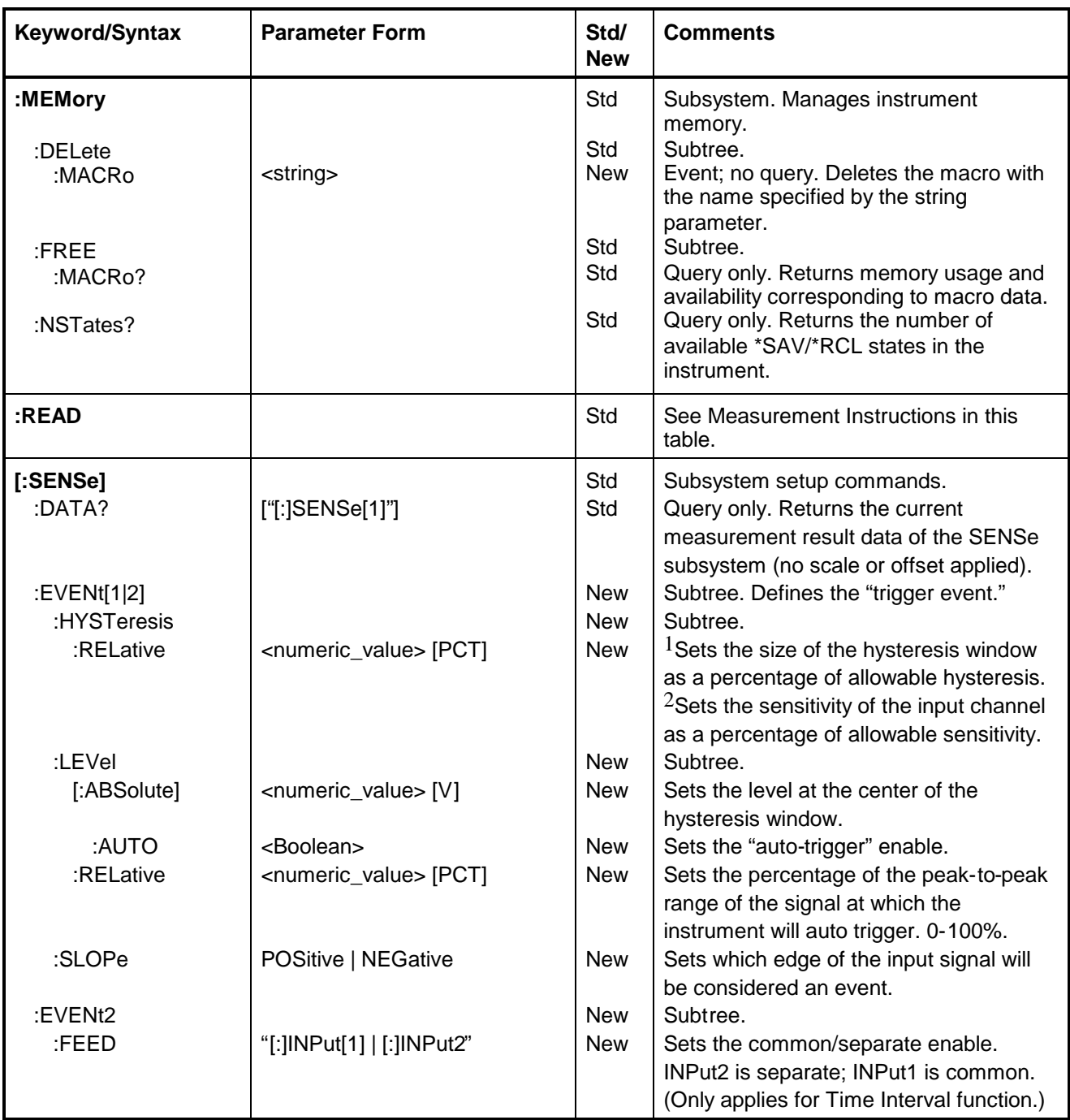

### **Table 2-2. Agilent 53131A/132A SCPI Command Summary (Continued)**

 $1$ Current firmware revision.

\_\_\_\_\_\_\_\_\_\_\_\_\_\_\_\_\_\_\_\_\_\_\_\_\_\_\_\_\_\_

2Prior firmware revisions 3317, 3335, and 3402.

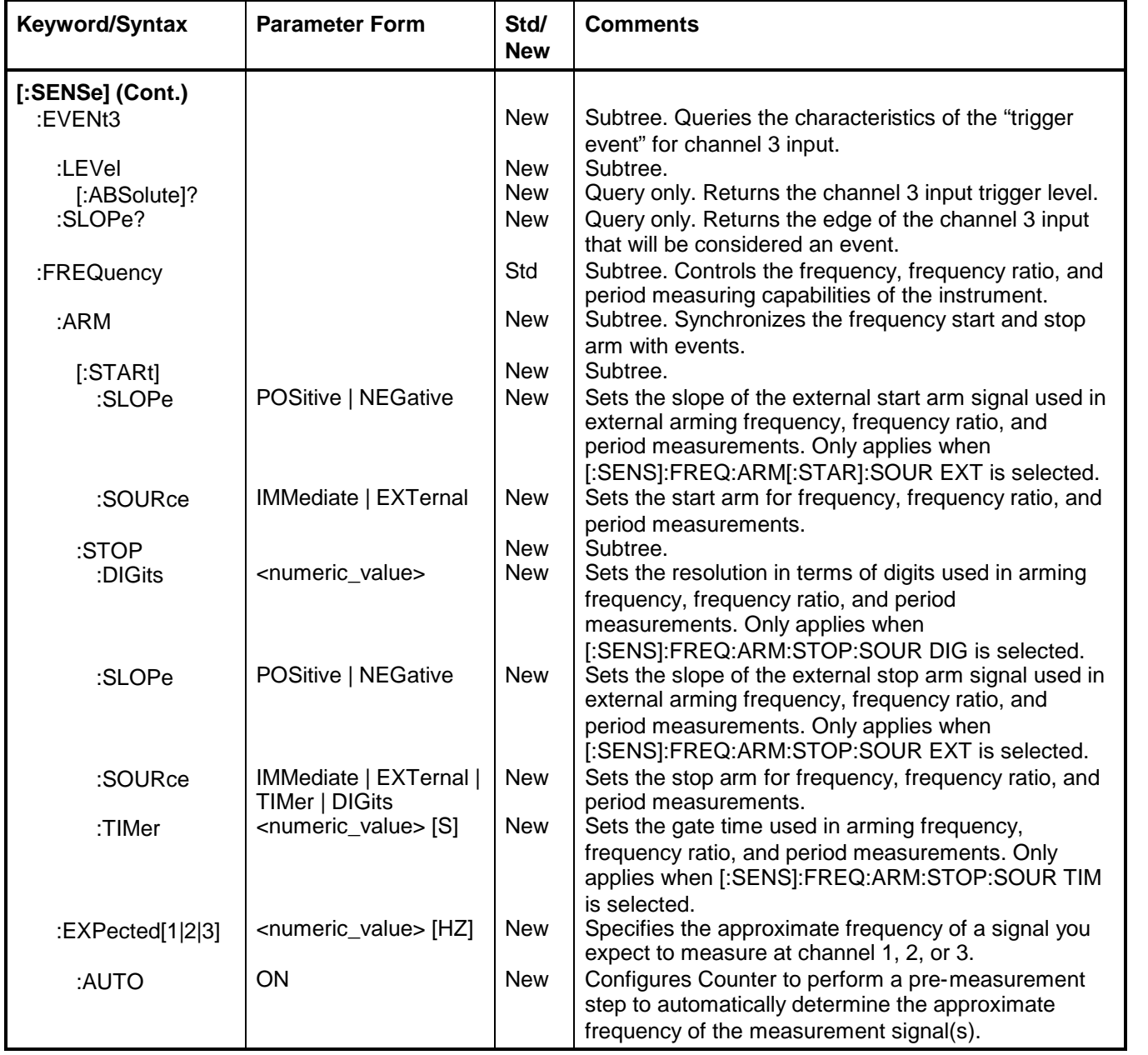

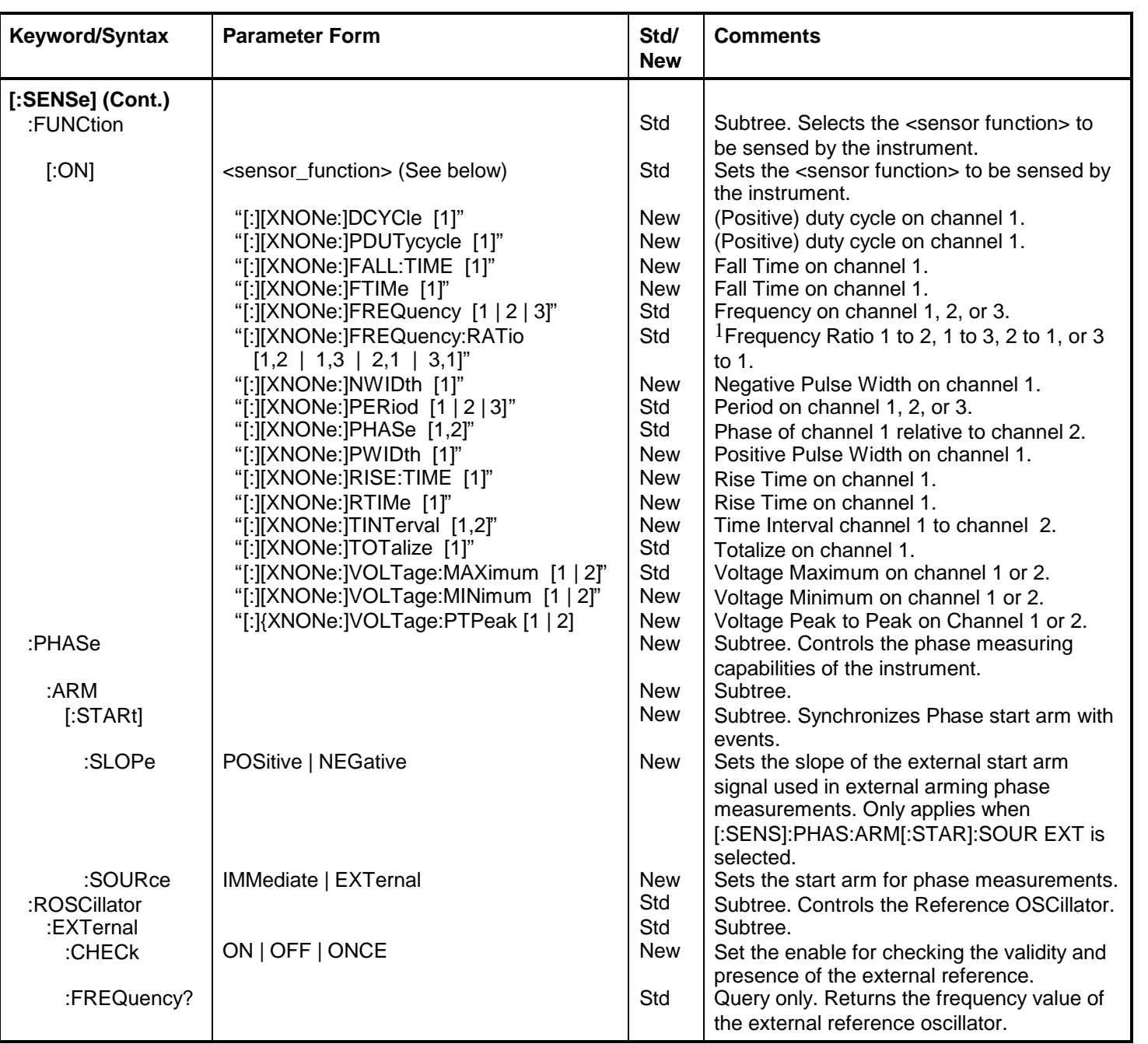

### **Table 2-2. Agilent 53131A/132A SCPI Command Summary (Continued)**

 $1$ For Agilent 53131A firmware revisions below 3335, only Ratio 1 to 2 and Ratio 1 to 3 were offered.

\_\_\_\_\_\_\_\_\_\_\_\_\_\_\_\_\_\_\_\_\_\_\_\_\_\_\_\_\_\_

| <b>Keyword/Syntax</b>                                       | <b>Parameter Form</b>                                                  | Std/<br><b>New</b>       | <b>Comments</b>                                                                                                    |
|-------------------------------------------------------------|------------------------------------------------------------------------|--------------------------|----------------------------------------------------------------------------------------------------|
| [:SENSe] (Cont.)                                            |                                                                        |                          |                                                                                                    |
| :ROSCillator (Cont.)<br>:SOURce                             | INTernal   EXTernal                                                    | Std                      | Sets the selection of a reference timebase.                                                                          |
| :AUTO                                                       | <boolean></boolean>                                                    | Std                      | Sets the enable for automatically selecting a reference<br>timebase.                                                 |
| :TINTerval                                                  |                                                                        | <b>New</b>               | Subtree. Controls the time interval (including Time<br>Interval, Rise Time, Fall Time, Dutycycle, and Pulse          |
| :ARM (Agilent                                               | See Table 2-2A on                                                      | <b>New</b>               | Width functions) measuring capabilities of the instrument.<br>Subtree. Synchronizes the time interval start and stop |
| 53131A and Agilent<br>53132A with S/N prefix<br>below 3646) | page 2-38 for Agilent<br>53132A (with S/N 3646<br>and above) TINTerval |                          | arm with events.                                                                                                    |
|                                                             | <b>ARM</b> commands)                                                   |                          |                                                                                                    |
|                                                             |                                                                        | <b>New</b><br><b>New</b> | Subtree.<br>Sets the slope of the external start arm signal used in                                                  |
| [:STARI]<br>:SLOPe                                          | POSitive   NEGative                                                    |                          | external arming time interval measurements (including                                                                |
|                                                             |                                                                        |                          | Time Interval, Rise Time, Fall Time, Dutycycle, and Pulse                                                            |
|                                                             |                                                                        |                          | Width functions). Only applies when                                                                                  |
|                                                             | IMMediate   EXTernal                                                   | <b>New</b>               | [:SENS]:TINT:ARM[:STAR]:SOUR EXT is selected.<br>Sets the start arm for time interval (including Time                |
| :SOURce                                                     |                                                                        |                          | Interval, Rise Time, Fall Time, Dutycycle, and Pulse                                                                 |
|                                                             |                                                                        |                          | Width) measurements.                                                                                                 |
|                                                             |                                                                        | <b>New</b>               | Subtree.                                                                                                    |
| :STOP<br>:SOURce                                            | <b>IMMediate   TIMer</b>                                               | <b>New</b>               | Sets the stop arm (i.e., the delay) for Time Interval<br>measurements.                                               |
|                                                             | <numeric_value> [S]</numeric_value>                                    | <b>New</b>               | Sets the time used to delay the stop arm for Time Interval                                                           |
| :TIMer                                                      |                                                                        |                          | measurements. Only applies when                                                                                      |
|                                                             |                                                                        | <b>New</b>               | [:SENS]:TINT:ARM:STOP:SOUR TIM is selected.<br>Subtree. Controls the totalize measuring capabilities of              |
| :TOTalize                                                   |                                                                        |                          | the instrument.                                                                                                    |
|                                                             |                                                                        | <b>New</b>               | Subtree. Synchronizes totalize start and stop arm with                                                               |
| :ARM                                                        |                                                                        |                          | events.                                                                                                    |
| [:STARI]                                                    | POSitive   NEGative                                                    | <b>New</b><br><b>New</b> | Subtree.<br>Sets the slope of the external start arm signal used in                                                  |
| :SLOPe                                                      |                                                                        |                          | external arming totalize measurements. Only applies                                                                  |
|                                                             |                                                                        |                          | when [:SENS]:TOT:ARM[:STAR]:SOUR EXT is selected.                                                                    |
|                                                             | <b>EXTernal   IMMediate</b>                                            | <b>New</b>               | Sets the start arm for totalize measurements.                                                                        |
| :SOURce                                                     |                                                                        |                          |                                                                                                    |

**Table 2-2. Agilent 53131A/132A SCPI Command Summary (Continued)**

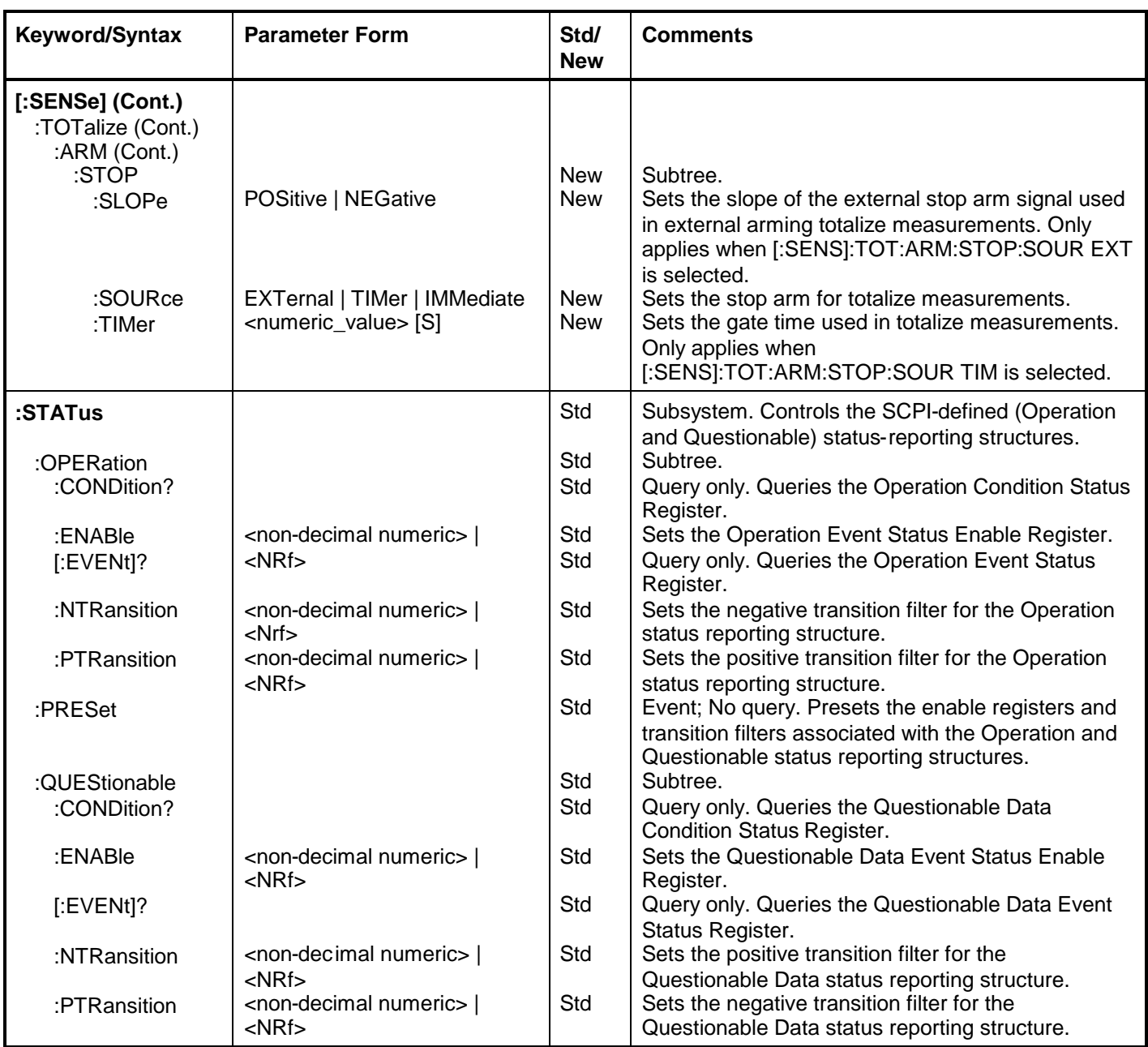

| <b>Keyword/Syntax</b>                            | <b>Parameter Form</b>                                                     | Std/<br><b>New</b> | <b>Comments</b>                                                                                                    |
|--------------------------------------------------|---------------------------------------------------------------------------|--------------------|----------------------------------------------------------------------------------------------------|
| :SYSTem                                          |                                                                           | Std                | Subsystem. Collects the functions that are not<br>related to instrument performance.                                      |
| :COMMunicate                                     |                                                                           | Std                | Subtree. Collects together configuration of                                                                               |
| :SERial                                          |                                                                           | Std                | control/communication interfaces.<br>Subtree. Controls the physical configuration of<br>the RS-232C port.                 |
| :CONTrol                                         |                                                                           | Std                | Subtree.                                                                                                    |
| :DTR                                             | IBFull   ON   LIMit                                                       | Std                | Sets the usage of the DTR line of the RS-232<br>port.                                                                     |
| :TRANsmit                                        |                                                                           | Std                | Subtree. Affects parameters associated with<br>transmission.                                                              |
| :BAUD                                            | <numeric_value></numeric_value>                                           | Std                | Sets the baud rate.                                                                                                    |
| :PACE                                            | XON   NONE                                                                | Std                | Sets the software pacing scheme.                                                                                          |
| :PARity                                          |                                                                           | Std                | Subtree. Controls the parity of the channel.                                                                              |
| $[$ :TYPE]                                       | EVEN   ODD   NONE                                                         | Std                | Sets the parity scheme.                                                                                                   |
| :ERRor?                                          |                                                                           | Std                | Query only. Queries the oldest error in the Error<br>Queue and removes the error from the queue<br>(first in, first out). |
| :KEY                                             | <numeric_value></numeric_value>                                           | Std                | Simulates the pressing of a front-panel key.                                                                              |
| :LOG?                                            |                                                                           | <b>New</b>         | Query only. Returns a comma-separated list of<br>integers representing all of the entries in the<br>Key Queue.            |
| :VERSion?                                        |                                                                           | Std                | Query only. Returns the SCPI version number<br>with which the Counter complies.                                           |
| :TRACe<br>:CATalog?<br>$[:\mathsf{DATA}]$        | OFFSET, <numeric_value> [HZ<br/><math> S </math> DEG]</numeric_value>     | Std<br>Std<br>Std  | Subsystem.<br>Query only. Returns list of intrinsic constants.<br>Sets the offset value.                                  |
| $[:\mathsf{DATA}]$<br>$[$ :DATA]?<br>$[$ :DATA]? | SCALE, <numeric_value><br/><b>OFFSET</b><br/><b>SCALE</b></numeric_value> | Std<br>Std<br>Std  | Sets the scale value.<br>Queries the offset value.<br>Queries the scale value.                                            |
| :TRIGger<br>:COUNt<br>:AUTO                      | <boolean></boolean>                                                       | Std<br>Std<br>New  | Subsystem.<br>Subtree.<br>Controls the number of measurements to be<br>made when : INIT[:IMM] is performed.               |

**Table 2-2. Agilent 53131A/132A SCPI Command Summary (Continued)**

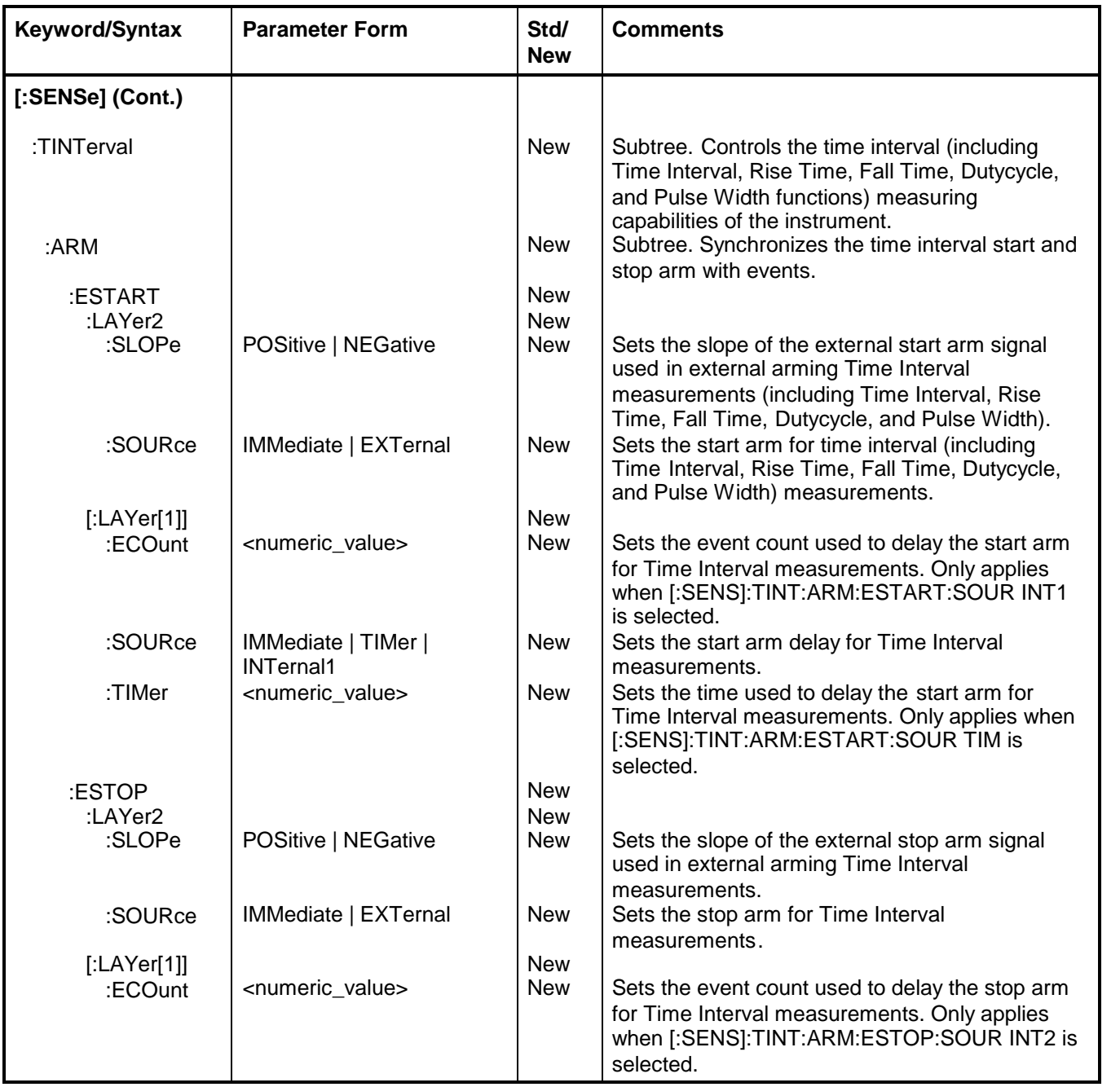

#### <span id="page-62-0"></span>**Table 2-2A. Agilent 53132A (S/N Prefix 3646 and Above) Time Interval Arming SCPI Command Summary**

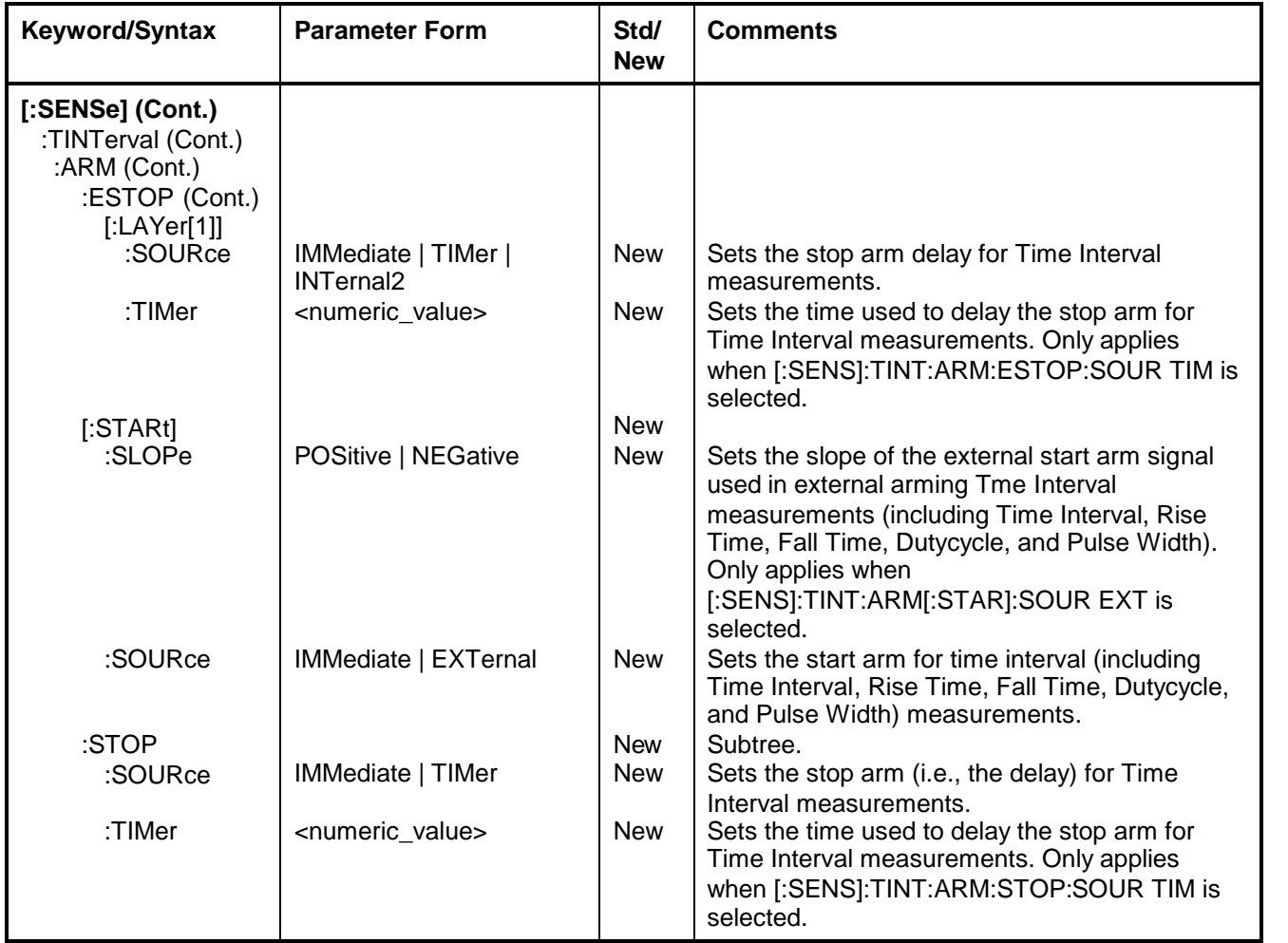

#### **Table 2-2A. Agilent 53132A (S/N Prefix 3646 and Above) Time Interval Arming SCPI Command Summary (Continued)**

## \*RST Response

The IEEE 488.2 \*RST command returns the instrument to a specified state optimized for remote operation. (Use \*CLS to clear the status event registers and the SCPI error queue.)

The states of commands affected by the \*RST command are described in Table 2-3. Since the Agilent 53131A and Agilent 53132A have different arming capabilities for Time Interval measurements, sub-tables (Table 2-3A and Table 2-3B) are provided. Table 2-3A describes the state of the Agilent 53131A's [:SENSe]:Interval commands affected by the \*RST command, and Table 2-3B describes the Agilent 531312A's [:SENSe]:Interval commands affected by the \*RST command. Table 2-4 lists commands that are unaffected by \*RST.

| <b>Command Header</b>                                                                                                    | <b>Parameter</b>                                                                                                    | <b>State</b>                                                                               |
|----------------------------------------------------------------------------------------------------|----------------------------------------------------------------------------------------------------|--------------------------------------------------------------------------------------------|
| :CALCulate[1]:FEED<br>:CALCulate[1]:IMMediate:AUTO<br>:CALCulate[1]:MATH[:EXPRession]:NAME<br>:CALCulate[1]:MATH:STATe                                                                                        | "[:]SENSe[1]"<br><boolean><br/>SCALE_OFFSET<br/><boolean></boolean></boolean>                                                                                                    | "SENSe[1]"<br><b>OFF</b><br>SCALE_OFFSET<br><b>OFF</b>                                     |
| :CALCulate2:FEED<br>:CALCulate2:IMMediate:AUTO<br>:CALCulate2:LIMit:CLEar:AUTO<br>:CALCulate2:LIMit:DISPlay<br>:CALCulate2:LIMit:LOWer[:DATA]<br>:CALCulate2:LIMit:STATe<br>:CALCulate2:LIMit:UPPer[:DATA]    | "[:]CALCulate[1]"<br><boolean><br/><boolean><br/>GRAPh   NUMBer<br/><numeric value=""><br/><boolean><br/><numeric_value></numeric_value></boolean></numeric></boolean></boolean>                                   | "CALCulate[1]"<br>OFF<br>ON<br><b>NUMBer</b><br>0.0000000000<br><b>OFF</b><br>0.0000000000 |
| :CALCulate3:AVERage:COUNt<br>:CALCulate3:AVERage[:STATe]<br>:CALCulate3:AVERage:TYPE<br>:CALCulate3:FEED<br>:CALCulate3:LFILter:LOWer[:DATA]<br>:CALCulate3:LFILter:STATe<br>:CALCulate3:LFILter:UPPer[:DATA] | <numeric value=""><br/><boolean><br/>MAXimum   MINimum  <br/>SDEViation   MEAN<br/>"[:]CALCulate[1]"<br/><numeric value=""><br/><boolean><br/><numeric value=""></numeric></boolean></numeric></boolean></numeric> | 100<br><b>OFF</b><br><b>MEAN</b><br>"CALCulate[1]"<br>0.0000000000<br>OFF<br>0.0000000000  |
| *DDT                                                                                                    | <arbitrary block=""></arbitrary>                                                                                                    | #14INIT                                                                                    |
| :DIAGnostic:CALibration:INTerpolator:AUTO                                                                                                    | ON   OFF   ONCE                                                                                                    | <b>ON</b>                                                                                  |
| :DISPlay:ENABle<br>:DISPlay:MENU[:STATe]<br>:DISPlay[:WINDow]:TEXT:FEED                                                                                                    | <boolean><br/>OFF<br/>"[:]CALCulate2"  <br/>"[:]CALCulate3"</boolean>                                                                                                    | ON<br><b>OFF</b><br>"CALCulate2"                                                           |

**Table 2-3. Agilent 53131A/132A \*RST State**

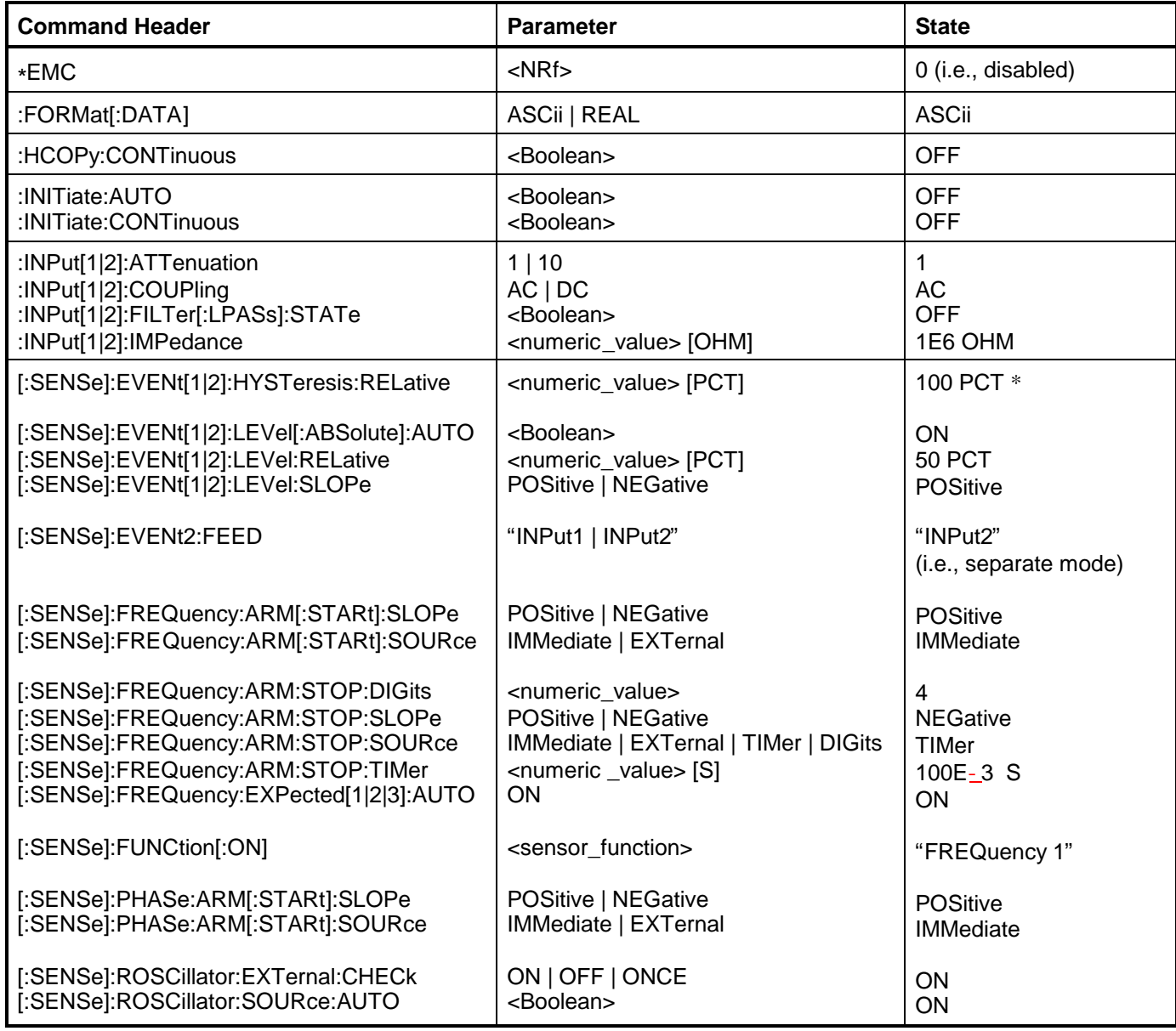

#### **Table 2-3. Agilent 53131A/132A \*RST State (Continued)**

\_\_\_\_\_\_\_\_\_\_\_\_\_\_\_\_\_\_\_\_\_\_\_\_\_\_\_\_\_\_\_\_

<sup>\*</sup>For prior firmware revisions (3317, 3335, and 3402), \*RST sets up "100%" meaning maximum sensitivity.

For current firmware revision, \*RST sets up "0%" meaning minimum hysteresis.

#### **Table 2-3A. Agilent 53131A (and Agilent 53132A With S/N Prefix Below 3646)Time Interval \*RST State**

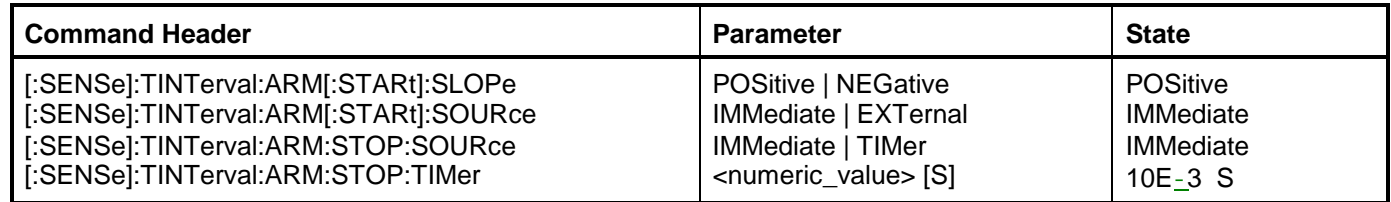

#### **Table 2-3B. Agilent 53132A (S/N 3646 and above) Time Interval \*RST State**

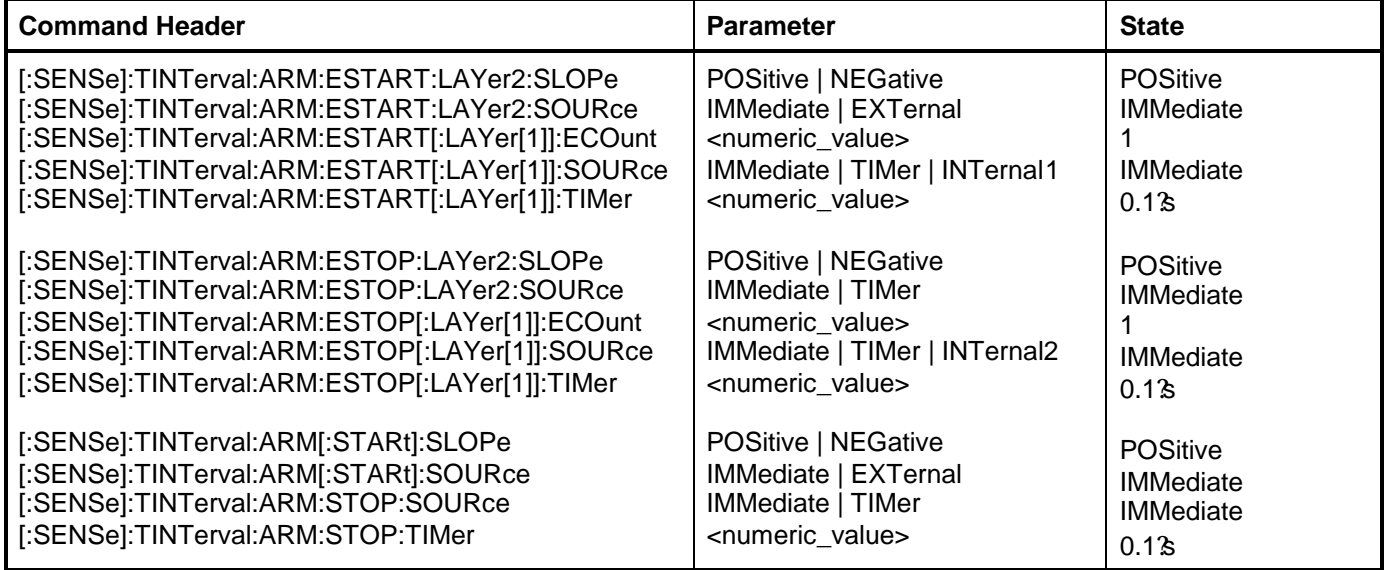

| <b>Item</b>                                       |  |  |
|---------------------------------------------------|--|--|
| $*ESE$                                            |  |  |
| *OPC?                                             |  |  |
| *SRE                                              |  |  |
| *WAI                                              |  |  |
| :CALibration:COUNt?                               |  |  |
| :CALibration:DATA                                 |  |  |
| :CALibration:SECurity:CODE                        |  |  |
| :CALibration:SECurity:STATe                       |  |  |
| :DISPlay[:WINDow]:TEXT:RADix                      |  |  |
| :STATus:OPERation:ENABle                          |  |  |
| :STATus:OPERation:NTRansition                     |  |  |
| :STATus:OPERation:PTRansition                     |  |  |
| :STATus:QUEStionable:ENABle                       |  |  |
| :STATus:QUEStionable:NTRansition                  |  |  |
| :STATus:QUEStionable:PTRansition                  |  |  |
| :SYSTem:COMMunicate:SERial:CONTrol:DTR            |  |  |
| :SYSTem:COMMunicate:SERial:TRANsmit:BAUD          |  |  |
| :SYSTem:COMMunicate:SERial:TRANsmit:PACE          |  |  |
| :SYSTem:COMMunicate:SERial:TRANsmit:PARity[:TYPE] |  |  |
| :SYSTem:ERRor?<br>(Error Queue)                   |  |  |
| <b>GPIB Address</b>                               |  |  |

**Table 2-4. Unaffected by \*RST**

Chapter 2 Command Summary **\*RST Response**

3

Programming Your Universal Counter for Remote Operation

### Chapter 3 Programming Your Universal Counter for Remote Operation **Introduction**

# Introduction

This chapter provides remote operation setup, and programming information that helps you operate the Counter as a remote device.

### **Chapter Summary**

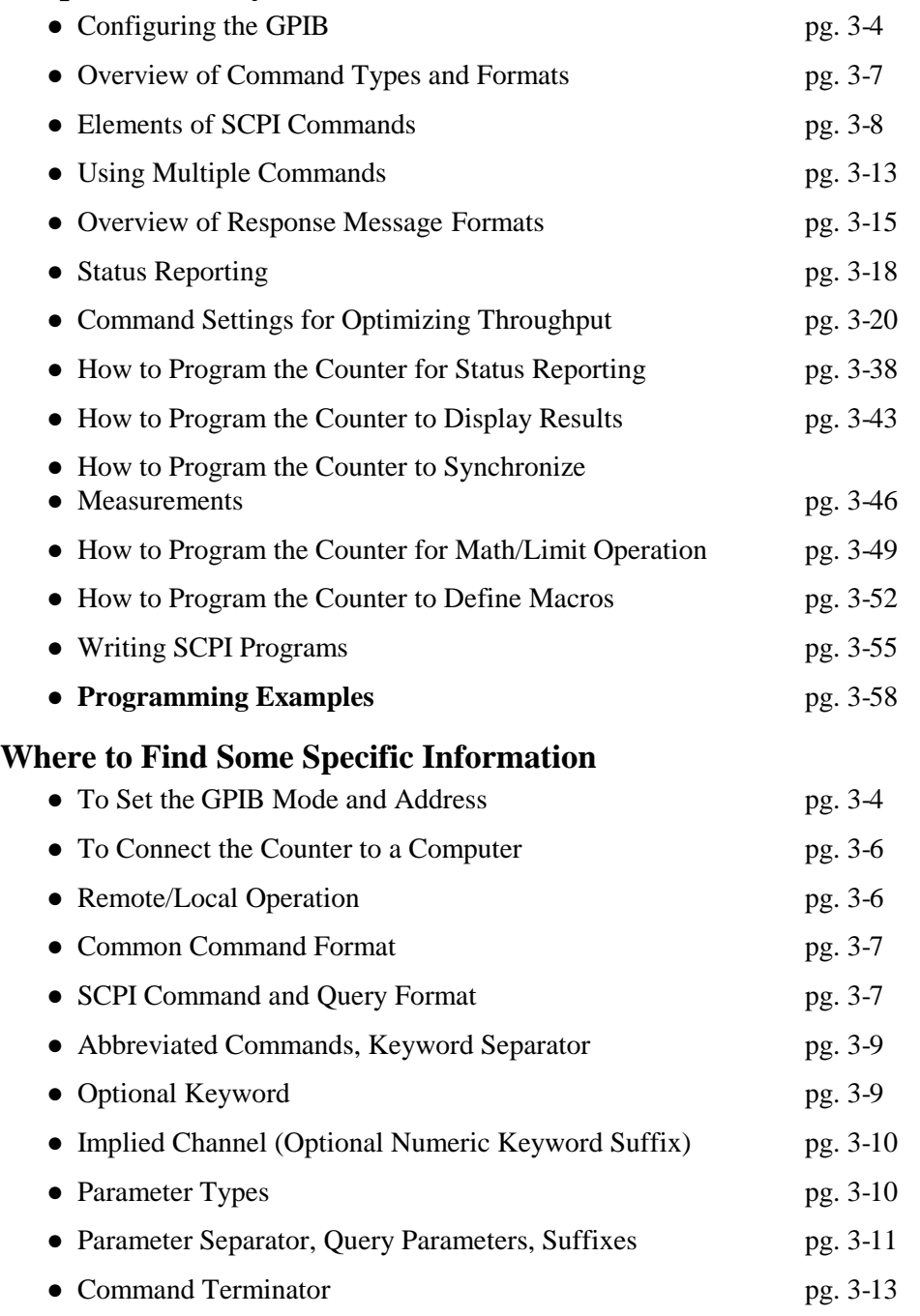

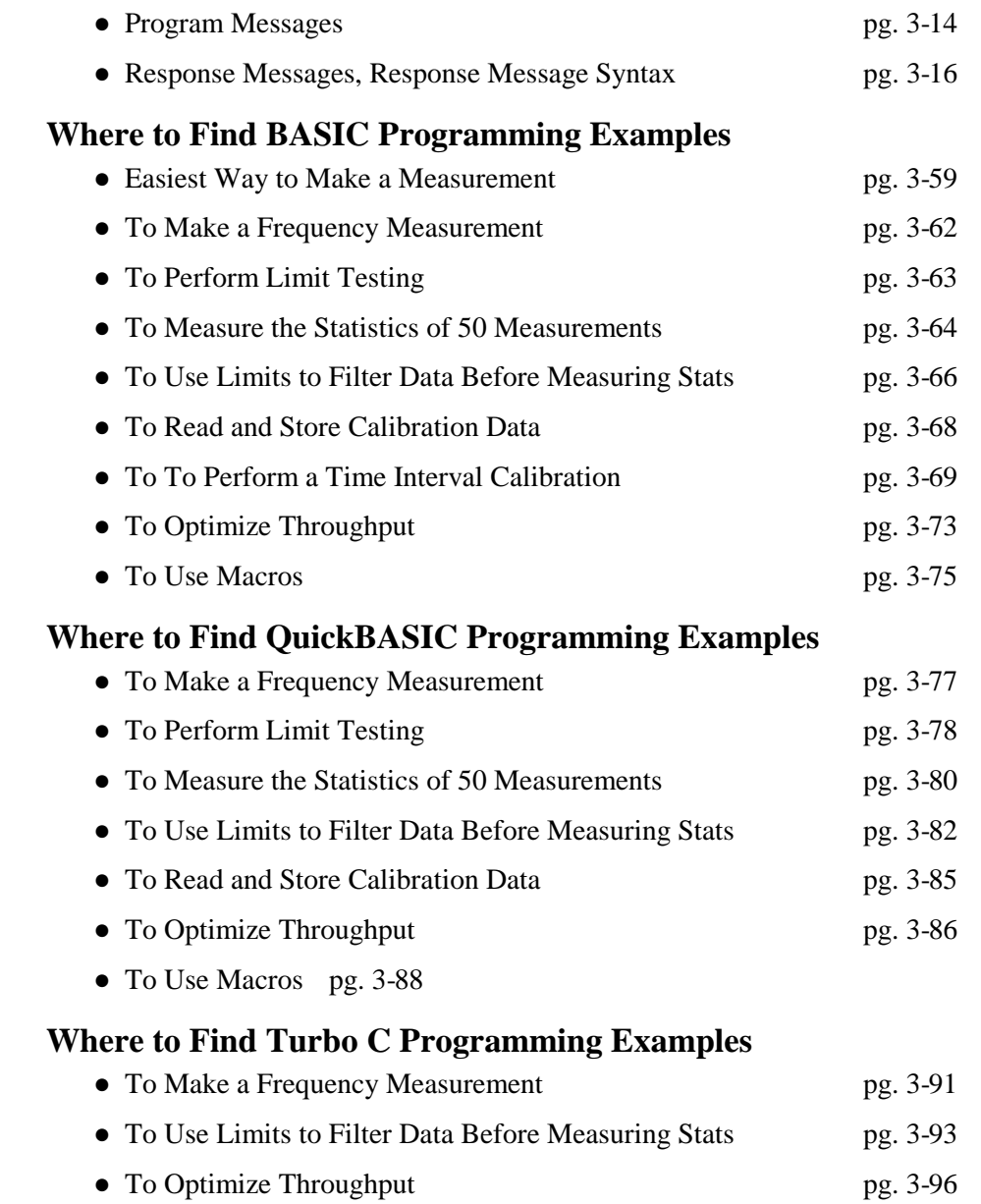
Chapter 3 Programming Your Universal Counter for Remote Operation **Configuring the GPIB**

# Configuring the GPIB

This section gives information on connecting and configuring the GPIB to enable remote operation of the Counter.

The Counter has two GPIB operating modes:

● Addressed (talk/listen)—This mode is for bi-directional communication. The Counter can receive commands and setups from the computer, and can send data and measurement results.

**To select the talk/listen operating mode, set the Counter's GPIB address from 0 to 30**. Refer to the following section titled "To Set the GPIB Mode and Address" for instructions on how to set an GPIB address from the frontpanel.

• Talk-only—In this mode, the Counter can send data to a printer. It cannot receive commands or setups from the computer.

**To select the talk-only operating mode, set the Counter's GPIB mode to "TALK"**. Refer to the following section titled

"To Set the GPIB Mode and Address" for instructions on how to set the talkonly mode from the front-panel.

When the Counter is shipped from the factory, it is configured as addressed (talk/listen) with the address set to "3."

## **To Set the GPIB Mode and Address**

- **1** Press and hold **Recall (Utility)** key, then cycle **POWER**.
- **2** Press **Recall (Utility)** key until *HP-IB:* is displayed.

To best demonstrate how to set the address, let's assume that *HP-IB: 3* is currently being displayed.

- **3a** To set the address to "15", perform the following:
	- a. Press s key.

*HP-IB: 03* is displayed. Note that "0" digit appears and is highlighted, indicating that this digit will change when the d or f arrow key is pressed.

b. Press d key.

*HP-IB: 13* is displayed.

c. Press g key

*HP-IB: 13* is displayed, but now the "3" digit is highlighted, indicating that this digit will change when the d or f arrow key is pressed.

d. Press d key twice or until 15 is displayed.

*HP-IB: 15* is displayed.

e. Go on to step 4.

**3b** To set the GPIB mode to "TALK," perform the following:

a. Press s key.

*HP-IB: 03* is displayed. Note that "0" digit appears and is highlighted, indicating that this digit will change when the d or f arrow key is pressed.

b. Press d key until "TALK" is displayed.

*HP-IB: TALK* is displayed.

- c. Go on to step 4.
- **4** Press **Enter** key.

*NOTE*

#### **BE SURE to press the Enter key to complete the entry.**

The address/mode is now stored in non-volatile memory, and *does not* change when power is cycled or after a remote interface reset.

Chapter 3 Programming Your Universal Counter for Remote Operation **Configuring the GPIB**

# **To Connect the Counter to a Computer**

Connect the Counter to a computer by simply installing an GPIB cable (such as an Agilent 10833A cable) between the two units as shown in Figure 3-1.

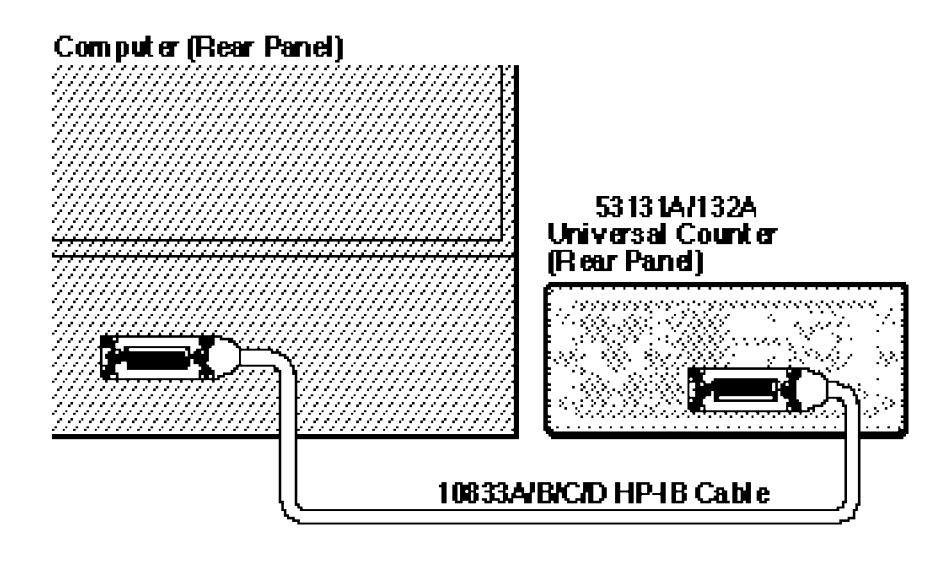

### **Figure 3-1. GPIB Interconnection**

# **Remote/Local Operation**

At power-up, the Counter is under front-panel (local) control. Once in remote, the Counter settings cannot be affected by the front-panel controls. The **Save & Print** key may be used to manually return to local control (only if local-lockout is off).

# Overview of Command Types and Formats

There are two types of Agilent 53131A/132A programming commands: IEEE 488.2 Common Commands and Standard Commands for Programmable Instruments (SCPI). The IEEE 488.2 Common Commands control and manage communications between the Agilent 53131A/132A and the controller or personal computer. The SCPI commands control instrument functions. The format of each type of command is described in the following paragraphs. (Refer to

Chapter 2, "Command Summary," for SCPI conformance information.)

# **Common Command Format**

The IEEE 488.2 Standard defines the Common commands as commands that perform functions like reset, self-test, status byte query, and identification. Common commands always begin with the asterisk (\*) character, and may include parameters. The command keyword is separated from the first parameter by a space character. Some examples of Common commands are as follows:

\*RST \*IDN? \*RCL 1

# **SCPI Command and Query Format**

SCPI commands perform functions like instrument setup. A subsystem command has a hierarchical structure that usually consists of a top level (or root) keyword, one or more lower-level keywords, and parameters. The following example shows a command and its associated query:

:INPut:COUPling AC :INPut:COUPling?

INPut is root-level keyword with COUPling the second level keyword, and AC is the command parameter.

Chapter 3 Programming Your Universal Counter for Remote Operation **Elements of SCPI Commands**

# Elements of SCPI Commands

A program command or query is composed of functional elements that include a header (or keywords with colon separators), program data, and terminators. These elements are sent to the Counter over the

GPIB as a sequence of ASCII data messages. Examples of a typical Common Command and Subsystem Command are:

OUTPUT 712;"\*CLS" OUTPUT 712;":INP1:COUP AC;IMP 1.0 MOHM"

## **Subsystem Command Syntax**

Figure 3-2 shows the simplified syntax of a Subsystem Command. You must use a space (SP) between the last command mnemonic and the first parameter in a Subsystem Command. Note that if you send more than one parameter with a single command, you must separate adjacent parameters with a comma.

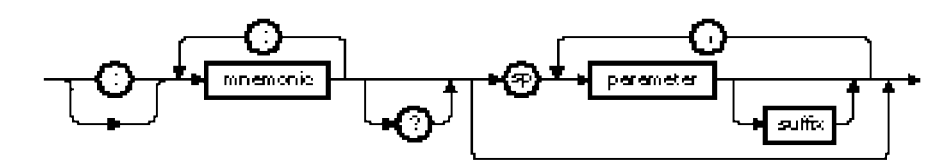

NOTE: sp = space. ASCII character decimal 32

#### **Figure 3-2. Simplified Program Command Syntax Diagram**

## **Common Command Syntax**

Figure 3-3 shows the simplified syntax of a Common Command. You must use a space (SP) between the command mnemonic and the parameter in a Common Command.

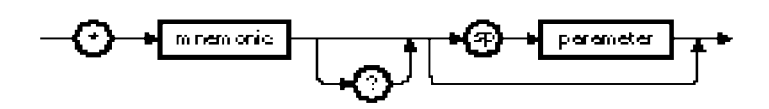

NOTE: sp = space. ASCII character decimal 32

### **Figure 3-3. Simplified Common Command Syntax Diagram**

# **Abbreviated Commands**

The command syntax shows most keywords as a mixture of upper and lower case letters. Upper case letters indicate the abbreviated spelling for the command. For better program readability, you may send the entire keyword. The Agilent 53131A/132A accepts either command form and is not case sensitive.

For example, if the command syntax shows CALCulate, then CALC and CALCULATE are both acceptable forms. Other forms of CALCulate, such as CALCU or CALCULA will generate an error. You may use upper and/or lower case letters. Therefore, CALCULATE, calculate, and CaLcUlAtE are all acceptable.

# **Keyword Separator**

A colon (:) always separates one keyword from the next lower-level keyword as shown below:

:INPut:COUPling?

# **Optional Keyword**

Optional keywords are those which appear in square brackets ([ ]) in the command syntax. (Note that the brackets are not part of the command and are not sent to the Counter.)

Suppose you send a second level keyword without the preceding optional keyword. In this case, the Counter assumes you intend to use the optional keyword and responds as if you had sent it.

Chapter 3 Programming Your Universal Counter for Remote Operation **Elements of SCPI Commands**

Examine the portion of the [:SENSe] subsystem shown below:

[:SENSe] :FREQuency :ARM :STOP :SOURce EXTernal

The root-level keyword [:SENSe] is an optional keyword. To set the Counter's frequency stop arm to external, you can use either of the following:

:SENS:FREQ:ARM:STOP:SOUR EXT or :FREQ:ARM:STOP:SOUR EXT

# **Implied Channel (Optional Numeric Keyword Suffix)**

Some commands allow specifying a channel with an optional numeric keyword suffix. These commands will show the channel numbers within square brackets. The brackets are not part of the command and are not sent to the Counter.

For example, :INPut[1|2]:COUPling AC | DC represents coupling commands for channels 1 and 2:

:INPut[1]:COUPling AC | DC :INPut2:COUPling AC | DC

If you do not specify the channel number, the implied channel is 1. For example, you can send either of the following to configure channel 1's coupling to AC:

:INPut1:COUPling AC or :INPut:COUPling AC

# **Parameter Types**

Table 3-1 contains explanations and examples of parameter types. Parameter types may be numeric value, Boolean, literal, NRf, string, non-decimal numeric, or arbitrary block.

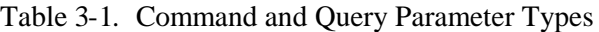

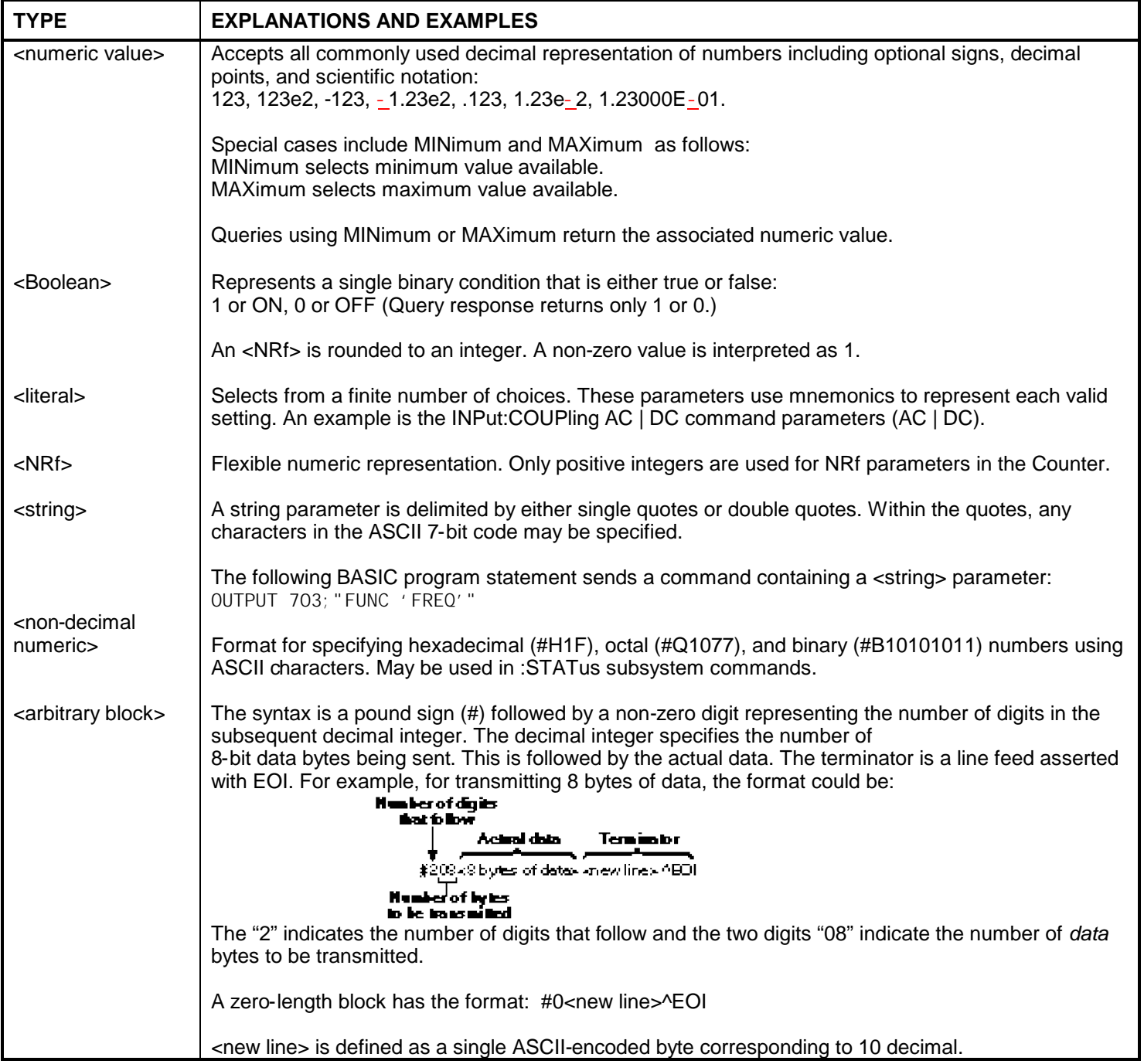

# Chapter 3 Programming Your Universal Counter for Remote Operation **Elements of SCPI Commands**

# **Parameter Separator**

If you send more than one parameter with a single command, you must separate adjacent parameters with a comma.

# **Query Parameters**

All selectable <numeric value> parameters can be queried to return the minimum or maximum values they are capable of being set to by sending a MINimum or MAXimum parameter after the "?." For example, consider the INPut:IMPedance? query.

If you send the query without specifying a parameter (INP:IMP?), the present impedance value is returned. If you send the MIN parameter (using INP:IMP? MIN), the command returns the minimum level currently available. If you send the MAX parameter, the command returns the maximum level currently available. Be sure to place a space between the question mark and the parameter.

# **Suffixes**

A suffix is the combination of suffix elements and multipliers that can be used to interpret the <numeric value> sent. If a suffix is not specified, the Counter assumes that <numeric value> is unscaled (that is, Volts, seconds, etc.)

For example, the following two commands are equivalent:

OUTPUT 703;"INP:IMP 1 MOHM" OUTPUT 703;"INP:IMP 1E+6"

## *Suffix Elements*

Suffix elements, such as HZ (Hertz), S (seconds), V (volts), OHM (Ohms), PCT (percent), and DEG (degrees) are allowed within this format.

# *Suffix Multipliers*

Table 3-2 lists the suffix multipliers that can be used with suffix elements (except PCT and DEG).

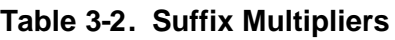

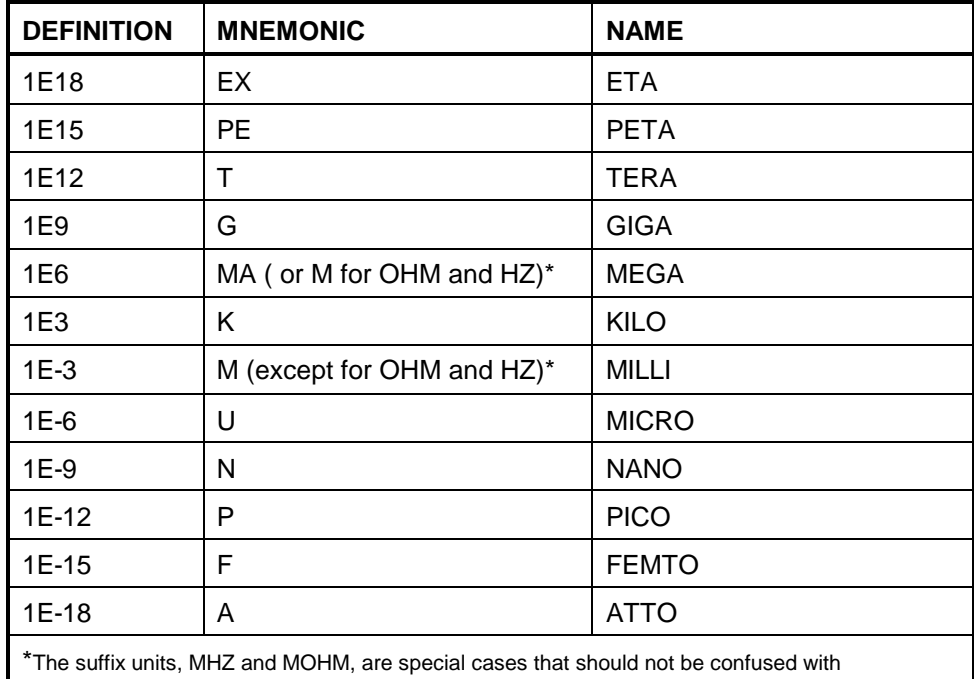

<suffix multiplier>HZ and <suffix multiplier>OHM.

# **Command Terminator**

A command may be terminated with a  $\langle$ new line $\rangle$  (ASCII character decimal 10), an EOI (End-of-Identify) asserted concurrent with last byte, or an EOI asserted concurrent with a <new line> as the last byte.

Chapter 3 Programming Your Universal Counter for Remote Operation **Using Multiple Commands**

# Using Multiple Commands

# **Program Messages**

Program Messages are a combination of one or more properly formatted SCPI Commands. Program messages always go from a computer to the Counter. They are sent to the Counter over the Counter's GPIB as a sequence of ASCII data messages.

# **Program Message Syntax**

Figure 3-4 shows the simplified syntax of a program message. You can see Common Commands and Subsystem Commands in the same program message. If you send more than one command in one message, you must separate adjacent commands with a semicolon.

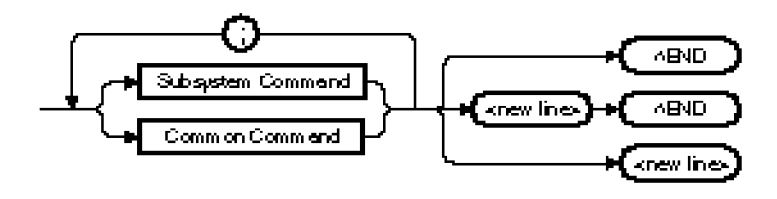

NOTE: <new line> = ASCII character decimal 10 ^END = EOI asserted concurrent with last byte

## **Figure 3-4. Simplified Program Message Syntax Diagram**

When using IEEE 488.2 Common commands with SCPI Subsystem commands on the same line, use a semicolon between adjacent commands. For example:

## \*RST;:INP:COUP AC

When multiple subsystem commands are sent in one program message, the first command is always referenced to the root node. Subsequent commands, separated by ";", are referenced to the same level as the preceding command if no ":" is present immediately after the command separator (the semicolon).

For example, sending :INP:COUP AC;IMP 50 is equivalent to sending:

:INP:COUP AC :INP:IMP 50 or :INP:COUP AC;:INP:IMP 50

The ":" must be present to distinguish another root level command. For example:

:INP:COUP AC;:INIT:CONT OFF

is equivalent to sending:

:INP:COUP AC :INIT:CONT OFF

If the ":"(which is following the ";" and is in front of INIT) is omitted, the Counter assumes that the second command is ":INP:INIT:CONT OFF" and generates a syntax error.

Chapter 3 Programming Your Universal Counter for Remote Operation **Overview of Response Message Formats**

# Overview of Response Message Formats

## **Response Messages**

Response messages are data sent from the Counter to a computer in response to a query. (A query is a command followed by a question mark. Queries are used to find out how the Counter is currently configured and to transfer data from the Counter to the computer.)

After receiving a query, the Counter interrogates the requested configuration and places the response in its GPIB output queue.

The output message remains in the queue until it is read or another command is issued. When read, the message is transmitted across the GPIB to the computer. You read the message by using some type of enter statement that includes the device address and an appropriate variable. Use a print statement to display the message. The following BASIC example illustrates how to query the Counter and display the message:

10 OUTPUT 703;":INP:COUP?" 20 ENTER 703; A\$ 30 PRINT A\$ 40 END

### **Response Message Syntax**

Figure 3-5 shows the simplified syntax of a Response Message. Response messages may contain both commas and semicolon separators. When a single query command returns multiple values, a comma is used to separate each item. When multiple queries are sent in the same program message, the groups of data corresponding to each query are separated by a semicolon. Note that a  $\leq$ new line>  $\triangle$ END is always sent as a response message terminator.

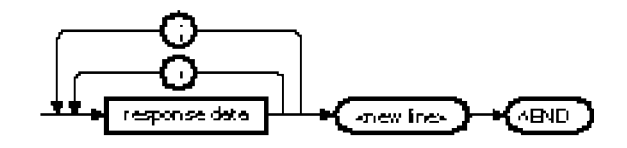

NOTE:

<new line> = ASCII character decimal 10

^END = EOI asserted concurrent with last byte

; = multiple response separator (ASCII character decimal 59)

, = data separator within a response (ASCII character decimal 44)

#### **Figure 3-5. Simplified Response Message Syntax Diagram**

# **Response Message Data Types**

Table 3-3 contains explanations of response data types.

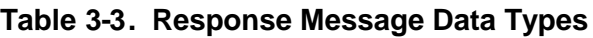

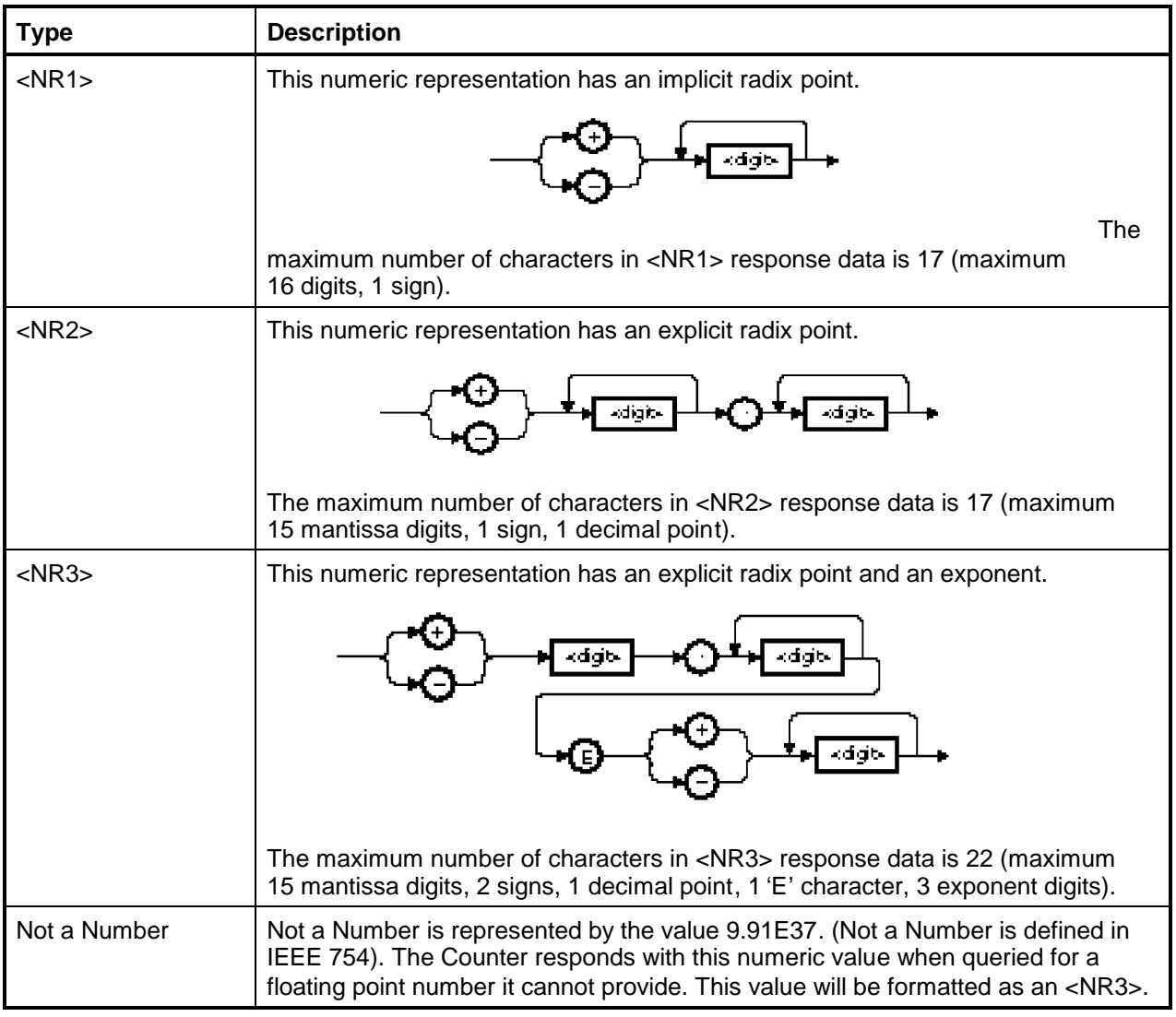

# Chapter 3 Programming Your Universal Counter for Remote Operation **Overview of Response Message Formats**

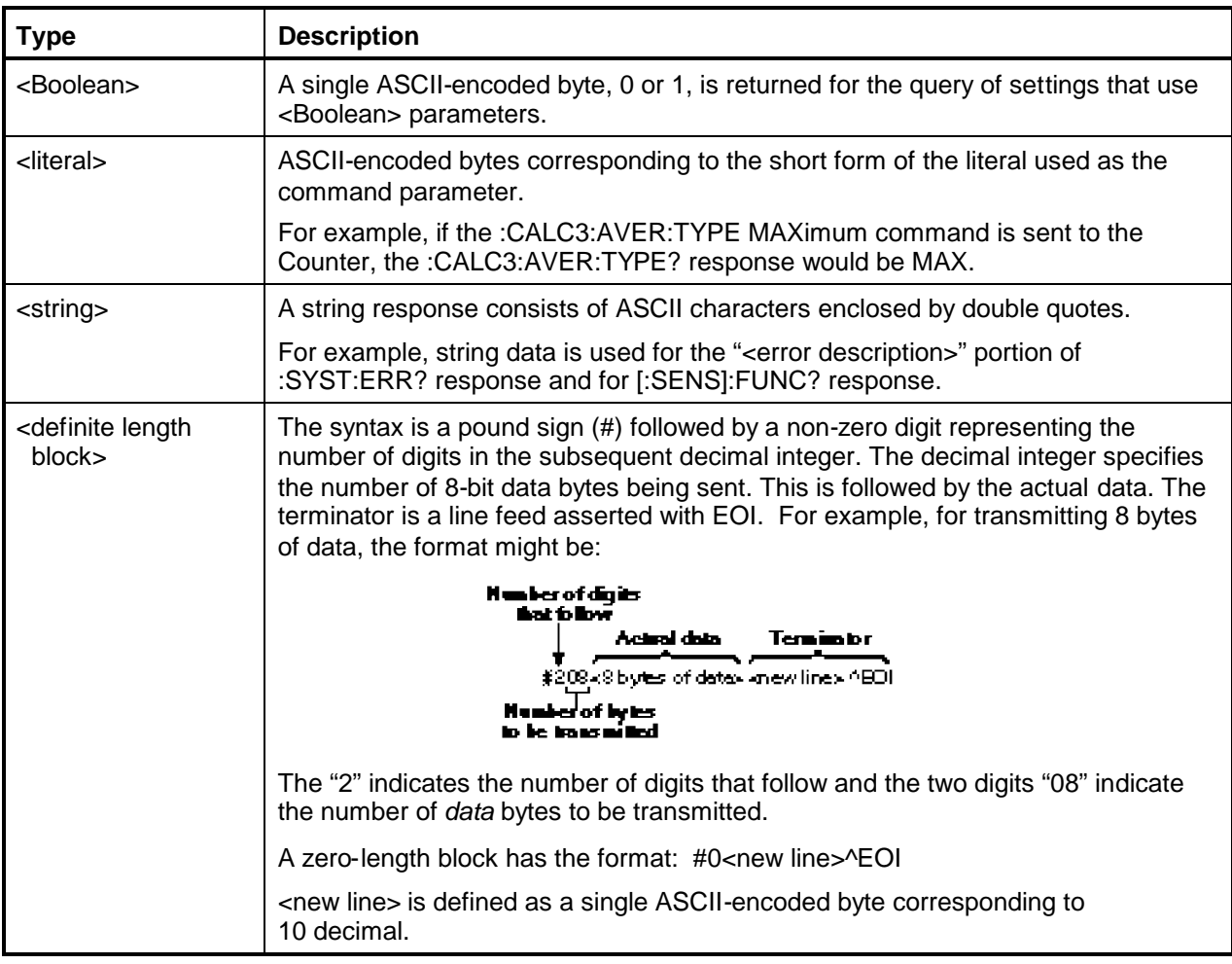

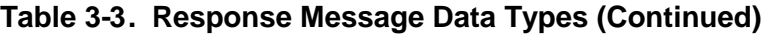

# Status Reporting

The Agilent 53131A/132A status registers conform to the SCPI and IEEE 488.2 standards.

Figure 3-6 shows all the status system register groups and queues in the Counter. This is a high level drawing that does not show all the registers that are contained in each group. It is intended as a guide to the bits used in each of these register groups to monitor the Counter's status. Note that besides the Operation Status and the Questionable Data/Signal Register groups, a summary of the Standard Status Structure Registers (defined by IEEE 488.2-1987) is shown.

Refer to the section in this chapter titled "How to Program the Counter for Status Reporting" and the flowchart in Figure 3-10 for detailed information on programming the status reporting system.

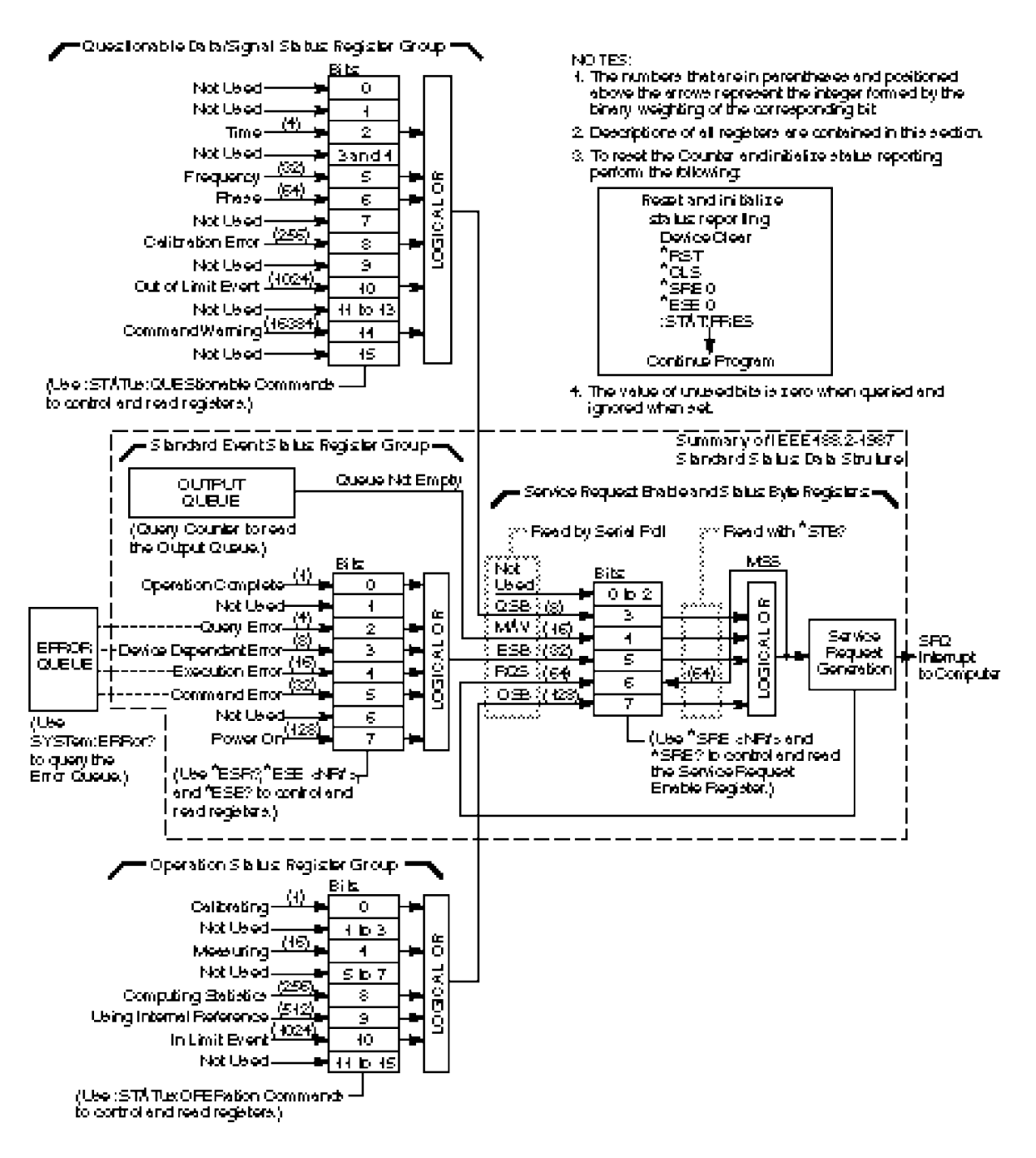

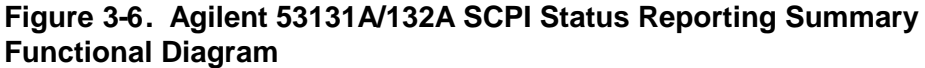

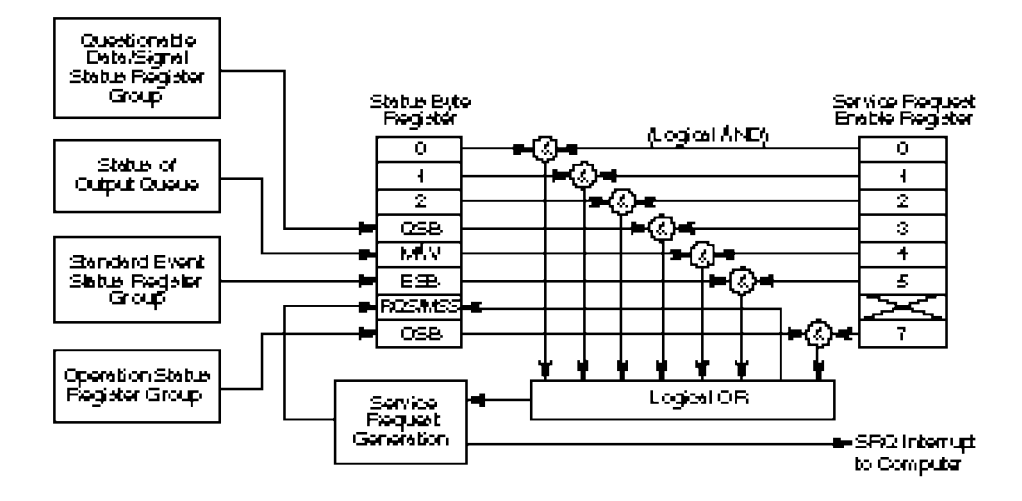

# **Status Byte Register and Service Request Enable Register**

**Figure 3-7. Status Byte and Service Request Enable**

# *Status Byte Register*

The Status Byte Register is the summary-level register in the status reporting structure. It contains summary bits that monitor activity in the other status registers and queues as shown in Figure 3-7.

The Status Byte Register is a live register—its summary bits are set TRUE or FALSE (one or zero) by the presence or absence of the condition which is being summarized.

The Status Byte Register can be read with either a serial poll or the \*STB? query.

The Status Byte Register is altered only when the state of the overlying status data structures is altered.

The entire Status Byte Register can be cleared by sending the \*CLS command, by itself in a program message, to the Counter.

Table 3-4 lists the Status Byte Register bits and briefly describes each bit.

| <b>BIT</b>     | <b>WEIGHT</b> | <b>SYMBOL</b> | <b>DESCRIPTION</b>                                             |
|----------------|---------------|---------------|----------------------------------------------------------------|
| $\Omega$       |               |               | Not used                                                       |
| 1              |               |               | Not used                                                       |
| $\overline{2}$ |               |               | Not used                                                       |
| 3              | 8             | QSB           | Questionable Data/Signal Status Register<br><b>Summary Bit</b> |
| 4              | 16            | MAV           | Message Available Summary Bit                                  |
| 5              | 32            | <b>ESB</b>    | Standard Event Status Register Summary Bit                     |
| 6              | 64            | RQS/MSS       | Request Service/Master Status Summary Bit                      |
| 7              | 128           | OSB           | <b>Operation Status Register Summary Bit</b>                   |

**Table 3-4. Status Byte Register**

A detailed description of each bit in the Status Byte Register follows:

●**Bits 0–2** are not used.

●**Bit 3 (QSB)** summarizes the Questionable Data/Signal Status Event Register.

This bit indicates whether or not one or more of the enabled Questionable Data/Signal events have occurred since the last reading or clearing of the Questionable Data/Signal Status Event Register.

This bit is set TRUE (one) when an enabled event in the Questionable Data/Signal Status Event Register is set TRUE. Conversely, this bit is set FALSE (zero) when no enabled events are set TRUE.

●**Bit 4 (MAV)** summarizes the Output Queue.

This bit indicates whether or not the Output Queue is empty.

This bit is set TRUE (one) when the Counter is ready to accept a request by the external computer to output data bytes; that is, the Output Queue is not empty. This bit is set FALSE (zero) when the Output Queue is empty.

●**Bit 5 (ESB)** summarizes the Standard Event Status Register.

This bit indicates whether or not one of the enabled Standard Event Status Register events have occurred since the last reading or clearing of the Standard Event Status Register.

This bit is set TRUE (one) when an enabled event in the Standard Event Status Register is set TRUE. Conversely, this bit is set FALSE (zero) when no enabled events are set TRUE.

●**Bit 6 (RQS/MSS)** summarizes IEEE 488.1 RQS and Master Summary Status.

When a serial poll is used to read the Status Byte Register, the RQS bit indicates if the device was sending SRQ TRUE. The RQS bit is set FALSE by a serial poll.

When \*STB? is used to read the Status Byte Register, the MSS bit indicates the Master Summary Status. The MSS bit indicates whether or not the Counter has at least one reason for requesting service.

●**Bit 7 (OSB)** summarizes the Operation Status Event Register.

This bit indicates whether or not one or more of the enabled Operation events have occurred since the last reading or clearing of the Operation Status Event Register.

This bit is set TRUE (one) when an enabled event in the Operation Status Event Register is set TRUE. Conversely, this bit is set FALSE (zero) when no enabled events are set TRUE.

## *Service Request Enable Register*

The Service Request Enable Register selects which summary bits in the Status Byte Register may cause service requests as shown in Figure 3-7.

Use \*SRE to write to this register and \*SRE? to read this register.

Use \*SRE 0 to clear the register. A cleared register does not allow status information to generate the service requests. (Power-on also clears this register.)

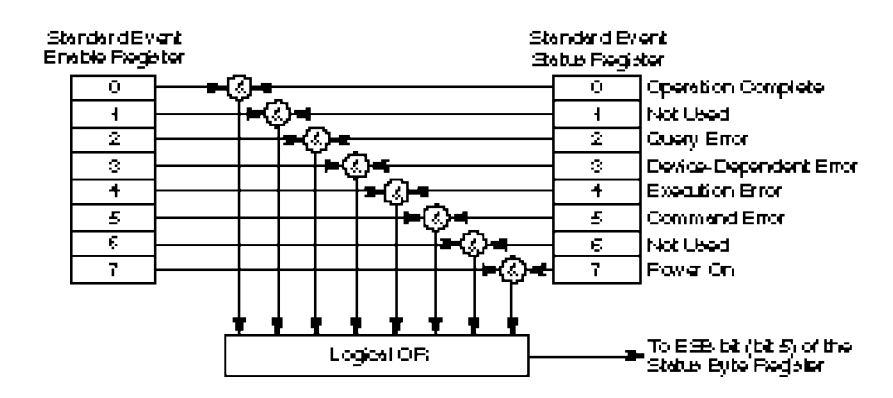

# **Standard Event Status Register Group**

### **Figure 3-8. Standard Event Status Reporting**

### *Standard Event Status Register*

The Standard Event Status Register contains bits that monitor specific IEEE 488.2-defined events as shown in Figure 3-8.

Use \*ESR? to read this register.

Use \*ESR? or \*CLS to clear this register.

Table 3-5 lists the Standard Event Status Register bits and briefly describes each bit.

**Table 3-5. Standard Event Status Register**

| BIT | <b>WEIGHT</b> | <b>SYMBOL</b> | <b>DESCRIPTION</b>                                                                                                 |
|-----|---------------|---------------|----------------------------------------------------------------------------------------------------|
| 0   | 1             | <b>OPC</b>    | <b>Operation Complete</b>                                                                                          |
|     |               | (RQC)         | Not used because this instrument cannot<br>request permission to become active<br>IEEE 488.1 controller-in-charge. |
| 2   | 4             | <b>OYE</b>    | <b>Query Error</b>                                                                                                 |
| 3   | 8             | <b>DDE</b>    | Device-Specific Error                                                                                              |
| 4   | 16            | EXE           | <b>Execution Error</b>                                                                                             |
| 5   | 32            | <b>CME</b>    | <b>Command Error</b>                                                                                               |
| 6   |               | (URQ)         | Not used because this instrument does not<br>define any local controls as "User Request"<br>controls.              |
|     | 128           | PON           | Power On                                                                                                    |

A detailed description of each bit in the Standard Event Status Register follows:

● **Bit 0 (Operation Complete)** is an event bit which is generated in response to the \*OPC command. This bit indicates that the Counter has completed all pending operations.

If there are no pending operations at the time \*OPC executes, this bit sets immediately.

If there is a pending operation at the time \*OPC executes, this event bit sets when the pending operation condition transistions from TRUE to FALSE.

If

the :TRIGger:COUNt:AUTO is OFF, or

statistics are disabled, or

the function is set to Totalize or Voltage Peaks,

then the pending operation condition is set TRUE when either: 1) a single measurement is initiated, or 2) a continuous measurement cycle is initiated. The pending operation condition is set FALSE when the measurement cycle terminates.

If

the TRIGger:COUNt:AUTO is ON, and

statistics are enabled, and

the function is set to Totalize or Voltage Peaks,

then the pending operation condition is set TRUE when a block of measurements is initiated. The pending operation condition is set FALSE when the block of measurements completes; that is, when the last measurement in the block completes.

**Bit 1** is not used.

? ●**Bit 2 (Query Error)** is an event bit which indicates that either 1) an attempt was made to read the Output Queue when it was empty or 2) data in the Output Queue has been lost.

Errors -400 through -499 are query errors.

●**Bit 3 (Device-Specific Error)** is an event bit which indicates an operation did not properly complete due to some condition of the Counter.

Errors -300 through -399 and all those with positive error numbers (+2000 through ...) are device-specific errors.

●**Bit 4 (Execution Error)** is an event bit which indicates that a command could not be executed 1) because the parameter was out of range or inconsistent with the Counter's capabilities, or 2) because of some condition of the Counter.

Errors -200 through -299 are execution errors.

●**Bit 5 (Command Error)** is an event bit which indicates one of the following has occurred: 1) an IEEE 488.2 syntax error, 2) a semantic error indicating an unrecognized command, or 3) a Group Execute Trigger was entered into the input buffer inside of a program message.

- ●**Bit 6** is not used.
- ●**Bit 7 (Power On)** is an event bit which indicates that an off-to-on transition has occurred in the Counter's power supply.

#### *Standard Event Status Enable Register*

The Standard Event Status Enable Register selects which events in the Standard Event Status Register are reflected in the ESB summary bit (bit 5) of the Status Byte Register as shown in Figure 3-8.

Use \*ESE to write to this register and \*ESE? to read this register.

Use \*ESE 0 to clear the register. (Power-on also clears this register.)

# **Operation Status Register Group and Questionable Data/Signal Status Register Group**

The Operation Status Register Group and the Questionable Data/Signal Status Register Group each have a complete set of registers that consists of the following:

- a condition register
- ●a positive transition filter register
- a negative transition filter register
- an event register
- an event enable register

Figure 3-9 shows the model that these register groups follow.

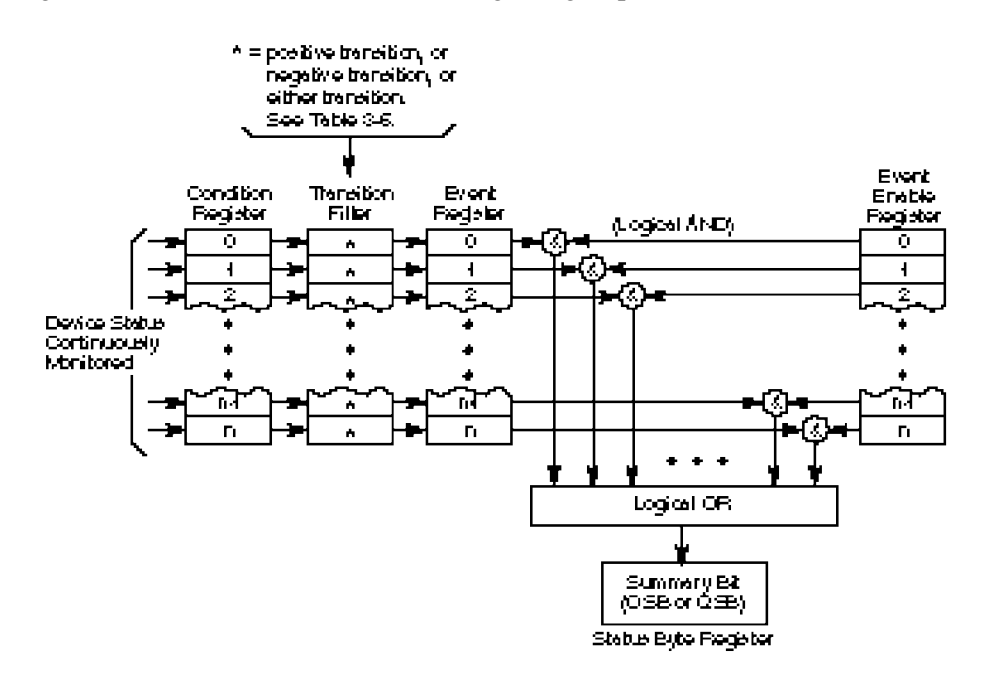

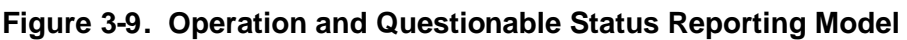

### *Condition Register*

A condition register continuously monitors the hardware and firmware status of the Counter. There is no latching or buffering for this register; it is updated in real time. Reading a condition register does not change its contents.

To read the condition registers use:

:STATus:OPERation:CONDition? :STATus:QUEStionable:CONDition?

## *Transition Filter*

A transition filter specifies the transition criteria for setting event bits TRUE.

When the transition filter specifies a positive transition, the event becomes TRUE when its associated condition makes a FALSE to TRUE transition only.

When the transition filter specifies a negative transition, the event becomes TRUE when its associated condition makes a TRUE to FALSE transition only.

When the transition filter specifies either a positive or a negative transition, the event becomes TRUE when its associated condition makes either a FALSE to TRUE or a TRUE to FALSE transition.

A transition filter is defined by a positive and negative transition filter register. Table 3-6 describes how the transition filter registers define the transition criteria for setting an event bit TRUE.

| <b>Positive</b><br><b>Transition</b><br><b>Filter Bit</b> | <b>Negative</b><br><b>Transition</b><br><b>Filter Bit</b> | <b>Transition Which Causes the</b><br><b>Event-Bit to be set TRUE</b> |
|-----------------------------------------------------------|-----------------------------------------------------------|-----------------------------------------------------------------------|
| <b>TRUE</b>                                               | <b>FALSE</b>                                              | positive transition                                                   |
| <b>FALSE</b>                                              | <b>TRUE</b>                                               | negative transition                                                   |
| <b>TRUE</b>                                               | <b>TRUE</b>                                               | either a positive or negative transition                              |
| <b>FALSE</b>                                              | <b>FALSE</b>                                              | neither transition (event reporting is disabled)                      |

**Table 3-6. Transition Filter Definition**

Transition filters are unaffected by \*CLS or queries. Transition filters are set to default values by :STATus:PRESet and power-on.

To write to the transitions filter registers use:

:STATus:OPERation:PTRansition :STATus:OPERation:NTRansition :STATus:QUEStionable:PTRansition :STATus:QUEStionable:NTRansition

To read the transition filter registers use:

:STATus:OPERation:PTRansition? :STATus:OPERation:NTRansition? :STATus:QUEStionable:PTRansition? :STATus:QUEStionable:NTRansition?

## *Event Register*

An event register captures changes in conditions.

An event register bit (event bit) shall be set TRUE when an associated event occurs. These bits, once set, are "sticky." That is, they cannot be cleared even if they do not reflect the current status of a related condition, until they are read.

To read the event registers use:

:STATus:OPERation[:EVENt]? :STATus:QUEStionable[:EVENt]?

Use event register queries or \*CLS to clear event registers.

## *Event Enable Register*

An event enable register selects which event bits in the corresponding event register can generate a summary bit.

To write the event enable registers use:

:STATus:OPERation:ENABle :STATus:QUEStionable:ENABle

To read the event enable registers use:

:STATus:OPERation:ENABle? :STATus:QUEStionable:ENABle?

The event enable registers are cleared by :STATus:PRESet and power-on.

## *Operation Status Register Group*

The Operation Status Register Group monitors conditions which are part of the Counter's normal operation.

Table 3-7 lists the Operation Status Register bits and briefly describes each bit.

| <b>BIT</b>     | <b>WEIGHT</b> | <b>DESCRIPTION</b>                                                                                                    |  |
|----------------|---------------|----------------------------------------------------------------------------------------------------|--|
| 0              | 1             | Calibrating                                                                                                    |  |
| 1              |               | Not used                                                                                                    |  |
| $\overline{2}$ |               | Not used                                                                                                    |  |
| 3              |               | Not used                                                                                                    |  |
| 4              | 16            | Measuring                                                                                                    |  |
| 5              |               | Not used                                                                                                    |  |
| 6              |               | Not used                                                                                                    |  |
| $\overline{7}$ |               | Not used                                                                                                    |  |
| 8              | 256           | <b>Computing Statistics</b>                                                                                                    |  |
| 9              | 512           | Using Internal Reference                                                                                                    |  |
| 10             | 1024          | In Limit Event                                                                                                    |  |
| $11 - 14$      |               | Not used                                                                                                    |  |
| 15             |               | Not used since some controllers may have difficulty<br>reading a 16-bit unsigned integer. The value of this bit<br>shall always be 0. |  |

**Table 3-7. Operation Status Register**

A detailed description of each bit in the Operation Status Register follows:

●**Bit 0 (Calibrating)** is a condition bit which indicates the Counter is currently performing a (front-panel invoked or GPIB invoked) calibration.

The condition bit is TRUE (one) during a calibration and FALSE (zero) otherwise.

●**Bits 1–3** are not used.

●**Bit 4 (Measuring)** is a condition bit which indicates the Counter is actively measuring.

The condition bit is TRUE (one) during a measurement and FALSE (zero) otherwise.

If the external reference has been explicitly selected and an absent or invalid signal at the external reference input is detected, then the Counter will not report Measuring (even though it may perform an auto trigger) in response to the user initiating a measurement.

●**Bits 5–7** are not used.

●**Bit 8 (Computing Statistics)** is a condition bit which indicates the Counter has begun collecting measurements for the next statistical computation.

The condition bit is TRUE (one) once the first of N measurements has begun, and remains TRUE until the last of N measurements has completed.

●**Bit 9 (Using Internal Reference)** is a condition bit which indicates the Counter is using the internal reference.

The condition bit is TRUE (one) while the Counter is using the internal reference. The condition bit is FALSE (zero) while the Counter is using the external reference.

This bit monitors both explicit and automatic reference changes. Explicit reference changes occur when you select internal or external using the front-panel Utility menu or the GPIB command, [:SENS]:ROSC:SOUR. Automatic reference changes occur when the Counter is configured to select the reference (automatically) by detecting whether or not an external reference is being supplied.

●**Bit 10 (In Limit Event)** is an *event* bit indicating the last measurement limit tested was "in limit."

Each and every time a measurement is limit tested and found to be in limit, this event will be reported.

Note that this is the only bit in the Operation Status Register which is not representing a *condition*. Therefore, the transition filters have no effect on this bit.

The Counter does not monitor the condition indicating whether the last measurement was in or out of limit. Hence, the In Limit Event bit does NOT represent the transition from an "out of limit measurement" to "in limit measurement."

●**Bits 11–15** are not used.

### *Questionable Data/Signal Status Register Group*

The Questionable Data/Signal Status Register Group monitors SCPI-defined conditions.

Table 3-8 lists the Questionable Data/Signal Status Register bits and briefly describes each bit.

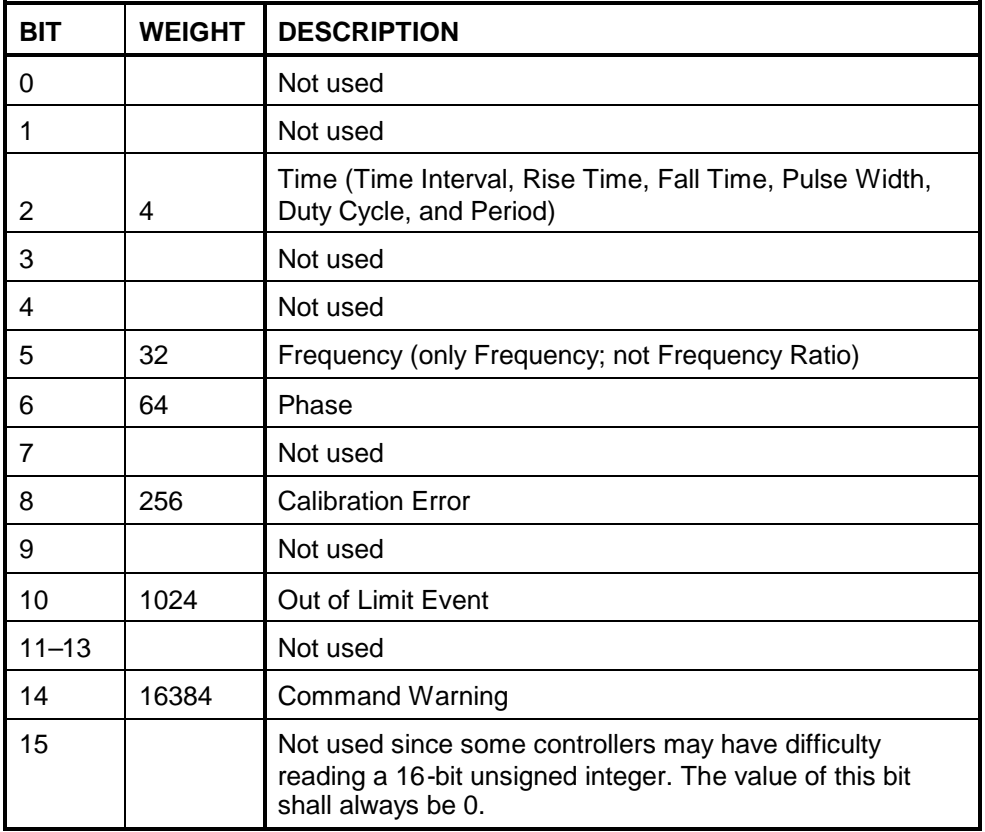

#### **Table 3-8. Questionable Data/Signal Status Register**

A detailed description of each bit in the Questionable Data/Signal Status Register Group follows:

●**Bits 0–1** are not used.

●**Bit 2 (Time)** is a condition bit which indicates that the Time measurements (Period, Time Interval, Rise/Fall Time, Pulse Width, and Duty Cycle) may be affected by the disabling of automatic interpolator calibration.

The condition bit is TRUE when automatic interpolator calibration is disabled. The condition bit is FALSE when automatic interpolator calibration is enabled.

- ●**Bits 3–4** are not used.
- ●**Bit 5 (Frequency)** is a condition bit which indicates that

Frequency measurements (this does not include the Frequency Ratio measurements) may be affected by the disabling of automatic interpolator calibration.

The condition bit is TRUE when automatic interpolator calibration is disabled. The condition bit is FALSE when automatic interpolator calibration is enabled.

●**Bit 6 (Phase)** is a condition bit which indicates that Phase measurements may be affected by the disabling of automatic interpolator calibration.

The condition bit is TRUE when automatic interpolator calibration is disabled. The condition bit is FALSE when automatic interpolator calibration is enabled.

●**Bit 7** is not used.

●**Bit 8 (Calibration Error)** is an *event* bit which indicates that one of the following has occurred: 1) an GPIB invoked calibration failed, 2) a frontpanel invoked calibration failed, 3) an automatic interpolator calibration failed during the measurement cycle, or 4) an automatic measurement calibration failed during the measurement cycle.

Since this is an event bit, the transition filters have no effect on this bit.

- ●**Bit 9** is not used.
- ●**Bit 10 (Out of Limit Event)** is an *event* bit indicating the last measurement limit tested was "out of limit."

Each and every time a measurement is limit tested and found to be out of limit, this event will be reported.

Note that this bit is not representing a *condition*. Therefore, the transition filters have no effect on this bit.

The Counter does not monitor the condition indicating whether the last measurement was in or out of limit. Hence, the Out of Limit Event bit does NOT represent the transition from an "in limit measurement" to "out of limit measurement."

- ●**Bits 11–13** are not used.
- ●**Bit 14 (Command Warning)** is an *event* bit indicating a command, such as CONFigure or MEASure, ignored a parameter during execution.

Since this is an event bit, the transition filters have no effect on this bit.

●**Bit 15** is not used.

# Command Settings for Optimizing Throughput

This section lists the commands which enable the Counter to transfer data at the fastest possible rate. See the "To Optimize Throughput" sample programs on pages3-[73](#page-141-0) ,3-[86,](#page-154-0) and3-[96](#page-164-0)

# **Commands to Set Counter for Optimal Throughput**

Unless otherwise noted, these settings are stored on Save (\*SAV).

All of these settings are reset by \*RST or a power cycle.

#### **Disable auto trigger on measurement channel(s):**

Specify absolute trigger levels—

[:SENSe]:EVENt[1|2]:LEVel[:ABSolute] <numeric\_value> [V]

*or* simply disable auto-trigger—

[:SENSe]:EVENt[1|2]:LEVel[:ABSolute]:AUTO OFF

#### **Set gate/arm to auto for appropriate measurement:**

#### **For Frequency, Period, and Ratio—**

[:SENSe]:FREQuency:ARM[:STARt]:SOURce IMMediate [:SENSe]:FREQuency:ARM:STOP:SOURce IMMediate

#### **For Phase—**

[:SENSe]:PHASe:ARM[:STARt]:SOURce IMMediate

#### **For Time Interval (Agilent 53131A Only)—**

[:SENSe]:TINTerval:ARM[:STARt]:SOURce IMMediate [:SENSe]:TINTerval:ARM:STOP:SOURce IMMediate

#### **For Time Interval (Agilent 53132A Only)—**

[:SENSe]:TINTerval:ARM:ESTART:LAYer2:SOURce IMMediate [:SENSe]:TINTerval:ARM:ESTART[:LAYer[1]]:SOURce IMMediate [:SENSe]:TINTerval:ARM:ESTOP:LAYer2:SOURce IMMediate [:SENSe]:TINTerval:ARM::ESTOP[:LAYer[1]]:SOURce IMMediate

#### **Define device trigger to FETC?:**

When the device trigger is defined as FETC?, the Group Execute Trigger should be used to query for a result.

\*DDT #15FETC?

# Chapter 3 Programming Your Universal Counter for Remote Operation **Command Settings for Optimizing Throughput**

#### **Set reference oscillator to non-auto state (internal or external):**

[:SENSe]:ROSCillator:SOURce INTernal | EXTernal (See Note below.)

**Disable checking of external source if using external reference oscillator:**

[:SENSe]:ROSCillator:EXTernal:CHECk OFF (See Note below.)

#### **Disable automatic interpolator calibration:**

:DIAGnostic:CALibration:INTerpolator:AUTO OFF (See Note below.)

#### **Disable display:**

:DISPlay:ENABle OFF (See Note below.)

#### **Disable printing:**

:HCOPy:CONTinuous OFF

#### **Disable post-processing (math, limit testing, statistics):**

:CALCulate:MATH:STATe OFF

:CALCulate2:LIMit:STATe OFF

:CALCulate3:AVERage[:STATe] OFF

#### **Specify expected frequency for Frequency, Period, Ratio, Phase, and Duty Cycle measurements:**

[:SENSe]:FREQuency:EXPected[1|2|3] <numeric\_value> [HZ] (See Note below.)

#### **Specify ASCII format for result query responses:**

:FORMat[:DATA] ASCii

#### **Specify continuous measurements:**

:INITiate:CONTinuous ON

#### **Configure the read/fetch function memory:**

Issue the following query and read the response.

:FETCh[:SCALar]:<function>?

\_\_\_\_\_\_\_\_\_\_\_\_\_\_\_\_\_\_\_\_\_\_\_\_\_\_

**Note:** This value is not stored on Save and is not part of the non-volatile state.

# **Typical Optimizing Throughput Results for Different Computers**

Table 3-9 lists the typical performance for three different computers. The "To Optimize Throughput" sample programs on pages3-[73](#page-141-0) ,3-[86,](#page-154-0) and3-[96](#page-164-0) were used to generate the numbers in the table. The actual examples listed in this guide show the Frequency Auto Arming function, but the technique is the same for the other two functions (Frequency Time Arming .001 and Time Interval 1 to 2). You only have to change the function in the program to generate the numbers in the table.

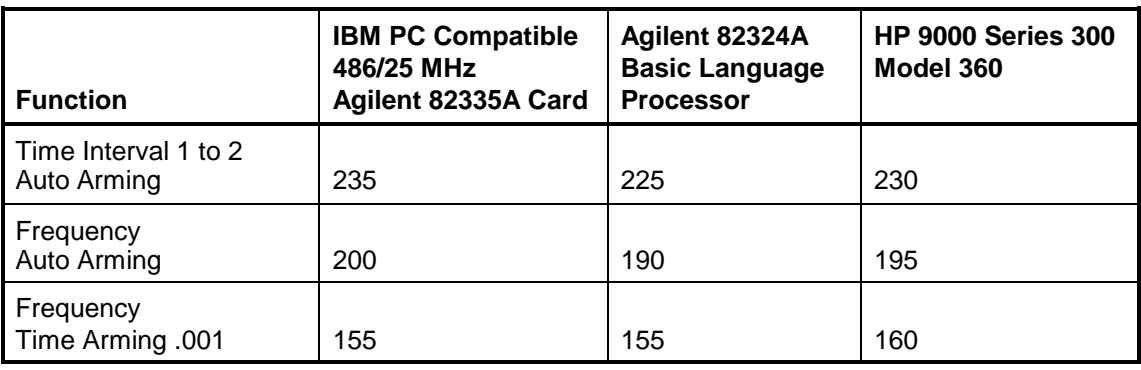

## **Table 3-9. Typical Optimizing Throughput Results in Measurements per Second**

Chapter 3 Programming Your Universal Counter for Remote Operation **How to Program the Counter for Status Reporting**

# How to Program the Counter for Status Reporting

# **Determining the Condition of the Counter**

The Counter has status registers that are used to indicate its condition. There are four register groups that can be examined individually, or used to alert a computer. These registers, shown in Figure 3-6, are:

- Operation Status Register Group
- Questionable Data/Signal Register Group
- Standard Event Status Register Group
- Status Byte Register Group

The first three groups all have event registers that can be fed into the Status Byte Register. The Status Byte Register can be used to assert the SRQ line of the GPIB and thus alert the computer that the Counter needs attention. The following examples show how each of the register groups can be used. (Figure 3- 10 is a flowchart diagram of how to program the Counter for Status Reporting.)

# **Resetting the Counter and Clearing the GPIB Interface— Example 1**

Before attempting any programming, it is a good idea to set the Counter to a known state . The following command grouping shows how to reset the Counter. Before issuing these commands, execute a device clear to reset the interface and Counter. Consult your interface card's documentation for how to issue a device clear since the device clear command will be specific to the interface you are using. Perform the following:

- 1. Issue a Device Clear (See your computer or interface card documentation for how to issue this command).
- 2. Issue the following commands:
	- \*RST \*CLS \*SRE 0 \*ESE 0 :STAT:PRES

# **Using the Standard Event Status Register to Trap an Incorrect GPIB command—Example 2**

The following command grouping shows how to use the Standard Event Status Register and the Status Byte Register to alert the computer when an incorrect command is sent to the Counter.

The command \*ESE 32 tells the Counter to summarize the command error bit ( bit 5 of the Event Status Register) in the Status Byte Register. The command error bit is set when an incorrect command is received by the Counter. The command \*SRE 32 tells the Counter to assert the SRQ line when the Event Status Register summary bit is set to 1. If the Counter is serial polled after a command error, the serial poll result will be 96.

# *Event Status Register*

\*ESE 32 Enable for bad command.

\*SRE 32 Assert SRQ from Standard Event Status Register summary.

# **Using the Questionable Data/Signal Status Register to Alert the Computer When Automatic Interpolator Calibration is Disabled—Example 3**

The default operation of the Counter is for automatic interpolator calibration to occur before every measurement. To optimize throughput over the GPIB, the automatic calibration can be disabled. When it is disabled, the most recent calibration values are used. These values may not be the optimal values for a particular temperature or other environmental condition. For this reason, the Time, Frequency and Phase bits in the Questionable Data register are set whenever the automatic calibration is disabled.

In the following Questionable Data Status Register example, the first line tells the Counter to detect a transition from negative (non-questionable data) to positive (questionable data) of bits 2, 5, and 6 in the Questionable Data Register. The next line tells the Counter to summarize the detected events in the Status Byte Register. The command \*SRE 8 tells the Counter to assert the SRQ line when the summary bit for the Questionable Data register is set to 1. A serial poll will return the value 72 when the automatic calibration transitions from on to off.
Chapter 3 Programming Your Universal Counter for Remote Operation **How to Program the Counter for Status Reporting**

#### *Questionable Data Status Register*

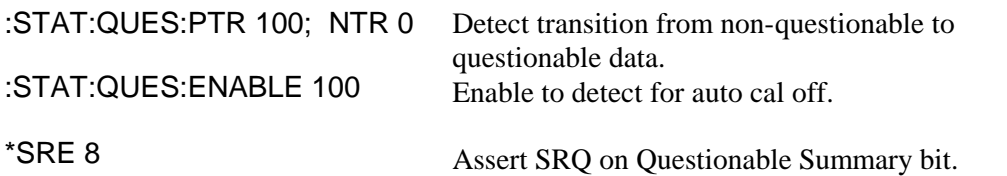

## **Using the Operation Status Register to Alert the Computer When Measuring has Completed— Example 4**

The following command grouping illustrates how to use the Operation Status register and the Status Byte register to alert the computer when measuring has completed. This is useful if the Counter is making a long measurement. For example, a frequency measurement with a gate time of 10 seconds. When the measurement is complete, the Counter can alert the computer.

The first line tells the Counter to watch for a negative transition from true (measuring) to false (non-measuring) of bit 4. This negative transition indicates that the Counter has completed a measurement. The next line tells the Counter to summarize the detected event (bit 4 of the Operation Status Register) in the Status Byte Register. The command \*SRE 128 tells the Counter to assert SRQ when the summary bit for the Operation Status register is set to 1. A serial poll will return 192 when a measurement has completed.

#### *Operation Status Register*

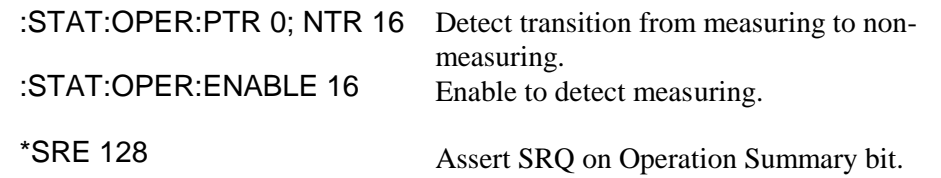

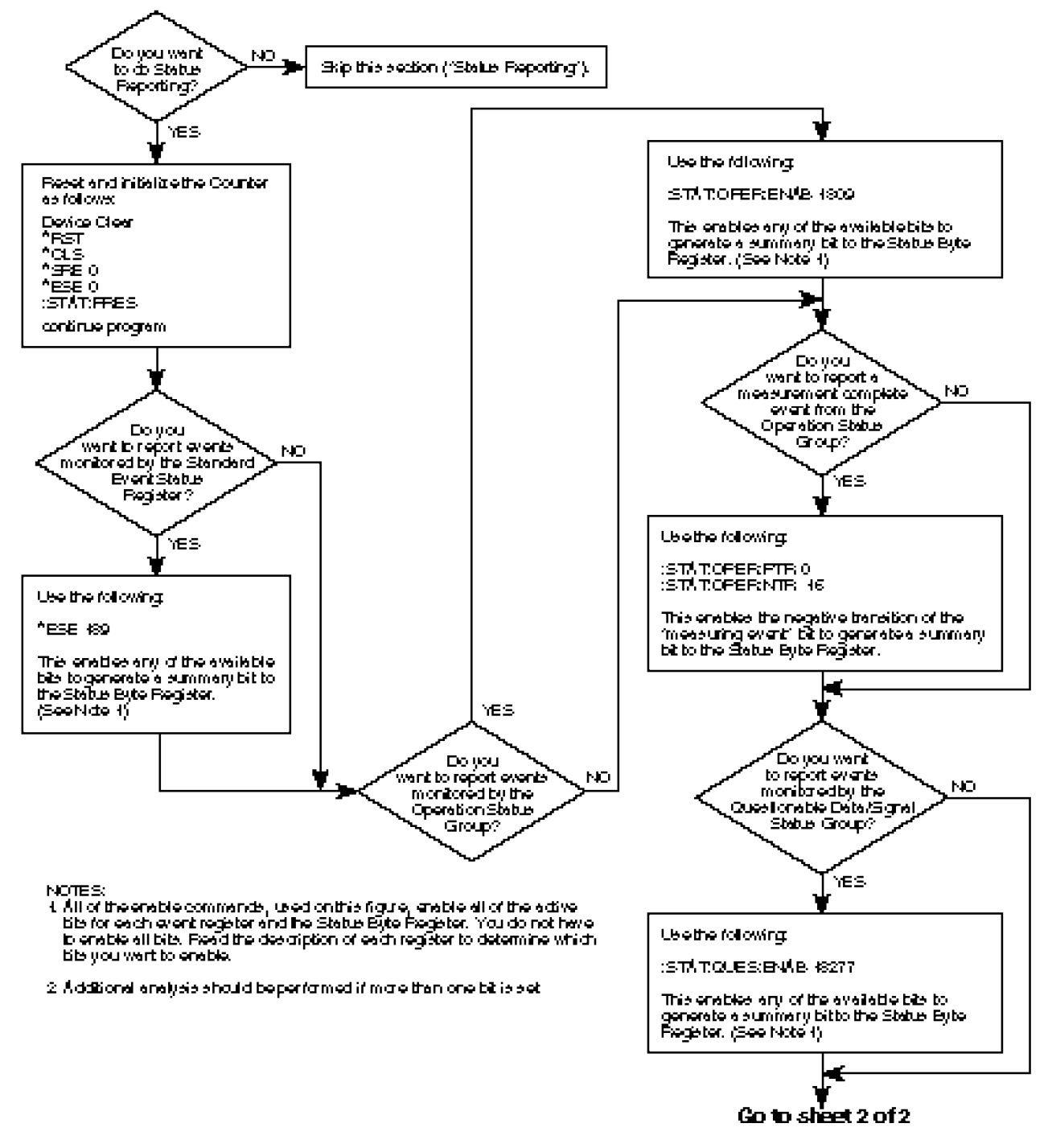

**Figure 3-10. Status Reporting Flowchart (1 of 2)**

Chapter 3 Programming Your Universal Counter for Remote Operation **How to Program the Counter for Status Reporting**

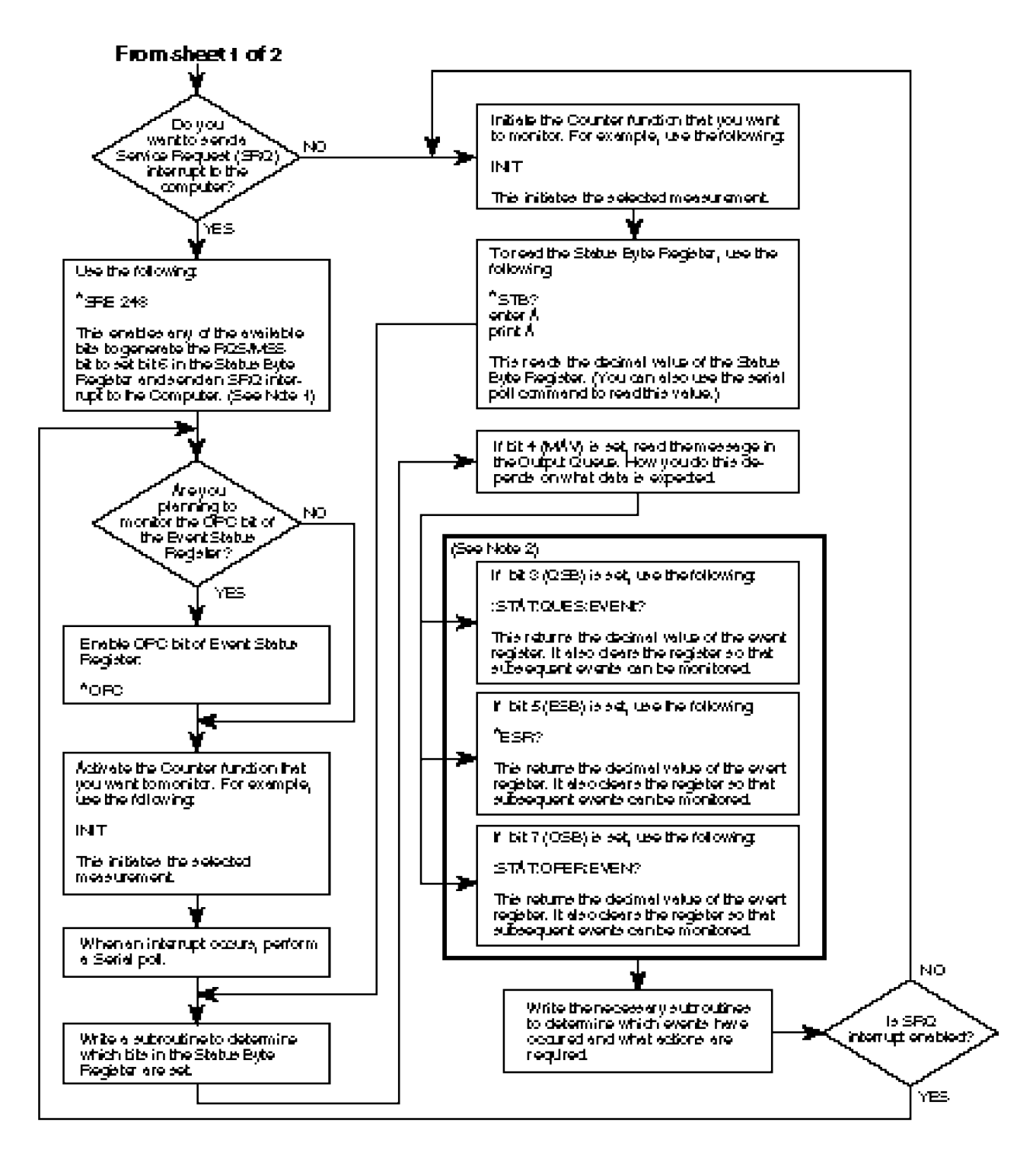

**Figure 3-10. Status Reporting Flowchart (2 of 2)**

# How to Program the Counter to Display Results

# **Configuring the Counter's Display**

The Counter has five different display modes:

- 1. Non-scaled/offset results—frequency, period, time interval, etc. This display mode is used on power-up.
- 2. Scaled/offset results—results modified by scale and offset values
- 3. Limit graph—a graphical look that shows if a measurement is within limits
- 4. Statistics—mean, min, max or standard deviation
- 5. Display Enable—All segments and LEDs(except Remote and SRQ) off or on

The following command groupings show how to program the Counter to any of the above display modes.

# **Commands for Displaying Non-Scaled/Offset Results**

The following lines will always show the raw (non-scaled/offset) measurement result.

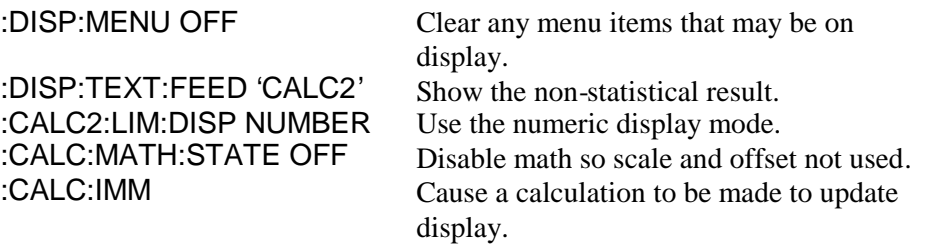

Note that :CALC2:LIM:DISP NUMBER will only show the raw result if the command :DISP:TEXT:FEED 'CALC2' is also issued. These commands must be issued in pairs.

# Chapter 3 Programming Your Universal Counter for Remote Operation **How to Program the Counter to Display Results**

### **Commands for Displaying Scaled/Offset Results**

The following lines will enable Math (scale/offset). It is assumed that the values for scale and offset are already set. If not, the default value for scale is 1 and for offset is 0.

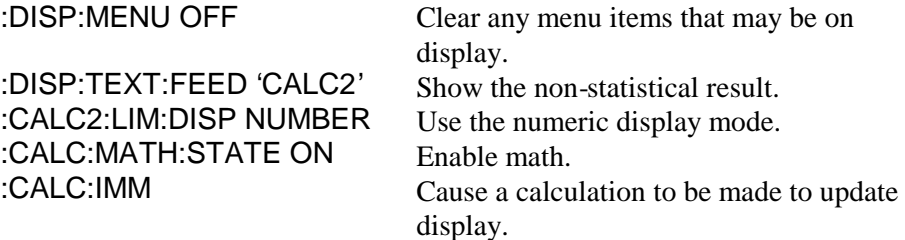

Note that :CALC2:LIM:DISP NUMBER will only show the raw result if the command :DISP:TEXT:FEED 'CALC2' is also issued. These commands must be issued in pairs.

## **Commands for Displaying the Limit Graph**

The following lines enable limit testing and show the limit graph. If the Math is enabled, the scale and offset will be applied to the measurement result before being tested for the limit graph.

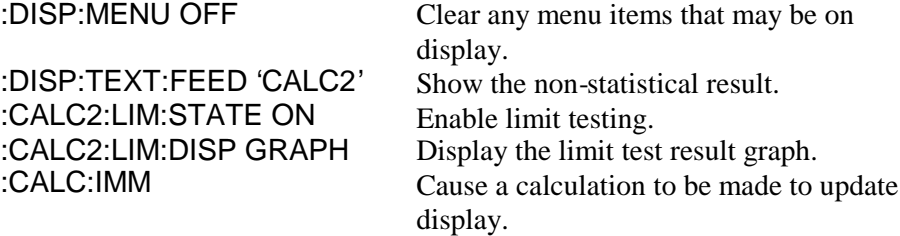

#### **Commands for Displaying Statistics Results**

The following lines enable Statistics. The default value displayed is Mean.

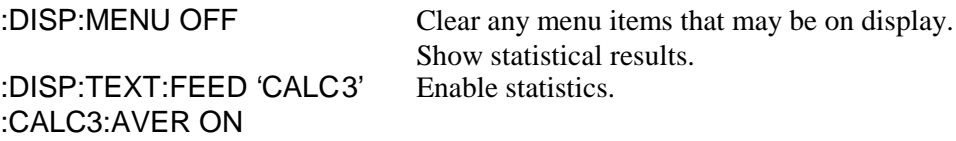

# **Commands for Enabling and Disabling the Display**

The Counter display can be turned on or off. The normal condition is for the display to be on. To achieve maximum GPIB throughput, the display must be disabled.

:DISP:ENABLE OFF :DISP:ENABLE ON

Disable the display, all segments off. Normal display mode.

Chapter 3 Programming Your Universal Counter for Remote Operation **How to Program the Counter to Synchronize Measurements**

# How to Program the Counter to Synchronize **Measurements**

## **Synchronizing Measurement Completion**

The Counter has three different methods for synchronizing the end of a measurement and computer transfer of data. The three methods are:

- 1. Using the \*WAI command
- 2. Using the \*OPC? command
- 3. Using the \*OPC command to assert SRQ

The following discussion shows how to use all three methods.

# **Resetting the Counter and Clearing the GPIB Interface**

Before attempting any programming, it is a good idea to set the Counter to a known state. The following command grouping illustrates how to reset the Counter. Before issuing these commands, execute a device clear to reset the interface and Counter. Consult your interface card's documentation for how to issue a device clear since the device clear command will be specific to the interface you are using. Perform the following:

- 1. Issue a Device Clear. (See your computer or interface card documentation for how to issue this command.)
- 2. Issue the following commands:
	- \*RST \*CLS \*SRE 0 \*ESE 0 :STAT:PRES

## **Using the \*WAI Command**

This method is most useful when only the Counter is on the bus and you want the Counter to send the data when it is ready. In this example, the Counter is instructed to take 50 measurements and return the statistics for these 50 measurements. After the :INIT command is issued, the Counter is instructed to hold off execution of any more commands by the \*WAI command. When the Counter has completed the 50 measurements and statistics, it executes the :CALC3:AVERAGE:ALL? command, which asks for the results.

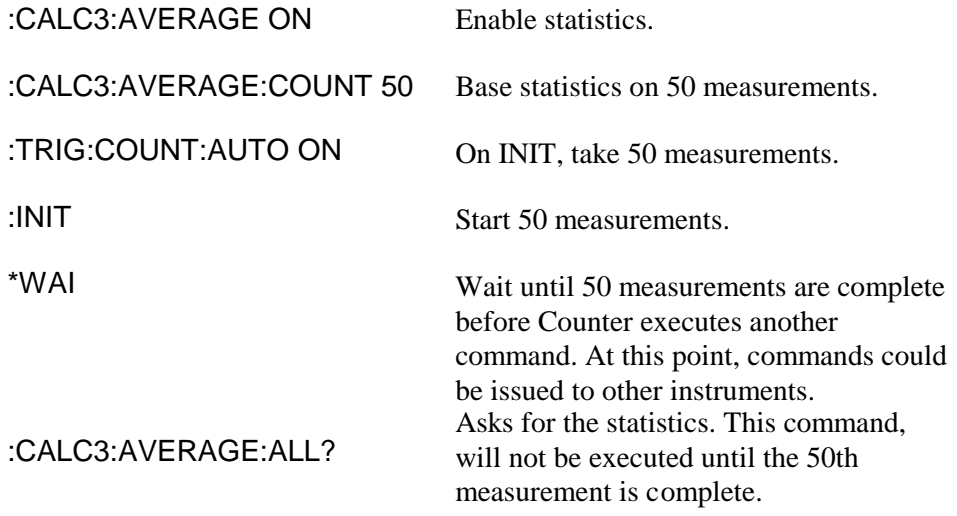

## **Using the \*OPC? Command**

This method is useful if you want to hold off execution of the program while you wait for the Counter to complete any pending activity. In the \*WAI example above, the line following the \*WAI command is accepted by the Counter. However, the Counter does not execute the command because of the preceding \*WAI command. If this line had been a command to address another instrument, it would be immediately executed. If you had wanted to hold off the command to another instrument, you would use the \*OPC? command instead of the \*WAI command.

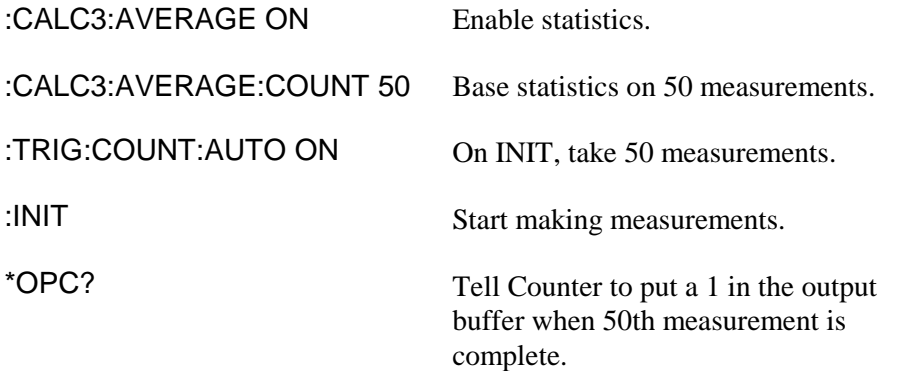

Read the Counter. The program will wait here until the Counter returns a 1.

:CALC3:AVERAGE:ALL? Ask for statistics.

# Chapter 3 Programming Your Universal Counter for Remote Operation **How to Program the Counter to Synchronize Measurements**

## **Using the \*OPC Command to Assert SRQ**

This method is recommended when the Counter is on the GPIB with many other instruments, any of which can assert SRQ. The commands \*OPC, \*ESE 1 and \*SRE 32 are used to assert the SRQ line to alert the computer that the Counter has completed a measurement. It is up to the computer to use the serial poll command to determine which of the instruments on the bus requested service.

Of the three procedures discussed here, this is the most flexible, but also the most complex.

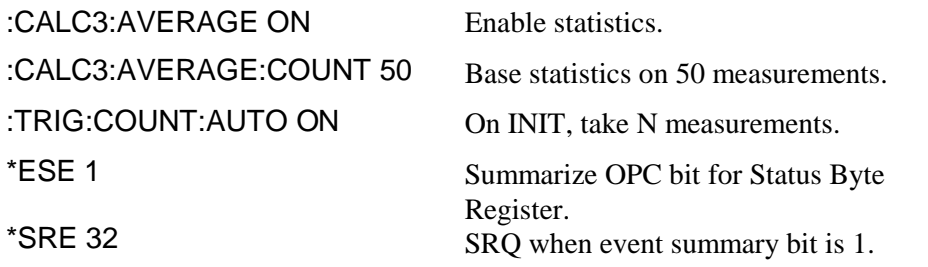

Set up program to specify service routine and enable interrupt when SRQ is asserted.

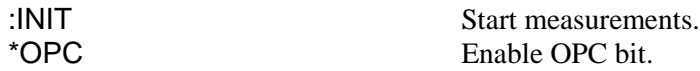

Program could be doing other things while waiting for SRQ.

When SRQ occurs and the Counter has been identified as the cause of the SRQ, ask for the data:

:CALC3:AVERAGE:ALL? Ask for statistics.

# How to Program the Counter for Math/Limit **Operations**

# **Updating Math and Limit Results Over GPIB**

When using the Limits or Math capabilities from the front panel, the default (power-up) operation is for results to be automatically updated whenever a value is updated in either the Limit or Scale&Offset menu. For example, entering a scale value automatically enables Math and updates the result in the display to reflect the changes. Similarly, entering either an upper or lower limit automatically enables Limit Testing. If, after entering a value in either of these menus, you do not want limits or math, you must go to the appropriate menu item and turn off limits or math.

When the Counter is programmed, there are additional issues that must be addressed.

The first thing done in most programs is to put the Counter in a known state using \*RST. The \*RST command resets the Counter. **One of the things this command does is disable the** *automatic*

**post-processing of Limit and Math operations**. **What this means is, that if you set a limit, scale or offset value, and enable Limits or Math, the answer will not be** *automatically* **updated to reflect the Limit or Math values**. Whenever a *new* measurement is made, the result *will* be updated, but, if the Counter is in Single mode, changing the Limits or Math will not result in an automatic re-calculation.

There are two things you can do to make sure the results are updated. One is to send the command :CALC:IMM:AUTO ON after the \*RST command. This will cause the results to be updated whenever a limit, scale or offset value is changed. The benefit with this command is that you only have to send this command once and the Counter will always return data that reflects the current limit or scale/offset settings.

One potential drawback is that results you may not care about can occur, possibly causing an unexpected event (like an SRQ or out-of-limit condition). For example, if you wanted to change the scale and offset, you might first send the scale value. With :CALC:IMM:AUTO ON, the scale value will be immediately applied, before the offset value is received. You may not care what this scaled-only value is,

but it may cause an out-of-limit condition, which may in turn cause an SRQ, neither of which you might have expected.

The other option is to program the Counter to update post-processed results only when you tell it to. This is accomplished by sending the command :CALC:IMM after you send all of the limits or scale/offset values. This way, no intermediate

# Chapter 3 Programming Your Universal Counter for Remote Operation **How to Program the Counter for Math/Limit Operations**

results are calculated. The only drawback with this command is that you must always send it when you change the limits or scale/offset values.

The section in this chapter titled "How to Program the Counter to Display Results" uses the :CALC:IMM technique to make sure the results are properly displayed.

## **Using the Scale and Offset Over GPIB**

Using the scale and offset values over the bus is different from setting any other value.

The commands for setting the scale and offset are in the TRACE subsystem. For example, if you make a frequency measurement and want to set the scale to 5.0 and the offset to 100 Hz, send the following commands:

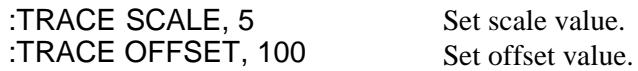

The above commands just set the values. To enable them, Math must be turned on, and the results processed as described in the previous section:

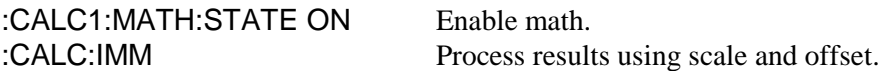

If you then wanted the to have the Counter's display show the processed results, the following commands must be issued:

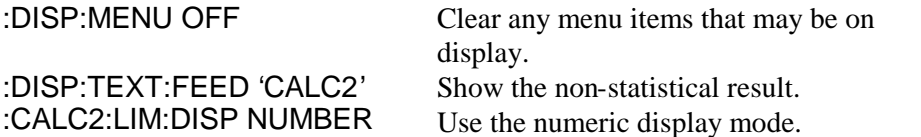

If you need to query the scale and offset values, you need to know if you are in ASCII or REAL data format. The values returned from the following query will be sent using the format that is currently defined (:FORMat[:DATA]) in the box. To query the scale, use the following command:

:TRACE? SCALE

Then, enter the data, keeping in mind how it will be formatted (ASCII or REAL).

Chapter 3 Programming Your Universal Counter for Remote Operation **How to Program the Counter to Define Macros**

# How to Program the Counter to Define Macros

A macro is a user defined command that can be used to replace one or many Counter commands. There are two good reasons to use macros in place of other commands:

- 1. They provide a mnemonic for long or complex commands.
- 2. They reduce the overhead associated with sending long commands.

For example, if you often want the Counter to display the limit graph, you can replace the following string of commands with a macro called 'limitresult' (you can provide any name you wish).

:DISP:MENU OFF;:DISP:TEXT:FEED 'CALC2'; :CALC2:LIM:STATE ON;:CALC2:LIM:DISP GRAPH

Anytime you wanted to display the limit graph, you would just send the command 'limitresult'.

To assign the macro 'limitresult' to the above command sequence, you would send the following:

\*DMC 'limitresult',#280:DISP:MENU OFF; :DISP:TEXT:FEED 'CALC2';:CALC2:LIM:STATE ON; :CALC2:LIM:DISP GRAPH

The #2 indicates that the next two characters contain the length of the command, in this example, 80 characters. To program a macro, you need to know the length of characters in the command. This can be tedious and is prone to users counting incorrectly. The "To Use Macros" sample programs on pages3-[75](#page-143-0) and3-[88,](#page-156-0) can be used to help set up macros and perform the counting for you.

A macro also lets you send variable parameters along with the name. For example, you could have a macro that sets up a measurement channel. One of the variables may be the input impedance, either 50 Ohms or 1 Megaohm. To program this, you would send the macro name along with the impedance value. To assign a variable inside the macro definition, you would replace the normal parameter with a \$ followed by a number from 1 to 9. Up to 9 variables can be assigned. When sending the macro, the first parameter would be assigned to the \$1 and all occurrences of \$1 in the macro. The second parameter would be assigned to \$2 and so on. Here is what the macro called 'setimp' would look like. It changes the impedance on channel 1 to the value assigned to \$1 in the macro command.

\*DMC 'setimp',#212:INP1:IMP \$1

To change the impedance to 50 ohms, send:

setimp 50

The above is a very simple example. Macros are best used for a long sequence of commands. A good use for macros is changing the display from one format to another. To change to the limit graph, the following commands must be sent:

:DISP:MENU OFF :DISP:TEXT:FEED 'CALC2' :CALC2:LIM:STATE ON :CALC2:LIM:DISP GRAPH :CALC:IMM

These commands can all be replaced by a macro called 'limitdisplay', defined as follows:

\*DMC 'limitdisplay',#290:DISP:MENU OFF; :DISP:TEXT:FEED 'CALC2';:CALC2:LIM:STATE ON; :CALC2:LIM:DISP GRAPH;:CALC:IMM

There is a finite amount of memory available in the Counter for storing macros. If you find that you are running low on memory, you can shorten the commands as follows:

- 1. Do not send the complete path unless it is necessary.
- 2. Use 1 and 0 instead of ON and OFF for <Boolean> parameters.
- 3. Use the short form for keywords, INP for INPut, FUNC for FUNCtion and so on.

The above example for switching to the limit display can be significantly decreased in length using these shortcuts:

Chapter 3 Programming Your Universal Counter for Remote Operation **How to Program the Counter to Define Macros**

\*DMC 'limitdisplay',#268 :DISP:MENU 0;TEXT:FEED 'CALC2';:CALC2:LIM:STAT 1;DISP GRAP; :CALC:IMM

Programming examples using macros are provided in the following section titled "Programming Examples." The first macro program listing (starting on page 3- [75\)](#page-143-0) uses BASIC for an HP 9000 series 300 computer. The second Macro program listing (starting on page

3-[88\)](#page-156-0) is for an IBM PC (or clone) and Agilent 82335A/B card. Both are softkey driven and can be used to define macros, enable or disable macros, determine what macros are available and purge macros. There is little error trapping in the programs, if you misspell a command, the Counter will give an error message.

# Writing SCPI Programs

Figure 3-11 is a general summation of how to write SCPI programs. It shows a typical sequence you might go through in the process of writing a program. You do not have to follow this exact sequence,

but it will help you to become familiar with the Counter's capabilities and to direct you to sections of the guide which will be useful while writing programs. Chapter 3 Programming Your Universal Counter for Remote Operation **Writing SCPI Programs**

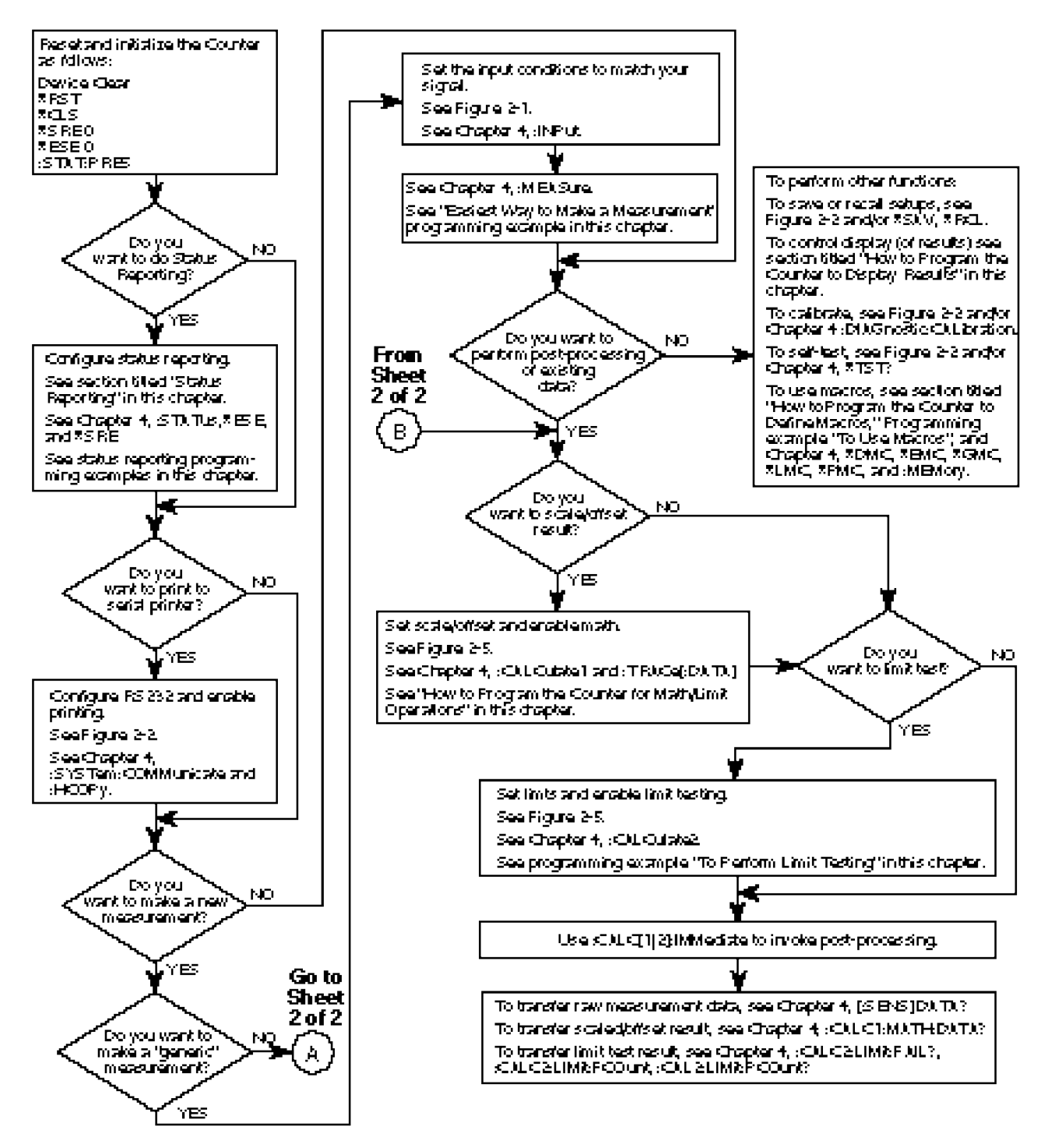

**Figure 3-11. SCPI Programming Flowchart (Sheet 1 of 2)**

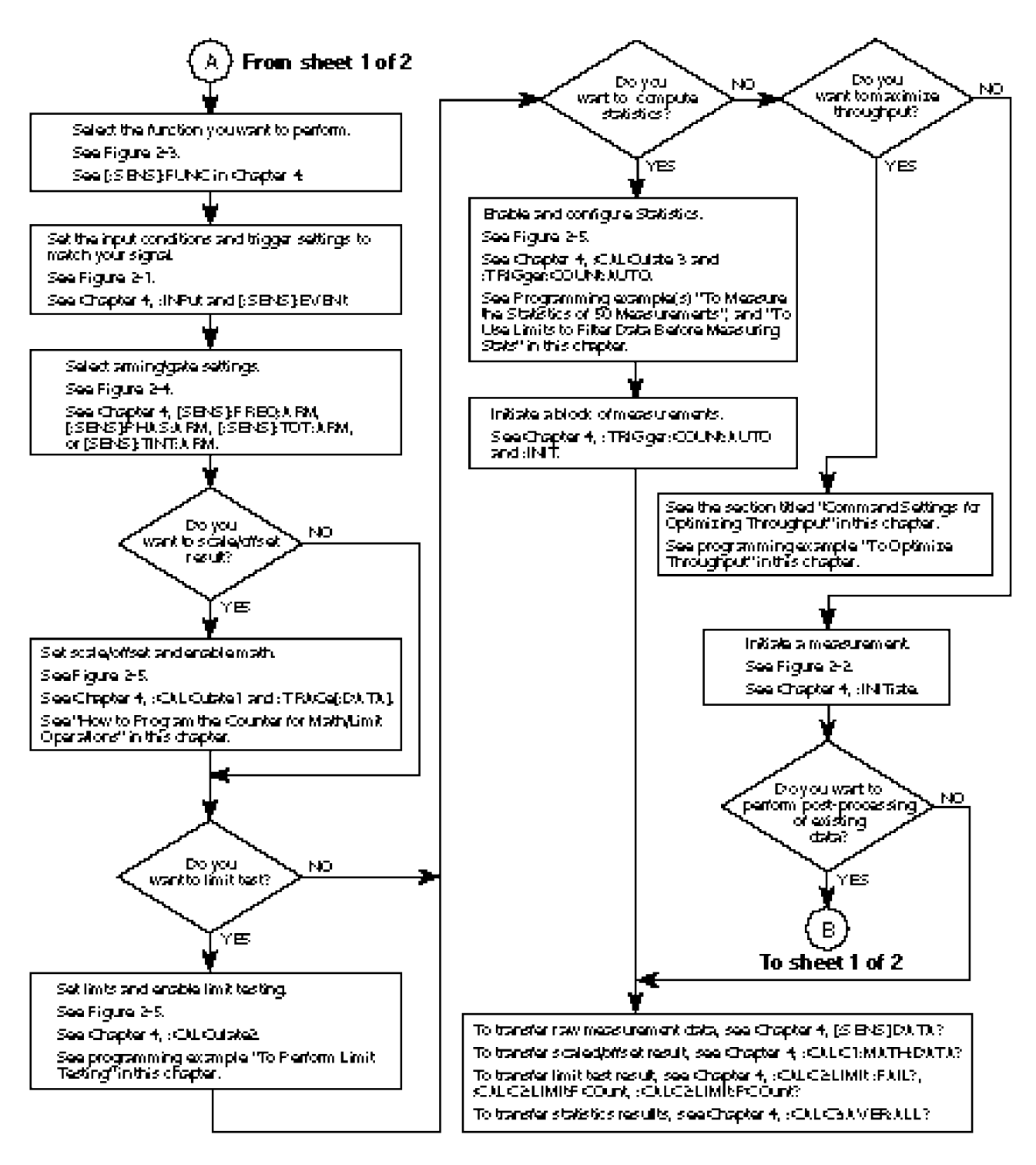

**Figure 3-11. SCPI Programming Flowchart (Sheet 2 of 2)**

# Programming Examples

In this section, you will see how to program the Agilent 53131A/132A to make many common measurements. Examples are provided in the following programming languages:

- BASIC
- Microsoft $\dot{O}$  QuickBASIC (version 4.5)\*
- Borland $\ddot{\textbf{O}}$  Turbo  $\textbf{C}^{**}$

## **Using BASIC**

This guide uses doubles quotes to enclose string parameters in syntax descriptions, but uses single quotes in the BASIC programming examples for readability.

The Counter allows string parameters to be enclosed by either double or single quotes. Each method is discussed in the following sub-sections.

#### *To Send a Double-Quoted String*

For the BASIC OUTPUT statements, remember that strings enclosed in double quotes need special consideration. For example, send the FUNC "FREQ 1" command with the following:

OUTPUT 703;"FUNC **""**FREQ 1**""**"

Note that a pair of double quotes (as shown in bold) is required by BASIC to embed a double quote within an BASIC string.

## *To Send a Single-Quoted String*

\_\_\_\_\_\_\_\_\_\_\_\_\_\_\_\_\_\_\_\_\_\_\_\_\_\_\_

For more readable BASIC OUTPUT statements, you may send, for example, the following:

OUTPUT 703;"FUNC **'**FREQ 1**'**"

Note the pair of single quotes (as shown in bold) is more readable.

<sup>\*</sup>Microsoft is a U.S. registered trademark of Microsoft Corporation.

<sup>\*\*</sup>Turbo C is a product of Borland International, Inc.

# **Using QuickBASIC**

The QuickBASIC examples assume you have an Agilent 82335A GPIB Interface card inside your IBM PC or compatible.

# **Using Turbo C**

The Turbo C examples assume you have an Agilent 82335A GPIB Interface card inside your IBM PC or compatible.

# **List of the Programming Examples**

The following examples are provided:

- 1. Easiest Way to Make a Measurement (BASIC only)
- 2. To Make a Frequency Measurement
- 3. To Perform Limit Testing (BASIC and QuickBASIC only)
- 4. To Measure the Statistics of 50 Measurements (BASIC and QuickBASIC only)
- 5. To Use Limits to Filter Data Before Measuring Statistics.
- 6. To Read and Store Calibration Data—this program is useful if you plan to calibrate your Agilent 53131A/132A and want to be able to return to the original calibration at a later date. (BASIC and QuickBASIC only)
- 7. To Perform a Time Interval Calibration—this program shows how to perform both types of time interval calibrations. (The "fine" time interval calibration uses the Agilent 59992A J06 Time Interval Calibrator.) This program also shows how to use the basic calibration security capabilities. Note, early versions of the Counter cannot execute this program since they do not support calibration security or "fine" time interval calibration. (BASIC only)
- 8. To Optimize Throughput; that is, to set up the Counter to transfer data at the fastest possible rate.
- 9. To Use Macros

*NOTE*

All programming examples use the ASCII format to transfer data from the Counter to the computer. The ASCII format is the default format when \*RST is used.

#### **Easiest Way to Make a Measurement (BASIC)**

```
10 ! This program shows how to use the MEASure group of instructions to
20 ! quickly and easily make any of the counter's measurements.
30 ! In this program, time interval, frequency and period will be measured.
40 ! However, the MEASure group can make measurements using any of the other
50 ! counter functions.
60 ! The program is composed of three subroutines. The first uses only
70 ! the MEAS:TINT? (@1),(@2) command to make a time interval measurement.
80 ! The second subroutine uses CONF:FREQ and READ? to make a measurement.
90 ! The third uses CONF:FREQ, INIT and FETCH? to make a measurement.
100! The comments at the start of each subroutine explain the benefits of
110! each method.
120 INTEGER I ! Declare variables
130 DIM Freq$[22] 130 DIM Freq$[22] 140 DIM Period$[22] 140 DIM Period$[22]
                                    ! Using strings to enter ASCII format
150 DIM Tint$[22] ! data yields results formatted to the
160 ! correct resolution. ASCII is the
170 ! default format for the counter.
180 ! The following commands reset the counter
190 ASSIGN @Count TO 703 : Assign I/O path for counter
200 CLEAR 703 ! Clear the counter and interface
210 OUTPUT @Count; "*RST" <br>220 OUTPUT @Count; "*CLS" ! Clear event regis
220 OUTPUT @Count;"*CLS" ! Clear event registers and error queue
                                  ! Clear service request enable register
240 OUTPUT @Count;"*ESE 0" ! Clear event status enable register
250 OUTPUT @Count;":STAT:PRES" ! Preset enable registers and
260 ! transition filters for operation and
270 270 and the status structures. The status structures.
280 GOSUB Measure ! Call subroutines to make measurements
290 LINPUT "Press RETURN for CONF and READ",A$
300 GOSUB Conf_read
310 LINPUT "Press RETURN for CONF, INIT and FETC",A$
320 GOSUB Init_fetc
330 STOP
340 !
350 !
360 Measure:! Use the MEAS:TINT? (@1),(@2) command
370 ! The MEAS:TINT? (@1),(@2) query initiates a complete measurement
380 ! sequence. It configures the counter for a 2 channel time interval
390 ! measurement, starts the measurement and asks for the data. The MEAS
400 ! command is the simplest (and least flexible) way to make a measurement
410 ! and collect data.
420 ! Make sure there are signals at both counter inputs.
430 PRINT "Time Interval from 1 to 2 measured using MEAS:TINT? (@1),(@2)"
440 OUTPUT @Count;"MEAS:TINT? (@1),(@2)" ! Configure for time interval
450 120 I 200 EXC 200 I 200 PM 200 PM 200 PM 200 PM 200 PM 200 PM 200 PM 200 PM 200 PM 200 PM 200 PM 200 PM 200 PM 200 PM 200 PM 200 PM 200 PM 200 PM 200 PM 200 PM 200 PM 200 PM 200 PM 200 PM 200 PM 200 PM 200 PM 200 PM 2
460 ENTER @Count;Tint$
470 PRINT
480 PRINT "Time Interval 1 to 2 = ";Tint$
490 PRINT<br>500 RETURN
    500 RETURN
510 !
520 !
530 Conf_read:! Use CONF and READ? command
```
#### **Easiest Way to Make a Measurement (BASIC) (Continued)**

```
540 ! The following commands will measure the frequency on channel 1.
550 ! The MEAS? query can be broken down into CONF and READ? commands.
560 ! The CONF and READ? allow more flexibility than the MEAS? query.
570 ! CONF can be used to configure a measurement. Additional commands
580 ! can then be issued to fine tune the measurement setup. The READ?
590 ! command than reads the result. In the following example, a frequency
600 ! measurement is configured, then, as an example for changing the setup
610 ! created by the CONF command, the counter is programmed for a trigger
620 ! level of 50 mV. (The CONF command tells the counter to use the AUTO
630 ! trigger level mode) Finally, the data is read using the READ? command.
640 PRINT
650 PRINT "Frequency measured using CONF:FREQ (@1) and READ?"
660 OUTPUT @Count;"CONF:FREQ (@1)" ! Configure for frequency measurement
670 OUTPUT @Count;":EVENT1:LEVEL .05" ! Set trigger level to 50 mV
680 OUTPUT @Count;"READ?" ! Ask for data
690 ENTER @Count;Freq$
700 PRINT
710 PRINT "Frequency = ";Freq$
720 PRINT
730 RETURN
740 !
750 !
760 Init_fetc:! Use INIT and FETCH to read frequency and period
770 ! The READ? command can be broken down into INIT and FETCH?, providing
780 ! even more measurement flexibility. By using FETCH?, you can retrieve
790 ! results based on already acquired data. For example, period can be
800 ! derived from a frequency measurement, without a new acquisition.
810 ! The following example uses CONF to set up a frequency measurement.
820 ! The trigger level is then changed to -50 millivolts and an INIT is
830 ! performed, starting the measurement process. The data is read using
840 ! the FETCH:FREQUENCY? command. The period can then be read by sending
850 ! FETCH:PERIOD?, this time asking for the period.
860 PRINT
870 PRINT "Frequency and Period measured using CONF:FREQ (@1), INIT, FETCH?"
880 OUTPUT @Count;"CONF:FREQ (@1)" ! Configure for frequency measurement
890 OUTPUT @Count; ":EVENT1:LEVEL -. 05"! Change trigger level
900 OUTPUT @Count; "INIT" ! Start a measurement
910 OUTPUT @Count; "FETCH: FREQUENCY?" ! Ask for frequency result
920 ENTER 703;Freq$
930 PRINT
940 PRINT "Frequency = ";Freq$
950 OUTPUT @Count;"FETCH:PERIOD?" ! Ask for period result derived from
960 120 I frequency measurement. Note that
970 ! another measurement was not made.
980 ENTER @Count; Period$
990 PRINT
1000 PRINT "Period = ";Period$
1010 PRINT
1020 RETURN
1030 END
```
Chapter 3 Programming Your Universal Counter for Remote Operation **Programming Examples**

#### **To Make a Frequency Measurement (BASIC)**

```
10 ! This program sets up the counter to make 10 frequency
20 ! measurements on channel 1, using a 0.1 second gate time.
30 ! The results are displayed on the computer CRT.
40 ! ASCII format is used to preserve resolution.
50 !
60 INTEGER I ! Declare variables
                              ! Declare string to enter data
80 ! Using strings to enter ASCII format
90 ! data yields results formatted to the
100 ! correct resolution. ASCII is the
110 110 100 100 100 100 100 100 100 100 100 100 100 100 100 100 100 100 100 100 100 100 100 100 100 100 100 100 100 100 100 100 100 100 100 100 100 100
120 Samples=10 ! Take 10 measurements
130 !
140 ASSIGN @Count TO 703 ! Assign I/O path for counter
150 CLEAR 703 ! Clear the counter and interface
160 OUTPUT @Count;"*RST" ! Reset the counter
170 OUTPUT @Count;"*CLS" ! Clear event registers and error queue
180 OUTPUT @Count;"*SRE 0" ! Clear service request enable register
190 OUTPUT @Count;"*ESE 0" ! Clear event status enable register
200 OUTPUT @Count;":STAT:PRES" ! Preset enable registers and
210 ! transition filters for operation and
220 ! questionable status structures.
230 OUTPUT @Count;":FUNC 'FREQ 1'" ! Measure frequency on channel 1
240 OUTPUT @Count;":FREQ:ARM:STAR:SOUR IMM" ! These three lines enable
250 OUTPUT @Count;":FREQ:ARM:STOP:SOUR TIM" ! Using time arming, with a
260 OUTPUT @Count;":FREQ:ARM:STOP:TIM .100" ! 0.1 second gate time
270 !
280 CLEAR SCREEN ! Clear the computer display
290 FOR I=1 TO Samples 290 FOR I=1 TO Samples
300 OUTPUT @Count;"READ:FREQ?" ! Start a measurement and
310 ! fetch the data
320 ENTER @Count;Freq$(I) ! Enter the frequency
330 PRINT USING "11A,DD,4A,22A,3A";"Frequency (";I;") = ";Freq$(I);" Hz"
340 NEXT I
350 LOCAL 703 ! Return counter to local
360 END
```
### **To Perform Limit Testing (BASIC)**

```
10 ! This program sets up the counter to make period measurements
20 ! indefinitely until an out of limits measurement occurs.
30 ! The upper limit is 1 usec and the lower limit is 500 nsec.
40 ! If a measurement falls outside of these limits, the counter will
50 ! stop measuring and report the out of limits value to the computer
60 ! ASCII format is used to preserve resolution.
70 Lower=5.00E-7 ! Lower limit for period
80 Upper=1.E-6 ! Upper limit for period
90 DIM Result$[22] ! Read out of limit period into Result$
100 ASSIGN @Count TO 703 ! Assign I/O path for the counter
110 CLEAR 703 ! Clear the counter and interface
120 OUTPUT @Count; "*RST" <br>130 OUTPUT @Count; "*CLS" ! Clear event reqis
130 OUTPUT @Count;"*CLS" ! Clear event registers and error queue
140 OUTPUT @Count;"*SRE 0" ! Clear service request enable register
150 OUTPUT @Count;"*ESE 0 " ! Clear event status enable register
160 OUTPUT @Count;":STAT:PRES" ! Preset enable registers and
170 170 170 170 121 170 121 170 121 170 121 170 121 121 121 121 121 121 121 121 121 121 121 121 121 121 121 121 121 121 121 121 121 121 121 121 121 1
180 ! Questionable status structures
190 OUTPUT @Count;":FUNC ""PER 1""" ! Measure period on channel 1
200 ! Note that the function selected must be a quoted string.
210 ! The actual string sent to the counter is "PER 1".
220 !
230 OUTPUT @Count;":FREQ:ARM:STAR:SOUR IMM" ! These two lines enable
240 OUTPUT @Count;":FREQ:ARM:STOP:SOUR IMM" ! Automatic arming.
250 !
260 OUTPUT @Count;":CALC2:LIM:STAT ON" ! Enable limit testing
270 OUTPUT @Count;":CALC2:LIM:DISP GRAP" ! Show the analog limit graph
280 OUTPUT @Count;":CALC2:LIM:LOWER ";Lower ! Set lower limit to 500 ns
290 OUTPUT @Count;":CALC2:LIM:UPPER ";Upper ! Set upper limit to 1 us
300 OUTPUT @Count;":INIT:AUTO ON" ! Stop when out of limit
310 OUTPUT @Count;":STAT:QUES:ENAB 1024" ! 1024 is out of limit bit
320 OUTPUT @Count;"*SRE 8" ! Enable SRQ on questionable
330 ! data register event
340 ON INTR 7 GOTO Out_of_limits ! If SRQ goto out_of_limits
350 ENABLE INTR 7;2 2 2 2 2 2 2 2 350 Enable the interrupt
360 OUTPUT @Count;":INIT:CONT ON" ! Start making measurements
370 Loop_here:GOTO Loop_here ! Loop while in limits
380 !
390 Out_of_limits: ! Here because SRQ line
400 Status_byte=SPOLL(703)                     ! asserted Serial poll counter<br>410   OUTPUT @Count; "FETCH:PERIOD?"             ! Query the counter
410 OUTPUT @Count; "FETCH: PERIOD?"
420 ENTER @Count;Result$ ! Read the period
430 PRINT "Out of limits measurement is ";Result$;" seconds"
440 PRINT "Status byte is ";Status_byte ! Should be 72 (64+8)
450 LOCAL 703 ! Return counter to local
460 END
```
Chapter 3 Programming Your Universal Counter for Remote Operation **Programming Examples**

#### **To Measure the Statistics of 50 Measurements (BASIC)**

10 ! This program instructs the counter to take 50 period measurements. 20 ! The counter is put into SINGLE measurement mode. The number of 30 ! measurements to take is programmed using ":CALC3:AVER:COUNT 50" 40 ! The counter is told to stop after 50 measurements using 50 ! ":TRIG:COUNT:AUTO ON" 60 ! At the end of 50 measurements, the statistics are calculated and 70 ! sent to the computer. 80 : ASCII format is used to preserve resolution. 90 ! In this example, the status reporting structure is used to alert 100 ! the program that the statistics are ready. 110 ! The "\*OPC" command and the "\*ESE 1 " command are used together 120 ! to generate an output from the Event Status Register when 130 ! the measurement is complete. The output of this register is 140 ! used as an input to the Service Request Register. In order for the 150 ! Service Request Register to be able to use that input, the "\*SRE 32" ! command must be used. This enables the Service Request Register to 170 ! assert the SRQ line when the measurement is complete. 180 ! Note, that the \*OPC command must be sent prior to every measurement 190 ! in order to enable the OPC bit. See Line # 520. ! in order to enable the OPC bit. See Line # 520. 200 INTEGER I, Num\_meas<br>210 DIM Sdev\$[22]. Means 210 DIM Sdev\$[22],Mean\$[22],Minimum\$[22],Maximum\$[22] 220 Num\_meas=50 ! Statistics based on Num\_meas measurements<br>230 ASSIGN @Count TO 703 230 ASSIGN @Count TO 703 240 CLEAR 703 <br>250 OUTPUT @Count; "\*RST" <br>250 OUTPUT @Count; "\*RST" <br>250 OUTPUT #Count; "\*RST" <br>250 COUNTERT Reset the counter 250 OUTPUT @Count;"\*RST" ! Reset the counter 260 OUTPUT @Count;"\*CLS" ! Clear event registers and error queue<br>270 OUTPUT @Count;"\*SRE 0 " ! Clear service request enable reqister 270 OUTPUT @Count;"\*SRE 0 " ! Clear service request enable register 280 OUTPUT @Count;"\*ESE 0 " ! Clear event status enable register<br>290 OUTPUT @Count;":STAT:PRES" ! Preset enable registers and transi OUTPUT @Count;":STAT:PRES" ! Preset enable registers and transition 300 ! filters for operation and questionable 310 ! status structures. 320 OUTPUT @Count;":FUNC 'PER 1'" ! Measure Period on channel 1. 330 ! Note that the functions must be 340 ! a quoted string. The actual 350 ! string sent to the counter . '1s 'PER 1<br>370 OUTPUT @Count; ":FREQ:ARM:STAR:SOUR IMM "! Th 370 OUTPUT @Count;":FREQ:ARM:STAR:SOUR IMM" ! These three lines enable 380 OUTPUT @Count;":FREQ:ARM:STOP:SOUR TIM" ! time arming with a 0.01 390 OUTPUT @Count;":FREQ:ARM:STOP:TIM .01" ! second gate time. 400 OUTPUT @Count;":DISP:TEXT:FEED 'CALC3'" ! Display statistics<br>410 OUTPUT @Count;":CALC3:AVER:TYPE SDEV" !Display the standard deviation OUTPUT @Count; ":CALC3:AVER:TYPE SDEV" 420 OUTPUT @Count;":CALC3:AVER ON" ! Enable statistics 430 OUTPUT @Count; ":CALC3: AVER: COUNT "; Num\_meas ! Do statistics on num\_meas 440 ! measurements. 450 OUTPUT @Count;":TRIG:COUNT:AUTO ON " !Take Num\_meas measurements<br>460 OUTPUT @Count; "\*ESE 1" ! "\*ESE 1" is used so bit 5 ! "\*ESE 1" is used so bit 5 470 10 10 1.05 1b 1e service request register will allow<br>480 0UTPUT @Count; "\*SRE 32" 1 an SRO when measurement complete. 480 OUTPUT @Count;"\*SRE 32" ! an SRQ when measurement complete. 490 ON INTR 7 GOTO Get\_averages ! Goto Get\_averages on interrupt.<br>500 ENABLE INTR 7;2 : Enable interrupt on counter SRQ ! Enable interrupt on counter SRQ. 510 PRINT "Waiting for measurement to complete"

# **To Measure the Statistics of 50 Measurements (BASIC) (Continued)**

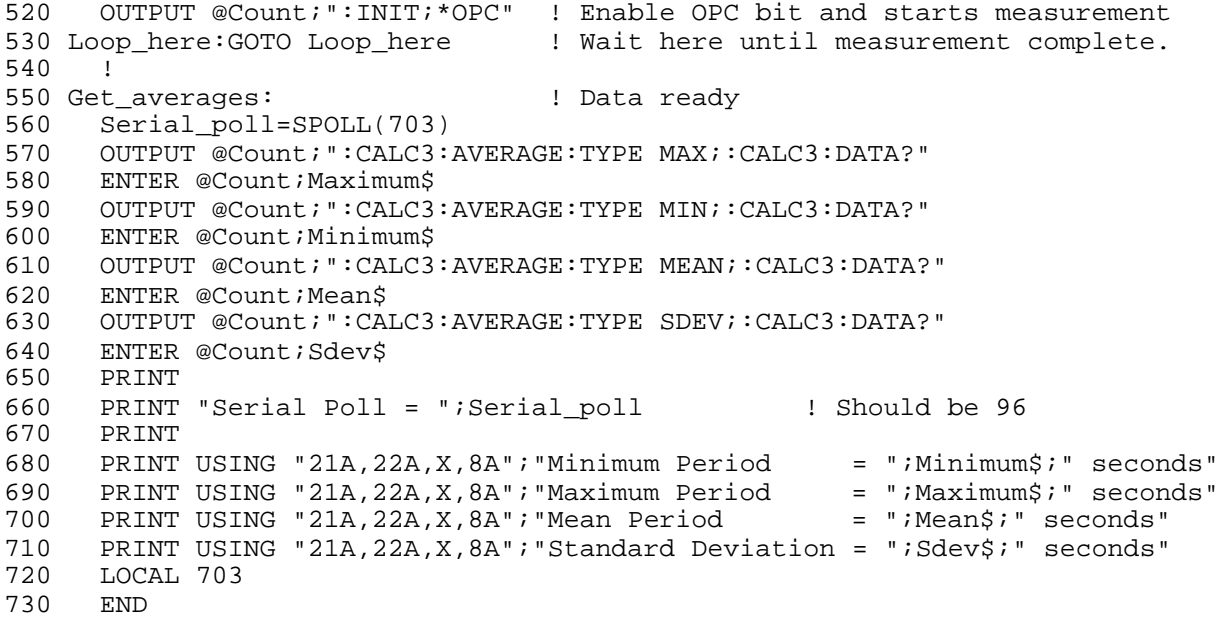

# Chapter 3 Programming Your Universal Counter for Remote Operation **Programming Examples**

To Use Limits to Filter Data Before Measuring Stats (BASIC)

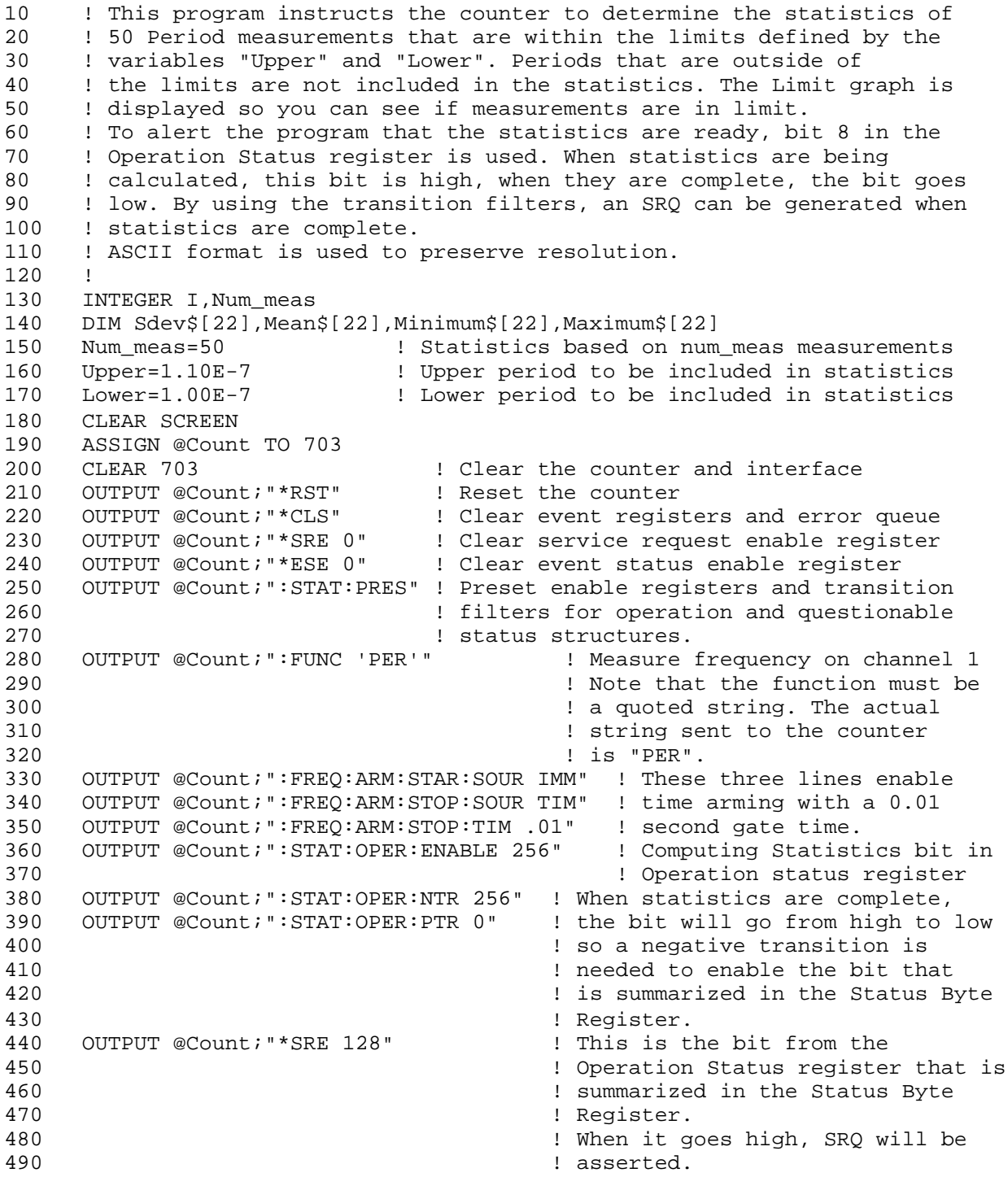

## **To Use Limits to Filter Data Before Measuring Stats (BASIC) (Continued)**

```
500 OUTPUT @Count;":CALC3:LFIL:STATE ON" ! Enable statistics filter
510 OUTPUT @Count;":CALC3:LFIL:LOWER ";Lower ! Set the lower limit
520 OUTPUT @Count;":CALC3:LFIL:UPPER ";Upper ! Set the upper limit
530 OUTPUT @Count;":CALC3:AVER ON" ! Enable statistics
540 OUTPUT @Count;":CALC3:AVER:COUNT ";Num_meas! Set number of
550 ! measurements for stats.
560 OUTPUT @Count;":CALC2:LIM:STATE ON" ! Enable limit testing. This
570 120 I is a set of the COV in the must happen in order to
580 120 I Solution 10 Contract Contract Contract Contract Contract Contract Contract Contract Contract Contract Contract Contract Contract Contract Contract Contract Contract Contract Contract Contract Contract Contract C
590 OUTPUT @Count;":CALC2:LIM:LOWER ";Lower ! Set the limits lower limit
600 OUTPUT @Count;":CALC2:LIM:UPPER ";Upper ! Set the limits upper limit<br>610 OUTPUT @Count;":CALC2:LIM:DISP GRAPH" ! Display the limit graph
610 OUTPUT @Count; ":CALC2:LIM:DISP GRAPH"
620 !
630 ON INTR 7 GOTO Stats_ready ! Where to go when statistics ready
640 ENABLE INTR 7;2 \qquad \qquad ! Enable interrupt on SRQ
650 PRINT "Waiting for measurement to complete"
660 OUTPUT @Count;":INIT:CONT ON" ! Set counter to RUN
670 Loop_here: !WAITING FOR STATISTICS TO COMPLETE
680 GOTO Loop_here
690 !
700 Stats_ready: !Statistics are ready
710 S=SPOLL(703) ! Serial poll to see if correct bit is set.
720 OUTPUT @Count;":INIT:CONT OFF" ! Stop making new measurements
730 OUTPUT @Count;":CALC3:AVERAGE:TYPE MAX;:CALC3:DATA?"
740 ENTER @Count;Maximum$
750 OUTPUT @Count;":CALC3:AVERAGE:TYPE MIN;:CALC3:DATA?"
760 ENTER @Count;Minimum$
770 OUTPUT @Count;":CALC3:AVERAGE:TYPE MEAN;:CALC3:DATA?"
780 ENTER @Count; Mean$
790 OUTPUT @Count;":CALC3:AVERAGE:TYPE SDEV;:CALC3:DATA?"
800 ENTER @Count;Sdev$
810 PRINT
820 PRINT "Serial Poll Result = ";S ! Should be 192
830 PRINT
840 PRINT USING "21A,22A,X,8A";"Minimum Period = ";Minimum$;" seconds"
850 PRINT USING "21A,22A,X,8A";"Maximum Period = ";Maximum$;" seconds"
860 PRINT USING "21A,22A,X,8A";"Mean Period = ";Mean$;" seconds"
870 PRINT USING "21A,22A,X,8A";"Standard Deviation = ";Sdev$;" seconds"
880 LOCAL 703 ! Put counter is local
890 END
```
Chapter 3 Programming Your Universal Counter for Remote Operation **Programming Examples**

#### **To Read and Store Calibration Information (BASIC)**

```
10 !This program reads the calibration data for the counter into an array.
20 !Before calibrating the counter, it is a good idea to read
30 !and store the current values in case something goes wrong with the
40 !calibration.
50 !In this program, the calibration values are stored in the array cal_data.
60 !Normally, you would store the calibration data on a disk for safe
70 !keeping. The calibration values should only be changed by running the
80 ! calibration diagnostics.
90 !
100 DIM Cal_data$[57] ! Array to hold calibration data
110 DIM Err_string$[255] ! Array to hold error message
120 CLEAR SCREEN
130 ASSIGN @Count TO 703 ! Assign I/O path for Agilent 53131A
140 CLEAR @Count
150 OUTPUT @Count;"*RST" ! Reset the Agilent 53131A
160 OUTPUT @Count;"*CLS" ! Clear event registers and error queue
170 OUTPUT @Count;"*SRE 0" ! Clear service request enable register
180 OUTPUT @Count;"*ESE 0" ! Clear event status enable register
190 OUTPUT @Count;":STAT:PRES" ! Preset enable registers and
200 ! transition filters for operation and
210 210 and the status structures.
220 OUTPUT @Count;":CAL:DATA?" ! Ask for data
230 ENTER @Count USING "#,4A";Head1$
240 ENTER @Count USING "%,K";Cal_data$
250 PRINT "Calibration data now in array Cal_data"
260 ! You may want to store Cal_data$ and Head1$ on a disk.
270 ! If, at some later point, you need to send the calibration data
280 ! back to the counter, you would use the following command:
290 ! OUTPUT @Count;":CAL:DATA ";Head1$&Cal_data$ ! Send calibration data
300 ! REPEAT
310 ! OUTPUT @Count;"SYST:ERR?"
320 ! ENTER @Count; Err_num, Err_string$
330 ! IF Err_num<>0 THEN
340 ! PRINT Err_num,Err_string$
350 ! END IF
360 ! UNTIL Err_num=0
370 END
```
# **To Perform a Time Interval Calibration (BASIC)**

*NOTE*

Early versions of the Counter cannot execute this program since they do not support calibration security or "fine" time interval calibration.

10 ! This program shows you how to perform a TIME INTERVAL calibration 20 ! using GPIB. There are two types of Time Interval calibration: 30 ! a quick calibration, requiring a simple calibration signal, and 40 ! a FINE calibration, requiring a more complex signal--but producing 50 ! a better result. Both calibrations are coded below. 60 ! When you perform a calibration, the additional steps required 70 ! include: storing a backup copy of old calibration data, using 80 ! the security system to UNSECURE the counter prior to calibration, 90 ! using the security system to SECURE the counter after calibration. 100 ! These tasks are coded below. 110 ! 120 ! PROGRAM SHOWS: 130 ! FINE Time Interval Calibration 140 ! QUICK Time Interval Calibration 150 ! 160 ! Storing current calibration values before recalibrating--as a backup 170 ! Restoring the backup calibration values 180 ! 190 ! SECURING and UNSECURING the counter 200 ! 210 ! 220 DIM Cal\_data\$[57] ! Array to hold calibration data 230 DIM Err\_string\$[255] ! Array to hold error message 240 CLEAR SCREEN 250 ASSIGN @Count TO 703 ! Assign I/O path for Counter 260 ASSIGN @Cal TO 708 ! Assign I/O path for Calibrator 270 ! used only for the FINE calibration 280 ! 290 GOSUB Init 300 GOSUB Store\_cal 310 GOSUB Unsecure 320 ! 330 INPUT "Which calibration: QUICK or FINE?",Answer\$ 340 IF Answer\$[1,1]="f" OR Answer\$[1,1]="F" THEN 350 GOSUB Cal\_fine 360 ELSE 370 GOSUB Cal\_quick 380 END IF 390 ! 400 GOSUB Restore\_cal 410 GOSUB Resecure 420 GOTO End 430 Init: !

## **To Perform a Time Interval Calibration (BASIC) (Continued)**

```
440 CLEAR @Count
450 OUTPUT @Count;"*RST" ! Reset the Agilent 53131A
460 OUTPUT @Count;"*CLS" ! Clear event registers and error queue
470 OUTPUT @Count;"*SRE 0" ! Clear service request enable register
480 OUTPUT @Count;"*ESE 0" ! Clear event status enable register
490 OUTPUT @Count;":STAT:PRES" ! Preset enable registers and
500 ! transition filters for operation and
510 120 ISBN 2018 2018 10 Number 1 questionable status structures.
520 RETURN
530 !
540 Unsecure: ! Routine UNSECURES the device
550 OUTPUT @Count;":CAL:SEC:STAT?" ! Query the current security status
560 ENTER @Count;Device_secure ! Check: SECURED=1, UNSECURED=0
570 WHILE Device_secure=1 ! If device is SECURED
580 INPUT "Enter security code to unsecure counter.",Code$
590 OUTPUT @Count;":CAL:SEC:STAT OFF,";Code$ ! UNSECURE the device<br>600 OUTPUT @Count;":CAL:SEC:STAT?" | verify it is SECURED
600 OUTPUT @Count; ":CAL:SEC:STAT?"
610 ENTER @Count;Device_secure
620 IF Device_secure=1 THEN 100 Perator error, loop
630 PRINT "Wrong code, try again."
640 GOSUB Read_errors
650 END IF
660 END WHILE
670 RETURN
680 !
690 Resecure: ! Routine SECURES the device
700 OUTPUT @Count;":CAL:SEC:STAT?" ! Query the current security status
710 ENTER @Count;Device_secure ! Check: SECURED=1, UNSECURED=0
720 WHILE Device_secure=0 ! If device is UNSECURED
730 INPUT "Enter security code to secure counter.", Code$<br>740 OUTPUT @Count; ":CAL:SEC:STAT ON, ";Code$ ! SECURE th
      OUTPUT @Count;":CAL:SEC:STAT ON,";Code$ ! SECURE the device
750 OUTPUT @Count;":CAL:SEC:STAT?" <br>760 ENTER @Count;Device_secure entitled in the SECURED
760 ENTER @Count;Device_secure
770 IF Device_secure=0 THEN ! On operator error, loop
780 PRINT "Wrong code, try again."
790 GOSUB Read_errors
800 END IF
810 END WHILE
820 RETURN
830 !
840 Store_cal: ! Routine collects the calibration data
850 OUTPUT @Count;":CAL:DATA?" Ask for calibration data
860 ENTER @Count USING "#,4A";Head1$ ! Collect the data. Store Head1$ and
870 ENTER @Count USING "%,K";Cal_data$ ! Cal_data$ on a disk as your backup
880 RETURN
890 !
900 !
```
### **To Perform a Time Interval Calibration (BASIC) (Continued)**

```
910 Cal quick: ! Calibrates using the OUICK TI calibration.
920 PRINT "Connect square wave signal to Channel 1"
930 GOSUB Wait_for_input
940 PRINT "Recalibrating"
950 OUTPUT @Count; "DIAG: CAL: TINT: QUICK"
960 OUTPUT @Count; "DIAG: CAL: STATUS?"
970 ENTER @Count; Status
980 IF Status<>0 THEN
990 PRINT "Quick TI calibration failed."
1000 END IF
1010 RETURN
1020 !
1030 !
1040 Cal fine:! Calibrates using the FINE TI calibration.
1050 1050 ! Code below includes the commands required to drive<br>1060 1060 ! the Agilent 59992 JO6 Time Interval Calibrator.
             ! the Agilent 59992 JO6 Time Interval Calibrator.
1070 PRINT "Connect 10-MHz signal to calibrator back-panel input."
1080 PRINT "Connect calibrator Channel A,B outputs to 53131 Channel 1,2"
1090 GOSUB Wait_for_input
1100 PRINT "Recalibrating"
1110 OUTPUT @Cal; "B1" | B1 = Button 1 on calibrator
1120 OUTPUT @Count;":DIAG:CAL:TINT:FINE1" ! Counter processes B1 signal.
1130 OUTPUT @Count;":DIAG:CAL:STATUS?" ! Query status only to force
1140 ! program to wait until prior
1150 ! command has completed.
1160 ENTER @Count;Status 1160 ENTER @Count;Status 1160 PM Propose comes back when box
1170 1170 1170 1170 1170 1170 1170 1170 1170 1170 1170 1170 1170 1170 1170 1170 1170 1170 1170 1170 1170 1170 1170 1170 1170 1170 1170 1170 1170 1170 1170 1170 
1180 !
1190 OUTPUT @Cal;"B2" ! B2 = Button 2 on calibrator
1200 OUTPUT @Count;":DIAG:CAL:TINT:FINE2" ! Counter processes B2 signal.
1210 OUTPUT @Count;":DIAG:CAL:STATUS?" ! Query status only to wait
1220 ENTER @Count; Status
1230 !
1240 OUTPUT @Cal; "B3" <br> 1240 OUTPUT @Cal; "B3" <br> 1240 OUTPUT @Cal; "B3" <br> 1240 OUTPUT @Cal; "B3" <br> 1240 OUTPUT @Cal; "B3" <br> 1240 ON Calibrator
1250 OUTPUT @Count;":DIAG:CAL:TINT:FINE3" ! Counter processes B3 signal.
1260 OUTPUT @Count;":DIAG:CAL:STATUS?" ! Query status only to wait
1270 ENTER @Count; Status
1280 !
1290 OUTPUT @Cal; "B4" | B4 = Button 4 on calibrator.
1300 OUTPUT @Count;":DIAG:CAL:TINT:FINE4" ! Counter processes B4 signal.
1310 OUTPUT @Count; ":DIAG:CAL:STATUS?" ! NOW query status to assess
1320 ENTER @Count;Status 1320 ENTER @Count;Status 1320 ENTER & Count;
1330 ! ! calibration.
1340 0 = PASS, 1 = FAIL1350 IF Status<>0 THEN
1360 PRINT "Fine TI calibration failed."
1370 END IF
1380 RETURN
1390 !
```
Chapter 3 Programming Your Universal Counter for Remote Operation **Programming Examples**

#### **To Perform a Time Interval Calibration (BASIC) (Continued)**

```
1400 Restore_cal:! Restores the calibration data previously saved.
1410 IF Status=0 THEN
1420 INPUT "Calibration successful, restore backup anyway?",Answer$
1430 ELSE
1440 INPUT "Calibration unsuccessful, restore backup?",Answer$
1450 END IF
1460 IF Answer\S[1,1]="y" OR Answer\S[1,1]="Y" THEN
1470 PRINT "Restoring saved data"
1480 OUTPUT @Count;":CAL:DATA ";Head1$&Cal_data$! Send calibration data
1490 END IF
1500 GOSUB Read_errors
1510 RETURN
1520 !
1530 Wait for input:!
1540 INPUT "Input signal ready?",Answer$
1550 WHILE Answer$[1,1]<>"Y" AND Answer$[1,1]<>"y"
      1560 INPUT "Input signal ready?",Answer$
1570 END WHILE
1580 RETURN
1590 !
1600 Read_errors: !
1610 REPEAT
1620 OUTPUT @Count;"SYST:ERR?"
1630 ENTER @Count; Err_num, Err_string$
1640 IF Err_num<>0 THEN
1650 PRINT Err_num,Err_string$
1660 END IF
1670 UNTIL Err_num=0
1680 RETURN
1690 End: !
1700 END
```
## **To Optimize Throughput (BASIC)**

10 ! This program shows how to set up the counter to transfer data at the 20 ! fastest possible rate. Note that the arming mode is AUTO. This mode 30 ! provides the least resolution of all arming modes. 40 ! The program comments discuss the meaning of each command. 50 ! ASCII result format is to preserve resolution. 60 ! 70 CLEAR SCREEN 80 INTEGER I 90 DIM A\$(200)[22],Dummy\$[22] 100 ASSIGN @Count TO 703 110 CLEAR 703 ! Clear the counter and interface 120 OUTPUT @Count; "\*RST" <br>130 OUTPUT @Count; "\*CLS" ! Clear event reqis 130 OUTPUT @Count;"\*CLS" | Clear event registers and error queue<br>140 OUTPUT @Count;"\*SRE 0" | Clear service request enable register 140 OUTPUT @Count;"\*SRE 0" ! Clear service request enable register 150 OUTPUT @Count;"\*ESE 0" ! Clear event status enable register 160 OUTPUT @Count;":STAT:PRES" ! Preset enable register and transition 170 170 **170 170 170 170 170 170 170 170 170 170 170 170 170 170 170 170 170 170 170 170 170 170 170 170 170 170 170 170 170 170 170 170 170 170 170 170** 180 **180 180 180 180 180 180 180 180 180 180 180 180 180 180 180 180 180 180 180 180 180 180 180 180 180 180 180 180 180 180 180 180 180 180 180 180 1** 190 ! The following lines will provide the highest throughput, regardless 200 ! of the state of the counter before these lines are executed. 210 OUTPUT @Count;":FORMAT ASCII" ! ASCII format for fastest throughput 220 OUTPUT @Count;":FUNC 'FREQ 1'" ! Select frequency 230 OUTPUT @Count;":EVENT1:LEVEL 0" ! Set Ch 1 trigger level to 0 volts 240 OUTPUT @Count;":FREQ:ARM:STAR:SOUR IMM" ! These two lines enable the 250 OUTPUT @Count;":FREQ:ARM:STOP:SOUR IMM" ! AUTO arming mode. 260 OUTPUT @Count; ":ROSC:SOUR INT" ! Use internal oscillator. If 270 ! you want to use an external 280 ! timebase, you must select it 290 ! and turn off the automatic 300 ! detection using: 310 ! :ROSC:EXT:CHECK OFF  $320$   $\qquad \qquad$   $\qquad \qquad$   $\qquad$   $\qquad$ 330 OUTPUT @Count;":DIAG:CAL:INT:AUTO OFF" ! Disable automatic interpolater 340 ! calibration. The most recent 350 ! calibration values are used in 360 ! the calculation of frequency 370 OUTPUT @Count;":DISP:ENAB OFF" ! Turn off the counter display 380 **120 I** 2012 **120 I** 2022 **120 I** 2022 **120 I** 2022 **120 I** 2022 **120 I** 2022 **120 I** 2022 **120 I** 2022 **120 I** 2022 **120 I** 2022 **120 I** 2022 **120 I** 2022 **120 I** 2022 **120 I** 2022 **120 I** 2022 **120 I** 2022 **120 I** 20 390 ! measurement throughput. 400 OUTPUT @Count;":CALC:MATH:STATE OFF" ! Disable any post processing. 410 OUTPUT @Count;":CALC2:LIM:STATE OFF" 420 OUTPUT @Count;":CALC3:AVER:STATE OFF" 430 OUTPUT @Count;":HCOPY:CONT OFF" ! Disable any printing operation 440 OUTPUT @Count;"\*DDT #15FETC?" ! Define the Trigger command 450 ! This means the command FETC? 460 ! does not need to be sent for 470 ! every measurement, decreasing 480 ! the number of bytes 490 ! transferred over the bus.

# Chapter 3 Programming Your Universal Counter for Remote Operation **Programming Examples**

**To Optimize Throughput (BASIC) (Continued)**

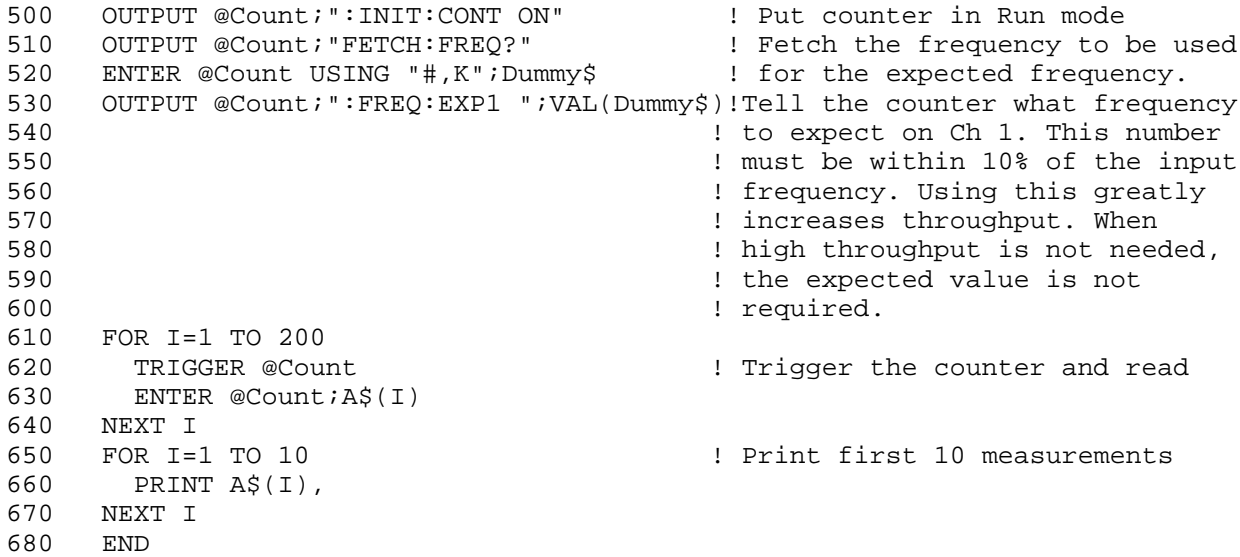

## <span id="page-143-0"></span>**To Use Macros (BASIC)**

```
10 USER 1 KEYS
20 ON KEY 1 LABEL " Macro Free ",1 CALL Macro_free
30 ON KEY 2 LABEL " Enable Macros",1 CALL Macro_enable
40 ON KEY 3 LABEL " Display Macros",1 CALL Display_macros
50 ON KEY 4 LABEL " Macro Query",1 CALL Macro_query
60 ON KEY 5 LABEL " Define Macro",1 CALL Define_macro
70 ON KEY 6 LABEL " Delete Macro",1 CALL Delete_macro
80 ON KEY 7 LABEL " Send Macro",1 CALL Send_macros
90 ON KEY 8 LABEL " Disable Macros",1 CALL Disable_macro
100 Loop_h:GOTO Loop_h
110 END
120 SUB Macro_free ! Display memory available for macros.
130 OUTPUT 703;":MEM:FREE:MACRO?"
140 ENTER 703; Macro free
150 DISP "Macro memory free = ";Macro_free
160 LOCAL 703
170 SUBEND
180 SUB Macro_enable ! Enable macros. Default is disabled
190 OUTPUT 703;"*EMC 1"
200 DISP "Macros Enabled!"
210 LOCAL 703
220 SUBEND
230 SUB Disable_macro 
230 SUB Disable_macros.
240 OUTPUT 703;"*EMC 0"
250 DISP "Macros Disabled!"
260 SUBEND
270 SUB Display_macros ! Display available macros.
280 CLEAR SCREEN
290 DIM Macros$[6500]
300 OUTPUT 703;"*LMC?"
310 ENTER 703;Macros$
320 PRINT
330 PRINT "The following macros are available:"
340 PRINT
350 PRINT Macros$
360 SUBEND
370 SUB Send_macros ! Send a macro command to the counter.
380 CLEAR SCREEN ! A list of macros to choose from is
390 CALL Display_macros ! shown on the computer.
400 DIM Name$[25],Macro$[200],Send$[255]
410 LINPUT "Enter the name of the macro",Name$
420 IF Name$="" THEN SUBEXIT
430 OUTPUT 703;"*GMC? "&CHR$(39)&Name$&CHR$(39)
440 ENTER 703;Macro$
450 PRINT
460 PRINT "Macro ";Name$;" is defined as follows:"
470 PRINT
480 PRINT Macro$
490 LINPUT "Enter the macro name and commands to be sent",Send$
500 OUTPUT 703;Send$
510 SUBEND
```
# **To Use Macros (BASIC) (Continued)**

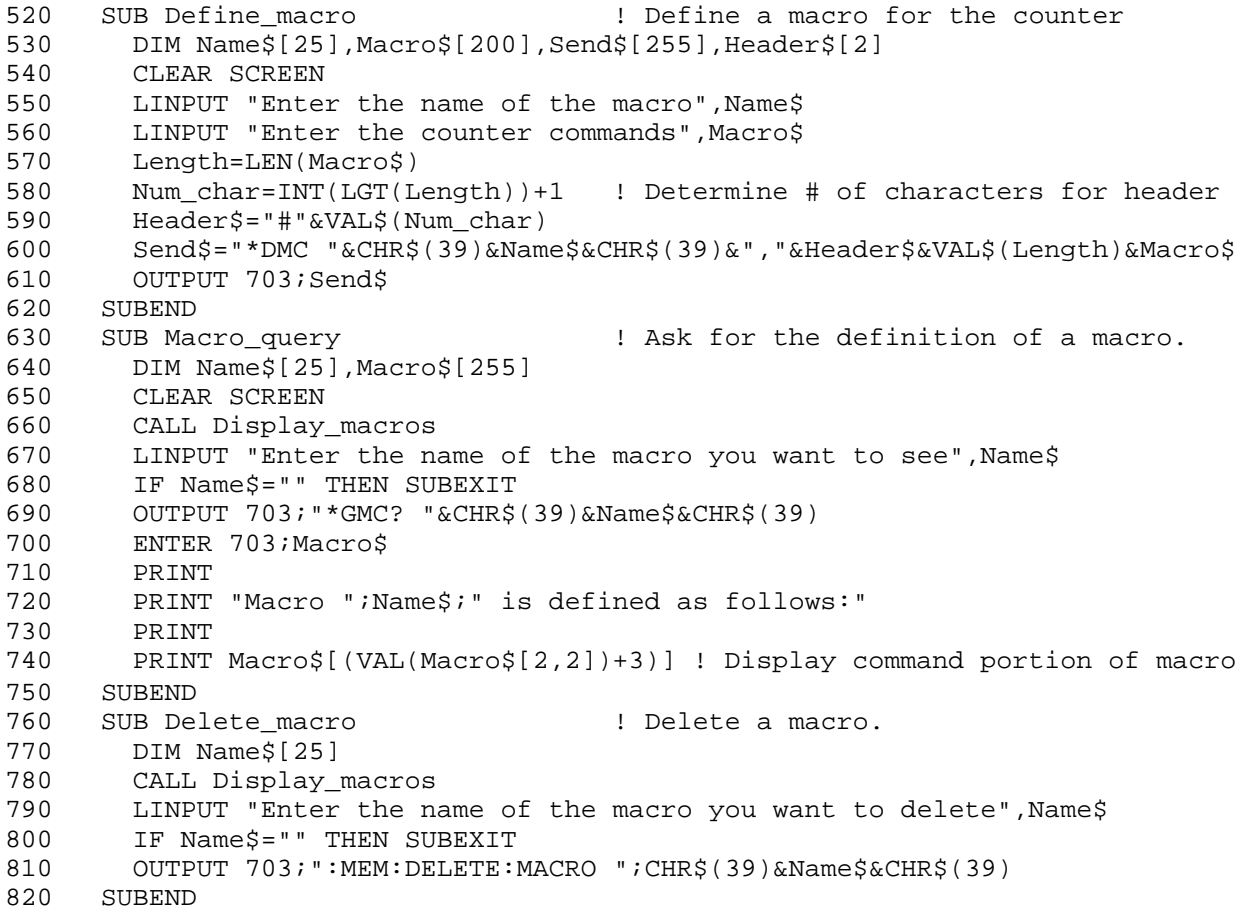

## **To Make a Frequency Measurement (QuickBASIC)**

```
'This program sets up the counter to make 10 frequency measurements
'on channel 1 using a 0.1 second gate time.
'The results are printed on the computer CRT.
'Data is sent in ASCII format to preseve resolution.
'The SUB sendhp sends commands to the counter
DECLARE SUB sendhp (code$)
REM $INCLUDE: 'QBSETUP.BAS' ' Yenguired by Agilent 82335A
DIM SHARED source AS LONG 'Address and select code
DIM i AS INTEGER \qquad \qquad 'i is used for loops
DIM samples AS INTEGER
samples = 10 \blacksquareDIM freqs(10) AS STRING * 23 			 'String to be read
                                      'Reading ASCII formatted data
                                      'gives results to the correct
                                      'resolution. Must be read into
                                      'a string. The maximum number
                                      'of characters that can ever be
                                      'sent is 20 per measurement.
source& = 703 'Counter at address 3
isc& = 7 'Select code 7
state% = 1 'Used in IOEOI
CLS 'Clear screen
CALL IOEOI(isc&, state%) 'Make sure EOI enabled
CALL IOCLEAR(source&) 'Clear the counter and interface
CALL sendhp("*RST") 'Reset counter
CALL sendhp("*CLS") \qquad 'Clear event registers and error queue
CALL sendhp("*SRE 0") 'Clear service request enable register
CALL sendhp("*ESE 0") 'Clear event status enable register
CALL sendhp(":STAT:PRES") 'Preset enable registers and transition
                              'filters for operation and questionable
                              'status structures
CALL sendhp(":func " + CHR$(34) + "FREQ 1" + CHR$(34)) 'Measure frequency
CALL sendhp(":FREQ:ARM:STAR:SOUR IMM") 'These 3 lines enable using
CALL sendhp(":FREQ:ARM:STOP:SOUR TIM") 'time arming with a 0.1 second
CALL SCHARE (THE STARM:STOP:TIM .1") 'gate time
CLS 'Clear computer screen
FOR i = 1 TO samples
CALL sendhp("READ:FREQ?") 'Initiate a measurement and
                                     'get the result
CALL IOENTERS(source&, freqs(i), 23, actf%) 'Read the ASCII characters
PRINT "Frequency"; i; "= "; freqs(i)
NEXT i
END
SUB sendhp (code$)
CALL iooutputs(source, code$, LEN(code$))
END SUB
```
### **To Perform Limit Testing (QuickBASIC)**

'This program sets up the counter to make period measurements 'indefinitely until an out of limits measurement occurs. The upper 'limit is set to 1 us and the lower limit is set to 500 ns. 'If a measurement falls outside of these limits, the counter will 'stop measuring and send the out of limits period to the computer. 'The out of limit period is sent in ASCII format to preserve resolution. 'The SUB sendhp sends commands to the counter

```
DECLARE SUB sendhp (code$)
PEM $INCLUDE: 'QBSETUP.BAS' (Required by Agilent 82335A)<br>TIM SHAPED SOURGE AS LONG (Address and select code
DIM SHARED source AS LONG 'Address and select code
DIM period AS STRING * 23 The string, the maximum number
                                    'of characters that can ever be
                                   'sent is 23
DIM complete AS INTEGER<br>DIM statusbyte AS INTEGER THE STATE STATES IS SERIES POINT STATES POINT STATES IS NOT STATES IN THE STATE OF S
DIM statusbyte AS INTEGER
upper = .000001 'Upper period
lower = .0000005 'lower period
source& = 703 'Counter at address 3
isc& = 7 'Select code 7
complete = 0 'Used to check if stats received
state% = 1 'Used in IOEOI
priority% = 1 ' Used in IOPEN
CLS 'Clear the screen
CALL IOEOI(isc&, state%) 'Make sure EOI enabled
CALL IOCLEAR(source&) 'Clear the counter and interface
CALL sendhp("*RST") 'Reset counter
CALL sendhp("*CLS") 'clear event registers and error queue
CALL sendhp("*SRE 0") 'clear service request enable register
CALL sendhp("*ESE 0") 'clear event status enable registers
CALL sendhp(":STAT:PRES") 'preset filters for operation and
                           'questionable status structures
CALL sendhp(":FUNC " + CHR$(34) + "PER 1" + CHR$(34)) 'Measure period
'The function must be a quoted string. The actual string sent to the
'counter is "PER 1"
CALL sendhp(":FREQ:ARM:STAR:SOUR IMM") 'These 2 lines enable using
CALL sendhp(":FREQ:ARM:STOP:SOUR IMM") 'automatic arming
CALL sendhp(":CALC2:LIM:STAT ON") 'Enable limit testing
CALL sendhp(":CALC2:LIM:DISP GRAP") 'Show the analog limit graph
CALL sendhp(":CALC2:LIM:LOWER " + STR$(lower)) 'Set lower limit
CALL sendhp(":CALC2:LIM:UPPER " + STR$(upper)) 'Set upper limit
CALL sendhp(":INIT:AUTO ON") 'Stop when out of limit
CALL sendhp("*SRE 8") 			 'Enable SRQ on questionable data
                                    'register event
CALL sendhp(":STAT:QUES:ENAB 1024") '1024 is out of limit bit
```
## **To Perform Limit Testing (QuickBASIC) (Continued)**

```
ON PEN GOSUB limitfail 'When SRQ happens, go get out of
PEN ON SERVICE SERVICE SERVICE SERVICE SERVICE SERVICE SERVICE SERVICE SERVICE SERVICE SERVICE SERVICE SERVICE
CALL IOPEN(isc&, priority%)
CALL sendhp(":INIT:CONT ON") 'Set counter to run
PRINT "Making Period measurements"
Loophere: 'Wait here until out of limit
IF complete THEN GOTO endprogram 'If already serviced out of limit
GOTO Loophere ' then end program
limitfail:
complete = 1 'Test bit
CALL IOSPOLL(source&, statusbyte) 'Check status byte. Should be 72
PRINT "Status byte = ", statusbyte
CALL sendhp("FETCH:PERIOD?") 'Fetch the out of limits period
CALL IOENTERS(source&, period, 23, actf%) 'Read the out of limit period
PRINT "Out of limits period is ", period 'Print results
RETURN
endprogram:
END
SUB sendhp (code$)
CALL iooutputs(source, code$, LEN(code$))
END SUB
```
#### **To Measure the Statistics of 50 Measurements (QuickBASIC)**

'This program instructs the counter to take 50 period measurements 'and return the mean, minimum, maximum and standard deviation. 'The counter is put into SINGLE measurement mode. 'The number of measurements is programmed using ":CALC3:AVER:COUNT 50" 'The counter is set up to take 50 measurements and then stop 'using the ":TRIG:COUNT:AUTO ON" command. 'At the end of the 50 measurements, the statistics are sent to the 'computer. The data is sent in ASCII format to preserve resolution. 'When the program has completed, the statistics will be displayed on 'the computer and the standard deviation will be displayed on the 'counter 'In this example, the status reporting structure is used to alert the 'program that the statistics are ready. 'The "\*OPC" and "\*ESE 1" command are used together to generate an output 'from the Event Status Register when the measurement is complete. The 'output of this register is summarized in the Status Byte Register 'In order for the Service Request Register to summarize that input 'the "\*SRE 128" command must be used. This enables the Service 'Request Register to assert the SRQ line when the measurement is complete. 'Note that the \*OPC command must be sent at the start of every measurement. 'The SUB sendhp sends commands to the counter DECLARE SUB sendhp (code\$) REM \$INCLUDE: 'QBSETUP.BAS' 'Required by Agilent 82335A DIM SHARED source AS LONG 'Address and select code DIM samples AS INTEGER 'Number of measurements<br>
DIM maximum AS STRING \* 23 'Strings for statistics DIM maximum AS STRING \* 23<br>DIM minimum AS STRING \* 23 'The maximum number of characters that DIM mean AS STRING \* 23 Yoan ever be sent is 23 DIM sdev AS STRING \* 23 maxelem% = 23  $\overline{a}$  'Maximum number of characters expected<br>actual% = 0  $\overline{a}$  'Returns actual characters received 'Returns actual characters received samples = 50  $\blacksquare$  'Number of statistics measurements<br>source = 703  $\blacksquare$ source = 703<br>
isc& = 7<br>
isc& = 7<br>
isc& = 7 'Select code 7 state% = 1 'Used in IOEOI priority% = 1 'Used in IOPEN CLS CALL IOEOI(isc&, state%) 'Make sure EOI enabled CALL IOCLEAR(source&) The set the counter and interface CALL sendhp("\*RST") 'Reset the counter CALL sendhp("\*CLS") <br>
CALL sendhp("\*SRE 0") 
'Clear service request enable register<br>
'Clear service request enable register 'Clear service request enable register CALL sendhp("\*ESE 0") 'Clear event status enable register 'Preset enable registers and transition 'filters for operation and questionable 'status structures.

## **To Measure the Statistics of 50 Measurements (QuickBASIC) (Continued)**

CALL sendhp(":FUNC " + CHR\$(34) + "PER  $1"$  + CHR\$(34)) 'Measure Period 'The function must be a quoted string. The actual string sent to the 'counter is "PER 1" CALL sendhp(":FREQ:ARM:STAR:SOUR IMM") 'These 3 lines enable using CALL sendhp(":FREQ:ARM:STOP:SOUR TIM") 'time arming with a 0.01 second CALL sendhp(":FREQ:ARM:STOP:TIM .01") 'gate time CALL sendhp(":FREQ:ARM:STOP:TIM .01") CALL sendhp(":DISP:TEXT:FEED " + CHR\$(34) + "CALC3" + CHR\$(34)) 'Display stats CALL sendhp(":CALC3:AVER:TYPE SDEV") 'Display the standard deviation CALL sendhp(":CALC3:AVER ON") CALL sendhp(":CALC3:AVER:COUNT " + STR\$(samples)) 'Do stats on samples CALL sendhp(":TRIG:COUNT:AUTO ON") 'Take samples measurements '"\*ESE 1" is used so the 'correct bit is summarized CALL sendhp("\*SRE 32") 'in the Status Byte Register 'when the measurement is complete PRINT "Waiting for measurement to complete" ON PEN GOSUB statsready TWait for interrupt PEN ON CALL IOPEN(isc&, priorty%) CALL sendhp(":INIT;\*OPC") 'Enable OPC bit and start meas loophere: IF complete THEN GOTO endprogram 'Wait here, if already made GOTO loophere  $\sim$  'stats measurements, then goto 'endprogram. statsready:  $\qquad \qquad$  'Ready to read statistics CALL sendhp(":CALC3:AVERAGE:TYPE MIN;:CALC3:DATA?") 'Read them individually CALL IOENTERS(source&, minimum, maxelem%, actual%) CALL sendhp(":CALC3:AVERAGE:TYPE MAX;:CALC3:DATA?") CALL IOENTERS(source&, maximum, maxelem%, actual%) CALL sendhp(":CALC3:AVERAGE:TYPE MEAN;:CALC3:DATA?") CALL IOENTERS(source&, mean, maxelem%, actual%) CALL sendhp(":CALC3:AVERAGE:TYPE SDEV;:CALC3:DATA?") CALL IOENTERS(source&, sdev, maxelem%, actual%) PRINT PRINT "Minimum Period = ", minimum PRINT "Maximum Period = ", maximum PRINT "Mean Period = ", mean PRINT "Standard Deviation = ", sdev complete = 1 RETURN endprogram: 'All done!' SUB sendhp (code\$) CALL iooutputs(source, code\$, LEN(code\$)) END SUB

## **To Use Limits to Filter Data Before Measuring Stats (QuickBASIC)**

'This program sets up the counter to determine the statistics of '50 period measurements that are within limits defined by the variables ''UPPER' and 'LOWER'. Periods that are outside of the limits are not 'included in the statistics. The Limit graph is displayed so you can see if 'measurements are in limit. 'To alert the program that the statistics are ready, bit 8 in the Operation 'Status register is used. When statistics are being calculated, this bit 'is high, when they are complete, the bit goes low. By using the transition 'filters, an SRQ can be generated when statistics are complete.

'The SUB sendhp sends commands to the counter

DECLARE SUB sendhp (code\$)<br>REM \$INCLUDE: 'QBSETUP.BAS' 'Required by Agilent 82335A DIM SHARED source AS LONG 'Address and select code DIM status AS INTEGER THE STATE STATES IN STATUS byte variable DIM complete AS INTEGER 'Variable used in the program DIM statusbyte AS INTEGER<br>DIM maximum AS STRING \* 23 5 19 19 Strings used to enter 'Strings used to enter stats DIM minimum AS STRING \* 23 DIM mean AS STRING \* 23 DIM sdev AS STRING \* 23 DIM nummeas AS INTEGER<br>DIM lower AS SINGLE<br>'Lower limit DIM lower AS SINGLE DIM upper AS SINGLE 'Upper limit nummeas = 50  $'$  Number of statistics measurements lower = .0000005 'Limit values upper = .000001 actual% = 0 'Used in IOENTERS maxelem% = 23  $\blacksquare$ source& = 703 'Counter at address 3  $\texttt{isc@ = 7}$   $\texttt{complete = 0}$   $\texttt{VSelect code 7}$ 'Used to check if stats received state% = 1 'Used in IOEOI priority% = 1 'Used in IOPEN CLS CALL IOEOI(isc&, state%) 'Make sure EOI enabled CALL IOCLEAR(source&) 'Reset counter and interface CALL sendhp("\*RST") 'Reset counter CALL sendhp("\*CLS") 'Clear event registers and error queue CALL sendhp("\*SRE 0") 'Clear service request enable register CALL sendhp("\*ESE 0") 'Clear event status enable registers CALL sendhp(":STAT:PRES") 'Preset filters for Operation and 'Questionable Status structures CALL sendhp(":FUNC " + CHR\$(34) + "PER  $1"$  + CHR\$(34)) 'Measure period 'The function must be a quoted string. The actual string sent to the 'counter is "PER 1"

## **To Use Limits to Filter Data Before Measuring Stats (QuickBASIC) (Continued)**

```
CALL sendhp(":FREQ:ARM:STAR:SOUR IMM") 'These 3 lines enable time
CALL sendhp(":FREQ:ARM:STOP:SOUR TIM") 'arming with a 0.01 second
CALL sendhp(":FREQ:ARM:STOP:TIM .01") 'gate time.
CALL sendhp(":STAT:OPER:ENABLE 256") 'Computing statistics bit in
                                                'Operation Status Register.
CALL sendhp(":STAT:OPER:NTR 256") 'When stats are complete, the bit
CALL sendhp(":STAT:OPER:PTR 0") vill go from high to low, so a
                                        'negative transition is needed to
                                        'enable the bit that is summarized
                                        'in the Status Byte Register.
CALL sendhp("*SRE 128") This is the bit from the Operation
                                        'Status register that is summarized
                                        'in the Status Byte Register. When
                                        'it goes high, SRQ will be asserted.
CALL sendhp(":CALC3:LFIL:STATE ON") 'Enable statistics filter
CALL sendhp(":CALC3:LFIL:LOWER " + STR$(lower)) 'Set lower stats limit<br>CALL sendhp(":CALC3:LFIL:UPPER " + STR$(upper)) 'Set upper stats limit
CALL sendhp(":CALC3:LFIL:UPPER " + STR$(upper))
CALL sendhp(":CALC3:AVER ON") 'Enable statistics
CALL sendhp(":CALC3:AVER:COUNT " + STR$(nummeas))'Set number of measurements
                                               'to use in statistics
                                               'calculation
CALL sendhp(":CALC2:LIM:STATE ON") 								 'Enable limit testing. Must
                                               'do this to see graph
CALL sendhp(":CALC2:LIM:LOWER " + STR$(lower)) 'Set lower limit
CALL sendhp(":CALC2:LIM:UPPER " + STR$(upper)) 'Set upper limit
CALL sendhp(":CALC2:LIM:DISP GRAPH") 'Display limit graph
ON PEN GOSUB getstats 'When SRQ happens, go get
PEN ON STATISTICS PEN ON SEAL OF STATISTICS SEAL OF STATISTICS SEAL OF STATISTICS SEAL OF STATISTICS SEAL OF STATISTICS SEAL OF STATISTICS SEAL OF STATISTICS SEAL OF STATISTICS SEAL OF STATISTICS SEAL OF STATISTICS SEAL OF
CALL IOPEN(isc&, priority%) \qquad \qquad 'Watch for interrupts
PRINT "Making Period measurements"
CALL sendhp(":INIT:CONT ON") 'Set counter to run
Loophere: 'Wait here until complete
IF complete THEN GOTO endprogram 'If stats received, then end
GOTO Loophere
getstats:
complete = 1 'Test bit
CALL IOSPOLL(source&, statusbyte) 'Check status byte
                                               'Should be 192
CALL sendhp(":INIT:CONT OFF") 'Put counter in single
```
## **To Use Limits to Filter Data Before Measuring Stats (QuickBASIC) (Continued)**

```
PRINT "Status byte = ", statusbyte
CALL sendhp(":CALC3:AVERAGE:TYPE MIN;:CALC3:DATA?") 'Ask for all the stats
CALL IOENTERS(source&, minimum, maxelem%, actual%)
CALL sendhp(":CALC3:AVERAGE:TYPE MAX;:CALC3:DATA?")
CALL IOENTERS(source&, maximum, maxelem%, actual%)
CALL sendhp(":CALC3:AVERAGE:TYPE MEAN;:CALC3:DATA?")
CALL IOENTERS(source&, mean, maxelem%, actual%)
CALL sendhp(":CALC3:AVERAGE:TYPE SDEV;:CALC3:DATA?")
CALL IOENTERS(source&, sdev, maxelem%, actual%)
PRINT
PRINT "Minimum Period = ", minimum
PRINT "Maximum Period = ", maximum
PRINT "Mean Period = ", mean
PRINT "Standard Deviation = ", sdev
RETURN
endprogram:
END
SUB sendhp (code$)
CALL iooutputs(source, code$, LEN(code$))
END SUB
```
## **To Read and Store Calibration Data (QuickBASIC)**

```
'Before calibrating the counter, it is a good idea to read
'and store the current calibration values in case something goes wrong with
'the calibration.
'This program reads the cal values, and stores them in a file on the computer
'hard drive. It then reads the data from the file and sends it back to
'the counter.
'The SUB sendhp sends commands to the counter
DECLARE SUB sendhp (code$)
REM $INCLUDE: 'QBSETUP.BAS' 'Required by Agilent 82335A
DIM SHARED source AS LONG 'Address and select code
DIM CALDATA AS STRING * 61 'Strings to be read
source& = 703 'Counter at address 3
isc& = 7 'Select code 7
state = 1
CLS 0
CALL IOEOI(isc&, state%) 'Make sure EOI enabled
CALL IOCLEAR(source&) \qquad \qquad 'Clear the counter and interface
CALL sendhp("*RST") 	 'Reset Agilent counter
CALL sendhp("*CLS") 'Clear event registers and error queue
                               'Clear service request enable register
CALL sendhp("*ESE 0") 'Clear event status enable register
CALL sendhp(":STAT:PRES") 'Preset enable registers and transition
                               'filters for operation and questionable
                               'status structures.
PRINT "Reading Calibration Data"
CALL sendhp(":CAL:DATA?")
CALL ioenters(source&, CALDATA, 61, actf%) 'Read the ASCII characters
OPEN "CALDATA.DAT" FOR BINARY AS #1 'Store the cal data in a file
PUT #1, 1, CALDATA
CLOSE #1
'The following lines show how to open a file with calibration data
'and send it back to the counter.
PRINT
PRINT "Sending calibration data to counter"
OPEN "CALDATA.DAT" FOR BINARY AS #1
GET #1, 1, CALDATA
CLOSE #1
CALL sendhp(":CAL:DATA " + CALDATA) 'Send the data just read to counter
END
SUB sendhp (code$)
CALL iooutputs(source, code$, LEN(code$))
END SUB
```
### **To Optimize Throughput (QuickBASIC)**

'This program sets up the counter make 1000 frequency as fast as possible. 'Note that the arming is set to AUTO. This allows measurements to be taken 'quickly, but at the least resolution the counter can provide. 'See the program comments for details. 'Requires an Agilent 82335A/B GPIB interface card to a PC. 'The data is sent in ASCII format to preserve resolution. 'The SUB sendhp sends commands to the counter DECLARE SUB sendhp (code\$) REM \$INCLUDE: 'QBSETUP.BAS' 'Required by Agilent 82335A DIM SHARED source AS LONG ' 'Address and select code DIM i AS INTEGER  $\qquad \qquad$  'i is used for loops DIM samples AS INTEGER samples = 1000  $\blacksquare$ DIM freqstring(1000) AS STRING \* 23 'String to be read 'Reading ASCII formatted data 'gives results to the correct 'resolution. Must be read into 'a string. Also, provides the 'fastest data transfer. maxelem% = 22  $\blacksquare$  'Maximum number of characters expected actual% = 0 'Returns actual characters received source& = 703 'Counter at address 3  $isc& = 7$  'Select code 7 state% = 1 'Used in IOEOI CLS 0<br>CALL IOEOI(isc&, state%) CALL IOEOI(isc&, state%) 'Make sure EOI enabled CALL IOCLEAR(source&) 'Clear the counter and interface CALL sendhp("\*RST") 'Reset counter CALL sendhp("\*CLS") 'Clear event registers and error queue CALL sendhp("\*SRE 0") 'Clear service request enable register CALL sendhp("\*ESE 0") 'Clear event status enable register CALL sendhp(":STAT:PRES") 'Preset enable registers and transition 'filters for operation and questionable 'status structures 'The following commands will provide the fastest measurement throughput, 'independent of the state of the counter prior to these commands. CALL sendhp(":FORMAT ASCII") 'ASCII give fastest throughput CALL sendhp(":FUNC " + CHR\$(34) + "FREQ  $1$ " + CHR\$(34)) 'Measure frequency 'The function must be a quoted string. The actual string sent to the 'counter is "FREQ 1"

## **To Optimize Throughput (QuickBASIC) (Continued)**

```
'The following lines will provide the fastest throughput, regardless of
'the state of the counter before these lines are executed.
CALL sendhp(":FREQ:ARM:STAR:SOUR IMM") 'These 3 lines enable using
CALL sendhp(":FREQ:ARM:STOP:SOUR IMM") 'time arming with a 0.1 second
CALL sendhp(":EVENT1:LEVEL 0") 'Set trigger level on channel 1
                                        'This also disables auto trigger
CALL sendhp(":CALC:MATH:STATE OFF") 	 'Make sure all post-processing
CALL sendhp(":CALC2:LIM:STATE OFF")  is turned off.
CALL sendhp(":CALC3:AVER:STATE OFF")
CALL sendhp(":HCOPY:CONT OFF") 'Do not update printing operations
CALL sendhp(":ROSC:SOUR INT")
CALL sendhp(":ROSC:EXT:CHECK OFF")
CALL sendhp(":DIAG:CAL:INT:AUTO OFF") 'Disable automatic interpolator
                                        'calibration. The most recent
                                        'calibration factors will be
                                        'used in the calculation for
                                        'frequency<br>'Define trigger as fetc?
CALL sendhp("*DDT #15FETC?")
CALL sendhp(":DISP:ENABLE OFF") 'Turn off the display
CALL sendhp("READ:FREQUENCY?") 'Read the expected frequency
CALL IOENTERS(source&, freqstring(1), maxelem%, actual%)
CALL sendhp(":FREQ:EXP1 " + freqstring(1)) 'Send the expected frequency
CALL sendhp(":INIT:CONT ON") 'Start making measurements
PRINT "Making measurements"
FOR i = 1 TO samples
CALL IOTRIGGER(source) \qquad \qquad 'Query the counter for data
CALL IOENTERS(source&, freqstring(i), 22, actual%) 'Read the ASCII characters
NEXT i
PRINT "Measurements complete"
END
SUB sendhp (code$)
CALL iooutputs(source, code$, LEN(code$))
END SUB
```
### **To Use Macros (QuickBASIC)**

'This program is useful for writing macros for the counter. Softkeys 'are available at the bottom of the computer screen to help determine 'the status of the macros. 'The SUB sendhp sends commands to the Agilent 53131A DECLARE SUB sendhp (code\$)<br>REM \$INCLUDE: 'OBSETUP.BAS' 'Required by Agilent 82335A DIM SHARED source AS LONG THE SERIES IN SHARED SOURCE AS LONG DIM maxlength AS INTEGER DIM actual AS INTEGER DIM length AS INTEGER maxlength = 6400 DIM answer AS STRING DIM namemacro AS STRING DIM commandmacro AS STRING DIM results AS STRING \* 6400 DIM macros AS STRING<br>source = 703 source = 703<br>isc& = 7 <br>isc& = 7 <br>'Select code 7 'Select code 7  $state$  = 1 CLS CALL IOEOI(isc&, state%) 'Make sure EOI enabled CALL sendhp("\*RST")  $'$  'Reset the counter CALL sendhp("\*CLS") 'Clear event registers and error queue CALL sendhp("\*SRE 0") 'Clear service request enable register CALL sendhp("\*ESE 0") 'Clear event status enable register CALL sendhp(":STAT:PRES") Theset enable registers and transition 'filters for operation and questionable 'status structures. CALL sendhp(":INIT:CONT OFF") 'Put counter in Single KEY 1, "Free" KEY 2, "Enable" KEY 3, "Display" KEY 4, "Query" KEY 5, "Define" KEY 6, "Delete1" KEY 7, "Purge" KEY 8, "Disable" KEY 9, "Send" KEY 10, "QUIT" FOR  $i = 1$  TO 10 KEY(i) ON NEXT i KEY ON

## **To Use Macros (QuickBASIC) (Continued)**

```
ON KEY(1) GOSUB availablememory
ON KEY(2) GOSUB enablemacro
ON KEY(3) GOSUB displaymacro
ON KEY(4) GOSUB querymacro
ON KEY(5) GOSUB definemacro
ON KEY(6) GOSUB deletemacro
ON KEY(7) GOSUB purgemacro
ON KEY(8) GOSUB disablemacro
ON KEY(9) GOSUB sendmacro
ON KEY(10) GOSUB quit
loophere: GOTO loophere 'Wait for function key to be pressed
availablememory: 'Display available macro memory
CALL sendhp(":MEM:FREE:MACRO?")
CALL IOENTER(source&, freemacro)
PRINT "Available macro memory = "; freemacro
RETURN
enablemacro: 'Enable all macros
sendhp ("*EMC 1")
PRINT "Macros Enabled"
RETURN
displaymacro: 'Display macros available in counter
CLS
sendhp ("*LMC?")
CALL IOENTERS(source, results$, maxlength, actual)
macros$ = LEFT$(results$, actual)
PRINT "The following macros are available:"
PRINT macros$
RETURN
querymacro: \qquad \qquad 'Ask for definition of a macro
CLS
GOSUB displaymacro
INPUT "Enter the name of the macro you want to see ", namemacro$
IF namemacro$ = "" THEN RETURN
sendhp ("*GMC? " + CHR$(39) + namemacro$ + CHR$(39))
CALL IOENTERS(source, results, maxlength, actual)
macroname$ = LEFT$(results, actual)
PRINT namemacro$; " is defined as:"
PRINT macroname$
RETURN
deletemacro: \qquad \qquad 'Delete a macro
GOSUB displaymacro
INPUT "Enter the name of the macro you want to delete ", namemacro$
IF namemacro$ = "" THEN RETURN
sendhp ("MEM:DELETE:MACRO " + CHR$(39) + namemacro$ + CHR$(39))
RETURN
```
### **To Use Macros (QuickBASIC) (Continued)**

```
purgemacro: 'Purge all macros
INPUT "Are you sure you want to purge all macros? ", answer$
answer$ = UCASE$(answer$)
IF answer\hat{S} = "Y" THEN
sendhp ("*PMC")
PRINT "All macros purged"
END IF
RETURN
disablemacro: 'Disable macros, but do not purge
sendhp ("*EMC 0")
PRINT ("Macros Disabled")
RETURN
sendmacro:
CLS
GOSUB displaymacro
INPUT "Enter the name of the macro to send ", namemacro$
IF namemacro$ = "" THEN RETURN
sendhp (namemacro$)
RETURN
definemacro: 'Define a macro
CLS
INPUT "Enter the name of the macro to be defined ", namemacro$
INPUT "Enter the commands to be sent ", commandmacro$
length = LEN(commandmacro$)
numchar = INT(LOG(length) / LOG(10#)) + 1
header$ = "#" + LTRIM$(STR$(numchar))
PRINT header$
macrocommand$ = header$ + LTRIM$(STR$(length)) + commandmacro$
code = "*DMC " + CHR$(39) + namemacro$ + CHR$(39) + "," + macrocommand$
PRINT code$
CALL iooutputs(source, code$, LEN(code$))
RETURN
quit:
PRINT "End of Program"
STOP
RETURN
SUB sendhp (code$)
CALL iooutputs(source, code$, LEN(code$))
END SUB
```
## **To Make a Frequency Measurement (Turbo C)**

```
/* This program sets up the counter to make 10 freqeuncy measurements
   on channel 1, using a 0.1 second gate time.
   The results are displayed on the computer CRT
   The program comments discuss the meaning of each command.
   ASCII result format is used to preserve resolution. */
#include <stdio.h>
#include <string.h>
#include "CHPIB.H"
#include "CFUNC.H"
void sendhp(char *); /* function to send command to counter */
/* global data */
long ctr=703; /* Counter is at address 03. GPIB is at select code 7 */int error;
void main()
  long isc=7; \frac{1}{2} /* Select code 7 */
    int state=1; /* Used in IOEOI */
    int i; \frac{1}{4} /* Used for loop counter */
    int samples=10; /* Number of measurements to take */
    int length=23; \gamma Max number of bytes per measurements */<br>
char freq[23]; \gamma Array to hold frequency string */<br>
IORESET(isc); \gamma Clear the GPIB interface */
    char freq[23]; /* Array to hold frequency string */
    IORESET(isc); /* Clear the GPIB interface */
    sendhp("*RST"); \frac{1}{2} /* Reset the counter */
    sendhp("*CLS"); /* Clear event registers and error queue */
    sendhp("*SRE 0"); /* Clear service request enable register */
    sendhp("*ESE 0"); /* Clear event status enable register */
    sendhp(":STAT:PRES"); /* Preset enable registers and transition
                                 filters for operation and questionable
                                 status structures */
    IOEOI(isc,state); /* Enable use of EOI */
    sendhp(":FUNC 'FREQ 1'"); \frac{1}{2} Measure frequency on channel 1
                                               Note that the function must
                                               be a quoted string. The actual
                                               string sent to the counter is
                                               'FREQ 1'. */
    sendhp(":FREQ:ARM:STAR:SOUR IMM"); /* These 3 lines enable the */
    sendhp(":FREQ:ARM:STOP:SOUR TIM"); /* time arming mode with a */<br>sendhp(":FREQ:ARM:STOP:TIM .1"); /* 0.1 second gate time */
    sendhp(":FREQ:ARM:STOP:TIM .1");
```
**To Make a Frequency Measurement (Turbo C) (Continued)**

```
for (i=1; i<=samples (i++)\{sendhp("INIT"); \overline{a} /* Start a measurement */
         sendhp("FETCH:FREQUENCY?");
         IOENTERS(ctr,freq,&length); /* fetch the data */
         length=strlen(freq); /* Get length of result so */
                                        /* the linefeed can be removed */
         printf ("Frequency d = \simeq Hz\ln r, i, freq;
        }
    printf("Press a key to continue\n");
   getch();
}
/* Function to send command to Agilent 53131A */
void sendhp(hpib_cmd)
char *hpib_cmd;
{
char hpcmd[80]; /* Variables used by function */
int length;
strcpy(hpcmd,hpib_cmd);
length=strlen(hpcmd);
error=IOOUTPUTS(ctr,hpcmd,length); /* Send command to Agilent 53131A */
if (error!=0)
printf("Error during GPIB: %d Command %s\n",error,hpcmd);
}
```
## **To Use Limits to Filter Data Before Measuring Statistics (Turbo C)**

/\* This program instructs the counter to determine the statistics of 50 Period measurements that are within programmed test limit values. Periods that are outside of the limits are not included in the statistics. The Limit graph is displayed so you can see if measurements are in limit. To alert the program that the statistics are ready, bit 8 in the Operation Status Register is used. When statistics are being calculated, this bit is high, when they are complete, this bit goes low. By using the transition filters, an SRQ can be generated when statistics are complete (the transition from high to low of bit 8 in the Operation Status register.)\*/

```
#include <stdio.h> /* used for printf() */
#include <dos.h> /* used for delay() */
#include "CHPIB.H" /* GPIB library constant declarations */
#include "CFUNC.H" /* GPIB library function prototypes */
void sendhp(char *); /* function to send command to counter */
/* global data */
long ctr=703; /* Counter is at address 03. GPIB is at select code 7 */
int error;
void main()
{
     long isc=7; \begin{array}{ccc} \n\sqrt{3} & \text{select code } 7 * \n\end{array}<br>
int condition=1; \begin{array}{ccc} \n\sqrt{3} & \text{used in IOSTATUS} \n\end{array}int condition=1; /* Used in IOSTATUS */<br>int status; /* Used in IOSTATUS */
     int status; \sqrt{4} Used in IOSTATUS */
     int state=1; /* Used in IOEOI */
     char mean[23]; /* mean variable */
     char minimum[23]; /* minimum variable */
    char maximum[23];<br>char sdev[23];<br>\frac{1}{2} /* standard deviation
    char sdev[23]; \overline{ } /* standard deviation variable */<br>int length=23; \overline{ } /* Used in IOENTERS */
                                   i<sup>*</sup> Used in IOENTERS */
    clrscr(); /* Clear the computer CRT */
     IORESET(isc); /* Clear the GPIB interface */
    sendhp("*RST"); <br> /* Reset the counter */<br> sendhp("*CLS"); <br> /* Clear event reqister
     sendhp("*CLS"); \overline{ } /* Clear event registers and error queue */<br>sendhp("*SRE 0"); \overline{ } /* Clear service request enable register */
    sendhp("*SRE 0"); /* Clear service request enable register */<br>sendhp("*ESE 0"); /* Clear event status enable register */
                                   /* Clear event status enable register */
     sendhp(":STAT:PRES"); /* Preset enable registers and transition
                                         filters for operation and questionable
                                         status structures */
```
## **To Use Limits to Filter Data Before Measuring Statistics (Turbo C) (Continued)**

```
IOEOI(isc,state);<br>sendhp(":FUNC 'FREQ 1'");<br>/* Make a frequency mea
                                  /* Make a frequency measurement */
sendhp(":FREQ:ARM:STAR:SOUR IMM"); /* These 3 lines enable */
sendhp(":FREQ:ARM:STOP:SOUR TIM"); /* time arming with a .001 */
sendhp(":FREQ:ARM:STOP:TIM .001"); /* second gate time */
sendhp(":STAT:OPER:ENABLE 256"); /* Computing statistics bit in
                                      Operation Status register */
sendhp(":STAT:OPER:NTR 256"); / /* When statistics are complete, */
sendhp(":STAT:OPER:PTR 0"); /* the bit will go from high to low
                                      so a negative transition is
                                      needed to enable the bit that is
                                      summarized in the Status Byte
                                      register. */
sendhp("*SRE 128"); \frac{1}{2} /* This is the bit from the Operation
                                      Status register that is summarized
                                      in the Status Byte Register */
sendhp(":CALC3:LFIL:STAT ON"); \qquad /* Enable statistics filter */
sendhp(":CALC3:LFIL:LOWER 1 MHz"); /* Set lower limit to 1 MHz */
sendhp(":CALC3:LFIL:UPPER 2 MHz"); /* Set upper limit to 2 MHz */
sendhp(":CALC3:AVER ON"); \qquad /* Enable statistics */
sendhp(":CALC3:AVER:COUNT 50"); /* Use 50 measurements for stats */
sendhp(":CALC2:LIM:STAT ON"); \qquad /* Enable limit testing. This must
                                      happen in order to see limit
                                      graph */
sendhp(":CALC2:LIM:LOWER 1 MHz"); /* Set lower limit */
sendhp(":CALC2:LIM:UPPER 2 MHz"); /* Set upper limit */
sendhp(":CALC2:LIM:DISP GRAPH"); /* Display limit graph */
/* Waiting for the measurement to complete */
printf("Waiting for measurement to complete\n");
sendhp(":INIT:CONT ON"); \qquad \qquad/* Start making measurements */
do
{
IOSTATUS(isc,condition,&status); /* Check status byte */
 delay(200); \overline{ } /* Wait 200 milliseconds */
}
while (\text{status}!=1); \qquad \qquad /* if =1 then measurement complete */
/* Measurement is complete, get the data */
```
## **To Use Limits to Filter Data Before Measuring Statistics (Turbo C) (Continued)**

```
IOSPOLL(ctr,&status); /* Serial poll counter for status */
   puts("Transferring and processing data");
   sendhp(":INIT:CONT OFF"); \qquad /* Set counter to Run */
   sendhp(":CALC3:AVERAGE:TYPE MIN;:CALC3:DATA?");
   IOENTERS(ctr,minimum,&length); /* Get the data from the counter */
   sendhp(":CALC3:AVERAGE:TYPE MAX;:CALC3:DATA?");
   IOENTERS(ctr,maximum,&length); /* Get the data from the counter */
   sendhp(":CALC3:AVERAGE:TYPE MEAN;:CALC3:DATA?");
   IOENTERS(ctr,mean,&length); /* Get the data from the counter */
    sendhp(":CALC3:AVERAGE:TYPE SDEV;:CALC3:DATA?");
   IOENTERS(ctr,sdev,&length); /* Get the data from the counter */
   printf("Mean frequency = s s", mean);
   printf("Minimum frequency = %s",minimum);
   printf("Maximum frequency = %s",maximum);
   printf("Standard deviation = %s",sdev);
   printf("Press a key to continue\n");
   getch();
}
/* Function to send command to Agilent 53131A */
void sendhp(hpib_cmd)
char *hpib_cmd;
{
char hpcmd[80]; /* Variables used by function */
int length;
strcpy(hpcmd,hpib_cmd);
length=strlen(hpcmd);
error=IOOUTPUTS(ctr,hpcmd,length); /* Send command to Agilent 53131A */
if (error!=0)
printf("Error during GPIB: %d Command %s\n",error,hpcmd);
```
}

## **To Optimize Throughput (Turbo C)**

```
/* This program sets up the counter to transfer data at the fastest
   possible rate. Note that the arming mode is AUTO. This mode provides
   the least resolution of all the arming modes.
   The program comments discuss the meaning of each command.
   ASCII result format is used to preserve resolution.
   For optimal performance, compile for best speed. */
#include <stdio.h> /* used for printf() */
#include <string.h> /* used for strlen() */
#include "CHPIB.H" /* GPIB library constant declarations */
#include "CFUNC.H" /* GPIB library function prototypes */
void sendhp(char *); /* function to send command to counter */
/* global data */
long ctr=703; \gamma /* Counter is at address 03. GPIB is at select code 7 */
int error;
void main()
{
    long isc=7; \frac{1}{3} /* Select code 7 */<br>int status; \frac{1}{3} /* Used in IOSTATUS
    \begin{tabular}{llllll} int status: & & \mbox{\hspace{0.8cm}} \mbox{\hspace{0.8cm}}$ \mbox{\hspace{0.8cm}}$ \mbox{\hspace{0.8cm}}$ \mbox{\hspace{0.8cm}}$ \mbox{\hspace{0.8cm}}$ \mbox{\hspace{0.8cm}}$ \mbox{\hspace{0.8cm}}$ \mbox{\hspace{0.8cm}}$ \mbox{\hspace{0.8cm}}$ \mbox{\hspace{0.8cm}}$ \mbox{\hspace{0.8cm}}$ \mbox{\hspace{0.8cm}}$ \mbox{\hspace{0.8cm}}$ \mbox{\hspace{0.8cm}}$ \mbox{\hspace{0.8cmi* Used in IOEOI * /<br>i* Used for loop counter * /
     int i; \frac{1}{4} /* Used for loop counter */
     float exp_freq; /* Expected frequency value */
     int readings = 1000; /* Number of measurements to take */
     int length=23; /* Max number of bytes per measurement */
     char freq[1001][23]; /* Array to hold measurements */
     char destination[130]; /* Used for expected frequency */
     IORESET(isc); /* Clear the GPIB interface */
     sendhp("*RST"); \frac{1}{2} /* Reset the counter */
     sendhp("*CLS"); /* Clear event registers and error queue */
     sendhp("*SRE 0"); /* Clear service request enable register */
     sendhp("*ESE 0"); /* Clear event status enable register */
     sendhp(":STAT:PRES"); /* Preset enable registers and transition
                                    filters for operation and questionable
                                     status structures */
    IOEOI(isc,state); /* Enable use of EOI */
    sendhp(":FUNC 'FREQ 1'"); \qquad \qquad /* Make a frequency measurement */
    sendhp(":FREQ:ARM:STAR:SOUR IMM"); /* These 2 lines enable the */
    sendhp(":FREQ:ARM:STOP:SOUR IMM"); /* AUTO arming mode*/
    sendhp(":EVENT1:LEVEL 0"); \qquad /* Set a trigger level for
                                                    channel 1. This disables the
                                                    auto trigger, increasing
                                                    throughput */
```
## **To Optimize Throughput (Turbo C) (Continued)**

```
sendhp(":ROSC:SOURCE INT"); \qquad /* Use internal oscillator. If
                                            you want to use an external
                                            timebase, you must select it
                                            and turn off the automatic
                                            detection using:
                                            :ROSC:EXT:CHECK OFF */
   sendhp(":DIAG:CAL:INT:AUTO OFF"); /* Disable automatic interpolater
                                            calibration. The most recent
                                            calibration values are used in
                                            the calculation of frequency */
   sendhp(":DISP:ENABLE OFF"); /* Turn off the counter display */
   sendhp(":HCOPY:CONT OFF");
   sendhp(":CALC:MATH:STATE OFF"); \qquad /* Disable any post processing */
   sendhp(":CALC2:LIM:STATE OFF");
   \verb|sendhp(":CALC3: AVER: STATE OFF");\verb|sendhp("*DDT #15FETC?");/* Define the Trigger command. This
                                            means the command FETC? does not
                                            need to be sent for every
                                            measurement, decreasing the
                                            number of bytes transferred over
                                            the bus */
   sendhp(":INIT:CONT ON"); \frac{1}{2} /* Put the counter in Run mode */
   sendhp("FETCH:FREQ?"); \qquad \qquad /* Fetch the frequency to be */
   IOENTER(ctr, & exp freq); \frac{1}{2} /* for the expected frequency */
   strcpy(destination, ":FREQ:EXP1 "); /* Copy string */
   sprintf(&destination[strlen(destination)],"%e",exp_freq); /* Append
                                            expected frequency value */
   sendhp(destination); \begin{array}{ccc} & / & * & Send the expected frequency */ &/* This number must be within 10%
                                            of the Ch 1 input frequency.
                                            Using this greatly increases
                                            throughput, but is not
                                            recommended for signals that
                                            change by more than 10% */
puts("Transferring and processing data\n");
for (i=1; i<=reading i++)IOTRIGGER(ctr); /* Trigger the counter and */
IOENTERS(ctr,freq[i],&length); /* read the data */
   printf("Measurement complete. Press a key to continue.\n");
   getch();
```
{

}

}

## **To Optimize Throughput (Turbo C) (Continued)**

```
/* Function to send command to Agilent 53131A */
void sendhp(hpib_cmd)
char *hpib_cmd;
\{char hpcmd[80]; /* Variables used by function */
int length;
strcpy(hpcmd,hpib_cmd);
length=strlen(hpcmd);
error=IOOUTPUTS(ctr,hpcmd,length); /* Send command to Agilent 53131A */
if (error!=0)
printf("Error during GPIB: %d Command %s\n", error, hpcmd);
```
}

# 4

# Command Reference

A Dictionary

# Introduction

This chapter describes the SCPI Subsystem commands and the IEEE 488.2 Common commands for the Agilent 53131A/132A 225 MHz Universal Counter. The information in this chapter will help you program the Counter over the GPIB.

The commands are presented in alphabetical order.

- ●SCPI Subsystem commands are described on pages4-[4](#page-170-0) thru4-[121.](#page-287-0)
- IEEE 488.2 Common command descriptions start on page4-[122.](#page-288-0)
- Device Clear and Group Execute Trigger descriptions are also included on pages4-[31](#page-197-0) and4-[42,](#page-208-0) respectively.

For each command description:

• where the phrase "Sets or queries" is used, the command setting can be queried by omitting the parameter and appending a "?" to the last command keyword.

For example,

:INPut:COUPling [AC | DC]

can be queried with

:INPut:COUPling?

●unless otherwise noted, a command described as an *event* cannot be queried.

• unless otherwise noted, the command setting is affected by save/recall.

 $\bullet$  the square brackets,  $[ ]$ , are used to indicate that the element(s) within the brackets are optional. Note, the brackets are NOT part of the command and should not be sent to the Counter.

• the vertical bar, |, is used to mean "OR" and is used to separate alternative options.

• the short form of keywords is shown in uppercase.

●quotation marks may be part of the command's parameter; the quotation marks shown must be sent to the Counter.

• unless otherwise noted, the command is sequential (not overlapped).

See Chapter 3 in this guide for details regarding command syntax, parameter types, and query response types.

See the *Agilent* 531331A*/132A Operating Guide*, Table 2-6, for power-up values.

# :ABORt Command

## <span id="page-170-0"></span>**:ABORt**

This command is an event that causes the Counter to abort, as quickly as possible, any measurement in progress.

The :ABORt command is not complete until the current measurement is stopped. The execution of an ABORt command sets false any Pending Operation Flags that were set true by initiation of measuring.

●If :ABORt is issued while the measurement cycle is idle (:INIT:CONT OFF and pending operation flag is false), the command will be ignored. **Comments**

> • If :ABORt is issued while a single measurement is in progress (:TRIG:COUN:AUTO OFF or :CALC3:AVER OFF, :INIT:CONT OFF, and pending operation flag is true), the measurement will be aborted and pending operation flag set false.

●If :ABORt is issued while repetitive measurement are being made (:INIT:CONT ON), the current measurement in progress will be aborted and the pending operation flag set false. Then, a new measurement will automatically be initiated and the pending operation flag set true.

●If :ABORt is issued while a block of measurements is in progress (:TRIG:COUN:AUTO ON and :CALC3:AVER ON, :INIT:CONT OFF, and pending operation flag is true), the measurement block will be aborted and the pending operation flag set false.

●When a measurement or block of measurements is aborted, the Measuring bit in the Operation Status Register will be set false.

●Aborting a measurement in progress invalidates the result, with one exception. :ABORt is the appropriate way to terminate an automatically armed Totalize measurement.

**Stop**/Single **Related Front-Panel Keys**

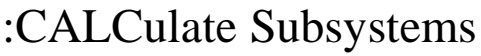

Three :CALCulate subsystems (:CALCulate[1], :CALCulate2, and :CALCulate3) perform post-acquisition data processing and data transfer of the corresponding results. Functions in the SENSe subsystem are related to data acquisition, while the :CALCulate systems operate on the data acquired by a SENSe function as shown in Figure 4-1.

The :CALCulate subsystems are logically between the :SENSe subsystem and the data output to either the bus or display. When a measurement is initiated (by a :MEASure, :READ, or an :INITiate command), the :SENSe subsystem collects data. This data is transformed by :CALCulate[1|2|3], as specified, and then passed on to the selected output. In effect, the collection of new data "initiates" the :CALCulate subsystems. The :CALCulate subsystems may also be directed by command to transform, making it possible to change the configuration of :CALCulate and consequently derive a different set of results from the same SENSe data set without re-acquiring SENSe data.

Calculated results are available (valid) until new results are computed or until relevant instrument state is changed.

The :CALCulate3 subsystem consists of two sub-blocks as shown in Figure 4-1. The data flows through the sub-blocks in a serial fashion. The manner in which these sub-blocks are arranged is specified in the :CALC3:PATH? query.

The :CALCulate[1|2|3] settings are not used when measuring Totalize or Voltage Peaks (voltage minimum, maximum, or peak-to-peak).

Not until :CALCulate[1]:MATH:STATe is set to ON will any of the :CALCulate[1] settings or :TRACe[:DATA] settings be used. *NOTE*

> Not until :CALCulate2:LIMit:STATe is set to ON will any of the :CALCulate2 settings be used.

Not until :CALCulate3:LFILter:STATe is set to ON will any of the :CALCulate3:LFILter settings be used.

Not until :CALCulate3:AVERage:STATe is set to ON will any of the :CALCulate3:AVERage settings be used.

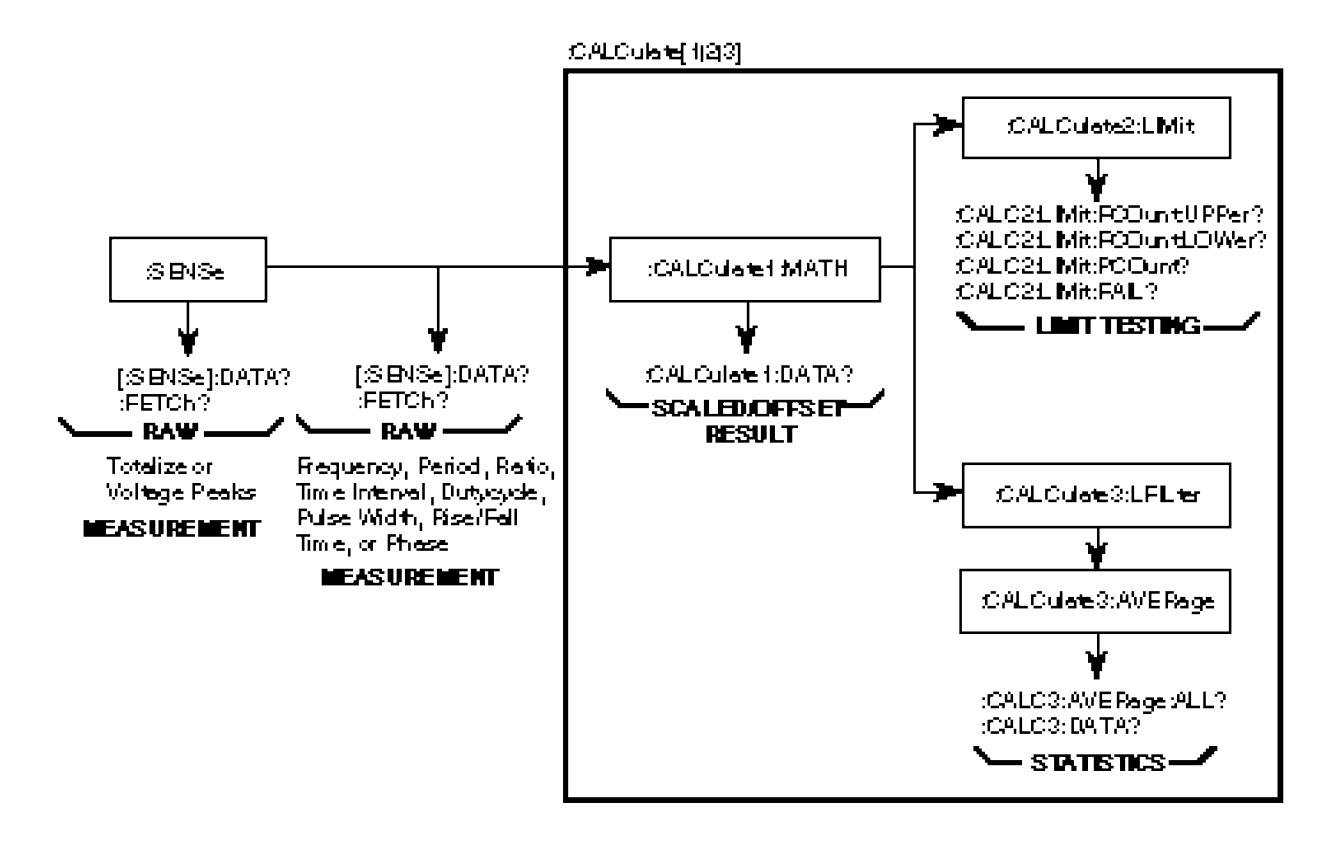

**Figure 4-1. The CALCulate Subsystems**

# :CALCulate[1] Subsystem

Performs post-acquisition math (scale/offset) processing (on the data acquired by a SENSe function) and data transfer of the scaled/offset result. See the :TRACe subsystem for commands used to set the scale and offset.

Not until :CALCulate[1]:MATH:STATe is set to ON will any of the :CALCulate[1] settings or :TRACe[:DATA] settings be used. *NOTE*

# **:CALCulate[1]:DATA?**

Queries the current scaled and offset measurement result.

• Result will be formatted according to :FORMat[:DATA] ASCII | REAL setting. **Query Response**

> • When ASCii format is used, numeric data is transferred as ASCII bytes in <NR3> format. The number of significant digits will range from 1 to 15, depending on the measurement resolution. Only significant digits will be returned.

• If no valid result exists, Not a Number **9.91E37** is returned and error -230 is generated.

• If the current measurement is Totalize or Voltage Peaks, Not a Number **9.91E37** is returned and error -221 is generated.

#### • Query only. **Comments**

• If this command is issued when math is enabled and while a measurement is in progress, no response will be produced until the measurement completes.

• This command holds off subsequent commands from being processed until a measurement completes. This holdoff action can only be canceled by the measurement completing, a device clear, or power cycle.

●The last calculated result remains valid until a new computation is made or a relevant instrument state is modified.

# **:CALCulate[1]:FEED "[:]SENSe[1]"**

Sets or queries the data flow to be fed into the CALCulate[1] block.

Since the Counter can only sense one function at a time, there is only one valid parameter.

The string "SENS" is returned. **Query Response**

\*RST: "SENSe[1]" **Comments**

# **:CALCulate[1]:IMMediate**

This command is an event that causes the Counter to recalculate existing data without re-acquiring data. (This recalculation also happens automatically when any change is made to the :CALCulate[1|2] subsystems while :CALC:IMM:AUTO is ON.)

:CALC:IMM? is semantically equivalent to :CALC:IMM;DATA?. The query form outputs the results of the new calculation.

This command will not affect:

:CALC2:LIM:FCO :CALC2:LIM:PCO  $CALC3$ 

• Result will be formatted according to :FORMat[:DATA] ASCii | REAL setting. **Query Response**

> • When ASCii format is used, numeric data is transferred as ASCII bytes in <NR3> format. The number of significant digits will range from 1 to 15, depending on the measurement resolution. Only significant digits will be returned.

• If no valid result exists, Not a Number **9.91E37** is returned and error -230 is generated.

• If the current measurement is Totalize or Voltage Peaks, Not a Number **9.91E37** is returned and error -221 is generated.

This command causes post-processing to occur in the :CALCulate2 subsystem, as well as the CALCulate subsystem. **Comments**

# **:CALCulate[1]:IMMediate:AUTO <Boolean>**

Sets or queries whether post-processing (recalculation) will automatically occur whenever any changes are made to the :CALCulate[1|2] subsystems.

With :CALC:IMM:AUTO set to OFF, :CALCulate[1|2] only produces new results when new SENSe data is acquired or when the :CALCulate:IMMediate command is received.

Once :CALC:IMM:AUTO is set to ON, the CALCulate[1|2] subsystems produce new results when any CALCulate[1|2] command is processed, even when new SENSe data is not being acquired.

This allows the user to make configuration changes in the CALCulate[1|2] subsystems and immediately have new CALCulate[1|2] results on the same SENSe data.

- Single ASCII-encoded byte, 0 or 1. **Query Response**
	- ●A value of 0 indicates OFF; a value of 1 indicates ON.

#### ●\*RST: OFF **Comments**

• This command affects all of the post-processing subsystems settings (:CALC:IMM:AUTO).

●Note that the Counter powers up with :CALC:IMM:AUTO set to ON, but \*RST sets it to OFF.

# **:CALCulate[1]:MATH Subtree**

This subtree collects together the commands related to math (scale/offset) processing. See the :TRACe subsystem for commands used to set the scale and offset.

Many of these commands are query-only because the Counter has only one fixed math operation.

# **:CALCulate[1]:MATH[:EXPRession]:CATalog?**

Queries defined equation name.

- The string "SCALE\_OFFSET" is returned. **Query Response**
	- Query only. **Comments**

# **:CALCulate[1]:MATH[:EXPRession][:DEFine]?**

Queries equation used for math operation.

A sequence of ASCII-encoded bytes: **Query Response**

("SENS" \* SCALE + OFFSET)

terminated with a new line and EOI.

#### • Query only. **Comments**

• This query should be the last query in a terminated program message; otherwise, error -440 is generated.

# **:CALCulate[1]:MATH[:EXPRession]:NAME SCALE\_OFFSET or**

# **:CALCulate[1]:MATH[:EXPRession]:SELect SCALE\_OFFSET**

Sets or queries the name of the expression selected for math processing.

- A sequence of ASCII-encoded bytes: SCALE\_OFFSET **Query Response**
	- \*RST: SCALE\_OFFSET **Comments**

# **:CALCulate[1]:MATH:STATe <Boolean>**

Sets or queries the math enable.

This enable specifies whether or not measurement (SENSe) data will be scaled and offset.

- Single ASCII-encoded byte, 0 or 1. **Query Response**
	- ●A value of 0 indicates OFF; a value of 1 indicates ON.
	- ●\*RST: OFF **Comments**
		- ●Updating the math enable causes the limit counts (:CALC2:LIM:FCO, :CALC2:LIM:PCO) to be cleared.

Scale & Offset **Related Front-Panel Keys**

# :CALCulate2 Subsystem

This subsystem performs post-acquisition limit testing and data transfer.

Not until :CALCulate2:LIMit:STATe is set to ON will any of the :CALCulate2 settings be used. *NOTE*

# **:CALCulate2:FEED "[:]CALCulate[1]"**

Sets or queries the data flow to be fed into the CALCulate2 block.

The string "CALC" is returned. **Query Response**

> \*RST: "CALCulate[1]" **Comments**

# **:CALCulate2:IMMediate**

This command is an event that causes the Counter to recalculate existing data without re-acquiring data. (This recalculation also happens automatically when any change is made to the :CALCulate[1|2] subsystems while :CALC2:IMM:AUTO is ON.)

The only limit result that can be truly post-processed is :CALC2:LIM:FAIL?. The limit counts (:CALC2:LIM:FCO and :CALC2:LIM:PCO) reflect measurements that were limit-tested at time of data acquisition.

This command will not affect:

:CALC2:LIM:FCO :CALC2:LIM:PCO :CALC3: ...

This command causes post-processing to occur in the :CALCulate[1] subsystem, as well as the :CALCulate2 subsystem. **Comments**

# **:CALCulate2:IMMediate:AUTO <Boolean>**

Sets or queries whether post-processing (recalculation) will automatically occur whenever any changes are made to the :CALCulate[1|2] subsystems.

With :CALC2:IMM:AUTO set to OFF, CALCulate[1|2] only produces new results when new SENSe data is acquired or when the CALCulate2:IMMediate command is received.

Once :CALC2:IMM:AUTO is set to ON, the CALCulate[1|2] subsystems produce new results when any CALCulate[1|2] command is processed, even when new SENSe data is not being acquired. This allows the user to make configuration changes in the CALCulate[1|2] subsystems and immediately have new CALCulate[1|2] results on the same SENSe data.

- Single ASCII-encoded byte, 0 or 1. **Query Response**
	- ●A value of 0 indicates OFF; a value of 1 indicates ON.

#### ●\*RST: OFF **Comments**

• This command affects all of the post-processing subsystems settings (:CALC[1]:IMM:AUTO).

• Note that the Counter powers up with :CALC2:IMM:AUTO set to ON, but \*RST sets it to OFF.

• The only limit result that can be truly post-processed is :CALC2:LIM:FAIL?. The limit counts (:CALC2:LIM:FCO and :CALC2:LIM:PCO) reflect measurements that were limit-tested at time of data acquisition.

# **:CALCulate2:LIMit Subtree**

This subtree collects together the commands associated with controlling and getting reports from a single LIMit test. The limit test is defined as both an upper and lower limit test.

If the measurement cycle is aborted or terminates abnormally, the limit test status will be unaffected. That is, an aborted or abnormally terminated measurement does not get limit tested and has no effect on the limit test results.

# **:CALCulate2:LIMit:CLEar:AUTO <Boolean>**

Sets or queries if the limit test results are to be cleared with each :INITiate[:IMMediate] and :INITiate:CONTinuous ON operation.

- Single ASCII-encoded byte, 0 or 1. **Query Response**
	- ●A value of 0 indicates OFF; a value of 1 indicates ON.

#### ● \*RST: ON **Comments**

- When AUTO is ON, the Counter will perform the following whenever :INIT[:IMM] or :INIT:CONT ON is executed:
	- Invalidate the limit data.
	- Clear :CALC2:LIM:FAIL, :CALC2:LIM:FCOunt, and :CALC2:LIM:PCOunt information.
	- Turn off the front-panel display's **Limit** annunciator.
	- Set the Limit-Detect output of the RS-232 connector to the in-limit voltage level.
- When AUTO is OFF, the only way to clear the limit-test results is to send :CALC2:LIM:CLE[:IMM].

## **:CALCulate2:LIMit:CLEar[:IMMediate]**

This command is an event that causes the Counter to

- immediately invalidate the limit data,
- ●clear the information in :CALC2:LIM:FAIL, :CALC2:LIM:FCOunt, and :CALC2:LIM:PCOunt,
- ●turn off the front-panel display's Limit annunciator, and
- set the Limit-Detect output to its in-limit voltage level.
- If :CALC2:LIM:STAT is OFF, error -221 is generated. **Comments**
#### **:CALCulate2:LIMit:DISPlay GRAPh | NUMBer**

Sets or queries whether the measurement display is numeric or symbolic (on a graph).

When :CALC2:LIM:DISP is NUMBer, the measurement results are displayed numerically. When :CALC2:LIM:DISP is GRAPh, the measurement results are displayed symbolically on a graph; the measurement result is represented by an asterisk (\*), while the upper and lower limits are each represented by a colon (:).

A sequence of ASCII-encoded bytes: GRAP or NUMB **Query Response**

●RST: NUMBer **Comments**

> • This command updates the display mode immediately. The display update is independent of :CALC2:IMM:AUTO state.

• See the section titled "How to Program the Counter to Display Results" in Chapter 3 for programming examples.

Limit Modes **Related Front-Panel Keys**

#### **:CALCulate2:LIMit:FAIL?**

Queries the status of the last measurement that was limit tested.

• Single ASCII-encoded byte, 0 or 1. **Query Response**

> ●A value of zero indicates the last tested measurement passed the limit test. A value of one indicates the last tested measurement failed.

• If no valid result exists, 0 is returned and error -230 is generated.

#### • Query only. **Comments**

• If this command is issued when limit testing is enabled and while a measurement is in progress, no response will be produced until the measurement completes.

? ●This command holds off subsequent commands from being processed until a measurement completes. This holdoff action can only be canceled by the measurement completing, a device clear, or power cycle.

●If the current measurement is Totalize or Voltage Peaks, 0 is returned and error -221 is generated.

### **:CALCulate2:LIMit:FCOunt:LOWer?**

Queries the number of limit test failures (that is, the Fail COunt) at the lower limit.

- Numeric data transferred as ASCII bytes in <NR1> format. **Query Response**
	- If CALC2:LIM:STATe is OFF, 0 is returned and error -221 is generated.
	- If no valid result exists, 0 is returned and error -230 is generated.

• If the current measurement is Totalize or Voltage Peaks, 0 is returned and error -221 is generated.

Query only. **Comments**

### **:CALCulate2:LIMit:FCOunt[:TOTal]?**

Queries the total Fail COunt (that is, the number of measurements that have failed the limit test). No failures is indicated by 0.

- Numeric data transferred as ASCII bytes in <NR1> format. **Query Response**
	- If CALC2:LIM:STATe is OFF, 0 is returned and error -221 is generated.
	- If no valid result exists, 0 is returned and error -230 is generated.

• If the current measurement is Totalize or Voltage Peaks, 0 is returned and error -221 is generated.

#### Query only. **Comments**

#### **:CALCulate2:LIMit:FCOunt:UPPer?**

Queries the number of limit test failures (that is, the Fail COunt) at the upper limit.

- ●Numeric data transferred as ASCII bytes in <NR1> format. **Query Response**
	- If CALC2:LIM:STATe is OFF, 0 is returned and error -221 is generated.
	- If no valid result exists, 0 is returned and error -230 is generated.
	- If the current measurement is Totalize or Voltage Peaks, 0 is returned and error -221 is generated.

Query only. **Comments**

#### **:CALCulate2:LIMit:LOWer[:DATA] <numeric\_value> [HZ | S |DEG]**

Sets or queries the lower limit used for limit testing.

When the result is less than the lower limit, a fail is reported; when the result is equal to the lower limit, a fail is not reported.

If math is enabled (:CALC:MATH:STATe ON), the limit value specified should take into account that the limit testing is on measurements that have been scaled and offset.

-9.9999990000E+12 to -1.0000000000E-13, 0.0000000000, +1.0000000000E-13 to +9.9999990000E+12. **<numeric\_value> Range**

- 11 digits **<numeric\_value> Resolution**
- Numeric data transferred as ASCII bytes in <NR3> format with eleven significant digits. **Query Response**
	- \*RST: 0.0000000000 **Comments**
		- This command couples :CALC3:LFIL:LOW to the same value.
		- ●Updating the lower limit value causes the limit counts (:CALC2:LIM:FCO, :CALC2:LIM:PCO) to be cleared.

• The front panel menu item is not always able to display all of the significant digits of this value. When this is the case, the displayed value is different from the actual value in that the displayed value has been rounded. However, using the front panel Enter key, while this value is in the 11-digit display, will update the actual value to the displayed (rounded) value.

Uppr & Lower **Related Front-Panel Keys**

## **:CALCulate2:LIMit:PCOunt[:TOTal]?**

Queries the total Pass COunt (that is, the number of measurements that passed the limit test).

- Numerical data transferred as ASCII bytes in <NR1> format. **Query Response**
	- If CALC2:LIM:STATe is OFF, 0 is returned and error -221 is generated.
	- If no valid result exists, 0 is returned and error -230 is generated.

• If the current measurement is Totalize or Voltage Peaks, 0 is returned and error -221 is generated.

Query only. **Comments**

#### **:CALCulate2:LIMit:STATe <Boolean>**

Sets or queries the limit test enable.

- Single ASCII-encoded byte, 0 or 1. **Query Response**
	- ●A value of 0 indicates OFF; a value of 1 indicates ON.

●\*RST: OFF **Comments**

- When :CALC2:LIM:STAT OFF is sent, it causes the Counter to:
	- Invalidate the limit data and clear the information in :CALC2:LIM:FAIL, :CALC2:LIM:FCOunt, and :CALC2:LIM:PCOunt.
	- Turn off the front-panel display's **Limit** annunciator.
	- Set the Limit-Detect output to the in-limit voltage level.

Limit Modes **Related Front-Panel Keys**

#### **:CALCulate2:LIMit:UPPer[:DATA] <numeric\_value> [HZ | S | DEG]**

Sets or queries the upper limit used for limit testing.

When the result is greater than the upper limit, a fail is reported; when the result is equal to the upper limit, a fail is not reported.

If math is enabled (:CALC:MATH:STATe ON), the limit value specified should take into account that the limit testing is on measurements that have been scaled and offset.

-9.9999990000E+12 to -1.0000000000E-13, 0.0000000000, +1.0000000000E-13 to +9.9999990000E+12. **<numeric\_value> Range**

- 11 digits **<numeric\_value> Resolution**
- Numeric data transferred as ASCII bytes in <NR3> format with eleven significant digits. **Query Response**
	- \*RST: 0.0000000000 **Comments**
		- ●This command couples :CALC3:LFIL:UPP to the same value.
		- ●Updating the upper limit value causes the limits counts (:CALC2:LIM:FCO, :CALC2:LIM:PCO) to be cleared.

• The front panel menu item is not always able to display all of the significant digits of this value. When this is the case, the displayed value is different from the actual value in that the displayed value has been rounded. However, using the front panel **Enter** key, while this value is in the 11-digit display, will update the actual value to the displayed (rounded) value.

Uppr & Lower **Related Front-Panel Keys**

# :CALCulate3 Subsystem

This subsystem performs post-acquisition statistics computation and data transfer.

Not until :CALCulate3:LFILter:STATe is set to ON will any of the :CALCulate3:LFILter settings be used. *NOTE*

> Not until :CALCulate3:AVERage[:STATe] is set to ON will any of the :CALCulate3:AVERage settings be used.

The statistics results are unaffected by post-processing invoked with :CALC[1|2]:IMM.

#### **:CALCulate3:AVERage Subtree**

This subtree collects together the commands associated with the statistics capabilities.

The statistics results combine successive measurements to produce a composite result

Not until :CALCulate3:AVERage[:STATe] is set to ON will any of one :CALCulate3:AVERage settings be used.

#### **:CALCulate3:AVERage:ALL?**

This query returns all four statistics (i.e., mean, standard deviation, maximum, and minimum).

Statistics should be enabled (:CALC3:AVER[:STATe] ON) before attempting to query results.

●Numeric data transferred as ASCII bytes in <NR3> format. The number of significant digits will range from 1 to 15, depending on the measurement resolution. **Query Response**

> • Numbers are separated by commas. The ordering of numbers within the response is mean, standard deviation, minimum, and maximum.

●If :CALC3:AVER[:STATe] is OFF, four comma-separated Not a Number **9.91E37** values are returned and error -221 is generated.

●If no valid result exists, four comma-separated Not a Number **9.91E37** values are returned and error -230 is generated.

#### Chapter 4 Command Reference

#### **:CALCulate3 Subsystem**

• If the current measurement is Totalize or Voltage Peaks, Not a Number **9.91E37** is returned and error -221 is generated.

• Query only. **Comments**

> • The last calculated result remains valid until a new computation is made or a relevant instrument state is modified.

**Stats Related Front-Panel keys**

#### **:CALCulate3:AVERage:CLEar**

This command is an event that causes the Counter to:

- invalidate the statistics results,
- $\bullet$  clear the statistics current count to 0, and

• report the negative status condition (NOT Computing Statistics) to bit 8 of the Operation Status Register.

If :CALC3:AVER[:STATe] is OFF, error -221 is generated. **Comments**

#### **:CALCulate3:AVERage:COUNt <numeric\_value>**

Sets or queries the number of measurements to combine for statistics processing.

After :CALC3:AVER:COUNt measurements is reached, a new set of :CALC3:AVER:COUNt measurements must be acquired before another statistics computation will occur.

2 to 1,000,000 1 • Numeric data transferred as ASCII bytes in <NR1> format.  $\bullet$  \*RST: 100 **<numeric\_value> Range <numeric\_value> Resolution Query Response Comments**

**Stats Related Front-Panel keys**

#### **:CALCulate3:AVERage:COUNt:CURRent?**

Queries the current count (that is, the number of data values collected for statistical computation).

- ●Numeric data transferred as ASCII bytes in <NR1> format. **Query Response**
	- Range is 0 to 1,000,000.
	- ●If :CALC3:AVER[:STATe] is OFF, error -221 is generated.
	- If the current measurement is Totalize or Voltage Peaks, 0 is returned and error -221 is generated.

• Query only. **Comments**

> ●No statistics results exist until the :CALC3:AVER:COUN:CURR? is equal to the specified :CALC3:AVER:COUN.

**Stats Related Front-Panel keys**

### **:CALCulate3:AVERage[:STATe] <Boolean>**

Sets or queries the statistics post-processing enable.

- Single ASCII-encoded byte, 0 or 1. **Query Response**
	- ●A value of 0 indicates OFF; a value of 1 indicates ON.

#### ● \*RST: OFF **Comments**

- When this enable is ON, and :TRIG:COUN:AUTO is ON, and [:SENS]:FUNC[:ON] is not Totalize or Voltage Peak function, then :INIT[:IMM] initiates a complete block of measurements. See :TRIG:COUN:AUTO in this chapter for specifics.
- When this enable is OFF, :INIT[:IMM] always initiates a single measurement.

**Stats Related Front-Panel keys**

#### **:CALCulate3:AVERage:TYPE MAXimum | MINimum | SDEViation | SCALar or MEAN**

Selects which statistical result will appear:

• in the :CALC3:DATA? response, and

• on the front-panel display when :DISP[:WIND]:TEXT:FEED is set to "CALC3".

A sequence of ASCII-encoded bytes: MAX, MIN, SDEV, or MEAN **Query Response**

● \*RST: MEAN **Comments**

> ●If :DISP[:WIND]:TEXT:FEED is "CALC3", then this command updates the display immediately.

**Stats Related Front-Panel keys**

#### **:CALCulate3:DATA?**

Queries the statistical result specified by :CALC3:AVER:TYPE.

Enable statistics (:CALC3:AVER[:STATe] ON) before attempting to query results.

• Result will be formatted according to :FORMat[:DATA] ASCii | REAL setting. **Query Response**

> • When ASCii format is used, numeric data is transferred as ASCII bytes in <NR3> format. The number of significant digits will range from 1 to 15, depending on the measurement resolution. Only significant digits will be returned.

●If :CALC3:AVER[:STATe] is OFF, Not a Number **9.91E37** is returned and error -221 is generated.

●If no valid result exists, Not a Number **9.91E37** is returned and error -230 is generated.

• If the current measurement is Totalize or Voltage Peaks, Not a Number **9.91E37** is returned and error -221 is generated.

• Query only. **Comments**

> • The last calculated result remains valid until a new computation is made or a relevant instrument state is modified.

## **:CALCulate3:FEED "[:]CALCulate[1]"**

Sets or queries the data flow to be fed into the CALCulate3 block.

- The string "CALC" is returned. **Query Response**
	- \*RST: "CALCulate[1]" **Comments**

#### **:CALCulate3:LFILter Subtree**

This subtree collects together the commands used to specify *which* measurements will be used in computing statistics; out-of-limit measurements can be filtered out of the statistics processing.

Not until :CALCulate3:LFILter:STATe is set to ON will any of the :CALCulate3:LFILter settings be used. *NOTE*

### **:CALCulate3:LFILter:LOWer[:DATA] <numeric\_value> [HZ | S |DEG]**

Sets or queries the statistics filter lower limit.

If limit filtering is enabled (:CALC3:LFIL:STAT ON), any measurements below this value will not be combined into the statistics computation.

If math is enabled (:CALC:MATH:STATe ON), the limit value specified should take into account that the filtering is on measurements that have been scaled and offset.

-9.9999990000E+12 to -1.0000000000E-13, 0.0000000000, +1.0000000000E-13 to +9.9999990000E+12. **<numeric\_value> Range**

11 digits **<numeric\_value> Resolution**

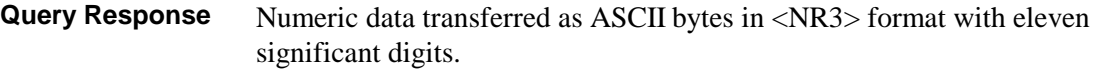

#### **Comments**

- \*RST: 0.0000000000
- ●This command couples :CALC2:LIM:LOW to the same value.
- ●Updating the lower limit value causes the limit counts (:CALC2:LIM:FCO, :CALC2:LIM:PCO) to be cleared.

• The front panel menu item is not always able to display all of the significant digits of this value. When this is the case, the displayed value is different from the actual value in that the displayed value has been rounded. However, using the front panel **Enter** key, while this value is in the 11-digit display, will update the actual value to the displayed (rounded) value.

#### **:CALCulate3:LFILter:STATe <Boolean>**

Sets or queries the statistics filter enable. When set to ON, only measurements (scaled and offset if math is enabled) which are within the filter limits are combined into the statistics processing. When set to OFF, all measurements, whether they are within or without the filter limits are combined into the statistics processing.

- Single ASCII-encoded byte, 0 or 1. **Query Response**
	- ●A value of 0 indicates OFF; a value of 1 indicates ON.
	- \*RST: OFF **Comments**

**Stats Related Front-Panel Keys**

#### **:CALCulate3:LFILter:UPPer[:DATA] <numeric\_value> [HZ | S | DEG]**

Sets or queries the statistics filter upper limit.

If limit filtering is enabled (:CALC3:LFIL:STAT ON), any measurements above this value will not be combined into the statistics computation.

If math is enabled (:CALC:MATH:STATe ON), the limit value specified should take into account that the filtering is on measurements that have been scaled and offset.

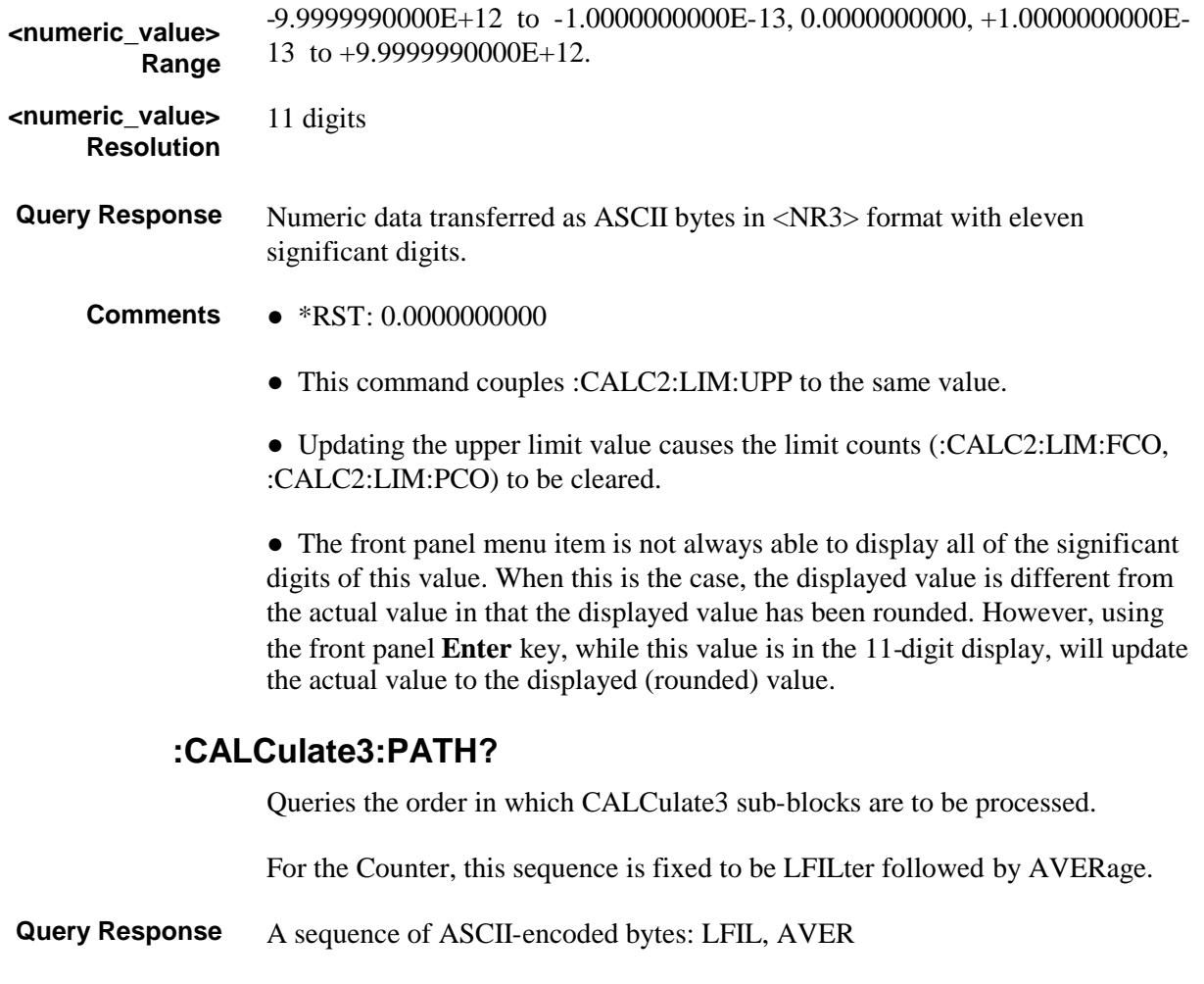

Query only. **Comments**

# :CALibration Subsystem

## **:CALibration[:ALL]?**

This query causes an internal interpolator self-calibration.

●Numeric data transferred as ASCII bytes in <NR1> format. **Query Response**

> ●A value of zero indicates the calibration completed without error. A value of one indicates the calibration completed with error.

#### Query only. **Comments**

#### **:CALibration:COUNt?**

Queries the number of times the Counter has been calibrated.

By monitoring the calibration count, you can determine whether an unauthorized calibration has been performed.

The following commands (as well as the front-panel invoked calibrations) increment the count upon the completion of a successful calibration:

:DIAG:CAL:INP[1|2]:GAIN:AUTO ONCE :DIAG:CAL:INP[1|2]:OFFS:AUTO ONCE :DIAG:CAL:ROSC:AUTO ONCE :DIAG:CAL:TINT:FINE[1|2|3|4] :DIAG:CAL:TINT:QUICk

The :CAL:DATA command also increments the calibration count.

Numeric data transferred as ASCII bytes in <NR1> format. **Query Response**

#### • Query only. **Comments**

• The calibration count is stored in non-volatile memory, thus cycling power will not reset value.

• The calibration count is unaffected by power-on, save/recall, and \*RST.

• The calibration count increments up to a maximum of  $32,767$  after which it wraps around to 1. (A value of 0 indicates no calibration has been performed since the last reset of the non-volatile memory.)

●Your Counter was calibrated before it left the factory. When you receive your Counter, read the calibration count to determine its initial value.

• Early versions of the Counter do not support this query.

Scale & Offset / POWER (Calibration Menu) **Related Front-Panel Key**

### **:CALibration:DATA <arbitrary block>**

Sets or queries the calibration data (input gain, input offset, reference oscillator, and time interval).

Before performing calibration, it is a good idea to query (:CAL:DATA?) and store the current calibration values in your program or on a disk in case an error occurs during the calibration process. See the sample program "How to Read and Store Calibration Information" in Chapter 3, "Programming Your Universal Counter for Remote Operation."

- Definite Length Block. **Query Response**
	- ●The query response will be **#256<56 calibration-data bytes>** terminated with a new line and EOI. **Comments**
		- ●This command does not affect the interpolator calibration data.

• If the <arbitrary block> command parameter has the incorrect number of bytes or does not checksum, error -220 is generated.

• If the update to EEPROM fails, error +2013 is generated.

• The calibration data (updated by this command) is stored in non-volatile memory, so cycling power will not reset these values. The only way to update the calibration data is through this command or by initiating the individual calibrations (see :DIAG:CAL: ...).

• The calibration data (updated by this command) is unaffected by power-on, save/recall, and \*RST.

Chapter 4 Command Reference **:CALibration Subsystem**

#### **:CALibration:SECurity Subtree**

This subtree provides capabilities related to the security of the Counter's calibration factors.

Note, early versions of the Counter do not support any of the :CALibration:SECurity commands.

#### **:CALibration:SECurity:CODE <NRf>**

Sets the calibration security code.

To change the security code, the Counter must first be unsecured. To unsecure the Counter, use the :CALibration:SECurity:STATe command.

0 to 9999999 **<NRf> Range**

#### 1 **<NRf> Resolution**

- No query. **Comments**
	- The calibration code is stored in non-volatile memory, and is unaffected by power-on, save/recall, and \*RST.

**Related Front-Panel key**

#### **:CALibration:SECurity:STATe <Boolean>, <NRf>**

Sets and queries the calibration security state.

Scale & Offset / POWER (Calibration Menu)

To unsecure for calibration, specify OFF with the present security code. When the Counter is unsecure, any calibration can be performed.

To secure against calibration, specify ON with the present security code. When the Counter is secure, no calibration can or will be performed (except for interpolator calibration).

0 to 9999999 **<NRf> Range**

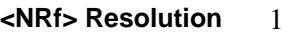

**Query Response**

• Single ASCII-encoded byte, 0 or 1.

●A value of 0 indicates the Counter is unsecure; a value of 1 indicates the Counter is secure.

#### **Comments**

●The calibration state is stored in non-volatile memory, and is unaffected by power-on, save/recall, and \*RST.

• The security code is set to 53131 or 53132 (depending on which model you have) when the Counter is shipped from the factory.

If you forget your security code, you can reset the security code to the modelnumber default by resetting all of the non-volatile memory to a default state. See the Assembly-Level Service Guide for more information.

**Front-Panel Keys**

**Related** Scale & Offset / POWER (Calibration Menu)

# :CONFigure Subsystem

Refer to the Measurement Instructions section on page 4-[52](#page-218-0) in this chapter for a description of :CONFigure.

Chapter 4

# Device Clear

### **Device Clear**

The full capability of the Device Clear IEEE 488.1 interface function is implemented in the Counter. This function allows a device to be initialized to a cleared state. The device-dependent effect is described below.

In response to either the Device Clear message or the Selected Device Clear message, the Counter:

- ●clears the input buffer and Output Queue,
- ●resets the parser, execution control, and response formatter,
- clears any command that would prevent processing a \*RST or other commands,
- disables the effect of a prior \*OPC command, and

• terminates the holdoff action of a \*WAI, \*OPC?, or data query (:MEASure query, :READ query, :FETCh query, :CALC:DATA?, :CALC2:LIM:FAIL?) waiting for pending operation to complete.

Also, a front-panel initiated diagnostic or calibration may be aborted (for example, if the front-panel diagnostic or calibration is waiting for user input).

## :DIAGnostic Subsystem

This subsystem controls the remote calibration of the Counter.

All of the calibration values, with the exception of the interpolator values, are stored in non-volatile memory and are unaffected by power-on, save/recall, and \*RST.

Any of the commands which perform a calibration, with the exception of the interpolator calibration, will generate error -221 if the user tries to execute a calibration while the Counter is secured. (Note, this will not occur in early revisions of the Counter because calibration security does not exist.) Please refer to the :CALibration:SECurity subtree for command specifics regarding calibration security.

### **:DIAGnostic:CALibration:INPut[1|2]:GAIN: AUTO ONCE | OFF**

Calibrates the channel 1 or 2 input trigger GAIN when the ONCE parameter is used.

Before sending this command, connect  $a + 5V$  source to the appropriate input.

- A sequence of ASCII-encoded bytes: OFF **Query Response**
	- ●The calibration values are stored in non-volatile memory, and are unaffected by power-on, save/recall, and \*RST. **Comments**
		- Use ·DIAG·CAL:STAT? to check for successful calibration.

Scale and Offset/POWER (Calibration menu).

●After calibration is completed, the state of this command's parameter is OFF.

**Related Front-Panel Keys**

#### **:DIAGnostic:CALibration:INPut[1|2]:OFFSet: AUTO ONCE | OFF**

Scale and Offset/POWER (Calibration menu).

Calibrates the channel 1 or 2 input trigger OFFSet when the ONCE parameter is used.

Before sending this command, BE SURE to disconnect any input signal from the appropriate input.

- A sequence of ASCII-encoded bytes: OFF **Query Response**
	- The calibration values are stored in non-volatile memory, and are unaffected by power-on, save/recall, and \*RST. **Comments**
		- Use :DIAG:CAL:STAT? to check for successful calibration.
		- ●After calibration is completed, the state of this command's parameter is OFF.

**Related Front-Panel Keys**

### **:DIAGnostic:CALibration:INTerpolator:AUTO ONCE | OFF |ON**

Calibrates the interpolator circuit in the Counter when the ONCE parameter is used.

AUTO ON enables automatic interpolator calibration on every measurement. AUTO OFF disables automatic interpolator calibration.

- A sequence of ASCII-encoded bytes: OFF or ON **Query Response**
	- \*RST: ON **Comments**
		- ●Use :DIAG:CAL:STAT? to check for successful calibration.

●After ONCE calibration is completed, the state of this command's parameter is OFF.

• When :DIAG:CAL:INT is set to OFF, the Counter reports the positive status condition (questionable Time, Frequency, and Phase) to bits 2, 5, and 6 of the Questionable Status Register. When :DIAG:CAL:INT is set to ON, the Counter reports the negative status condition (NOT questionable Time, Frequency, and Phase) to bits 2, 5, and 6 of the Questionable Status Register.

• This enable is unaffected by save/recall.

### **:DIAGnostic:CALibration:ROSCillator:AUTO ONCE | OFF**

Calibrates the reference oscillator when ONCE parameter is used.

Before sending this command, connect 10 MHz to channel 1.

- A sequence of ASCII-encoded bytes: OFF **Query Response**
	- This command is available only if the instrument contains the medium or high stability oscillator option; otherwise, error -241 is generated. **Comments**

●The calibration values are stored in non-volatile memory, and are unaffected by power-on, save/recall, and \*RST.

- ●Use :DIAG:CAL:STAT? to check for successful calibration.
- ●After calibration is completed, the state of this command's parameter is OFF.

**Related Front-Panel Keys**

### **:DIAGnostic:CALibration:STATus?**

Queries pass/fail status of the last calibration. It can be used after any calibration to determine if the calibration was successful.

●Numeric data transferred as ASCII bytes in <NR1> format. **Query Response**

Scale and Offset/POWER (Calibration menu).

●A value of zero indicates that calibration completed without error. A value of one indicates the calibration completed with error.

Query only. **Comments**

### **:DIAGnostic:CALibration:TINTerval:FINE[1|2|3|4]**

These event commands, when performed in the appropriate order and with the appropriate calibration signals supplied to both channels, calibrate out the differences in electrical path length between Channel 1 and Channel 2.

Before sending any of these commands, the appropriate calibration signal *must* be supplied to both channels. Please see the section titled "To Initiate the Calibration Routine" in Chapter 2 of the Operating Guide for details involved in providing the calibration signals. The Operating Guide also discusses the difference between this calibration and the alternate (simpler) choice, :DIAG:CAL:TINT:QUICk.

The command :DIAG:CAL:TINT:FINE1 invokes the first step of the calibration, :DIAG:CAL:TINT:FINE2 invokes the second, and so on. Each step corresponds to the calibration signals produced by each of the four numbered buttons on the Agilent 59992A J06 Time Interval Calibrator.

This is a four-step calibration—all four steps must be successfully completed in sequence, starting with step one and ending with step four. To restart the calibration (from step one), power cycle the Counter. A good precaution is to use an GPIB program (see the programming example titled "To Read and Store Calibration Data" in Chapter 3 of the Programming Guide) to read and store the calibration factors prior to initiating *any* calibration(s). *NOTE*

#### • No query. **Comments**

●The calibration values are stored in non-volatile memory, and are unaffected by power-on, save/recall, and \*RST.

• Use :DIAG:CAL:STAT? to check for successful calibration, after all four steps have been completed.

●Note, early versions of the Counter do not support these commands.

Scale & Offset / POWER (Calibration Menu) **Related Front-Panel Keys**

### **:DIAGnostic:CALibration:TINTerval:QUICk**

This event command calibrates out the differences in electrical path length between channels 1 and 2.

Before sending this command, connect to channel 1 a square wave of approximate frequency 10 MHz, but more importantly with a rapid rise time.

#### • No query. **Comments**

●The calibration values are stored in non-volatile memory, and are unaffected by power-on, save/recall, and \*RST.

• Use DIAG:CAL:STAT? to check for successful calibration.

Scale and Offset/POWER (Calibration menu).

**Related Front-Panel Keys**

# :DISPlay Subsystem

This subsystem controls the selection and presentation of textual information on the Counter's display. This information includes measurement results. :DISPlay is independent of, and does not modify, how data is returned to the controller.

See the section titled "How to Program the Counter to Display Results" in Chapter 3 of this guide.

#### **:DISPlay:ENABle <Boolean>**

Sets or queries whether the whole display (text area, annunciators, and indicators—with the exception of Remote and SRQ) is visible.

- Single ASCII-encoded byte, 0 or 1. **Query Response**
	- ●A value of 0 indicates OFF; a value of 1 indicates ON.

#### ● \*RST: ON **Comments**

• This value is unaffected by save/recall.

### **:DISPlay:MENU[:STATe] OFF**

This command, which only allows the OFF parameter, disables the menu display. When the menu display is disabled, the results display appears.

The query indicates whether the menu display or result display is enabled.

#### • Single ASCII-encoded byte, 0 or 1. **Query Response**

●A value of 0 indicates the menu display is disabled (the result display is enabled). A value of 1 indicates the menu display is enabled (the result display is disabled).

#### ●\*RST: OFF **Comments**

- To enable the menu display, use either the front-panel keys or the :SYST:KEY command.
- ●This value is unaffected by save/recall.

#### **:DISPlay[:WINDow]:TEXT:FEED "[:]CALCulate2" | "[:]CALCulate3"**

Sets or queries what data flow is fed into the display.

Choose from the following <data\_handle> strings:

●"[:]CALCulate2"—should be used to direct any result *other than the statistics* to the result display

Specifically this would select one of the following results for the result display:

– raw measurement (if math is disabled—:CALC:MATH:STAT OFF)

– the scaled/offset measurement (if math is enabled—:CALC:MATH:STAT ON)

– the limit graph (if limit testing is enabled with the graphic display— :CALC2:LIM:STAT ON, :CALC2:LIM:DISP GRAPh)

●"[:]CALCulate3"—should be used to direct the statistical result (if statistics are enabled, :CALC3:AVER[:STAT] ON) to the result display; the particular statistic displayed is determined by :CALC3:AVER:TYPE.

A string is returned: "CALC2" or "CALC3." **Query Response**

● \*RST: ":CALCulate2" **Comments**

> • Refer to the section titled "How to Program the Counter to Display Results" in Chapter 3 of this guide.

**Stats Related Front-Panel Keys**

### **:DISPlay[:WINDow]:TEXT:RADix COMMa | DPOint**

Sets or queries the character used to separate integral and fractional portions of a displayed number.

To conform to the numerical convention used in the USA, specify decimal point with DPOint. To conform to the numerical convention used in many other countries, specify COMMa.

For example:

With DPOint, one thousand is displayed as 1,000.0 With COMMa, one thousand is displayed as 1.000,0

A sequence of ASCII-encoded bytes: DPO or COMM **Query Response**

This value is stored in non-volatile memory. It is unaffected by power-on, save/recall, and \*RST. **Comments**

Utility/POWER **Related Front-Panel Keys**

# :FETCh Subsystem

Refer to the Measurement Instructions section on page 4-[52](#page-218-0) in this chapter for a description of :FETCh.

## :FORMat Subsystem

This subsystem sets the data format for transferring numeric information. This data format is used for response data by those commands that are specifically designated to be affected by the :FORMat subsystem.

## **:FORMat[:DATA] ASCii | REAL**

Sets or queries the data format type. Valid types are ASCii and REAL.

When ASCii type is selected, numeric response data is transferred as ASCII bytes in <NR3> format. The numbers are separated by commas as specified in IEEE 488.2. To indicate that no response data exists, Not a Number **9.91E37** is returned.

When REAL type is selected, response data is transferred in a <definite length block> as a 64-bit IEEE 754 floating point number. To indicate that no response data exists, Not a Number **9.91E37** is returned in the <definite length block>.

- A sequence of ASCII-encoded bytes: ASC or REAL **Query Response**
	- ●\*RST: ASCii **Comments**
		- This command affects the response format of the following commands:

:CALCulate:DATA? :CALCulate3:DATA? :FETCh? :MEASure query :READ? [:SENSe]:DATA? :TRACe[:DATA] query Chapter 4 Command Reference **Group Execute Trigger (GET)**

# Group Execute Trigger (GET)

The full capability of the Group Execute Trigger IEEE 488.1 interface function is implemented in the Counter. This function permits the Counter to have its operation initiated over the Bus. The device-dependent result of this triggering is described in the following

paragraph.

In response to the IEEE 488.1 Group Execute Trigger (GET) remote interface message (while the Counter is addressed to listen), the Counter performs the action defined by the \*DDT command (see page4-[124\)](#page-290-0).

Chapter 4

# :HCOPy Subsystem

#### **:HCOPy:CONTinuous <Boolean>**

Enables or disables printing results.

When :HCOPy:CONTinuous is enabled (:HCOP:CONT ON), the Counter prints each measurement.

If statistics is enabled (:CALC3:AVER[:STAT] ON), all statistics (standard deviation, mean, minimum, and maximum ) will be printed in addition to the individual measurements. If limit testing is enabled (:CALC2:LIMit:STAT ON), an indication will be printed for the measurements that fail the limit test.

Refer to the sections titled "Using the Print Menu," and "To Configure the RS-232 Serial Port for Printing" in the Operating Guide for more details on printing.

- Single ASCII-encoded byte, 0 or 1. **Query Response**
	- ●A value of 0 indicates OFF, a value of 1 indicates ON.

\*RST: OFF **Comments**

Save & **Print Related Front-Panel Keys**

## :INITiate Subsystem

This subsystem controls the initiation of a measurement.

#### **:INITiate:AUTO <Boolean>**

Sets or queries if the Counter should stop measurements or continue measuring (go on) when a measurement exceeds the user-entered limits.

AUTO ON configures the Counter to automatically stop measuring (set :INIT:CONT to OFF) on a limit test failure (that is, out-of-limit results are detected). AUTO OFF configures the Counter to continue measuring (leave :INIT:CONT unaffected) when the limit test fails.

The AUTO ON capability is only meaningful when the Counter is limit testing (:CALC2:LIM:STAT is ON) and :INIT:CONT is ON.

• Single ASCII-encoded byte, 0 or 1. **Query Response**

●A value of 0 indicates OFF; a value of 1 indicates ON.

\*RST: OFF **Comments**

Limit Modes **Related Front-Panel Keys**

#### **:INITiate:CONTinuous <Boolean>**

Sets or queries the enable for continuously initiated measurements.

With CONTinuous set to OFF, no measurements are made until CONTinuous is set to ON or :INITiate[:IMMediate] is received. Once CONTinuous is set to ON, a new measurement is initiated. On the completion of each measurement, with CONTinuous ON, another measurement immediately commences.

- Single ASCII-encoded byte, 0 or 1. **Query Response**
	- ●A value of 0 indicates OFF; a value of 1 indicates ON.

#### ● \*RST: OFF **Comments**

- When the :INIT:CONT ON command is sent, the Counter:
	- invalidates the statistics results,
	- clears the statistics current count to 0,
	- reports the negative status condition (NOT Computing Statistics) to bit 8 of Operation Status Register.

• When :CALC2:LIM:CLE:AUTO is ON, the Counter performs the following whenever the :INIT:CONT ON command is sent:

- invalidates the limit data,
- clears :CALC2:LIM:FAIL, :CALC2:LIM:FCOunt, and :CALC2:LIM:PCOunt information,
- turns off the front-panel display's **Limit** annunciator, and
- sets the Limit-Detect output to the in-limit voltage level.

• When [:SENS]:EVEN:LEV[:ABS]:AUTO is ON, the Counter performs an autotrigger on the measurement channel(s) whenever the :INIT:CONT ON command is executed, and also at the beginning of each measurement cycle while :INIT:CONT is ON.

• The state of :TRIG:COUN:AUTO has no affect on the operation of :INIT:CONT ON.

●:INIT:CONT ON operates as if :TRIG:COUN was 1.

• The commencement of the first measurement due to setting :INITiate:CONTinuous to ON sets the Pending Operation Flag to true. The Pending Operation Flag is set false by aborting of a measurement, or by the completion of the last measurement after :INITiate:CONTinuous is set OFF.

• With the measurements being made continuously, the :ABORt command shall abort the current measurement in progress, however, the value of :INITiate:CONTinuous is unaffected.

If CONTinuous was set to ON prior to receiving :ABORt, it remains ON and a new measurement begins.

Chapter 4 Command Reference

#### **:INITiate Subsystem**

- When a single measurement is in progress (:INIT:CONT is OFF):
	- Error -213 (Init ignored) is generated and the state of INIT:CONT is unaffected by :INIT:CONT ON.
	- Error -210 (Trigger error) is generated by INIT:CONT OFF.

• Note that the Counter powers up with :INIT:CONT set to ON, but \*RST sets :INIT:CONT to OFF.

#### Run **Related Front-Panel Keys**

#### **:INITiate[:IMMediate]**

This event command causes the instrument to initiate either a single measurement or a block of measurements.

When

:TRIG:COUN:AUTO is OFF, or :CALC3:AVER[:STAT] is OFF, or [:SENS]:FUNC[:ON] is Totalize function, or [:SENS]:FUNC[:ON] is any Voltage Peaks function,

then :INIT[:IMM] initiates a single measurement.

When

:TRIG:COUN:AUTO is ON, and :CALC3:AVER[:STAT] is ON, and [:SENS]:FUNC[:ON] is not Totalize or Voltage Peak function,

then :INIT[:IMM] initiates a complete block of measurements. See :TRIG:COUN:AUTO for specifics.

• When :TRIG:COUN:AUTO is ON and :CAL3:AVER[:STAT] is ON, the Counter clears the statistics results and the statistics current count on :INIT[:IMM]. **Comments**

> • If the instrument is already in the process of making a measurement or if INITiate:CONTinuous is set to ON, an :IMMediate command has no affect, and an error -213

(Init ignored) is generated.

• When :CALC2:LIM:CLE:AUTO is ON, the Counter performs the following whenever the :INIT[:IMM] command is sent:

- invalidates the limit data,
- clears :CALC2:LIM:FAIL, :CALC2:LIM:FCOunt, and :CALC2:LIM:PCOunt information,
- turns off the front-panel display's **Limit** annunciator, and
- sets the Limit-Detect output to the in-limit voltage level.

• This command is an overlapped command (see IEEE 488.2, Section 12). Beginning a measurement or block of measurements with an :INITiate[:IMMediate] sets the Pending Operation Flag to true. Completing the measurement or block of measurements (normally or by aborting) sets Pending Operation Flag to false.

●For an automatically armed Totalize measurement, use :ABORt to terminate the measurement initiated with :INIT[:IMM].

• When [:SENS]:EVEN:LEV[:ABS]:AUTO is ON, the Counter performs an auto-trigger on the measurement channel(s) whenever the :INIT[:IMM] command is executed.

Stop/**Single Related Front-Panel Keys**

# :INPut[1|2] Subsystem

This subsystem controls the characteristics of the Counter's input ports. :INPut1 corresponds to channel 1 input port and :INPut2 corresponds to channel 2 input port.

### **:INPut[1|2]:ATTenuation 1 | 10**

Sets or queries the input attenuation.

Numeric data transferred as ASCII bytes in <NR1> format. **Query Response**

\*RST: 1 **Comments**

X10 Attenuate **Related Front-Panel Keys**

## **:INPut[1|2]:COUPling AC | DC**

Sets or queries the input coupling.

- A sequence of ASCII-encoded bytes: AC or DC **Query Response**
	- \*RST: AC **Comments**

#### DC/AC **Related Front-Panel Keys**

### **:INPut[1|2]:FILTer[:LPASs][:STATe] <Boolean>**

Sets or queries the state of the low-pass filter.

- Single ASCII-encoded byte, 0 or 1. **Query Response**
	- ●A value of 0 indicates OFF; a value of 1 indicates ON.

\*RST: OFF **Comments**

100kHz Filter **Related Front-Panel Keys**

## **:INPut[1|2]:FILTer[:LPASs]:FREQuency?**

Queries the cutoff frequency of the low-pass filter.

- Numeric data transferred as ASCII bytes in <NR3> format with six significant digits. **Query Response**
	- A value of 100E+3 is returned.
	- Units are Hertz. **Comments**

#### **:INPut[1|2]:IMPedance <numeric\_value> [OHM]**

Sets or queries the input impedance (50 $W$  or 1M $W$ ).

50 or 1E6 **<numeric\_value> Range**

- Numeric data transferred as ASCII bytes in <NR3> format with six significant digits. **Query Response**
	- ●\*RST: 1E6 OHM **Comments**
		- Units are Ohms.

50W/1MW **Related Front-Panel Keys**
## :INPut3 Subsystem

This subsystem queries the characteristics of the Counter's channel 3 input port. These commands are only available if Option 030/050 is installed.

### **:INPut3:COUPling?**

Queries the channel 3 input coupling.

- A sequence of ASCII-encoded bytes: AC **Query Response**
	- This command is only available if Option 030/050 is installed. **Comments**

### **:INPut3:IMPedance?**

Queries the channel 3 input impedance.

Numeric data transferred as ASCII bytes in <NR3> format with six significant digits. **Query Response**

> The value returned is **50**, or Not a Number **9.91E37** if Option 030/050 Channel 3 is not installed.

- ●Units are Ohms. **Comments**
	- This command is only available if Option 030/050 is installed.

# :MEASure Subsystem

Refer to the Measurement Instructions section on page 4-[52](#page-218-0) in this chapter for a description of :MEASure.

# <span id="page-218-0"></span>Measurement Instructions (:CONFigure, :FETCh, :MEASure, :READ)

The purpose of these commands is to acquire data using a set of high-level instructions. These commands are structured to allow you to trade off interchangeability with fine control of the measurement process. The :MEASure query provides a complete capability where the instrument is configured, a measurement is taken, and the results are stored in the Output Queue in one operation.

When more precise control of the measurement is required, the :CONFigure and :READ? commands can be used. :CONFigure performs the configuration portion of the measurement.

:READ? performs the data acquisition and post processing (if any), and then it places the results in the Output Queue. This allows generic configuration of the instrument using :CONFigure, and then customization of the measurement with other commands

(for example, from the [:SENSe] subsystem). :READ? completes the measurement process.

The :READ? command, in turn, is composed of the :INITiate[:IMMediate] and :FETCh? commands. :INITiate[:IMMediate] performs the data acquisition. :FETCh? performs the post-processing function (if any) and places the result in the Output Queue. This allows more than one FETCh? on a single set of acquired data.

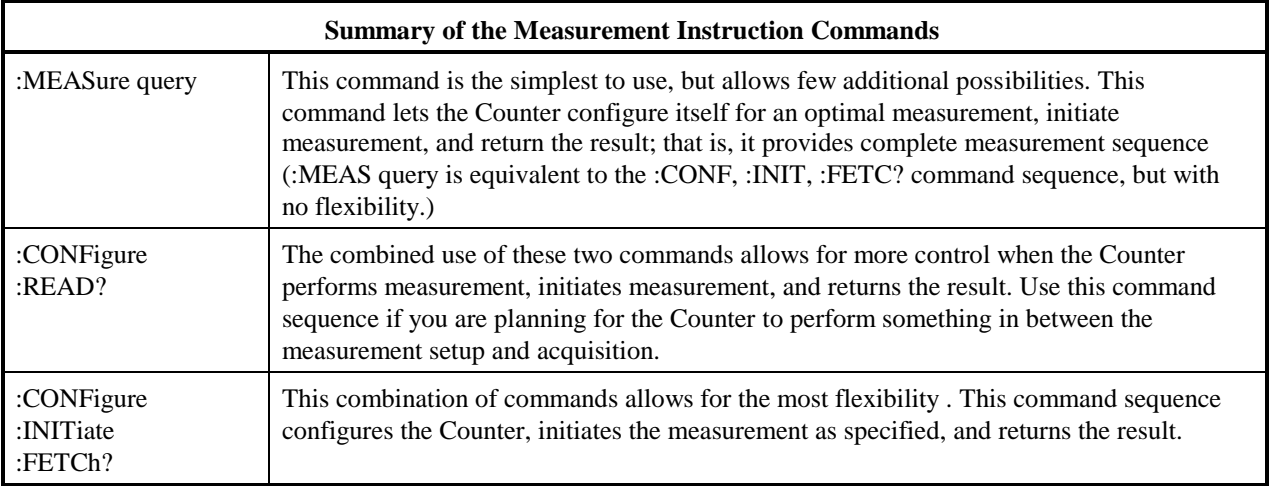

The <source\_list> parameter has the same syntax as SCPI <channel\_list> syntax. For example, a one-channel function (such as Frequency, Period, etc.) would use (@1) to specify channel 1, whereas a two-channel function (such as Time Interval, Phase, and Ratio) would use  $(\mathcal{Q}_1)$ ,  $(\mathcal{Q}_2)$  to specify a measurement between channel 1 and channel 2.

If the instrument receives a parameter which is unexpected, it shall process the command, ignoring the unexpected parameter, and set the "Command Warning" bit of the Data Questionable status reporting structure.

The response format for :MEASure query, :READ?, and :FETCh? is determined by the :FORMat subsystem. If no valid data is available, error -230 (Data corrupt or stale) is generated.

See the programming example "Easiest Way to Make a Measurement" in Chapter 3 of this guide.

### **:CONFigure[:SCALar]:<function> <parameters> [,<source\_list>]**

Configures the instrument to perform the specified function, but does not initiate the measurement. Use :INITiate;FETCh? or :READ? to make and query a measurement.

Parameters (other than <source\_list>) may be defaulted from the right by omitting them, or anywhere by substituting the keyword DEFault. The <source\_list> parameter may be defaulted by omitting it. The default values are specified by the particular function description.

Note, this command defaults several Counter settings. To simply change the function, while leaving all other Counter settings as they are, use [:SENS]:FUNC[:ON] instead.

●Refer to the sub-section in this section titled "Descriptions of the Measurement Functions" for descriptions of each measurement function. **Comments**

> • Refer to Table 4-1 in this sub-section for a summary of the  $\langle$  function $\rangle$ , <parameters>, and <source\_list> for each of the measurement functions.

### **Measurement Instructions (:CONFigure, :FETCh, :MEASure, :READ)**

• This command disables math, statistics, and limit-testing.

 $\bullet$  If an absolute trigger level is not specified in the  $\epsilon$  parameters $>$ , then when this command executes, for functions other than Voltage Peaks (maximum, minimum, peak-to-peak) or Totalize,

- auto-trigger is enabled,
- auto-trigger level(s) are set,
- auto-trigger is invoked on measurement channel(s).

### **:CONFigure?**

Queries the function configured by the last :CONFigure or :MEASure query.

If the instrument state has changed through commands other than :CONFigure or :MEASure query, the instrument will not track these changes, and the query response will not reflect these changes.

• A string of the form: "<function> <parameters>[,<source\_list>]", omitting the leading colon from the <function>. **Query Response**

> • The Rise Time, Fall Time, and Duty Cycle functions each have two ways of being specified. This query response will use RTIM, FTIM, or DCYC to indicate these functions.

- The response is unaffected by \*RST, recall, and [:SENS]:FUNC.
- ●At power-on, this query generates an error and returns an empty string.
- Refer to the sub-section in this section titled "Descriptions of Measurement Functions" for descriptions of each measurement function. **Comments**
	- Refer to Table 4-1 in this section for a summary of the  $\langle$  function $\rangle$ , <parameters>, and <source\_list> for each of the measurement functions.

### **FETCh[[:SCALar]:<function>]?**

This query returns the measurement taken by the :INITiate (or :MEASure query or :READ?) commands.

When [:SCALar]:<function> is specified, the instrument will retrieve the specified result if it matches the current measurement type or can be derived from the current measurement type. The only functions which can be derived from a different measurement type are:

- frequency to/from period,
- voltage minimum to/from voltage maximum,
- voltage minimum to/from voltage peak-to-peak, and
- voltage maximum to/from voltage peak-to-peak.

When [:SCALar]:<function> is omitted, the function specified/used by the last :CONFigure, :MEASure, :READ, or FETCh will be used, if possible. This behavior is apparent when switching between frequency and

period, or when switching among the voltage peaks functions.

Issuing this query while a measurement is in progress has the effect of holding off further commands from being processed until the measurement completes. This hold-off action can only be canceled by the measurement completing, Device Clear, or power-on.

#### • Result will be formatted according to :FORMat[:DATA] ASCii | REAL setting. **Query Response**

• When ASCii format is used, numeric data is transferred as ASCII bytes in <NR3> format. The number of significant digits will range from 1 to 15, depending on the measurement resolution.

●If no valid results exists, Not a Number **9.91E37** is returned and error -230 is generated.

●If :FETCh? is executed while an automatically armed Totalize measurement *is in progress*, Not a Number **9.91E37** is returned and error -221 is generated. :ABORt should be used to terminate the measurement and avoid this error.

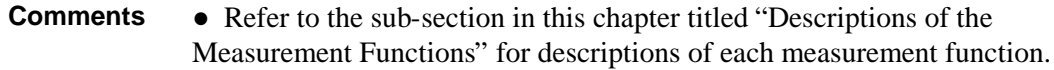

• Refer to Table 4-1 in this section for a summary of the  $\langle$  function $\rangle$ , <parameters>, and <source\_list> for each of the measurement functions.

### **:MEASure[:SCALar]:<function>? <parameters> [,<source\_list>]**

This query provides a complete measurement sequence: configuration, measurement initiation, and query for result. It is used when the generic measurement is acceptable and fine adjustment of Counter settings is unnecessary.

Parameters (other than <source\_list>) may be defaulted from the right by omitting them, or anywhere by substituting the keyword DEFault. The <source\_list> parameter may be defaulted by omitting it. The default values are specified by the particular function description.

Issuing this query while a measurement is in progress will result in this query aborting the current measurement before initiating the desired measurement, and then waiting for the measurement to complete. Consequently, this has the effect of holding off further commands from being processed until the desired measurement completes. This hold-off action can only be canceled by the measurement completing, Device Clear, or power-on.

• Result will be formatted according to :FORMat[:DATA] ASCii | REAL setting. **Query Response**

> • When ASCii format is used, numeric data is transferred as ASCII bytes in <NR3> format. The number of significant digits will range form 1 to 15, depending on the measurement resolution.

●Refer to the sub-section in this section titled "Descriptions of the Measurement Functions" for descriptions of each measurement function. **Comments**

> • Refer to Table 4-1 in this section for a summary of the  $\langle$  function $\rangle$ , <parameters>, and <source\_list> for each of the measurement functions.

• This command disables math, statistics, and limit-testing.

• If an absolute trigger level is not specified in the <parameters>, then when this command executes, for functions other than Voltage Peaks (maximum, minimum, peak-to-peak) or Totalize,

– auto-trigger is enabled,

- auto-trigger level(s) are set,
- auto-trigger is invoked on measurement channel(s).

### **:READ[[:SCALar]:<function>]?**

This query provides a method of performing a :FETCh? on *fresh* data.

A common application is to use this command in conjunction with a :CONFigure to provide a capability like :MEASure? in which the application programmer is allowed to provide fine adjustments to the instrument state by issuing the corresponding commands between the :CONFigure and :READ?.

When [:SCALar]:<function> is specified, the instrument will retrieve the specified result if it matches the current measurement type or can be derived from the current measurement type. The only functions which can be derived from a different measurement type are:

- frequency to/from period,
- voltage minimum to/from voltage maximum,
- voltage minimum to/from voltage peak-to-peak, and
- ●voltage maximum to/from voltage peak-to-peak.

When [:SCALar]:  $\langle$  function is omitted, the function specified/used by the last :CONFigure, :MEASure, :READ, or FETCh will be used, if possible. This behavior is apparent when switching between frequency and period, or when switching among the voltage peaks functions.

Issuing this query while a measurement is in progress will result in this query aborting the current measurement and idling the measurement cycle before initiating the desired measurement,

and then waiting for the measurement to complete. Consequently, this has the effect of holding off further commands from being processed until the desired measurement completes. This hold-off action can only be canceled by the measurement completing, Device Clear, or power-on.

**Measurement Instructions (:CONFigure, :FETCh, :MEASure, :READ)**

• Result will be formatted according to :FORMat[:DATA] ASCii | REAL setting. **Query Response**

> ●When ASCii format is used, numeric data is transferred as ASCII bytes in  $\langle$ NR3> format. The number of significant digits will range from 1 to 15, depending on the measurement resolution.

• Refer to the sub-section in this section titled "Descriptions of Measurement Functions" for descriptions of each measurement function. **Comments**

> • Refer to Table 4-1 for a summary of the  $\langle$  function  $\rangle$ ,  $\langle$  parameters  $\rangle$ , and <source\_list> for each of the measurement functions.

●If :READ? is executed while the Counter is configured to make an automatically armed Totalize measurement, Not a Number **9.91E37** is returned and error -221 is generated. :INITiate and :ABORt should be used to begin and terminate the measurement; :FETCh? should be used to retrieve the terminated measurement result.

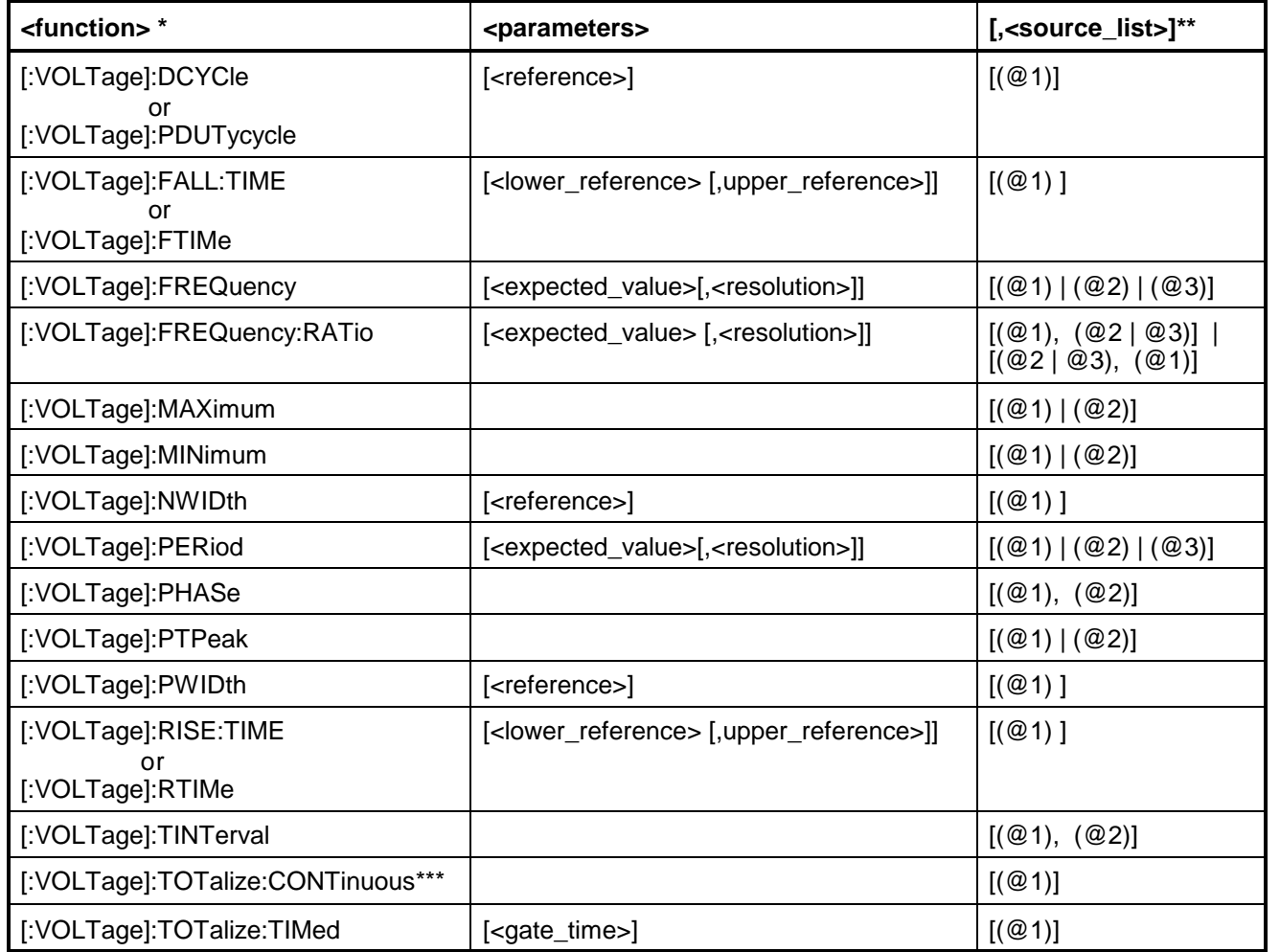

#### **Table 4-1. The <function>, associated <parameters> and <source\_list> for the Measure Instruction Commands**

\_\_\_\_\_\_\_\_\_\_\_\_\_\_\_\_\_\_\_\_\_\_\_

<sup>\*</sup>The only functions which can be derived (using FETC? or READ?) from the stored data are period to/from frequency, maximum to/from minimum, maximum to/from peak-to-peak and minimum to/from peak-to-peak. All other functions require an acquisition of a new type.

<sup>\*\*</sup><source\_list> has the same syntax as SCPI <channel \_list> syntax. For example, a singlechannel function (e.g., frequency, period, etc.) would use (@1) to specify channel 1, where as a two-channel function (e.g., time interval, phase, and frequency ratio) would use (@1), (@2) to specify a measurement between channel 1 and channel 2.

<sup>\*\*\*</sup>This <function> is only allowed with :CONFigure.

### **Measurement Instructions (:CONFigure, :FETCh, :MEASure, :READ)**

#### *Descriptions of the Measurement Functions—<function>*

This sub-section provides a description of each measurement function (that is, [:VOLTage]:FREQuency, [:VOLTage]:FREQuency:RATio, [:VOLTage]:PERiod, etc.) that can be used with either the :MEASure query or :CONFigure command.

If your Agilent 53131A contians **Firmware Revision 3413**, refer to the subsection titled "Firmware Revision Work-Around Commands" on page 4-[77.](#page-243-0) It is important to refer to this subsection if your counter contains Firmware Revision 3413 because several measurement functions commands will not work with this firmware revision; thus, work-around commands must be used. **CAUTION**

The commands that required work-around commands are:

:MEASure[:SCALar][:VOLTage]:MAXimum? <parameters>[<source\_list>]

:MEASure[:SCALar][:VOLTage]:MINimum? <parameters>[<source\_list>] :MEASure[:SCALar][:VOLTage]:PTPeak? <Parameters>[<source\_list>]

:READ[:SCALar][:VOLTage]:MAXimum? :READ[:SCALar][:VOLTage]:MINimum? :READ[:SCALar][:VOLTage]:PTPeak?

:READ?

In each of the following command lines, the MEASure command is used with the measurement function commands.

## *Descriptions of the Measurement Functions—<function> (Cont.)* **:MEASure[:SCALar][:VOLTage]:DCYCle? [<reference>][,(@1)]**

Measures Duty Cycle.

The measurement arming is coupled to "auto."

The  $\leq$  reference  $\geq$  specifies the point on the pulse where the duty cycle is determined. This point can be specified as either a percentage or an absolute voltage. The default units are percent.

The <reference> parameter is used to configure the trigger settings. When the <reference> is specified as a percentage (or defaulted), auto-trigger is enabled and auto-trigger levels are set to the specified (or defaulted) reference value. When the <reference> is specified in volts, autotrigger is disabled and the absolute trigger levels are set to the specified reference value.

#### **<reference>**

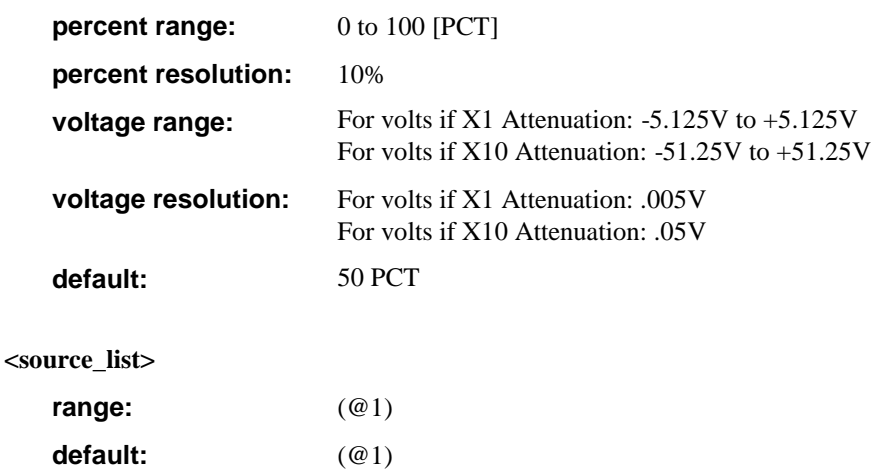

#### **Measurement Instructions (:CONFigure, :FETCh, :MEASure, :READ)**

#### *Descriptions of the Measurement Functions—<function> (Cont.)*

### **:MEASure[:SCALar][:VOLTage]:FALL:TIME? [<lower\_reference>[,upper\_reference>]][,(@1)]**

Measures Fall Time.

The measurement arming is coupled to "auto."

The Counter uses the <lower\_reference> and <upper\_reference> to select the lower and upper points on the falling edge of an input signal applied to channel 1. These reference points can be specified as either a percentage or an absolute voltage. The default units are percent.

The <lower\_reference> and <upper\_reference> parameters are used to configure the Channel 1 and Channel 2 trigger settings, respectively. When a reference is specified as a percentage (or defaulted), auto-trigger is enabled and auto-trigger level is set to the specified (or defaulted) value. When a reference is specified in volts, auto-trigger is disabled and the absolute trigger level is set to the specified value.

#### **<lower\_reference>**

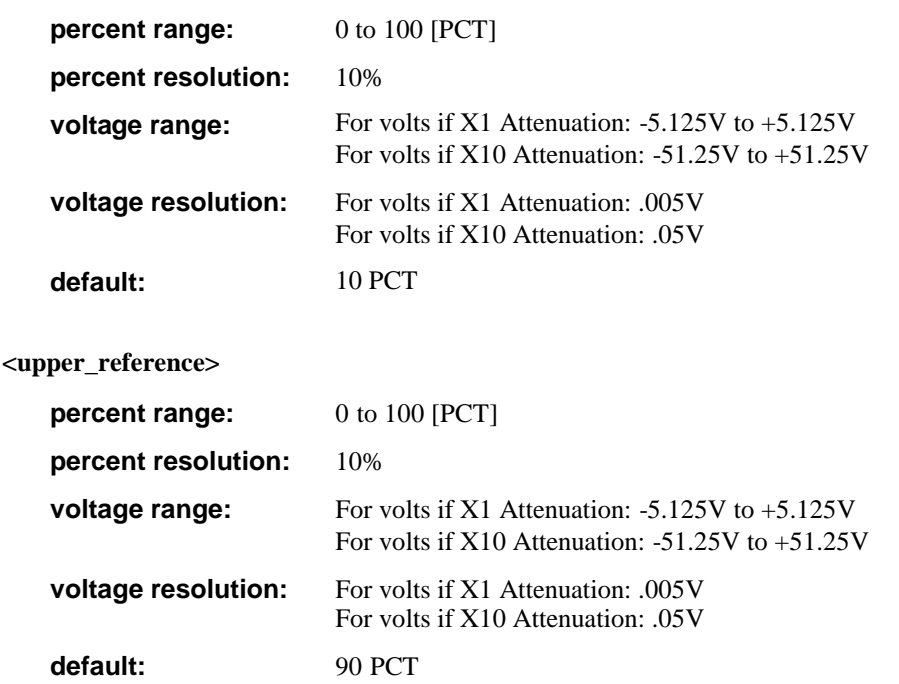

# *Descriptions of the Measurement Functions—<function> (Cont.)*

### **:MEASure[:SCALar][:VOLTage]:FALL:TIME?** *(Cont.)*

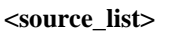

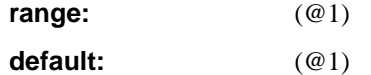

#### **:MEASure[:SCALar][:VOLTage]:FREQuency? [<expected\_value>[,<resolution>]][, (@1)|(@2)|(@3)]**

Measures Frequency.

The measurement arming mode is set to "digits." The Counter uses the <expected\_value> and <resolution> parameters to configure the number of digits of resolution arming setting.

The Channel 1 or Channel 2 trigger settings are coupled so that the measurement channel has auto-trigger enabled at 50% with a positive slope.

#### **Ch1, Ch2 <expected\_value>**

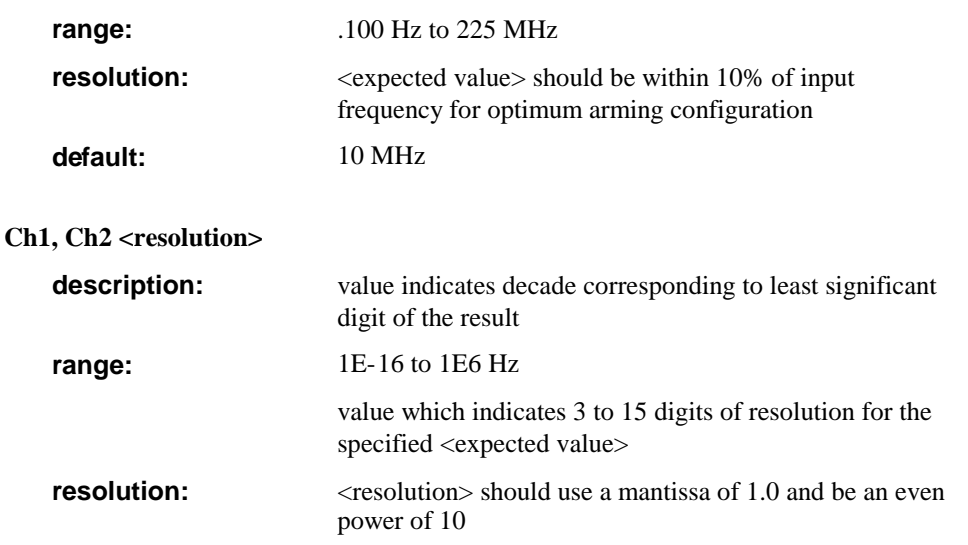

### **Measurement Instructions (:CONFigure, :FETCh, :MEASure, :READ)**

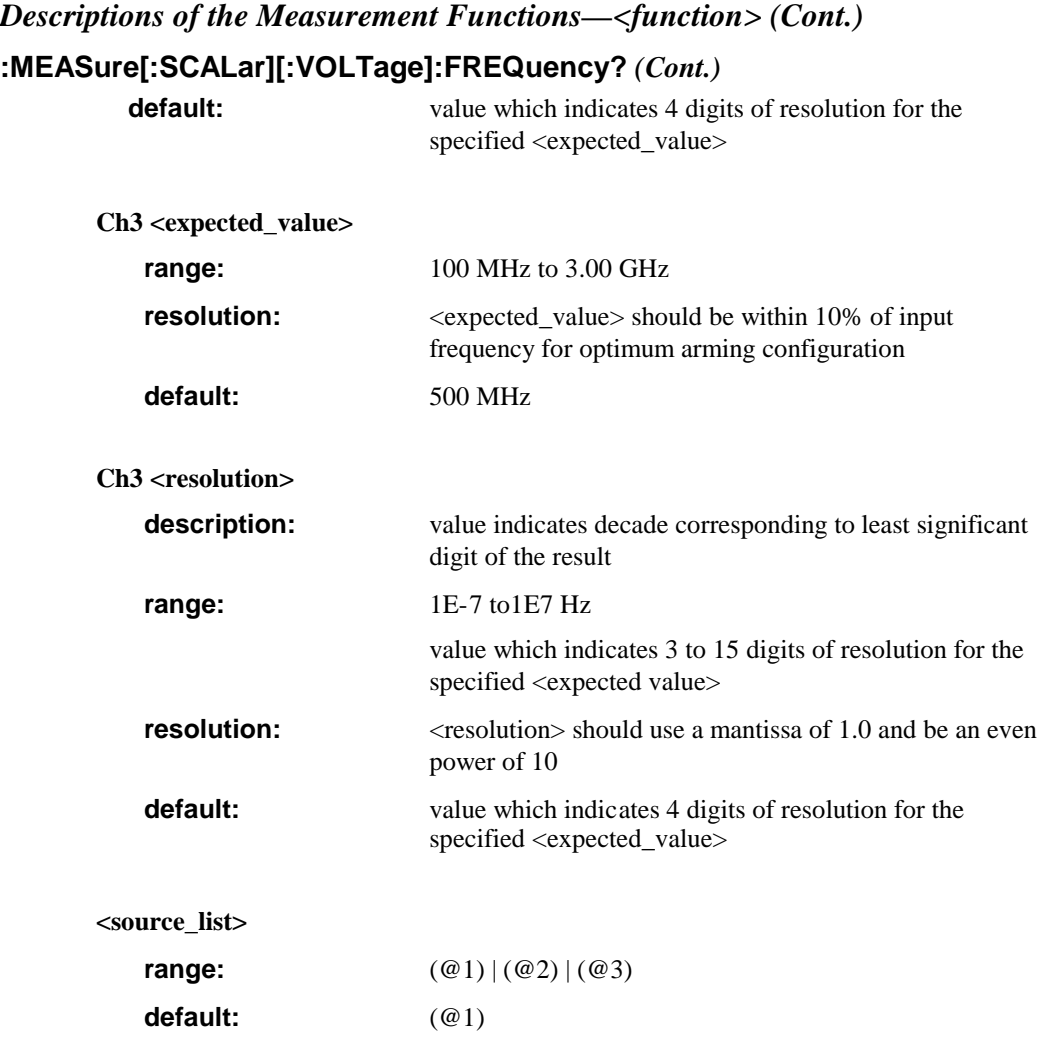

*Descriptions of the Measurement Functions—<function> (Cont.)*

#### **:MEASure[:SCALar][:VOLTage]:FREQuency:RATio? [<expected\_value>[,<resolution>]] [, (@1), (@2) | (@1), (@3) | (@2), (@1) | (@3), (@1) ]**

Measures Frequency Ratio between two inputs.

The measurement arming mode is set to "digits." The Counter uses the <expected\_value> and <resolution> parameters to configure the number of digits of resolution arming setting.

The Channel 1 and possibly Channel 2 trigger settings are coupled so that the measurement channels have auto-trigger enabled at 50% with a positive slope.

#### **<expected\_value>**

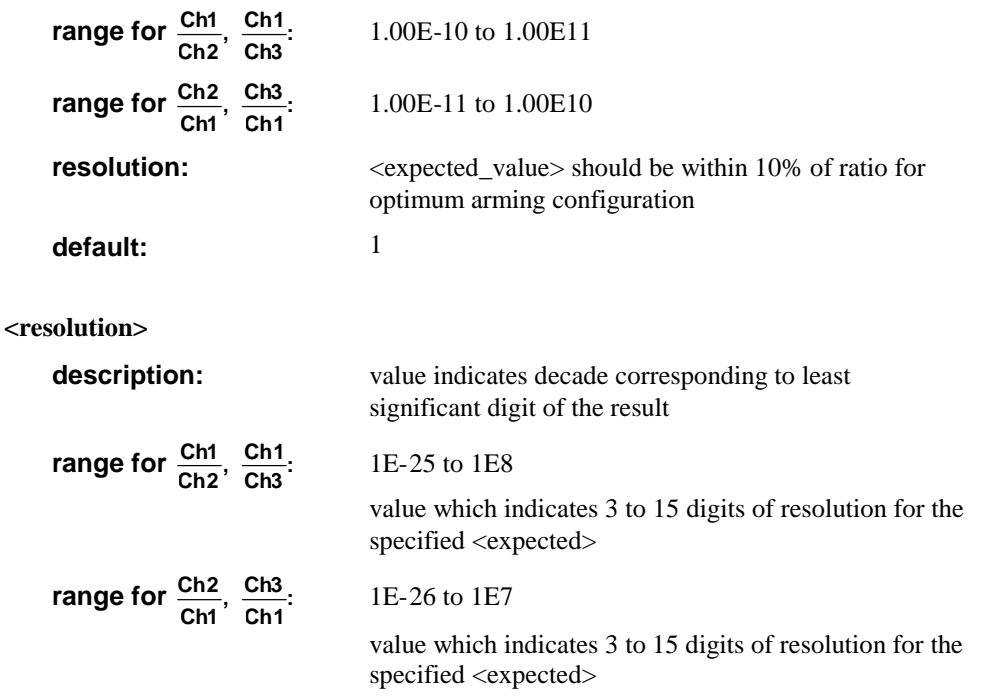

### **Measurement Instructions (:CONFigure, :FETCh, :MEASure, :READ)**

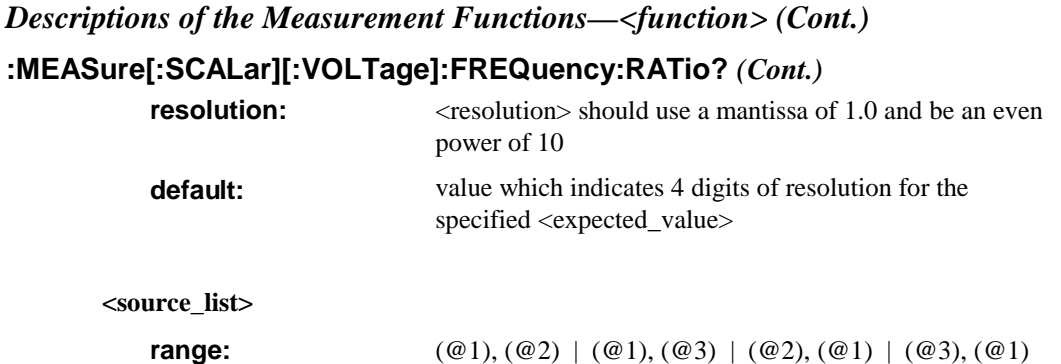

### **:MEASure[:SCALar][:VOLTage]:MAXimum? [(@1)|(@2)]**

Measures Voltage Maximum.

**<source\_list>**

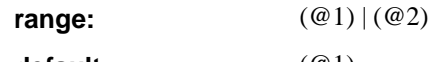

**default:**  $(\omega_1), (\omega_2)$ 

**default:** (@1)

### **:MEASure[:SCALar][:VOLTage]:MINimum? [(@1)|(@2)]**

Measures Voltage Minimum.

**<source\_list>**

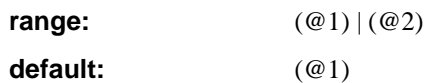

### *Descriptions of the Measurement Functions—<function> (Cont.)* **:MEASure[:SCALar][:VOLTage]:NWIDth? [<reference>][,(@1)]**

Measures Negative Pulse Width.

The measurement arming is coupled to "auto."

The <reference> specifies the point on the pulse where the negative pulse width is determined. This point can be specified as either a percentage or an absolute voltage. The default units are percent.

The <reference> parameter is used to configure the trigger settings. When the <reference> is specified as a percentage (or defaulted), auto-trigger is enabled and auto-trigger levels are set to the specified (or defaulted) reference value. When the <reference> is specified in volts, autotrigger is disabled and the absolute trigger levels are set to the specified reference value.

#### **<reference>**

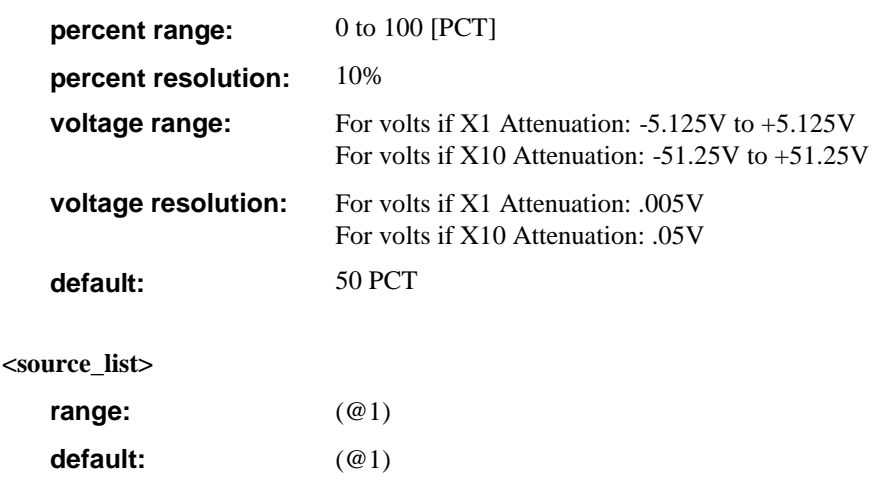

### **Measurement Instructions (:CONFigure, :FETCh, :MEASure, :READ)**

#### *Descriptions of the Measurement Functions—<function> (Cont.)*

### **:MEASure[:SCALar][:VOLTage]:PERiod? [<expected\_value>[,<resolution>]][, (@1)|(@2)|(@3)]**

Measures Period.

The measurement arming mode is set to "digits." The Counter uses the <expected\_value> and <resolution> parameters to configure the number of digits of resolution arming setting.

The Channel 1 or Channel 2 trigger settings are coupled so that the measurement channel has auto-trigger enabled at 50% with a positive slope.

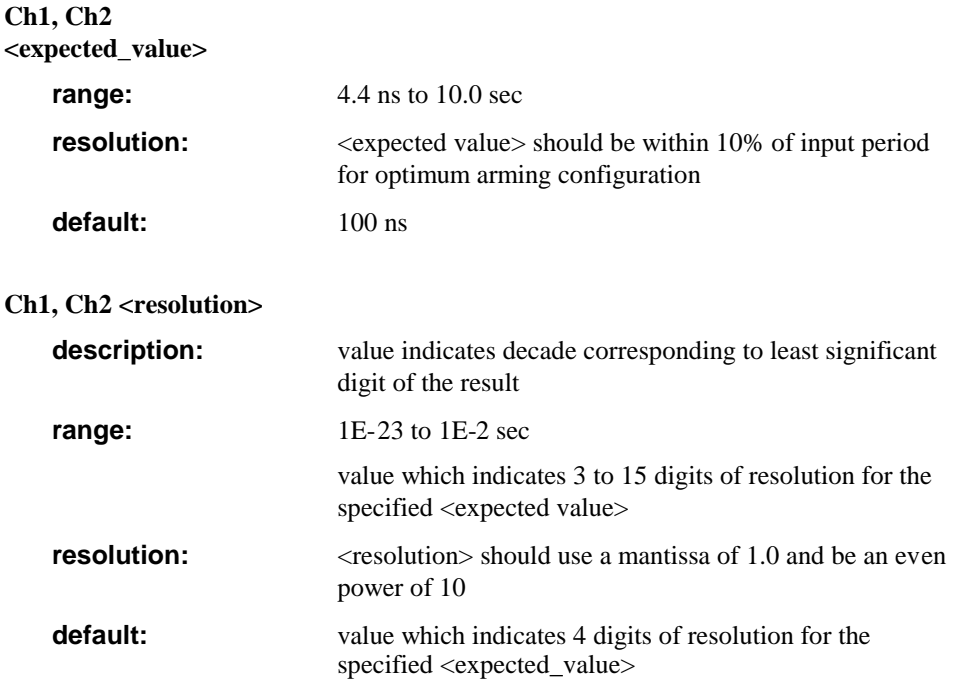

### *Descriptions of the Measurement Functions—<function> (Cont.)* **:MEASure[:SCALar][:VOLTage]:PERiod?** *(Cont.)*

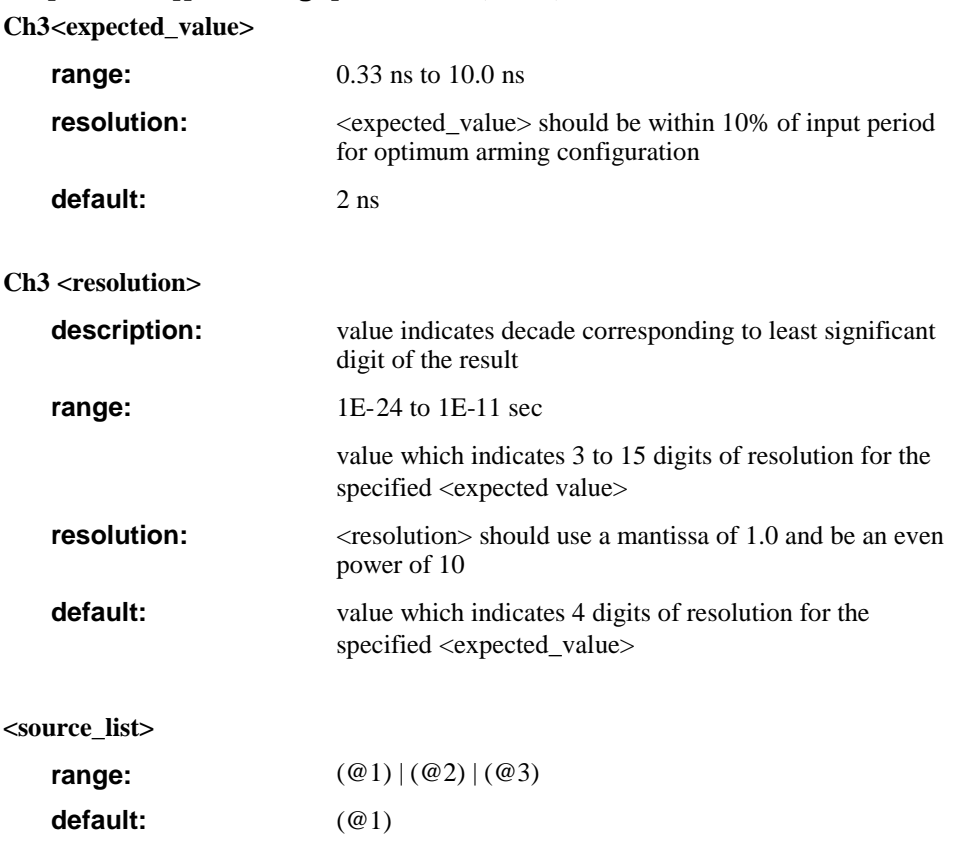

### *Descriptions of the Measurement Functions—<function> (Cont.)* **:MEASure[:SCALar][:VOLTage]:PHASe? [(@1),(@2)]**

Measures Phase.

The measurement arming is coupled to "auto."

The trigger settings are coupled so that both channels 1 and 2 have auto-trigger enabled at 50% with a positive slope.

#### **<source\_list>**

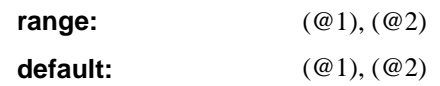

### **:MEASure[:SCALar][:VOLTage]:PTPeak? [(@1)|(@2)]**

Measures Peak-to-Peak Voltage.

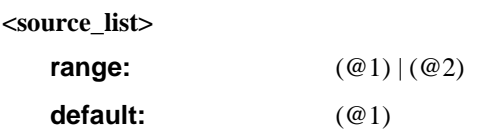

#### **:MEASure[:SCALar][:VOLTage]:PWIDth? [<reference>][,(@1)]**

Measures Positive Pulse Width.

The measurement arming is coupled to "auto."

The <reference> specifies the point on the pulse where the positive pulse width is determined. This point can be specified as either a percentage or an absolute voltage. The default units are percent.

The <reference> parameter is used to configure the trigger settings. When the <reference> is specified as a percentage (or defaulted), auto-trigger is enabled and auto-trigger levels are set to the specified (or defaulted) reference value. When the <reference> is specified in volts, autotrigger is disabled and the absolute trigger levels are set to the specified reference value.

### *Descriptions of the Measurement Functions—<function> (Cont.)* **:MEASure[:SCALar][:VOLTage]:PWIDth? [<reference>][,(@1)]** *(Cont.)* **<reference>**

**percent range:** 0 to 100 [PCT] **percent resolution:** 10% **voltage range:** For volts if X1 Attenuation: -5.125V to +5.125V For volts if X10 Attenuation: -51.25V to +51.25V **voltage resolution:** For volts if X1 Attenuation: .005V For volts if X10 Attenuation: .05V **default:** 50 PCT **<source\_list> range:** (@1) **default:** (@1)

### **:MEASure[:SCALar][:VOLTage]:RISE:TIME? [<lower\_reference>[,upper\_reference>]][(,@1)]**

Measures Rise Time.

The measurement arming is coupled to "auto."

The Counter uses the <lower\_reference> and <upper\_reference> to select the lower and upper points on the rising edge of an input signal applied to channel 1. These reference points can be specified as either a percentage or an absolute voltage. The default units are percent.

The <lower\_reference> and <upper\_reference> parameters are used to configure the Channel 1 and Channel 2 trigger settings, respectively. When a reference is specified as a percentage (or defaulted), auto-trigger is enabled and auto-trigger level is set to the specified (or defaulted) value. When a reference is specified in volts, auto-trigger is disabled and the absolute trigger level is set to the specified value.

### **Measurement Instructions (:CONFigure, :FETCh, :MEASure, :READ)**

*Descriptions of the Measurement Functions—<function> (Cont.)* **:MEASure[:SCALar][:VOLTage]:RISE:TIME?** *(Cont.)*

**<lower\_reference>**

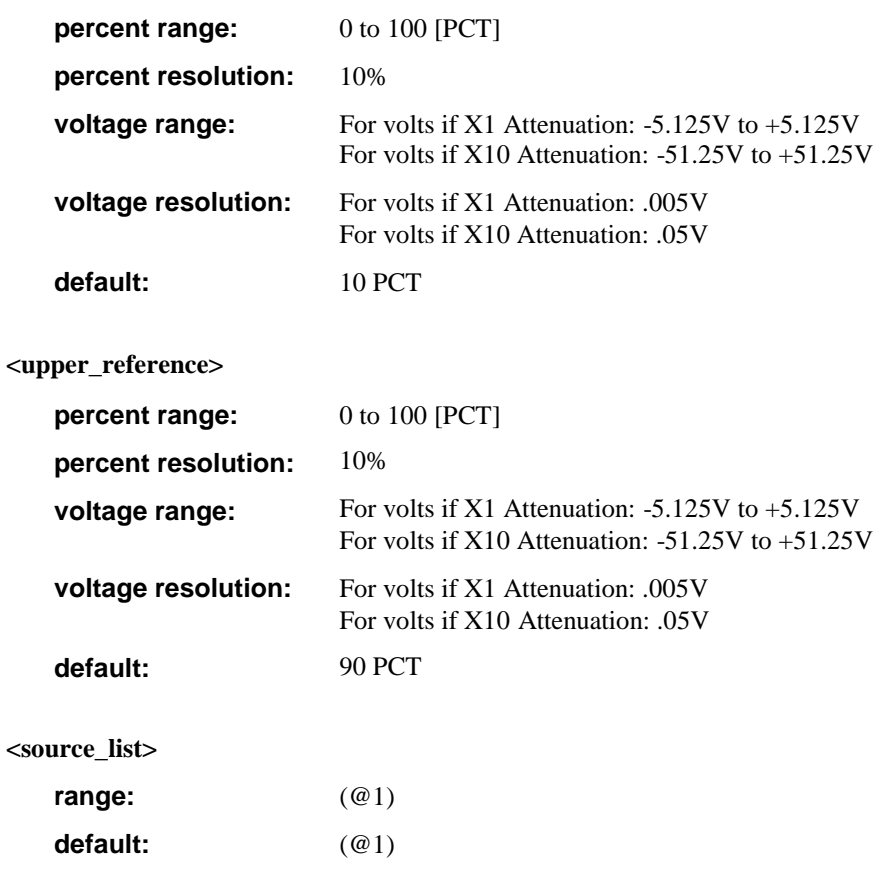

### *Descriptions of the Measurement Functions—<function> (Cont.)* **:MEASure[:SCALar][:VOLTage]:TINTerval? [(@1),(@2)]**

Measures Time Interval.

The first channel in the channel list is the start channel and the second is the stop channel.

The trigger settings are coupled so that both channels 1 and 2 have auto-trigger enabled at 50% with a positive slope.

The measurement arming is coupled to "auto" with no delay.

The input routing is coupled to separate inputs.

**<source\_list>**

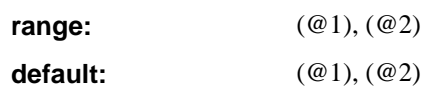

### **:CONFigure[:SCALar][:VOLTage]:TOTalize:CONTinuous [(@1)]**

Configures the Counter for Totalize with "auto" arming.

The trigger settings are coupled so that the measurement channel has auto-trigger disabled with a positive slope.

Use :ABORt to terminate the measurement before querying for the totalize result.

This function (continuous totalize, also known as automatically-armed totalize) cannot be used with the :MEASure or :READ queries.

The :FETCh? query, without an explicit function specifier, will retrieve the result if the measurement has been properly terminated with :ABORT.

**<source\_list>**

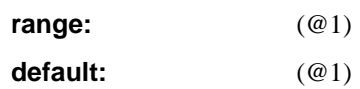

**Measurement Instructions (:CONFigure, :FETCh, :MEASure, :READ)**

### *Descriptions of the Measurement Functions—<function> (Cont.)* **:MEASure[:SCALar][:VOLTage]:TOTalize:TIMed? [<gate\_time>][,(@1)]**

Measures Totalize during the specified <gate time>.

The totalize gate mode is set to "time," and the totalize gate time is defaulted or set to the specified value.

The trigger settings are coupled so that the measurement channel has auto-trigger disabled with a positive slope.

**<gate\_time>**

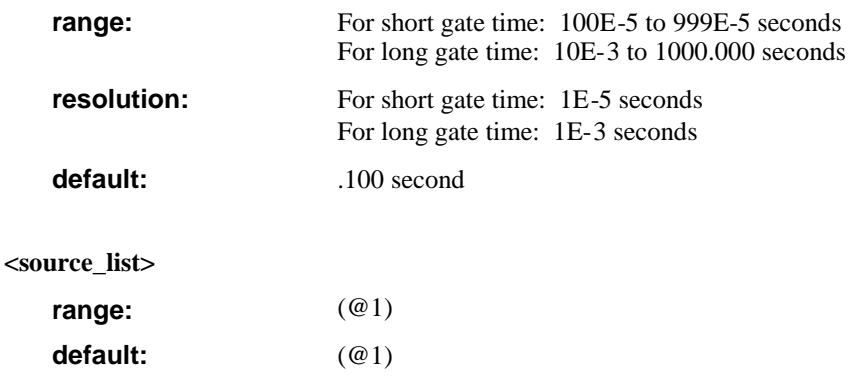

### *How to Use the Measurement Instruction Commands*

The Measure Instruction commands have a different level of compatibility and flexibility than other commands. The parameters used with commands from the Measure Instruction describe the signal you are going to measure. This means that the Measure Instructions give compatibility between instruments since you do not need to know anything about the instrument you are using.

### *Using :MEAsure*

This is the simplest Measurement Instruction command to use, but it does not offer much flexibility. :MEASure causes the Counter to configure itself for a default measurement, starts the measurement, and queries the result. The following example shows how to use query to measure frequency. Use

### :MEASURE:FREQ?

to execute a default frequency measurement and have the result sent to the controller. The Counter will select settings and carry out the required measurement; moreover, it will automatically start the measurement and send the result to the controller.

You may add parameters to give more details about the signal you are going to measure. Use

### :MEASURE:FREQ? 50 MHZ, 1 HZ

where 50 MHz is the expected value, which can of course also be sent as 50E6 HZ, and 1Hz is the required resolution.

Also the channel numbers can be specified if you send, for example:

### :MEASURE:FREQ? (@2)

:MEASURE:FREQ? 50 MHz, 1 HZ, (@2)

**Measurement Instructions (:CONFigure, :FETCh, :MEASure, :READ)**

#### *How to Use the Measurement Instruction Commands (Cont.)*

#### *Using :CONFigure with :READ?*

The :CONFigure command causes the instrument to choose default settings for the specified measurement. :READ? starts the measurement and queries the result.

This sequence operates in the same way as the :MEASure query, but now it is possible to insert commands between :CONFigure and :READ? to specify a particular setting. For example, use

#### :CONF:FREQ 5 MHZ, 1HZ

to configure a default frequency measurement where 1 Hz is the required resolution and 5 MHz is the expected value.

Use

#### :SENS:EVEN:LEV 0V

to set the trigger level to 0 Volts.

Use

#### :READ?

to start the measurement and query the result.

### *Using :CONFigure with :INITiate and :FETCh?*

The :READ? query is composed of the :INITiate command, which starts the measurement, and the :FETCh? command, which returns the results to the controller. For example, use

:CONF:FREQ 50 MHZ, 1 HZ

to configure for a default frequency measurement where 1 Hz is the required resolution and 50 MHz is the expected value.

#### *How to Use the Measurement Instruction Commands (Cont.)*

Use

:SENS:EVEN:LEV 0V

to set the trigger level to 0 Volts.

Use

:INITIATE

to start the measurement.

Use

:FETCH?

to query for result.

#### <span id="page-243-0"></span>*Firmware Revision Work-Around Commands*

The following applies to Agilent 53131A instruments with **Firmware Revision 3413**:

The three commands listed below should NOT be used.

:MEASure[:SCALar][:VOLTage]:MAXimum? <parameters>[<source\_list>] :MEASure[:SCALar][:VOLTage]:MINimum? <parameters>[<source\_list>]

:MEASure[:SCALar][:VOLTage]:PTPeak? <parameters>[<source\_list>]

The work-around commands which should be substituted are listed below.

:CONFigure[:SCALar][:VOLTage]:MAXimum <parameters>[<source\_list>] :INIT; \*WAI; FETCh?

:CONFigure[:SCALar][:VOLTage]:MINimum <parameters>[<source\_list>]

:INIT; \*WAI; FETCh?

:CONFigure[:SCALar][:VOLTage]:PTPeak <parameters>[<source\_list>] :INIT; \*WAI; FETCh?

The three commands listed below should NOT be used.

:READ[:SCALar][:VOLTage]:MAXimum? :READ[:SCALar][:VOLTage]:MINimum?

:READ[:SCALar][:VOLTage]:PTPeak?

#### **Measurement Instructions (:CONFigure, :FETCh, :MEASure, :READ)**

The work-around commands which should be substituted are listed below.

:INIT; \*WAI :FETCh:MAXimum? :INIT; \*WAI :FETCh:MINimum? :INIT; \*WAI :FETCh:PTPeak?

The command listed below should NOT be used when the function choice is Voltage Peaks.

:READ?

The work-around command sequence which should be substituted is listed below.

:INIT; \*WAI

:FETCh?

When the function is set to Voltage Peaks, and the Counter is in SINGLE mode, the GPIB command :FETCh? will hang the GPIB if the measurement has not completed.

The work around inserts a command which enforces correct timing. The work-around command sequence is listed below.

:INIT; \*WAI

:FETCh?

When the function is set to Voltage Peaks, and the Counter is in RUN mode, the GPIB command :FETCh? should not be used.

The work around puts the box into SINGLE mode, and inserts a command which enforces correct timing. The work-around command sequence is listed below.

:INIT:CONTinuous OFF :INIT; \*WAI :FETCh?

# :MEMory Subsystem

This subsystem manages the instrument's memory. The MEMory capabilities of an instrument are not part of the instrument state, and are not affected by reset (\*RST) or recall (\*RCL). In this instrument, the macro capabilities will not survive a power cycle, but the \*SAV/\*RCL states will.

### **:MEMory:DELete:MACRo <string>**

Deletes the macro with the name specified by the string parameter.

The new IEEE 488.2-1992 command \*RMC (Remove Macro Command) may also be used; it performs exactly the same action as :MEMory:DELete:MACRo. Note, however, that the Counter complies with IEEE 488.2-1987.

#### • Event; no query. **Comments**

•See \*PMC (page 4-[135\)](#page-301-0) if you want to delete all macros.

### **:MEMory:FREE:MACRo?**

Queries the memory usage and availability corresponding to macro data. A total of 6500 bytes is dedicated to macro memory.

- Numeric data transferred as ASCII bytes in <NR1> format. **Query Response**
	- Two numbers transferred as ASCII bytes in <NR1> format and comma-separated: <br/> <br/> <br/> <br/> <br/>separated: <br/><br/>separated: <br/><br/> $\leq$  <br/> $\leq$ .

### **:MEMory:NSTates?**

Queries the Number of available \*SAV/\*RCL STates in the instrument.

- ●Numeric data transferred as ASCII bytes in <NR1> format. **Query Response**
	- The value returned is 21.
	- The response value is one greater than the maximum which can be sent as a parameter to the \*SAV and \*RCL commands.

## [:SENSe] Subsystem

The [:SENSe] subsystem commands are divided into several sections. Each section or subtree deals with controls that directly affect instrument-specific settings and not those related to the signal-oriented characteristics.

## **[:SENSe]:DATA? ["[:]SENSe[1]"]**

Queries the current measurement result data of the :SENSe subsystem (no scale or offset applied).

If this query executes while a measurement is in progress, then the prior measurement result will be returned, if the prior result has not been invalidated.

• Result will be formatted according to :FORMat[:DATA] ASCii | REAL setting. **Query Response**

> • When ASCii format is used, numeric data is transferred as ASCII bytes in <NR3> format. The number of significant digits will range from 1 to 15 depending on the measurement resolution.

• If no valid result exists, Not a Number **9.91E37** is returned and error -230 is generated.

• If this query is executed while an automatically armed Totalize measurement *is in progress*, Not a Number **9.91E37** is returned and error -221 is generated. :ABORt should be used to terminate the measurement and avoid this error.

#### Query only. **Comments**

### **[:SENSe]:EVENt[1|2] Subtree**

This subtree defines the "trigger event."

For Frequency, this is the event which is counted; for Time Interval, this is the start/stop edge.

These trigger events are fed to the sensor function. In separate, the EVENt1 subtree is fed the INPut1 signal and the :EVENt2 subtree is fed the INPut2 signal; in common, the INPut1 signal is fed to both the EVENt1 and :EVENt2 subtrees.

When you are measuring Voltage Peaks, none of the :SENSe:EVENt settings are used.

## **[:SENSe]:EVENt2:FEED "[:]INPut[1] | [:]INPut2"**

Sets or queries the common/separate enable.

Feeding the :INPut2 subsystem to the [:SENSe]:EVENt2 subsystem corresponds to separate; feeding the :INPut1 subsystem to the [:SENSe]:EVENt2 subsystem corresponds to common.

The string "INP" or "INP2" is returned. **Query Response**

●\*RST: "INPut2" **Comments**

> ●Only the Time Interval function allows *either* the separate or common setting. All of the other functions have a fixed input route setting.

**Related Front-Panel Keys**

Trigger/Sensitivity

### **[:SENSe]:EVENt[1|2]:HYSTeresis:RELative <numeric\_value> [PCT]**

The operation of this command is determined, in part, by the firmware revision of the Counter.

### **Current Firmware Revision**

Sets or queries the size of the hysteresis window as a percentage of the allowable hysteresis. For example, 0% is the minimum hysteresis setting and 100% is the maximum hysteresis setting.

Specifying 100% or MAXimum provides the greatest noise immunity (lowest sensitivity), while specifying 0% or MINimum provides the least noise immunity (most sensitive).

### **Prior Firmware Revisions: 3317, 3335, and 3402**

Sets or queries the sensitivity of the input channel as a percentage of the allowable sensitivity. For example, 0% is the minimum sensitivity setting and 100% is the maximum sensitivity setting.

Specifying 100% or MAXimum provides the most sensitivity (least noise immunity), while specifying 0% or MINimum provides the lowest sensitivity (greatest noise immunity).

### Chapter 4 Command Reference **[:SENSe] Subsystem**

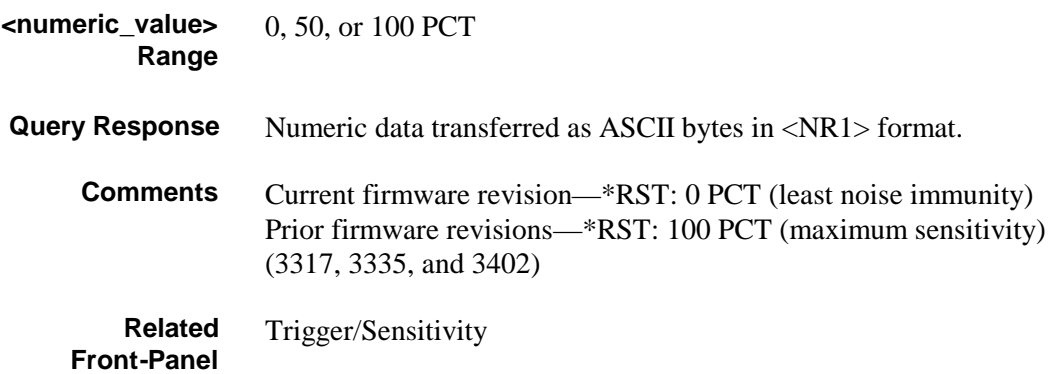

**Keys**

### **[:SENSe]:EVENt[1|2]:LEVel[:ABSolute] <numeric\_value> [V]**

Sets or queries the level at the center of the hysteresis window.

The actual trigger event is at the top of the hysteresis window (for POSitive slope) or at the bottom of the hysteresis window (for NEGative slope).

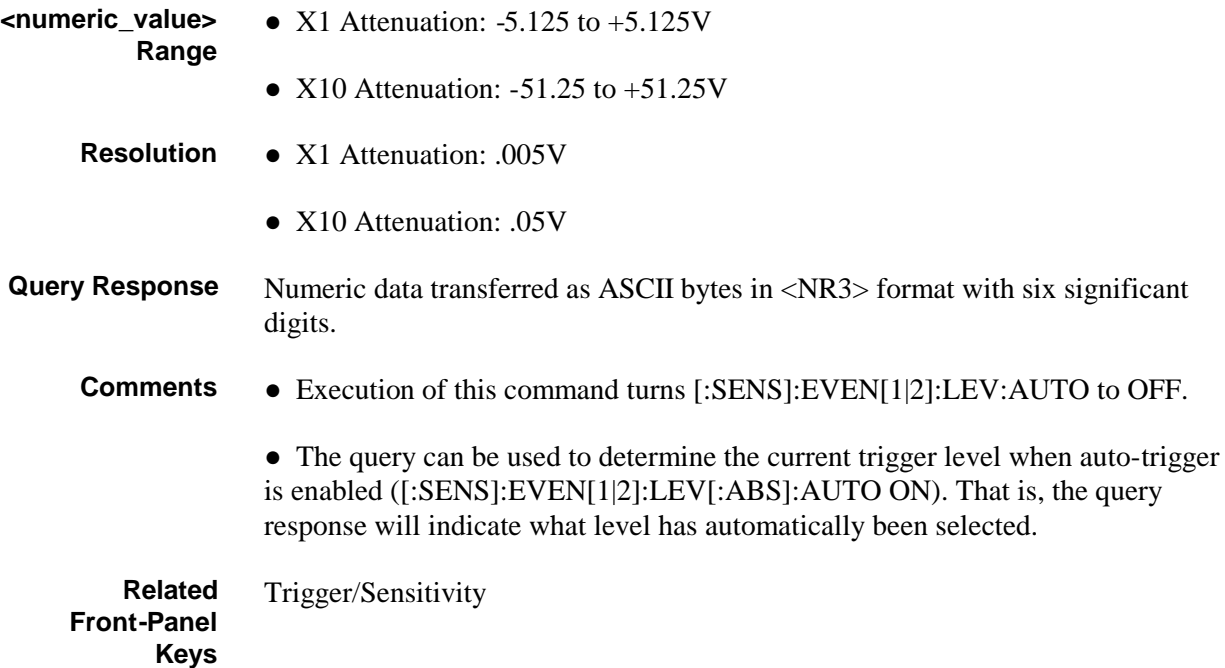

### **[:SENSe]:EVENt[1|2]:LEVel[:ABSolute]:AUTO <Boolean>**

Sets or queries the "auto-trigger" enable.

When AUTO is set to ON, the Counter automatically measures and computes a trigger level which corresponds to the auto-trigger percentage (specified with [:SENS]:EVEN[1|2]:LEV:REL) of the specified channel.

While the enable is set to ON, the Counter will measure and compute the measurement channel(s) trigger level(s) each time :INIT or :INIT:CONT ON is executed. Also, for each measurement, while the enable is set to ON, the Counter will check that the measurement signal(s) are triggering—if no triggering is found, the Counter will measure and compute new trigger level(s).

• Single ASCII-encoded byte, 0 or 1. **Query Response**

Trigger/Sensitivity

●A value of 0 indicates OFF; a value of 1 indicates ON.

● \*RST: ON **Comments**

> • Explicitly selecting a trigger level (with [:SENS]:EVEN[1|2]:LEV[:ABS]) turns AUTO OFF.

**Related Front-Panel Keys**

### **[:SENSe]:EVENt[1|2]:LEVel:RELative <numeric\_value> [PCT]**

Sets or queries the percentage of the peak-to-peak range of the signal at which the instrument auto triggers.

If [:SENS]:EVEN[1|2]:LEV[:ABS]:AUTO is ON, then when this command executes, the Counter automatically measures and computes a trigger level corresponding to the specified percentage of the specified channel.

0 to 100 PCT **<numeric\_value> Range**

> 10 PCT **Resolution**

• Numeric data transferred as ASCII bytes in <NR1> format. **Query Response**

Chapter 4 Command Reference **[:SENSe] Subsystem**

 $\bullet$  \*RST: 50 PCT **Comments**

• Only applies when [:SENS]:EVEN[1|2]:LEV[:ABS]:AUTO is ON.

**Related Front-Panel Keys**

Trigger/Sensitivity

### **[:SENSe]:EVENt[1|2]:SLOPe POSitive | NEGative**

Sets or queries which edge of the input signal will be considered an event for Frequency, Period, Frequency Ratio, Time Interval, Totalize, and Phase measurements.

With the POSitive slope selected, a signal going from one voltage level to a more positive level, regardless of polarity, will define the event at the upper hysteresis limit. With the NEGative slope selected,

the negative going edge of the signal will define an event at the lower hysteresis limit.

- A sequence of ASCII-encoded bytes: POS or NEG **Query Response**
	- \*RST: POSitive **Comments**

• The slopes used for Rise/Fall Time, Pulse Width, and Duty Cycle measurements are independent of this setting.

Trigger/Sensitivity **Related Front-Panel Keys**

### **[:SENSe]:EVENt3 Subtree**

This subtree queries the characteristics of the "trigger event" for channel 3 input port.

### **[:SENSe]:EVENt3:LEVel[:ABSolute]?**

Queries the trigger level of channel 3 input port.

- Numeric data transferred as ASCII bytes in <NR3> format with six significant digits. **Query Response**
	- The value returned is 0.

Units are Volts. **Comments**

### **[:SENSe]:EVENt3:SLOPe?**

Queries which edge of channel 3 input port will be considered an event.

A sequence of ASCII-encoded bytes: POS **Query Response**

### **[:SENSe]:FREQuency Subtree**

This subtree controls the Frequency, Frequency Ratio, and Period measuring capabilities of the instrument.

### *[:SENSe]:FREQuency:ARM Subtree*

This subtree is used to synchronize the Frequency, Frequency Ratio, and Period start and stop arm with events. The following combination of start/stop arming sources are valid:

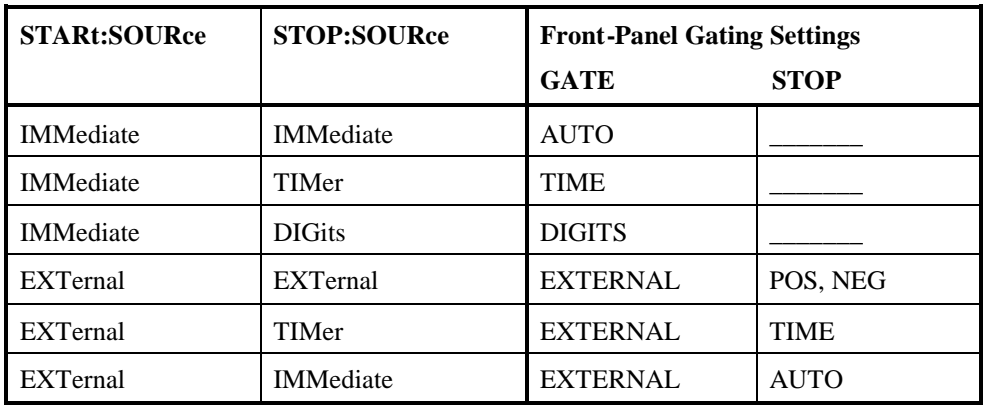

## **[:SENSe]:FREQuency:ARM[:STARt]:SLOPe POSitive | NEGative**

Sets or queries the slope of the external start arm signal used in external arming Frequency, Frequency Ratio, and Period measurements.

A sequence of ASCII-encoded bytes: POS or NEG **Query Response**

- \*RST: POSitive **Comments**
	- ●Only applies when [:SENS]:FREQ:ARM[:STAR]:SOUR EXT is selected.
- Gate & ExtArm **Related Front-Panel Keys**
#### **[:SENSe]:FREQuency:ARM[:STARt]:SOURce IMMediate |EXTernal**

Sets or queries the start arm for Frequency, Frequency Ratio, and Period measurements.

- A sequence of ASCII-encoded bytes: IMM or EXT **Query Response**
	- \*RST: IMMediate **Comments**

Gate & ExtArm **Related Front-Panel Keys**

#### **[:SENSe]:FREQuency:ARM:STOP:DIGits <numeric\_value>**

Sets or queries the resolution in terms of digits used in arming Frequency, Period, and Ratio measurements.

3 to 15 **<numeric\_value> Range**

- Numeric data transferred as ASCII bytes in <NR1> format. **Query Response**
	- $\bullet$  \*RST: 4 **Comments**
		- ●Only applies when [:SENS]:FREQ:ARM:STOP:SOUR DIG is selected.

Gate & ExtArm **Related Front-Panel Keys**

#### **[:SENSe]:FREQuency:ARM:STOP:SLOPe POSitive | NEGative**

Sets or queries the slope of the external stop arm signal used in external arming Frequency, Frequency Ratio, and Period measurements.

A sequence of ASCII-encoded bytes: POS or NEG **Query Response**

● \*RST: NEGative **Comments**

• Only applies when [:SENS]:FREQ:ARM:STOP:SOUR EXT is selected.

#### **[:SENSe]:FREQuency:ARM:STOP:SOURce IMMediate | EXTernal | TIMer | DIGits**

Sets or queries the stop arm for Frequency, Frequency Ratio, and Period measurements.

A sequence of ASCII-encoded bytes: IMM, EXT, TIM, or DIG **Query Response**

\*RST: TIMer **Comments**

Gate & ExtArm **Related Front-Panel Keys**

### **[:SENSe]:FREQuency:ARM:STOP:TIMer <numeric\_value> [S]**

Sets or queries the gate time used in arming Frequency, Frequency Ratio, and Period measurements.

• For short gate time: 1E-3 to 99.99E-3 seconds • For long gate time: 100E-3 to 1000.000 seconds • For short gate time: 0.01E-3 seconds • For long gate time: 1E-3 seconds Numeric data transferred as ASCII bytes in <NR3> format with six significant digits. ●\*RST: 100E-3 S • Only applies when [:SENS]:FREQ:ARM:STOP:SOUR TIM is selected. Gate & ExtArm **<numeric\_value> Range <numeric\_value Resolution Query Response Comments Related Front-Panel Keys**

#### **[:SENSe]:FREQuency:EXPected[1|2|3] <numeric\_value> [HZ]**

Sets or queries the approximate frequency of a signal you expect to measure. Providing this value enables the Counter to eliminate a pre-measurement step, saving measurement time and enabling more accurate arming. This applies to the following measurement functions: Frequency, Period, Ratio, Phase, and Duty Cycle.

Note that the actual frequency of the input signal must be within **10 %** of the expected frequency value you entered.

• For channels 1 and 2, the frequency range is 0.1 to 225E6 HZ • For channel 3 (Option 030), the frequency range is 100E6 to 3E9 HZ **<numeric\_value> Range**

• For channel 3 (Option 050), the frequency range is 200E6 to 5E9 HZ

#### • Numeric data transferred as ASCII bytes in  $\langle NR3 \rangle$  format with fifteen significant digits. **Query Response**

●If [:SENS]:FREQ:EXP[1|2|3]:AUTO is ON, Not a Number **9.91E37** is returned and error -221 is generated.

This value is unaffected by save/recall. **Comments**

# **[:SENSe]:FREQuency:EXPected[1|2|3]:AUTO ON**

The command, which only allows the ON parameter, configures the Counter to perform, as necessary, a pre-measurement step to automatically determine the approximate frequency of the measurement signal(s). This applies to the following measurement functions: Frequency, Period, Ratio, Phase, and Duty Cycle.

The query indicates whether or not the above described pre-measurement step is enabled.

- Single ASCII-encoded byte, 0 or 1. **Query Response**
	- ●A value of 0 indicates OFF; a value of 1 indicates ON.

#### ● *\*RST*: ON **Comments**

●This value is unaffected by save/recall.

• While the Counter is configured to ON, representative CW signal(s) must be present at the measurements input(s).

• The ON setting causes the Counter to disregard any previously set "expected" frequency" ([:SENS]:FREQ:EXP[1|2|3]).

• The only mechanism for disabling the above described pre-measurement step is to specify an expected frequency with [:SENS]:FREQ:EXP[1|2|3].

# **[:SENSe]:FUNCtion[:ON] <sensor\_function>**

Sets or queries the <sensor\_function> to be sensed by the Counter.

The  $\le$ sensor function $\ge$  strings are:

```
"[:][XNONe:]DCYCle [1]"
          or
"[:][XNONe:]PDUTycycle [1]"
"[:][XNONe:]FALL:TIME [1]"
          or
"[:][XNONe:]FTIMe [1]"
"[:][XNONe:]FREQuency [1|2|3]"
"[:][XNONe:]FREQuency:RATio [1,2 | 1,3 | 2,1 | 3,1 ]"
"[:][XNONe:]NWIDth [1]"
"[:][XNONe:]PERiod [1|2|3]"
"[:][XNONe:]PHASe [1,2]"
"[:][XNONe:]PWIDth [1]"
"[:][XNONe:]TINTerval [1,2]"
"[:][XNONe:]TOTalize [1]"
"[:][XNONe:]RISE:TIME [1]"
          or
"[:][XNONe:]RTIMe [1]"
"[:][XNONe:]VOLTage:MAXimum [1|2]"
"[:][XNONe:]VOLTage:MINimum [1|2]"
"[:][XNONe:]VOLTage:PTPeak [1|2]"
```
Chapter 4 Command Reference **[:SENSe] Subsystem**

• The string "<function> <channel>[,<channel>]" is returned. **Query Response**

> • The string omits default nodes (XNONe) and uses short form mnemonics. If the channel specifier(s) are set to default value(s), no channel specifier is returned in response. If the channel specifier(s) are not set to default value(s), they will be returned in the response with a single space separating the first channel specifier from the function name.

For example:

- "FREQ" would be returned for frequency on Channel 1.
- "FREQ 2" would be returned for frequency on Channel 2.
- "FREQ:RAT" would be returned for frequency ratio of Channel 1 to Channel 2.
- "FREQ:RAT 1,3" would be returned for frequency ratio of Channel 1 to Channel 3.

#### ● \*RST: "FREQuency 1" **Comments**

• If the optional channel specification is omitted from the  $\le$ sensor function $>$ , a default channel selection is made. For Frequency, Period, Rise Time, Fall Time, Pulse Width, Duty Cycle, Totalize, and Voltage Peaks, the default is Channel 1. For Time Interval, Frequency Ratio, and Phase, the default is Channel 1 to Channel 2.

• When the sensor function is changed to [:][XNONe:]TINTerval [1,2], the input routing is set to separate ([:SENS]:EVEN2:FEED "INP2"). Use [:SENS]:EVEN2:FEED "INP1" to select common-mode Time Interval.

• When the sensor function is changed to Rise Time, the Channel 1 trigger level is set to 10%, the Channel 2 trigger level is set to 90%, and auto-triggering is enabled.

• When the sensor function is changed to Fall Time, the Channel 1 trigger level is set to 90%, the Channel 2 trigger level is set to 10%, and auto-triggering is enabled.

• When the sensor function is changed to Duty Cycle or Pulse Width, the Channel 1 trigger level is set to 50%, the Channel 2 trigger level is set to 50%, and auto-triggering is enabled.

• When the sensor function is changed resulting in auto-trigger being enabled, the Counter will wait until a measurement is initiated before performing the first "auto-trigger" and updating the absolute level(s).

• This command has no direct effect on :FETCh?, :READ?, or :CONFigure?.

●When the sensor function is Totalize, Voltage Minimum, Voltage Maximum, or Voltage Peak-to-Peak, then [:INIT]:IMM always initiates a single measurement.

Freq & Ratio, Time & Period, and Other Meas **Related Front-Panel Keys**

#### **[:SENSe]:PHASe Subtree**

This subtree controls the Phase measuring capabilities of the instrument.

#### *[:SENSe]:PHASe:ARM Subtree*

This subtree is used to synchronize the Phase start arm with events.

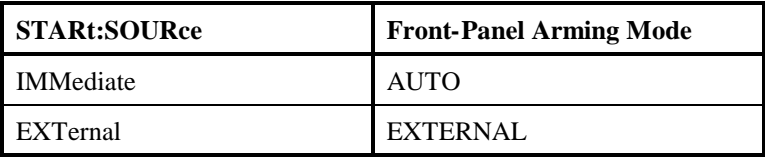

#### **[:SENSe]:PHASe:ARM[:STARt]:SLOPe POSitive | NEGative**

Sets or queries the slope of the external start arm signal used in external arming Phase measurements.

A sequence of ASCII-encoded bytes: POS or NEG **Query Response**

Gate & ExtArm

- \*RST: POSitive **Comments**
	- Only applies when [:SENS]:PHAS:ARM[:STAR]:SOUR EXT is selected.

**Related Front-Panel Keys**

#### **[:SENSe]:PHASe:ARM[:STARt]:SOURce IMMediate | EXTernal**

Sets or queries the start arm for Phase measurements.

A sequence of ASCII-encoded bytes: IMM or EXT **Query Response**

\*RST: IMMediate **Comments**

**Related Front-Panel Keys**

Gate & ExtArm

#### **[:SENSe]:ROSCillator Subtree**

This subtree controls the Reference Oscillator.

# **[:SENSe]:ROSCillator:EXTernal:CHECk ON | OFF | ONCE**

Sets or queries the enable for "checking" the validity and presence of the external reference.

When CHECk is ON and external has been explicitly selected ([:SENS]:ROSC:SOUR is EXT and [:SENS]:ROSC:SOUR:AUTO is OFF), the Counter checks the external reference signal to ensure that the frequency is 1, 5, or 10 MHz and that the reference is present at measurement completion. Note that the Agilent 53132A only accepts 10 MHz. When CHECk is OFF, the external reference signal is not checked at all.

CHECk ONCE is an event which invokes the external reference check at the time the command is executed. ONCE is only permitted if [:SENS]:ROSC:SOUR is EXT; otherwise, error -221 is generated. If the CHECk ONCE does not detect a valid timebase, error +2009 is generated. After the check is completed, this command's parameter is set to OFF.

A sequence of ASCII-encoded bytes: ON or OFF **Query Response**

#### ●\*RST: ON **Comments**

- Use this command when [:SENS]:ROSC:SOUR EXT has been sent.
- This value is unaffected by save/recall.

### **[:SENSe]:ROSCillator:EXTernal:FREQuency?**

Queries the frequency value of the external reference oscillator.

• Numeric data transferred as ASCII bytes in <NR3> format with six significant digits. **Query Response**

- Range is 1E6 to 10E6.
- Units are Hertz.

• If the current reference timebase is external but the frequency is not known (because it is not 1, 5, or 10 MHz and [:SENS]:ROSC:SOUR:AUTO is OFF), Not a Number **9.91E37** is returned.

●If the current reference timebase is internal, Not a Number **9.91E37** is returned.

Query only. **Comments**

# **[:SENSe]:ROSCillator:SOURce INTernal | EXTernal**

Sets or queries current reference timebase.

INTernal indicates the timebase is the internal reference. EXTernal indicates the signal at the external reference input (located on the rear panel of the Counter; **Ref In** connector) is the reference timebase.

A sequence of ASCII-encoded bytes: INT or EXT. **Query Response**

• Execution of the command (that is, explicitly selecting internal or external timebase) sets [:SENS]:ROSC:SOUR:AUTO to OFF. **Comments**

> • The query can be used to determine the current reference timebase when [:SENS]:ROSC:SOUR:AUTO is ON. That is, the query response will indicate which timebase (internal or external) has automatically been selected.

• This value is unaffected by save/recall.

#### Utility/POWER **Related Front-Panel Keys**

#### **[:SENSe]:ROSCillator:SOURce:AUTO <Boolean>**

Sets or queries the enable for automatically selecting a reference timebase.

When AUTO is ON, the Counter will automatically select the external reference signal as the reference timebase when a valid signal (1, 5, or 10 MHz) is present at the **Ref In** rear-panel connector. Note that the Agilent 53132A only accepts 10 MHz. The internal timebase is used when an invalid signal is present at this connector.

When AUTO is OFF, the reference timebase is selected with [:SENS]:ROSC:SOUR.

- Single ASCII-encoded byte, 0 or 1. **Query Response**
	- ●A value of 0 indicates OFF; a value of 1 indicates ON.
	- *\*RST*: ON **Comments**
		- ●Explicitly selecting a reference oscillator (with [:SENS]:ROSC:SOUR INT|EXT) sets AUTO to OFF.
		- This value is unaffected by save/recall.

# **Related Front-Panel**

Utility/POWER

**Keys**

### <span id="page-261-0"></span>**[:SENSe]:TINTerval Subtree (Agilent 53131A and Agilent 53132A With S/N Prefix Below 3646)**

This subtree controls the time interval (including Time Interval, Risetime, Falltime, Duty Cycle, and Pulse Width functions) measuring capabilities of the instrument. *Refer to page 4-[98,](#page-264-0) for Time Interval arming capabilities of the Agilent 53132A with a serial number prefix 3646 and above.*

#### *[:SENSe]:TINTerval:ARM Subtree (Agilent 53131A and Agilent 53132A With S/N Prefix Below 3646)*

This subtree is use to synchronize the time interval start and stop arm with events. The following combination of start/stop arming sources are valid:

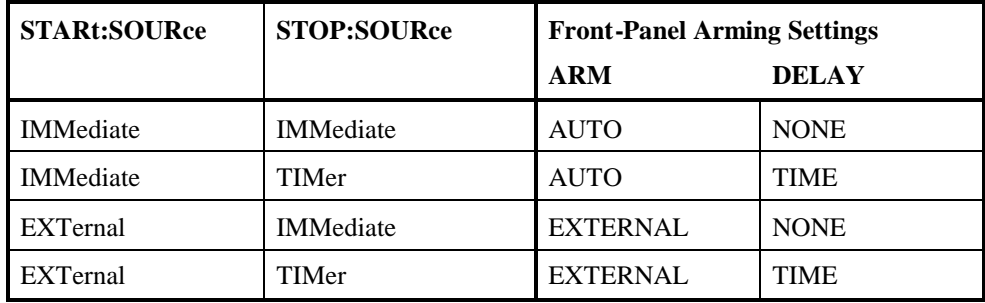

# **[:SENSe]:TINTerval:ARM[:STARt]:SLOPe POSitive | NEGative**

Sets or queries the slope of the external start arm signal used in external arming time interval (including Time Interval, Risetime, Falltime, Duty Cycle, and Pulse Width functions) measurements.

- A sequence of ASCII-encoded bytes: POS or NEG **Query Response**
	- \*RST: POSitive **Comments**
		- Only applies when [:SENS]:TINT:ARM[:STAR]:SOUR EXT is selected.

Gate & ExtArm **Related Front-Panel Keys**

Programming Guide 4-95

#### **[:SENSe]:TINTerval:ARM[:STARt]:SOURce IMMediate | EXTernal**

Sets or queries the start arm for time interval (including Time Interval, Risetime, Falltime, Duty Cycle, and Pulse Width functions) measurements.

A sequence of ASCII-encoded bytes: IMM or EXT **Query Response**

\*RST: IMMediate **Comments**

Gate & ExtArm **Related Front-Panel Keys**

#### **[:SENSe]:TINTerval:ARM:STOP:SOURce IMMediate | TIMer**

Sets or queries the stop arm (that is, the delay) for Time Interval measurements.

A sequence of ASCII-encoded bytes: IMM or TIM **Query Response**

● \*RST: IMMediate **Comments**

> • This [:SENS]:TINT:ARM:STOP:SOUR command has no affect on the following measurements: Risetime, Falltime, Duty Cycle, and Pulse Width.

Gate & ExtArm **Related Front-Panel Keys**

**<numeric-value>**

#### **[:SENSe]:TINTerval:ARM:STOP:TIMer <numeric\_value> [S]**

Sets or queries the time used to delay the stop arm for Time Interval measurements.

- For short gate time: 0.1E-3\* to 99.99E-3 seconds **<numeric\_value> Range**
	- For long gate time: 100E-3 to 10.000 seconds

#### • For short gate time: 0.01E-3 seconds **Resolution**

• For long gate time: 1E-3 seconds

\*For Agilent 53131A with firmware revisions below 3427, the minimum gate time is 1 ms. \*For Agilent 53132A with firmware revisions below 3646, the minimum gate time is 1 ms.

Numeric data transferred as ASCII bytes in <NR3> format with six significant digits. **Query Response**

Chapter 4

●\*RST: 10E-3 S **Comments**

- ●Only applies when [:SENS]:TINT:ARM:STOP:SOUR TIM is selected.
- ●This [:SENS]:TINT:ARM:STOP:TIM command has no affect on the following measurements: Risetime, Falltime, Duty Cycle, and Pulse Width.

Chapter 4 Command Reference **[:SENSe] Subsystem**

#### <span id="page-264-0"></span>**[:SENSe]:TINTerval Subtree (Agilent 53132A With S/N Prefix 3646 and Above)**

This subtree controls the time interval (including Time Interval, Risetime, Falltime, Duty Cycle, and Pulse Width functions) measuring capabilities of the instrument. *Refer to page 4-[95,](#page-261-0) for Time Interval arming capabilities of the Agilent 53131A (and the Agilent 53132A with a serial number prefix below 3646)*.

#### *[:SENSe]:TINTerval:ARM:ESTART and :ESTOP Subtrees (Agilent 53132A With S/N Prefix 3646 and Above)*

These subtrees are used to synchronize the time interval start and stop arm with events.

The following table defines the valid combinations of start/stop arming for Time Interval only. Agilent recommends that SCPI programs issue arming commands in the order shown in the following table ; that is, from left to right, beginning with setting up ESTART and concluding by setting up ESTOP arming.

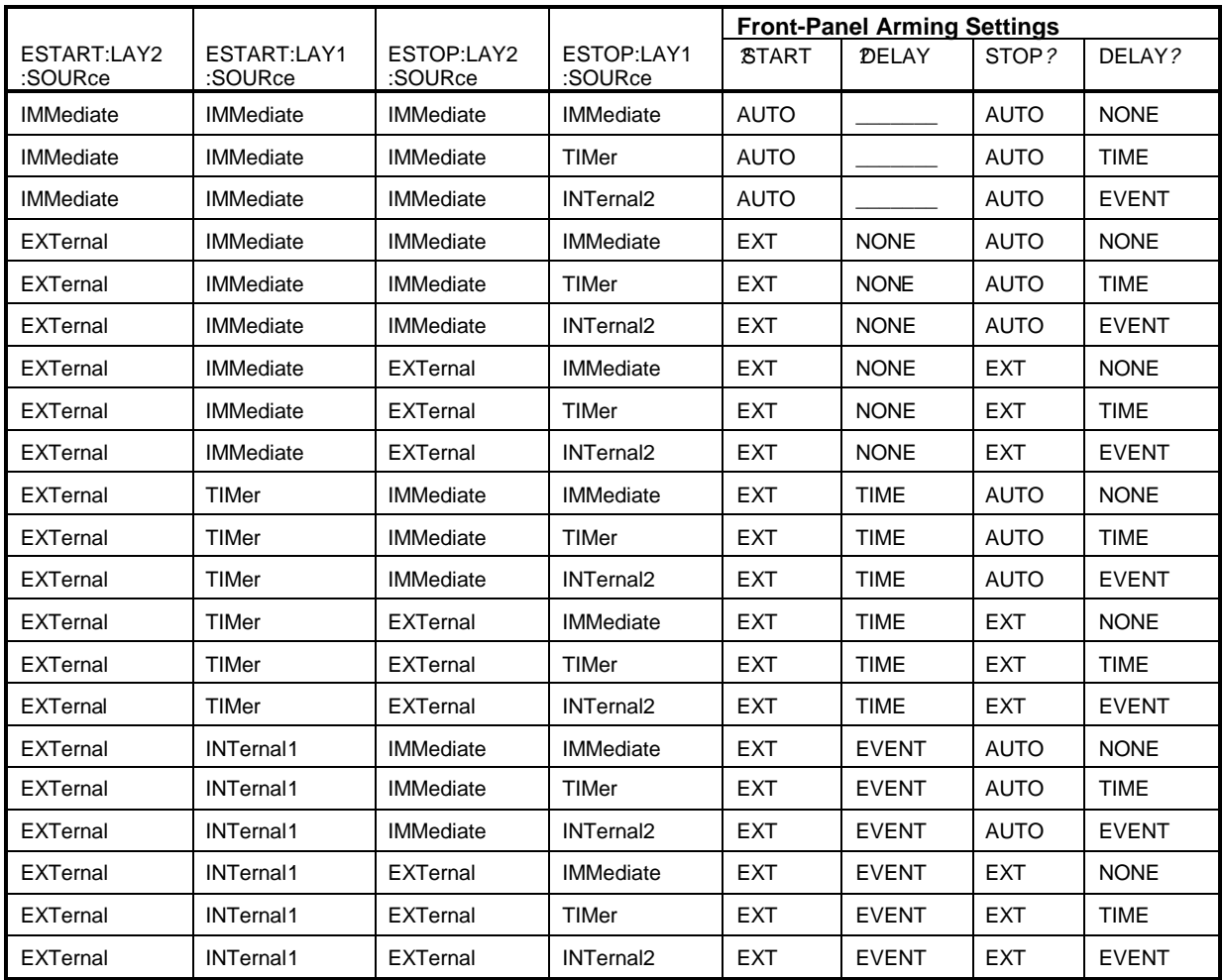

The following table is for Risetime, Falltime, Duty Cycle, and Pulse Width.

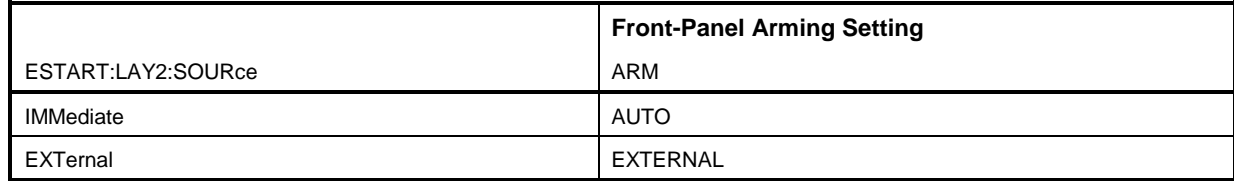

#### **[:SENSe]:TINTerval:ARM:ESTART:LAYer2:SLOPe POSitive | NEGative**

Sets or queries the slope of the external start arm signal used in external arming time interval (including Time Interval, Risetime, Falltime, Duty Cycle, and Pulse Width functions) measurements.

A sequence of ASCII-encoded bytes: POS or NEG

# **Query Response**

**Comments**

● \*RST: POSitive

• Only applies when [:SENS]:TINT:ARM:ESTART:LAY2:SOUR EXT is selected.

Gate & ExtArm

\*RST: IMMediate

**Related Front-Panel Keys**

### **[:SENSe]:TINTerval:ARM:ESTART:LAYer2:SOURce IMMediate | EXTernal**

Sets or queries the start arm for time interval (including Time Interval, Risetime, Falltime, Duty Cycle, and Pulse Width functions) measurements.

**Query Response**

A sequence of ASCII-encoded bytes: IMM or EXT

**Comments**

Gate & ExtArm **Related Front-Panel**

# **Keys**

#### **[:SENSe]:TINTerval:ARM:ESTART[:LAYer[1]]:ECOunt <numeric\_value>**

Sets or queries the number of events used to delay the start arm for Time Interval measurements.

1 to 99,999,999 1 **<numeric\_value> Range <numeric\_value> Resolution**

Numeric data transferred as ASCII bytes in <NR1> format.

**Query Response Comments**

#### $\bullet$  \*RST: 1

●Only applies when [:SENS]:TINT:ARM:ESTART[:LAYer[1]]:SOUR INTernal1 is selected.

●The [:SENS]:TINT:ARM:ESTART[:LAYer[1]]:ECO command has no affect on the following measurements: Risetime, Falltime, Duty Cycle, and Pulse Width.

#### **[:SENSe]:TINTerval:ARM:ESTART[:LAYer[1]]:SOURce IMMediate | TIMer | INTernal[1]**

Sets or queries the start arm delay for Time Interval measurements.

A sequence of ASCII-encoded bytes: IMM or TIM or INT[1]

#### **Query Response**

● \*RST: IMMediate **Comments**

> ●The [:SENS]:TINT:ARM:ESTART[:LAYer[1]]:SOUR command has no affect on the following measurements: Risetime, Falltime, Duty Cycle, and Pulse Width.

Gate & ExtArm **Related Front-Panel Keys**

#### **[:SENSe]:TINTerval:ARM:ESTART[:LAYer[1]]:TIMer <numeric\_value> [S]**

Sets or queries the time used to delay the start arm for Time Interval measurements.

- 100E-9 to 0.999,999,9 seconds **<numeric\_value>**
	- **Range**
		-
- 100E-9 seconds **<numeric\_value> Resolution**

Numeric data transferred as ASCII bytes in <NR1> format. **Query Response**

**Comments**

 $\bullet$  \*RST: 100E-9 seconds

• Only applies when [:SENS]:TINT:ARM:ESTART[:LAYer[1]]:SOUR TIM is selected.

●[:SENS]:TINT:ARM:ESTART[:LAYer[1]]:TIM command has no affect on the following measurements: Risetime, Falltime, Duty Cycle, and Pulse Width.

**Related Front-Panel Keys**

Gate & ExtArm

#### **[:SENSe]:TINTerval:ARM:ESTOP:LAYer2:SLOPe POSitive | NEGative**

Sets or queries the slope of the external stop arm signal used in external arming time interval (including Time Interval, Risetime, Falltime, Duty Cycle, and Pulse Width functions) measurements.

A sequence of ASCII-encoded bytes: POS or NEG **Query Response**

# **Comments**

● \*RST: POSitive

Gate & ExtArm

• Only applies when [:SENS]:TINT:ARM:ESTOP:LAY2:SOUR EXT is selected.

**Related Front-Panel Keys**

#### **[:SENSe]:TINTerval:ARM:ESTOP:LAYer2:SOURce IMMediate | EXTernal**

Sets or queries the stop arm for time interval (including Time Interval, Risetime, Falltime, Duty Cycle, and Pulse Width functions) measurements.

A sequence of ASCII-encoded bytes: IMM or EXT **Query Response**

\*RST: IMMediate **Comments**

Gate & ExtArm

**Related Front-Panel Keys**

#### **[:SENSe]:TINTerval:ARM:ESTOP[:LAYer[1]]:ECOunt <numeric\_value>**

Sets or queries the number of events used to delay the stop arm for Time Interval measurements.

1 to 99,999,999 1 Numeric data transferred as ASCII bytes in <NR1> format.  $\bullet$  \*RST: 1 • Only applies when [:SENS]:TINT:ARM:ESTOP[:LAYer[1]]:SOUR **<numeric\_value> Range <numeric\_value> Resolution Query Response Comments**

INTernal2 is selected.

### **[:SENSe]:TINTerval:ARM:ESTOP[:LAYer[1]]:SOURce IMMediate | TIMer | INTernal2**

Sets or queries the stop arm for Time Interval measurements.

#### A sequence of ASCII-encoded bytes: IMM or TIM or INT2 **Query Response**

●\*RST: IMMediate **Comments**

Gate & ExtArm

●The [:SENS]:TINT:ARM:ESTOP[:LAYer[1]]:SOUR command has no affect on the following measurements: Risetime, Falltime, Duty Cycle, and Pulse Width.

**Related Front-Panel Keys**

### **[:SENSe]:TINTerval:ARM:ESTOP[:LAYer[1]]:TIMer <numeric\_value> [S]**

Sets or queries the time used to delay the stop arm for Time Interval measurements.

For short delay: 100E-9 to 0.999,999,9 seconds **<numeric\_value> Range**

For long delay: 1.000 to 10.000 seconds

For short delay: 100E-9 seconds **<numeric\_value> Resolution**

For long delay: 1E-3 seconds

- Numeric data transferred as ASCII bytes in <NR1> format. **Query Response**
	- ●\*RST: 100E-9 S **Comments**

• Only applies when [:SENS]:TINT:ARM:ESTOP[:LAYer[1]]:SOUR TIM is selected.

●The [:SENS]:TINT:ARM:ESTOP[:LAYer[1]]:TIM command has no affect on the following measurements: Risetime, Falltime, Duty Cycle, and Pulse Width.

## Chapter 4 Command Reference **[:SENSe] Subsystem**

#### **[:SENSe]:TOTalize Subtree**

This subtree controls the Totalize measuring capabilities of the instrument.

#### *[:SENSe]:TOTalize:ARM Subtree*

This subtree is used to synchronize the Totalize start and stop arm with events. The following combination of start/stop arming sources are valid:

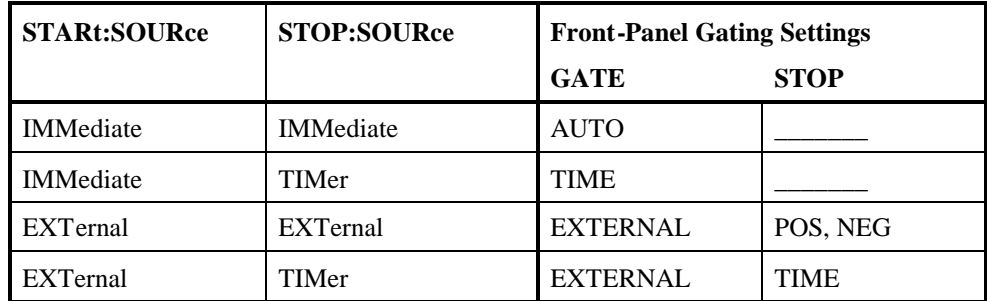

# **[:SENSe]:TOTalize:ARM[:STARt]:SLOPe POSitive | NEGative**

Sets or queries the slope of the external start arm signal used in external arming Totalize measurements.

#### A sequence of ASCII-encoded bytes: POS or NEG **Query Response**

- \*RST: POSitive **Comments**
	- ●Only applies when [:SENS]:TOT:ARM[:STAR]:SOUR EXT is selected.

### **[:SENSe]:TOTalize:ARM[:STARt]:SOURce IMMediate | EXTernal**

Sets or queries the start arm for Totalize measurements.

A sequence of ASCII-encoded bytes: IMM or EXT **Query Response**

● \*RST: IMMediate **Comments**

> • When both start and stop arm are set to IMMediate, use :INIT[:IMM] to begin totalizing and :ABORt to terminate. No valid totalize result will exist until the "auto" totalize measurement is terminated.

Gate & ExtArm **Related Front-Panel Keys**

### **[:SENSe]:TOTalize:ARM:STOP:SLOPe POSitive | NEGative**

Sets or queries the slope of the external stop arm signal used in external arming Totalize measurements.

- A sequence of ASCII-encoded bytes: POS or NEG **Query Response**
	- \*RST: NEGative **Comments**
		- Only applies when [:SENS]:TOT:ARM:STOP:SOUR EXT is selected.

#### **[:SENSe]:TOTalize:ARM:STOP:SOURce IMMediate | EXTernal TIMer**

Sets or queries the stop arm for Totalize measurements.

A sequence of ASCII-encoded bytes: IMM, EXT or TIM **Query Response**

●\*RST: TIMer **Comments**

Gate & ExtArm

●When both start and stop arm are set to IMMediate, use :INIT[:IMM] to begin totalizing and :ABORt to terminate. No valid totalize result will exist until the "auto" totalize measurement is terminated.

**Related Front-Panel Keys**

### **[:SENSe]:TOTalize:ARM:STOP:TIMer <numeric\_value> [S]**

Sets or queries the gate time used in arming Totalize measurements.

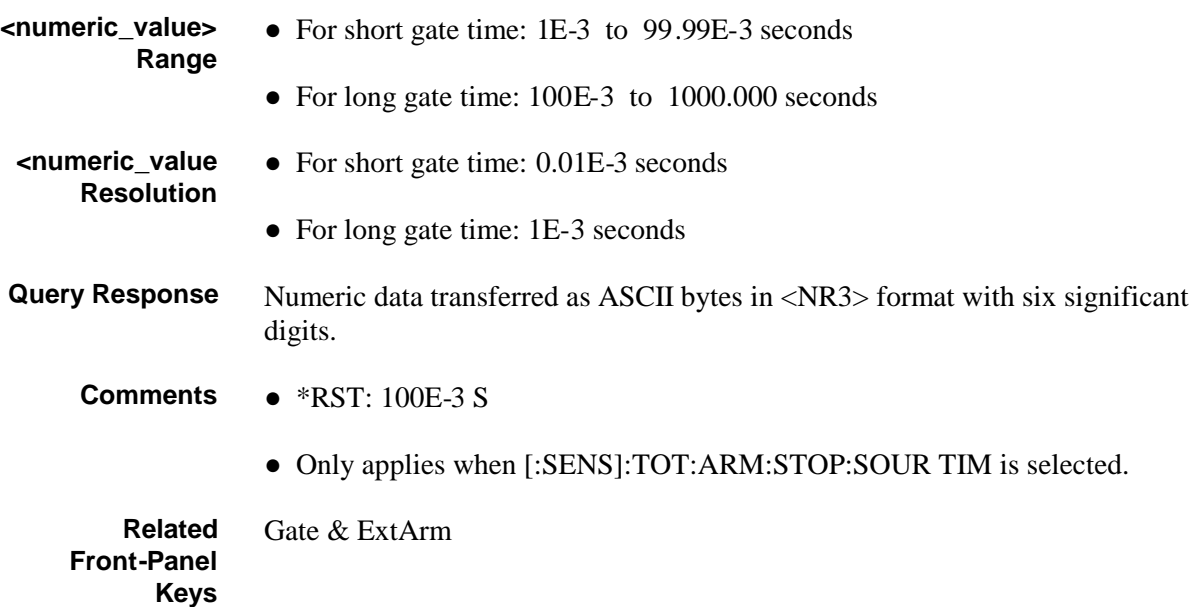

# :STATus Subsystem

The :STATus subsystem commands allow you to specify or examine the status of the Operation Status Register group and the Questionable Data/Signal Register group.

#### **:STATus:OPERation Subtree**

The :STATus:OPERation subtree commands allow you to examine the status of the Counter monitored by the Operation Status Register group, shown in Figure 4-2. The Operation Status Register group consists of a condition register, two transition registers, an event register, and an enable register. The commands in this subtree allow you to control and monitor these registers.

See the section titled "Operation Status Register Group and Questionable Data/Signal Status Register Group" on page 3-32 in Chapter 3 for a detailed description of the Operation Status Register Group.

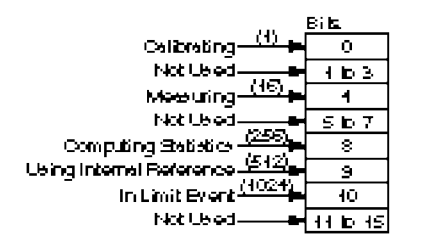

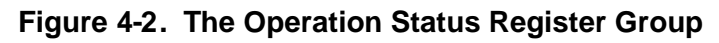

# **:STATus:OPERation:CONDition?**

Queries the status of the Operation Condition Status Register.

Bits are not cleared when read.

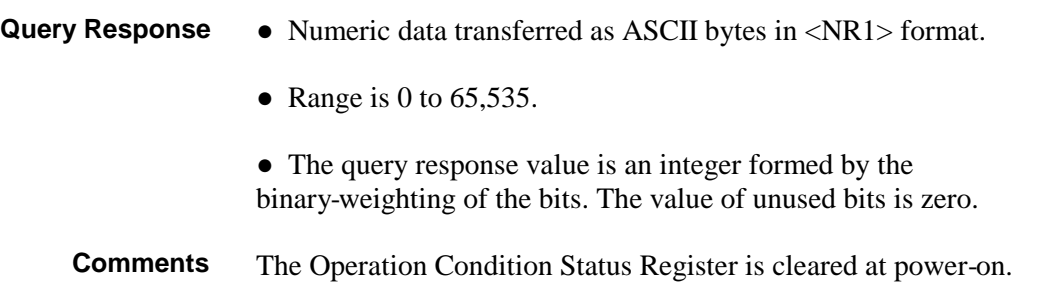

## **:STATus:OPERation:ENABle <non-decimal numeric> | <NRf>**

Sets or queries the Operation Event Status Enable Register.

The parameter and query response value, when rounded to an integer value and expressed in base 2 (binary), represents the bit values of the Operation Event Status Enable Register. The value of unused bits is zero when queried and ignored when set.

This register is used to enable a single or inclusive OR group of Operation Event Status Register events to be summarized in the Status Byte Register (bit 7).

The range for the  $\le$ non-decimal numeric  $\ge$  or  $\le$ NRf  $>$  parameter is 0 to 65,535. **Range**

Numeric data transferred as ASCII bytes in <NR1> format. **Query Response**

- ●At power-on and :STAT:PRES, the Operation Event Status Enable Register is cleared (value is 0). **Comments**
	- This value is unaffected by \*RST and save/recall.

### **:STATus:OPERation[:EVENt]?**

Queries the status of the Operation Event Status Register.

The Operation Event Status Register captures changes in conditions by having each event bit correspond to a specific condition bit in the Operation Condition Status Register. An event becomes TRUE when the associated condition makes the transition specified by the transition filters. The event bits, once set, are "sticky." That is, they cannot be cleared, even if they do not reflect the current status of a related condition, until they are read.

- ●Numeric data transferred as ASCII bytes in <NR1> format. **Query Response**
	- Range is 0 to  $65,535$ .

• The query response value is an integer formed by the binary-weighting of bits. The value of unused bits is zero.

The Operation Event Status Register is cleared by \*CLS, by :STAT:OPER[:EVEN]?, and at power-on. **Comment**

#### **:STATus:OPERation:NTRansition <non-decimal numeric> | <NRf>**

Sets or queries the negative transition filter for the Operation status reporting structure.

The parameter and query response value, when rounded to an integer value and expressed in base 2 (binary), represents the bit values of the negative transition filter. The value of unused bits is zero when queried and ignored when set.

A TRUE bit (in the negative transition filter) specifies that a negative (TRUE to FALSE) transition of the corresponding bit in the Operation Condition Status Register generates the corresponding event in the Operation Event Status Register.

- The range of the  $\leq$  non-decimal numeric  $>$  or  $\leq$  NRf $>$  parameter is 0 to 65,535. **Range**
- Numeric data transferred as ASCII bytes in <NR1> format. **Query Response**
	- ●At power-on and STAT:PRES, the negative transition filter is preset such that each bit is a 0 (FALSE). **Comments**
		- This value is unaffected by \*RST and save/recall.

#### **:STATus:OPERation:PTRansition <non-decimal numeric> | <NRf>**

Sets or queries the positive transition filter for the Operation status reporting structure.

The parameter and query response value, when rounded to an integer value and expressed in base 2 (binary), represents the bit values of the positive transition filter. The value of unused bits is zero when queried and ignored when set.

A TRUE bit (in the positive transition filter) specifies that a positive (FALSE to TRUE) transition of the corresponding bit in the Operation Condition Status Register generates the corresponding event in the Operation Event Status Register.

- The range of the  $\leq$  non-decimal numeric  $\leq$  or  $\leq$  NRf  $>$  parameters is 0 to 65,535. **Range**
- Numeric data transferred as ASCII bytes in <NR1> format. **Query Response**
- ●At power-on and STAT:PRES, the positive transition filter is preset such that each bit is a 1 (TRUE). **Comments**
	- This value is unaffected by \*RST and save/recall.

#### **:STATus:PRESet**

This event command presets the enable registers and transition filters associated with the Operation and Questionable status reporting structures. The enable registers and negative transition filters are preset such that each bit is a 0 (FALSE). The positive transition filters are preset such that each bit is a 1 (TRUE).

#### **:STATus:QUEStionable Subtree**

The :STATus:QUEStionable subtree commands allow you to examine the status of the Counter monitored by the Questionable Data/Signal Status Register group, shown in Figure 4-3. The Questionable Status group consists of a condition register, two transition registers, an event register, and an enable register. The commands in this subtree allow you to control and monitor these registers.

See the section titled "Operation Status Register Group and Questionable Data/Signal Status Register Group" on page 3-32 in Chapter 3 for a detailed description of the Questionable Data/Signal Status Register Group.

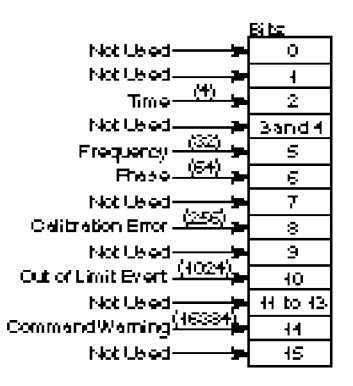

**Figure 4-3. The Questionable Data/Signal Status Register Group**

# **:STATus:QUEStionable:CONDition?**

Queries the status of the Questionable Data Condition Status Register.

Bits are not cleared when read.

#### ●Numeric data transferred as ASCII bytes in <NR1> format. **Query Response**

• Range is 0 to  $65,535$ .

• The query response value is an integer formed by the binary-weighting of the bits. The value of unused bits is zero.

The Questionable Data Condition Status Register is cleared at power-on. **Comments**

#### **:STATus:QUEStionable:ENABle <non-decimal numeric> | <NRf>**

Sets or queries the Questionable Data Event Status Enable Register.

The parameter and query response value, when rounded to an integer value and expressed in base 2 (binary), represents the bit values of the Questionable Data Event Status Enable Register. The value of unused bits is zero when queried and ignored when set.

This register is used to enable a single or inclusive OR group of Questionable Data Event Status Register events to be summarized in the Status Byte Register (bit 3).

- The range of the <non-decimal numeric> or <NRf> parameter is 0 to 65,535. **Range**
- Numeric data transferred as ASCII bytes in <NR1> format. **Query Response**
	- ●At power-on and :STAT:PRES, the Questionable Data Event Status Enable Register is cleared (value is 0). **Comments**
		- This value is unaffected by \*RST and save/recall.

# **:STATus:QUEStionable[:EVENt]?**

Queries the status of the Questionable Data Event Status Register.

The Questionable Data Event Status Register captures changes in conditions by having each event bit correspond to a specific condition bit in the Questionable Data Condition Status Register. An event becomes TRUE when the associated condition makes the transition specified by the transition filters. The event bits, once set, are "sticky." That is, they cannot be cleared, even if they do not reflect the current status of a related condition, until they are read.

The Questionable Data Event Status Register is cleared by \*CLS, by :STAT:QUES[:EVEN]?, and at power-on.

#### • Numeric data transferred as ASCII bytes in <NR1> format. **Query Response**

• Range is 0 to  $65,535$ .

• The query response value is an integer formed by the binary-weighting of bits. The value of unused bits is zero.

#### **:STATus:QUEStionable:NTRansition <non-decimal numeric> | <NRf>**

Sets or the negative transition filter for the Questionable Data status reporting structure.

The parameter and query response value, when rounded to an integer value and expressed in base 2 (binary), represents the bit values of the negative transition filter. The value of unused bits is zero when queried and ignored when set.

A TRUE bit (in the negative transition filter) specifies that a negative (TRUE to FALSE) transition of the corresponding bit in the Questionable Data Condition Status Register generates the corresponding event in the Questionable Data Event Status Register.

- The range of the <non-decimal numeric> or <NRf> parameter is 0 to 65,535. **Range**
- Numeric data transferred as ASCII bytes in <NR1> format. **Query Response**
	- At power-on and :STAT:PRES, the negative transition filter is preset such that each bit is a 0 (FALSE). **Comments**
		- This value is unaffected by \*RST and save/recall.

#### **:STATus:QUEStionable:PTRansition <non-decimal numeric> | <NRf>**

Sets or queries the positive transition filter for the Questionable Data status reporting structure.

The parameter and query response value, when rounded to an integer value and expressed in base 2 (binary), represents the bit values of the positive transition filter. The value of unused bits is zero when queried and ignored when set.

A TRUE bit (in the positive transition filter) specifies that a positive (FALSE to TRUE) transition of the corresponding bit in the Questionable Data Condition Status Register generates the corresponding event in the Questionable Data Event Status Register.

- The range of the <non-decimal numeric> or <NRf> parameter is 0 to 65,535. **Range**
- Numeric data transferred as ASCII bytes in <NR1> format. **Query Response**
	- At power-on and :STAT:PRES, the positive transition filter is preset such that each bit is a 1 (TRUE). **Comments**
		- This value is unaffected by \*RST and save/recall.

# :SYSTem Subsystem

This subsystem collects together the capabilities that are not related to instrument performance.

#### **:SYSTem:COMMunicate Subtree**

The :SYSTem:COMMunicate subtree collects together the configuration of the control/communication interfaces.

The :SYSTem:COMMunicate:SERial subtree controls the physical configuration of the RS-232C port. Any command to change the settings takes effect immediately upon receipt of the "program message termination." These settings are stored in non-volatile memory, and are unaffected by power-on, save/recall, and \*RST.

The :SYSTem:COMMunicate:SERial:TRANsmit subtree controls parameters associated with transmission.

The Counter will always use one start bit and one stop bit.

### **:SYSTem:COMMunicate:SERial:CONTrol:DTR IBFull | ON | LIMit**

Sets or queries the hardware pacing scheme.

The ON parameter (which is equivalent to *DTR: HIGH* in the front-panel Utility menu) indicates that the DTR (Data Terminal Ready) line, which is pin 4 of the RS-232 connector, is always asserted (HIGH) to always be ready to allow data to be sent to the printer. Choose the ON parameter when the printer or cable you are using does not support handshaking.

The IBFull parameter (which is equivalent to *DTR: HW PACE* in the frontpanel Utility menu) sets the RS-232 DTR line to indicate when the device is ready to receive. When the number of received bytes in the input buffer of the Counter reaches a stop thresholdrhhhe the Counter will de-assert the DTR line. When the number of bytes has been reduced to a start threshold, the Counter will assert DTR, indicating that it can receive input again. The Counter will also monitor the state of the DSR (Data Set Ready) line, which is pin 6 of the RS-232 connector, and will stop transmission if either of those lines becomes deasserted. Choose the IBFull parameter when the printer and cable you are using require handshaking for counter-to-printer communication.

The LIMit parameter (which is equivalent to *DTR: LIMIT* in the front-panel Utility menu) indicates that the RS-232 DTR line will be used to indicate out of limit. The LIMit parameter will force the DTR line HIGH if the measurement is in limit, and LOW if the measurement is out of limit.

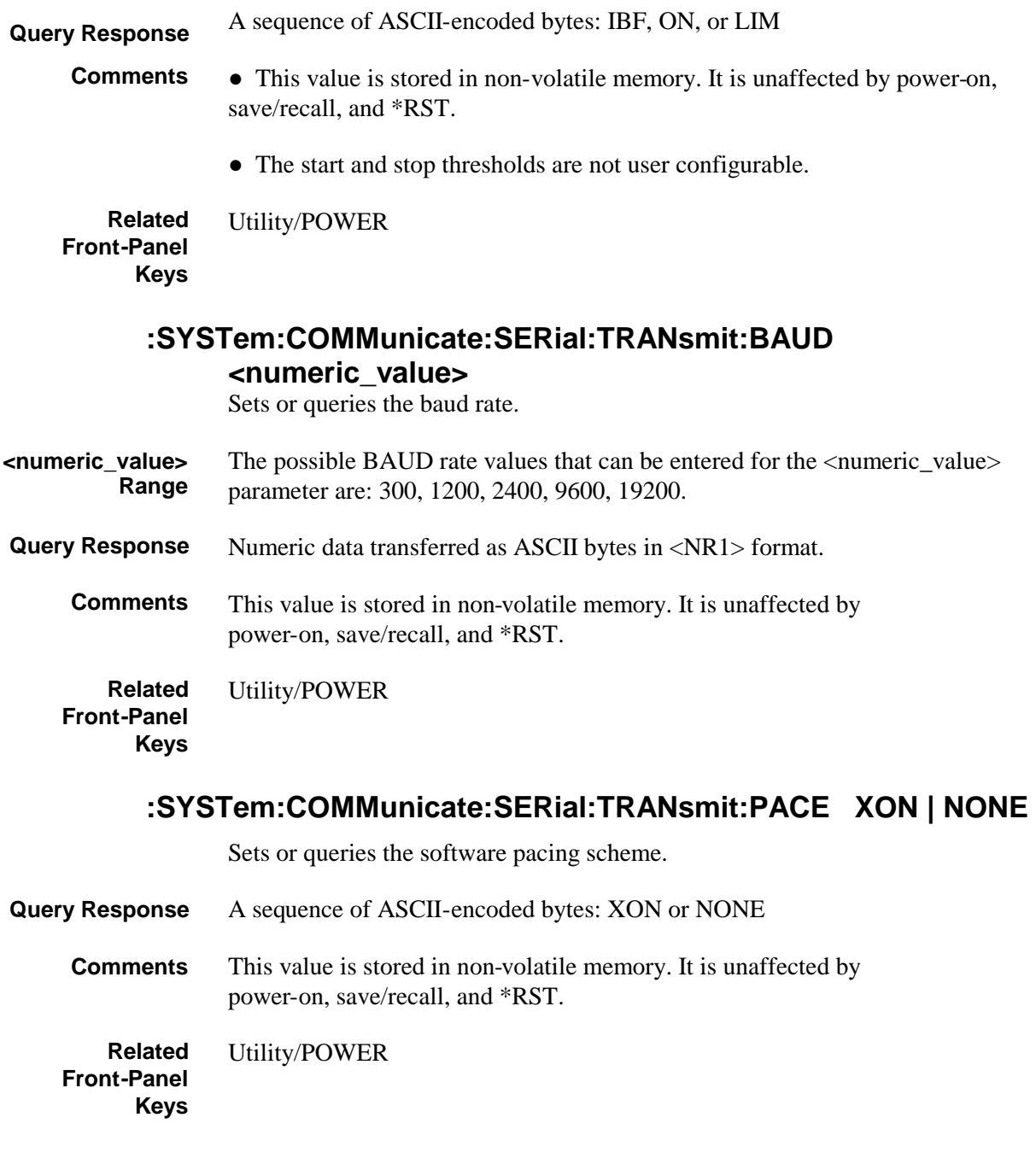

#### **:SYSTem:COMMunicate:SERial:TRANsmit:PARity[:TYPE] EVEN | ODD | NONE**

Sets or queries the parity scheme.

A sequence of ASCII-encoded bytes: EVEN, ODD, or NONE **Query Response**

• This value is stored in non-volatile memory. It is unaffected by power-on, save/recall, and \*RST. **Comments**

> • If parity is enabled, the Counter sends/receives 7 data bits plus 1 parity bit. If parity is disabled, the Counter sends/receives 8 data bits.

Utility/POWER **Related Front-Panel Keys**

# **:SYSTem:ERRor?**

Queries the oldest error in the Error Queue and removes that error from the queue (first in, first out).

See page 5-2 in Chapter 5, "Errors," for detailed error information

• The response is in the following form: <error\_number>, "<error\_description>". **Query Response**

> • The  $\le$  - The serror\_number is an integer in the range [-32768, 32767]. The negative error numbers are defined by the SCPI standard; positive error numbers are particular to this Counter. An error number value of zero indicates that the Error Queue is empty.

- The maximum length of the <error\_description> is 255 characters.
- The queue is cleared (emptied) on \*CLS, power-on, or upon reading the last error from queue. **Comments**

• If the Error Queue overflows, the last error in the queue is replaced with the error -350, "Queue overflow". Any time the queue overflows, the least recent errors remain in the queue and the most recent error is discarded. The maximum length of the Error Queue is 30.

- ●This query clears any displayed error message from the front-panel display.
- The Error Queue is unaffected by \*RST and save/recall.

#### **:SYSTem:KEY <numeric\_value>**

This command simulates the pressing or a front-panel key. The <numeric\_value> is a key code value.

This command puts an entry in the Key Queue (just as any front-panel key press does). The length of the Key Queue is 500.

| <b>Key</b>         | <b>Key Code</b> | <b>Key</b>                    | <b>Key Code</b> |
|--------------------|-----------------|-------------------------------|-----------------|
| Freq & Ratio       | 1               | d                             | 25              |
| Time & Period      | 4               | f                             | 28              |
| <b>Other Meas</b>  | $\overline{2}$  | <u>s</u>                      | 26              |
| Gate & ExtArm      | 5               | ₫                             | 27              |
| Uppr & Lower       | 7               | Channel 1 Trigger/Sensitivity | 13              |
| <b>Limit Modes</b> | 8               | Channel $150W/1MW$            | 14              |
| Scale & Offset     | 10              | Channel 1 DC/AC               | 15              |
| <b>Stats</b>       | 11              | Channel 1 X10 Attenuate       | 16              |
| Recall(Utility)    | 3               | Channel 1 100kHz Filter       | 17              |
| Save & Print       | 6               | Channel 2 Trigger/Sensitivity | 19              |
| Run                | 9               | Channel $2.50W/1MW$           | 20              |
| Stop/Single        | 12              | Channel 2 DC/AC               | 21              |
| $+/-$              | 29              | Channel 2 X10 Attenuate       | 22              |
| Enter              | 30              | Channel 2 100kHz Filter       | 23              |

The keys and their corresponding key codes are listed in the following table.

#### 1 to 30, except 18 and 24 **<numeric\_value> Range**

- ●Numeric data transferred as ASCII bytes in <NR1> format. **Query Response**
	- ●The query returns the key code for the last key pressed. A value of -1 indicates the queue (last in, first out) is empty.
- ●At\*RST and power-on, the Key Queue is cleared (emptied). **Comments**
	- The Key Queue is unaffected by save/recall.

• Key commands are sequential, but only in terms of processing other key commands or getting into the Key Queue. The operation performed by the key command is not guaranteed to be complete before processing of the next non-key command. Be aware of this when intermixing key commands and non-key commands.

# **:SYSTem:KEY:LOG?**

This query returns a comma separated list of integers representing all of the entries in the Key Queue.

- Numeric data transferred as ASCII bytes in <NR1> format. **Query Response**
	- ●A value of -1 indicates the queue is empty.
	- Numbers (representing key codes) are separated by commas. The key codes appear in a last in, first out sequence. The maximum number of key codes is 500. Each key code has a range of 1 to 30.
	- ●At \*RST and power-on, the Key Queue is cleared (emptied). **Comments**
		- The Key Queue is unaffected by save/recall.

#### **:SYSTem:VERSion?**

Queries the SCPI version number with which the Counter complies.

• Numeric data transferred as ASCII bytes in <NR2> format. **Query Response**

> • The response is an <NR2> formatted numeric value which has the form YYYY.V, where YYYY represents the year (1992) and the V represents the approved version for that year (0).

The instrument complies with SCPI Standard 1992.0 and returns this value as the response to this query. **Comments**

# :TRACe Subsystem

This subsystem provides access to the scale and offset values. The :TRACe subsystem used in conjunction with the :CALCulate[1] subsystem, scales and offsets measurement results.

# **:TRACe:CATalog?**

Queries list of intrinsic constants. The Counter has two constants, scale and offset.

A comma-separated list of strings: "SCALE", "OFFSET" **Query Response**

# **:TRACe[:DATA] OFFSET, <numeric\_value> [HZ | S | DEG] or**

# **:TRACe[:DATA] OFFSET, <arbitrary block> :TRACe[:DATA]? OFFSET**

Sets or queries the offset value.

- -9.9999990000E+12 to -1.0000000000E-13, 0.0000000000, +1.0000000000E-13 to +9.9999990000E+12. **<numeric\_value> Range**
- 11 digits **<numeric\_value> Resolution**
- Response will be formatted according to :FORMat[:DATA] ASCii | REAL setting. **Query Response**

●When ASCii format is used, the numeric data is transferred as ASCII bytes in <NR3> format with eleven significant digits.

- \*RST: 0.0000000000 **Comments**
	- ●Updating the offset causes the limit counts (:CALC2:LIM:FCO, :CALC2:LIM:PCO) to be cleared.

• The front panel menu item is not always able to display all of the significant digits of this value. When this is the case, the displayed value is different from the actual value in that the displayed value has been rounded. However, using the front panel **Enter** key, while this value is in the 11-digit display, will update the actual value to the displayed (rounded) value.

#### Chapter 4 Command Reference **:TRACe Subsystem**

Scale & Offset **Related Front-Panel Keys**

# **:TRACe[:DATA] SCALE, <numeric\_value> or :TRACe[:DATA] SCALE, <arbitrary block> :TRACe[:DATA]? SCALE**

Sets or queries the scale value.

-9.999999E+12 to -1.000000E-13, 0.000000, +1.000000E-13 to +9.999999E+12. 7 digits • Response will be formatted according to :FORMat[:DATA] ASCii | REAL setting. ●When ASCii format is used, the numeric data is transferred as ASCII bytes in <NR3> format with eleven significant digits. ●\*RST: 1.000000 ●Updating the scale causes the limit counts (:CALC2:LIM:FCO, :CALC2:LIM:PCO) to be cleared. • The front panel menu item is not always able to display all of the significant digits of this value. When this is the case, the displayed value is different from the actual value in that the displayed value has been rounded. However, using the front panel **Enter** key, while this value is displayed, will update the actual **<numeric\_value> Range <numeric\_value> Resolution Query Response Comments**

value to the displayed (rounded) value.

Scale & Offset **Related Front-Panel Keys**

# :TRIGger Subsystem

This subsystem enables synchronization of instrument actions with specified internal or external events.

# **:TRIGger:COUNt:AUTO <Boolean>**

Sets or queries the control over the number of measurements made when :INITiate[:IMMediate] is performed.

When :TRIG:COUN:AUTO is OFF, then :INIT[:IMM] initiates a single measurement.

When :TRIG:COUN:AUTO is ON and [:SENS]:FUNC[:ON] is not Totalize or Voltage Peak function, then:

• when statistics are enabled (:CALC3:AVER[:STAT] is ON), :INIT[:IMM] will initiate a complete block of N (:CALC3:AVER:COUN) valid measurements.

• when statistics are enabled (:CALC3:AVER[:STAT] is ON), and limit-filtering is enabled (:CALC3:LFIL:STAT is ON), :INIT[:IMM] will initiate a complete block of N (:CALC3:AVER:COUN) valid, in-limit measurements.

• when statistics are disabled (:CALC3:AVER[:STAT] is OFF), :INIT[:IMM] initiates a single measurement.

- Single ASCII-encoded byte, 0 or 1. **Query Response**
	- ●A value of 0 indicates OFF; a value of 1 indicates ON.
	- \*RST: OFF **Comments**
		- The :TRIG:COUN:AUTO setting has no affect on the operation of :INIT:CONT ON, which always behaves as if :TRIG:COUN is set to 1.

**Stats Related Front-Panel Keys**
Chapter 4 Command Reference **\*CAL? (Calibration Query)**

# \*CAL? (Calibration Query)

#### **\*CAL?**

This query causes an internal interpolator self-calibration.

●Numeric data transferred as ASCII bytes in <NR1> format. **Query Response**

> ●A value of zero indicates the calibration completed without error. A value of one indicates the calibration completed with error.

## \*CLS (Clear Status Command)

### **\*CLS**

Clears all event registers summarized in the status byte (Standard Event Status Register, Operation Event Status Register, and Questionable Data Event Status Register) and clears the Error Queue. The \*CLS command will not clear data memories or any other settings.

It also places the instrument in "Operation Complete Idle State" and "Operation Complete Query Idle State" (IEEE 488.2). This results in the disabling of any prior \*OPC command.

If \*CLS immediately follows a program message terminator, the output queue and the MAV bit are cleared because "any" new program message after a program message terminator clears the output queue.

This command will clear any displayed error message from the front panel.

### <span id="page-290-0"></span>\*DDT <arbitrary block> (Define Device Trigger Command)

### **\*DDT <arbitrary block>**

Sets or queries the command that the device will execute when it receives the IEEE 488.1 Group Execute Trigger (GET) interface message (page4-[42\)](#page-208-0) or a \*TRG common command.

There are only three valid commands that the Counter will accept: :INITiate[:IMMediate], :READ?, or :FETCh?; otherwise, error -224 is generated. If a zero-length <arbitrary block> is specified as the parameter, the Counter will do nothing when it receives a GET or \*TRG command.

#### • Definite length block **Query Response**

• The query response will be one of the following:

#14INIT #15FETC? #15READ? #0

terminated with a new line and EOI.

#### $\bullet$  \*RST: #14INIT **Comments**

• When defining the device trigger to :FETCh? or :READ?, note that these definitions do not allow the specification of a particular function. This lack of a function specification results in each \*DDT using the function specified/used by the last :CONFigure, :FETCh, :READ, or :MEASure command, if possible.

# \*DMC <string>, <arbitrary block> (Define Macro Command)

### **\*DMC <string>, <arbitrary block>**

This command assigns a sequence of zero or more commands/queries to a macro label. The sequence is executed when the label is received as a command or query.

The <string> parameter specifies the macro label. The macro label may not be a common command/query header. It may be the same as an instrument-specific command/query header; in this case, provided macros are enabled, the macro expansion is executed and the instrument-specific command/query may be executed by disabling macros.

The <arbitrary block> contains the sequence of commands/queries being labeled.

Parameters may be passed to the sequence during execution. Placeholders for parameters appear in the sequence as a dollar sign followed by a single digit in the range one to nine inclusive. The first parameter following the macro label is substituted for the parameter placeholder labeled \$1, and so on up to nine parameters.

See the section titled "How to Program the Counter to Define Macros" in Chapter 3 of this guide.

#### • The maximum macro label length is 12 characters. **Comments**

- Redefining an existing macro causes an execution error.
- The Counter allows up to four levels of recursion.

•There is no query form. Use \*GMC? (see page 4-[129\)](#page-295-0) to query the current definition of a macro label.

Chapter 4 Command Reference **\*EMC <NRf> (Enable Macro Command)**

\*EMC <NRf> (Enable Macro Command) \*EMC? (Enable Macro Query)

### **\*EMC <NRf>**

### **\*EMC?**

Sets or queries the Enable for defined macros.

Macro definitions are not affected by this command. One use of this command is to turn off macro expansion in order to execute an instrument-specific command with the same name as a macro.

The value of the numeric parameter determines whether the defined macros are enabled or disabled. A value that rounds to an integer value of zero disables any defined macros. A value that rounds to an integer value not equal to zero enables any defined macros.

- -32767 to +32767 1 • Single ASCII-encoded byte, 0 or 1. **<NRf> Range <NRf> Resolution Query Response**
	- ●A value of zero indicates that macros are disabled and a value of one indicates that macros are enabled.
	- $\bullet$  \*RST: 0 (disabled) **Comments**
		- ●This value is unaffected by save/recall.
		- Macros are disabled at power-on.

# \*ESE <NRf> (Standard Event Status Enable Command) \*ESE? (Standard Event Status Enable Query)

### **\*ESE <NRf>**

### **\*ESE?**

Sets or queries the Standard Event Status Enable Register, shown in Figure 4-4.

The parameter and query response value, when rounded to an integer value and expressed in base 2 (binary), represents the bit values of the Standard Event Status Enable Register. The value of unused bits is zero when queried and ignored when set.

This register is used to enable a single or inclusive OR group of Standard Event Status Register events to be summarized in the Status Byte Register (bit 5).

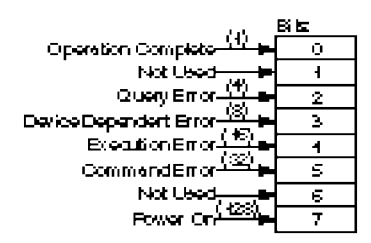

### **Figure 4-4. The Standard Event Status Enable Register**

See the section titled "Standard Event Status Register Group," page 3-24, in Chapter 3 of this guide for a detailed description of the Standard Event Status Register.

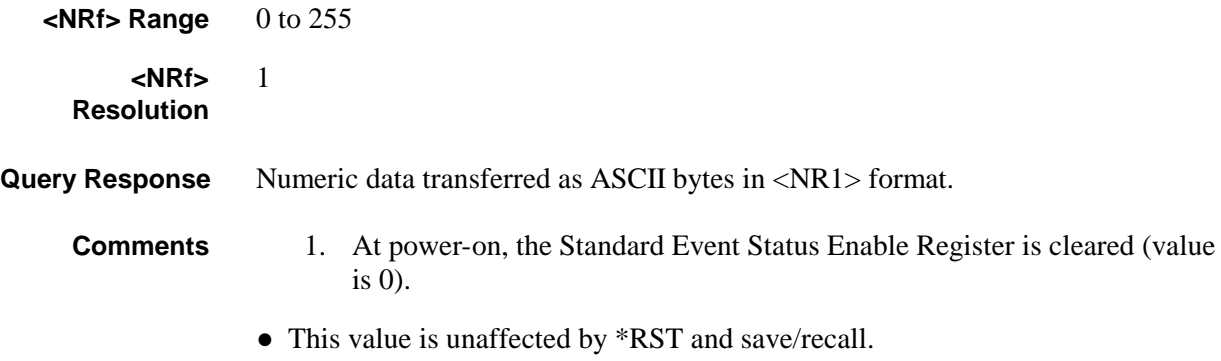

Chapter 4 Command Reference **\*ESR? (Event Status Register Query)**

# \*ESR? (Event Status Register Query)

#### **\*ESR?**

Queries the Standard Event Status Register, shown in Figure 4-5.

This event register captures changes in conditions, by having each event bit correspond to a specific condition in the instrument. An event becomes TRUE when the associated condition makes the defined transition. The event bits, once set, are "sticky." That is, they cannot be cleared even if they do not reflect the current status of a related condition, until they are read.

This register is cleared by \*CLS, by \*ESR?, and at power-on. Note that the instrument's power-on sequence initially clears the register, but then records any subsequent events during the power-on sequence including setting the PON (power on) bit.

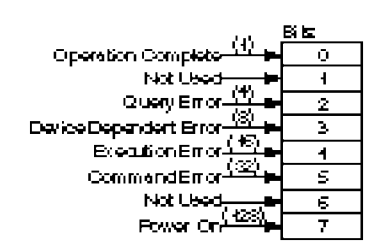

#### **Figure 4-5. Standard Event Status Register**

See the section titled "Standard Event Status Register Group," page 3-24, in Chapter 3 of this guide for a detailed description of the Standard Event Status Register.

- ●Numeric data transferred as ASCII bytes in <NR1> format. **Query Response**
	- Range is 0 to 255.

• The query response is an integer formed by the binary-weighting of the bits. The value of unused bit is zero.

### \*GMC? <string> (Get Macro Contents Query)

### <span id="page-295-0"></span>**\*GMC? <string>**

Queries the current definition of a macro.

The <string> parameter must be a currently defined macro label.

#### • Definite length block. **Query Response**

• The query response is a <definite length block> containing the command/query sequence which is executed when the macro label is received.

●A zero-length block response indicates that no command sequence is stored by the specified label.

Chapter 4 Command Reference **\*IDN? (Identification Query)**

# \*IDN? (Identification Query)

#### **\*IDN?**

Queries the Counter identification.

A sequence of ASCII-encoded bytes: **Query Response**

> HEWLETT-PACKARD, 53131A,0,XXXX or HEWLETT-PACKARD, 53132A,0,XXXX

terminated with a new line and EOI.

XXXX represents the firmware date code.

This query should be the last query in a terminated program message; otherwise, error -440 is generated. **Comments**

# \*LMC? (Learn Macro Query)

### **\*LMC?**

Queries the currently defined macro labels.

●A sequence of one or more strings separated by commas. **Query Response**

> ●If no macros are defined, the response is a null string (two consecutive double quote marks).

Chapter 4 Command Reference **\*OPC (Operation Complete Command)**

# \*OPC (Operation Complete Command)

#### **\*OPC**

This event command enables the OPC bit (bit 0) in the Standard Event Status Register to be set upon the transition of the measurement cycle from measuring to idle. (**Note —** For Agilent 53131A/132A with serial number prefix 3646 and above — If the measurement cycle is already idle, this command will immediately set the OPC bit.) See the section titled "Standard Event Status Register Group," page 3-24, in Chapter 3 of this guide for a detailed description of the Standard Event Status Register's Operation Complete bit.

This event command is "disabled" by \*CLS, \*RST, Device Clear (page4-[31\)](#page-197-0), power-on, or upon the transition of the measurement cycle from measuring to idle.

This event command has no query form.

See the section titled "Using the \*OPC Command to Assert SRQ," page 3-48, in Chapter 3 for an example using this command.

# \*OPC? (Operation Complete Query)

### **\*OPC?**

This query produces a response upon the transition of the measurement cycle from measuring to idle. This allows synchronization between a controller and the instrument using the MAV bit in the Status Byte Register or a read of the Output Queue. (Note that this query does not actually "read" a state, as most queries do.)

Since this query will not respond until the measurement cycle transitions from measuring to idle, the only way to cancel the query "holdoff" is by Device Clear (page4-[31\)](#page-197-0) or power-on.

See the section titled "Using the \*OPC? Command," page 3-47, in Chapter 3 for an example using this command.

Single ASCII-encoded byte, 1. **Query Response**

The \*OPC? query does not in any way affect the OPC bit in the Standard Event Status Register. *NOTE*

Chapter 4 Command Reference **\*OPT? (Option Identification Query)**

# \*OPT? (Option Identification Query)

#### **\*OPT?**

Queries the instrument to identify any installed options.

The following options can be installed in the instrument:

- Option 001, Medium Stability Oven Timebase
- Option 010, High Stability Oven Timebase
- Option 012, Ultra High Stability Oven Timebase
- Option 030, 3.0 GHz RF Input Channel (Channel 3)
- Option 050, 5.0 GHz RF Input Channel (Channel 3)
- A sequence of ASCII-encoded bytes, indicating  $\langle$  timebase option $\rangle$ ,  $\langle$ 3.0 GHz RF Input option> terminated with a new line and EOI. **Query Response**

 $-$  The  $\lt$ timebase option $>$  is 001, 010, or 0.

Note that the counter responds with 010 for either the high stability or ultra high stability oven timebase.

– The <3.0 GHz RF Input option> is 030 or 0.

Note that the counter responds with 030 for either the 3.0 GHz or 5.0 GHz RF Input option.

– A missing option is identified by an ASCII 0 (zero).

For example, if only the medium stability timebase option is detected, the response would be: 001,0.

This query should be the last query in a terminated program message; otherwise, error -440 is generated. **Comments**

# \*PMC (Purge Macro Command)

### **\*PMC**

The Purge MaCros command deletes all macros previously defined using the \*DMC command.

## \*RCL <NRf> (Recall Command)

### **\*RCL <NRf>**

This command restores the state of the instrument from a copy stored in local non-volatile memory. Before the recall occurs, the current state of the instrument is automatically saved to register 0.

0 to 20 1 The following commands/states are *unaffected* by \*RCL: \*EMC \*ESE \*OPC \*OPC? \*SRE \*WAI :CALibration:COUNt? :CALibration:DATA :CALibration:SECurity:CODE :CALibration:SECurity:STATe :CONFigure? :DIAGnostic:CALibration:INTerpolator:AUTO :DISPlay:ENABle :DISPlay:MENU[:STATe] :DISPLay[:WINDow]:TEXT:RADix [:SENSe]:FREQuency:EXPected[1|2|3] [:SENSe]:FREQuency:EXPected[1|2|3]:AUTO [:SENSe]:ROSCillator:EXTernal:CHECk [:SENSe]:ROSCillator:SOURCe [:SENSe]:ROSCillator:SOURCe:AUTO :STATus:OPERation:ENABle :STATus:OPERation:NTRansition :STATus:OPERation:PTRansition :STATus:QUEStionable:ENABle :STATus:QUEStionable:NTRansition :STATus:QUEStionable:PTRansition :SYSTem:COMMunicate:SERial:CONTrol:DTR :SYSTem:COMMunicate:SERial:TRANsmit:BAUD :SYSTem:COMMunicate:SERial:TRANsmit:PACE :SYSTem:COMMunicate:SERial:TRANsmit:PARity[:TYPE] :SYSTem:ERRor? (error queue) :SYSTem:KEY? (key queue) :SYSTem:KEY:LOG? (key queue) GPIB Address **<NRf> Range <NRf> Resolution Comments**

# \*RST (Reset Command)

### **\*RST**

This event command performs an instrument reset.

The reset performs the following:

- sets instrument settings to their \*RST states,
- disables macros,
- places instrument in "Operation Complete Idle State" and "Operation Complete Query Idle State," and
- clears (empties) the Key Queue

The reset does not affect:

- the macros defined with \*DMC,
- the calibration data,
- the Service Register Enable or the Standard Event Status Enable,
- the Output Queue, and
- the IEEE 488.1 address or the state of the IEEE 488.1 interface.

See the section titled "\*RST Response," page 2-36, in Chapter 2 of this guide for a complete listing of the \*RST state.

Each command description in this chapter (Chapter 4) includes the \*RST state in the "Comment" portion of the definition.

### \*SAV <NRf> (Save Command)

#### **\*SAV <NRf>**

This command stores the current state of the instrument in local non-volatile memory.

The current instrument state is saved in register 0 when \*RCL or front-panel recall is executed.

1 to 20 1 The following states are *not* saved: \*EMC \*ESE \*OPC \*SRE :CALibration:COUNt? :CALibration:DATA :CALibration:SECurity:CODE :CALibration:SECurity:STATe :CONFigure? response :DIAGnostic:CALibration:INTerpolator:AUTO :DISPlay:ENABle :DISPlay:MENU[:STATe] :DISPLay[:WINDow]:TEXT:RADix :FETCh? implied function :READ? implied function [:SENSe]:FREQuency:EXPected[1|2|3] [:SENSe]:FREQuency:EXPected[1|2|3]:AUTO [:SENSe]:ROSCillator:EXTernal:CHECk [:SENSe]:ROSCillator:SOURCe [:SENSe]:ROSCillator:SOURCe:AUTO :STATus:OPERation:ENABle :STATus:OPERation:NTRansition :STATus:OPERation:PTRansition :STATus:QUEStionable:ENABle :STATus:QUEStionable:NTRansition :STATus:QUEStionable:PTRansition :SYSTem:COMMunicate:SERial:CONTrol:DTR :SYSTem:COMMunicate:SERial:TRANsmit:BAUD :SYSTem:COMMunicate:SERial:TRANsmit:PACE :SYSTem:COMMunicate:SERial:TRANsmit:PARity[:TYPE] GPIB Address Error Queue Key Queue **<NRf> Range <NRf> Resolution Comments**

# \*SRE <NRf> (Service Request Enable Command) \*SRE? (Service Request Enable Query)

### **\*SRE <NRf>**

### **\*SRE?**

Sets or queries the Service Request Enable Register, shown in Figure 4-6.

The parameter and query response value, when rounded to an integer value and expressed in base 2 (binary), represents the bit values of the Service Request Enable Register.

This register is used to enable a single or inclusive OR group of Status Byte Register events to generate an SRQ.

| Not                 | 取目               |
|---------------------|------------------|
| استطا               | 0 <sub>b</sub> 2 |
| t St<br>œa<br>net v |                  |
|                     |                  |
| ESP-                | c,               |
| <b>FQSMSS</b>       | F.               |
| OEB.                |                  |

**Figure 4-6. The Service Request Enable Register**

See the section titled "Status Byte Register and Service Request Enable Register," page 3-21, in Chapter 3 of this guide for a detailed description of the Service Request Enable Register.

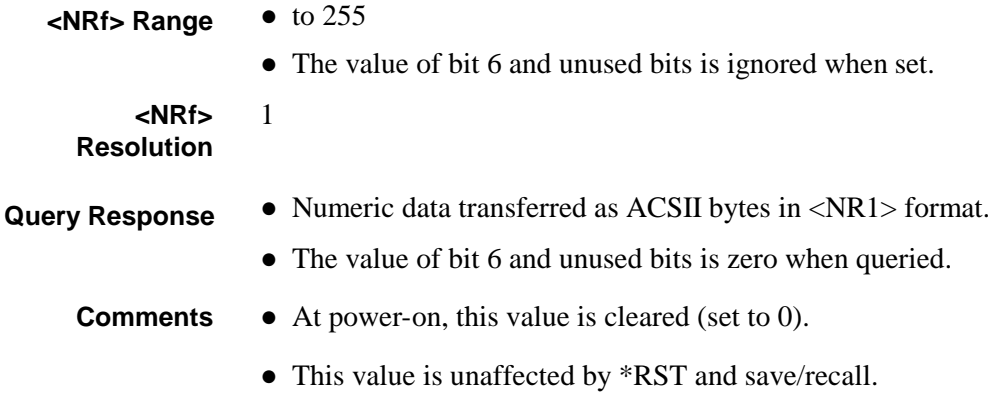

Chapter 4 Command Reference **\*STB? (Status Byte Query)**

# \*STB? (Status Byte Query)

#### **\*STB?**

Queries the Status Byte Register, shown in Figure 4-7.

This register is cleared at power-on.

This query does not directly alter the Status Byte Register (including the MSS/RQS bit) or anything related to the generation of SRQ.

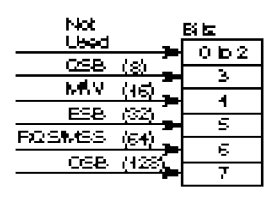

#### **Figure 4-7. The Status Byte Register**

See the section titled "Status Byte Register and Service Request Enable Register," page 3-21, in Chapter 3 of this guide for a detailed description of the Status Byte Register.

#### • Numeric data transferred as ASCII bytes in <NR1> format. **Query Response**

• Range is 0 to 255.

• The response value when rounded to an integer value and expressed in base 2 (binary), represents the bit values of the Status Byte Register.

• The value of unused bits is zero when queried.

• The Master Summary Status, not the RQS message, is reported on bit 6. Master Summary Status indicates that the Counter has at least one reason for requesting service. (The Master Summary Status is not sent in response to a serial poll; the IEEE 488.1 RQS message is sent instead.) It is the inclusive OR of the bitwise combination (excluding bit 6) of the Status Byte Register and the Service Request Enable Register.

# \*TRG (Trigger Command)

### **\*TRG**

This command is the device-specific analog of the IEEE 488.1 Group Execute Trigger (GET) interface message (page4-[42\)](#page-208-0), and has exactly the same effect.

The \*TRG command will perform the action defined by the \*DDT command (page4-[124\)](#page-290-0).

Chapter 4 Command Reference **\*TST? (Self-Test Query)**

# \*TST? (Self-Test Query)

#### **\*TST?**

This query causes an internal self-test and the response indicates whether any errors were detected.

Error -330 is generated when the self-test fails.

●Numeric data transferred as ACSII bytes in <NR1> format. **Query Response**

> ●A response value of zero indicates the self-test has completed without errors detected, while a non-zero value indicates the self-test was not completed or was completed with errors detected.

#### The following are tested: **Comments**

CPU, ROM, RAM, EEPROM, QSPI, FPGA, Front End, Measurement hardware, and Interpolator hardware.

### \*WAI (Wait-to-Continue Command)

#### **\*WAI**

This command prevents the instrument from executing any further commands or queries until the measurement cycle transitions from measuring to idle. The only way to cancel this "holdoff" is by device clear or power-on. (\*RST and \*CLS have no affect on \*WAI operation.)

See the section titled "Using the \*WAI Command," page 3-46, in Chapter 3 for an example using this command.

Chapter 4 Command Reference **\*WAI (Wait-to-Continue Command)**

# 5

Errors

Chapter 5 Errors **Introduction**

### Introduction

This chapter explains how to read any errors from the Counter, discusses the types of errors, and provides a table of all of the Counter's errors and their probable causes.

### Displaying Errors

When an GPIB error is detected, the **HP-IB XXX** message will appear on the front-panel display, where XXX indicates the error number found in Table 5-2.

The front-panel error messages are most easily seen if the Counter is in Single (:INIT:CONT OFF) or in the menu display mode. (When the Counter is configured to display measurement results, the measurements will overwrite the GPIB error messages.)

### Reading an Error

Executing the :SYSTem:ERRor? command reads the oldest error from the error queue and erases that error from the queue. The :SYST:ERR? response has the form:

#### <**error number**>, <**error string**>

An example response is:

#### **-113, "Undefined header"**

Positive error numbers are specific to the Counter. Negative error numbers are command language related and are discussed later in this chapter.

All errors set a corresponding bit in the Standard Event Status Register (see the section titled "Standard Event Status Register Group" on page 3-24 of Chapter 3).

The following short program reads all errors (one at a time, oldest to newest) from the error queue. After each error is read, it is automatically erased from the error queue. When the error queue is empty (that is, all errors have been read from the queue),

further queries return the **+0, "No error"** response.

- 10 ASSIGN @Cntr TO 703
- 20 !Assign path name
- 30 DIM Err\_string\$[255]
- 40 !Creates array for error string
- 50 REPEAT
- 60 !Repeats until error queue is empty
- 70 OUTPUT @Cntr;"SYST:ERR?"
- 80 !Read error number and string
- 90 ENTER @Cntr;Err\_num,Err\_string\$
- 100 !Enter error number and string
- 110 PRINT Err\_num,Err\_string\$
- 120 !Print error number and string
- 130 UNTIL Err  $num = 0$

140 END

### Error Queue

As errors are detected, they are placed in an error queue. This queue is first in, first out. That is, if there has been more than one error,

the first one in the queue is read out with :SYST:ERR?. Subsequent responses continue until the queue is empty.

If the error queue overflows, the last error in the queue is replaced with error  $\pm$ **350, "Queue overflow".** Any time the queue overflows, the least recent errors remain in the queue, and the most recent error is discarded. The length of the Counter's error queue is 30

(29 positions for the error messages, and 1 position for the "Queue overflow" error). Reading an error from the head of the queue removes that error from the queue, and opens a position at the tail of the queue for a new error, if one is subsequently detected.

When all errors have been read from the queue, further error queries return  $+0$ , **"No error".**

The error queue is cleared when any of the following occur:

- Upon power-on.
- Upon receipt of a \*CLS command.
- Upon reading the last item from the queue.

Chapter 5 Errors **Error Types**

### Error Types

Error numbers are categorized by type as shown in Table 5-1. Each and every error is listed in Table 5-2.

**Table 5-1. Error Types**

| <b>Error Number</b> | <b>Error Type</b>              |
|---------------------|--------------------------------|
| $+0$                | No Error                       |
| $-100$ to $-199$    | <b>Command Errors</b>          |
| $-200$ to $-299$    | <b>Execution Errors</b>        |
| $-300$ to $-350$    | Device-Specific Errors         |
| $-400$ to $-499$    | <b>Query Errors</b>            |
| $+2000$ to $+2013$  | <b>Counter-Specific Errors</b> |

The first error described in each class (for example, -100, -200, -300, -400) is a "generic" error.

#### **No Error**

The :SYST:ERR? response **+0, "No error"** indicates that the Counter has no errors. The error queue is empty when every error in the queue has been read (:SYST:ERR? query) or the queue was cleared by power-on or \*CLS.

#### **Command Error**

An <error number> in the range  $[-100 \text{ to } -199]$  indicates that an IEEE 488.2 syntax error has been detected by the Counter's parser. The occurrence of any error in this class causes the command error bit (bit 5) in the Event Status Register to be set. One of the following events has occurred:

• An IEEE 488.2 syntax error has been detected by the parser. That is, a controller-to-Counter message was received that is in violation of the IEEE 488.2 Standard. Possible violations include a data element that violates the Counter listening formats or whose type is unacceptable to the Counter.

●An unrecognized header was received. Unrecognized headers include incorrect Counter-specific headers and incorrect or unimplemented IEEE 488.2 Common Commands.

●A Group Execute Trigger (GET) was entered into the input buffer inside of an IEEE 488.2 program message.

Events that generate command errors do not generate execution errors, devicespecific errors, or query errors.

### **Execution Error**

An  $\epsilon$  error number in the range  $[-200 \text{ to } -299]$  indicates that an error has been detected by the Counter's execution control block.

The occurrence of any error in this class causes the execution error bit (bit 4) in the Event Status Register to be set. One of the following events has occurred:

●A <PROGRAM DATA> element following a header was evaluated by the Counter as outside of its legal input range or is otherwise inconsistent with the Counter's capabilities.

●A valid program message could not be properly executed due to some Counter condition.

Execution errors are reported by the Counter after rounding and expression evaluation operations have been taken place. Rounding a numeric data element, for example, is not reported as an execution error. Events that generate execution errors do not generate command errors, device-specific errors, or query errors.

### **Device- or Counter-Specific Error**

An <error number> in the range  $[-300 \text{ to } -399]$  or  $[+1 \text{ to } +32767]$  indicates that the Counter has detected an error that is not a command error, a query error, or an execution error; some Counter operations did not properly complete, possibly due to an abnormal hardware or firmware condition. These codes are also used for

self-test response errors. The occurrence of any error in this class causes the device-specific error bit (bit 3) in the Event Status Register to be set.

Chapter 5 Errors **Error Types**

### **Query Error**

An <error number> in the range  $[-400 \text{ to } -499]$  indicates that the output queue control of the Counter has detected a problem with the message exchange protocol. The occurrence of any error in this class should cause the query error bit (bit 2) in the Event Status Register to be set. One of the following is true:

●An attempt is being made to read data from the output queue when no output is either present or pending.

●Data in the output queue has been lost.

**Table 5-2. Errors**

| <b>Number</b>    | <b>Error String</b>                             | Cause                                                                                                    |
|------------------|-------------------------------------------------|----------------------------------------------------------------------------------------------------|
| $+0$             | No error                                        | The error queue is empty. Every error in the queue has been read<br>(:SYSTem:ERRor? query) or the queue was cleared by power-on or *CLS.                                                                                                    |
| $-100$           | Command error                                   | This is the generic syntax error used if the Counter cannot detect more<br>specific errors.                                                                                                    |
| $-101$           | Invalid character                               | A syntactic element contains a character that is invalid for that type.<br>For example, a header containing an ampersand, :INP:COUP& AC.                                                                                                    |
| $-102$           | Syntax error                                    | An unrecognized command or data type was encountered.                                                                                                    |
| $-103$           | Invalid separator                               | The parser was expecting a separator and encountered an illegal<br>character.                                                                                                    |
| $-104$           | Data type error                                 | The parser recognized a data element different than one allowed.<br>For example, numeric or string data was expected, but block data was<br>received.                                                                                                    |
| $-105$<br>$-108$ | <b>GET</b> not allowed<br>Parameter not allowed | A Group Execute Trigger was received within a program message.<br>More parameters were received than expected for the header.                                                                                                    |
| $-109$           | Missing parameter                               | Fewer parameters were received than required for the header.                                                                                                    |
| $-112$           | Program mnemonic too long                       | The header or character data element contains more than twelve<br>characters.                                                                                                    |
| $-113$           | <b>Undefined header</b>                         | The header is syntactically correct, but it is undefined for the Counter.<br>For example, *XYZ is not defined for the Counter.                                                                                                    |
| $-120$           | Numeric data error                              | This error, as well as errors -121 through -129, are generated when<br>parsing a data element which appears to be numeric, including the<br>non-decimal numeric types. This particular error message is used when<br>the Counter cannot detect a more specific error. |
| $-121$           | Invalid character in number                     | An invalid character for the data type being parsed was encountered.<br>For example, a "9" in octal data.                                                                                                    |
| $-123$           | Exponent too large                              | Numeric overflow.                                                                                                    |
| -124             | Too many digits                                 | The mantissa of a decimal numeric data element contained more than 255<br>digits excluding leading zeros.                                                                                                    |
| $-128$           | Numeric data not allowed                        | A legal numeric data element was received, but the Counter does not<br>accept one in this position for the header.                                                                                                    |
| $-131$           | Invalid suffix                                  | The suffix does not follow the syntax described in IEEE 488.2 or the suffix<br>is inappropriate for the Counter.                                                                                                    |
| $-134$           | Suffix too long                                 | The suffix contained more than 12 characters.                                                                                                    |
| $-138$           | Suffix not allowed                              | A suffix was encountered after a numeric element that does not allow<br>suffixes.                                                                                                    |
| $-141$           | Invalid character data                          | The character data element contains an invalid character.                                                                                                    |
| $-148$           | Character data not allowed                      | A legal character data element was encountered where prohibited by the<br>Counter.                                                                                                    |
| $-150$           | String data error                               | This error can be generated when parsing a string data element.<br>This particular error message is used if the Counter cannot detect a more<br>specific error.                                                                                                    |

# Chapter 5 Errors

### **Error Types**

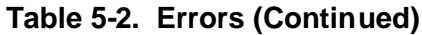

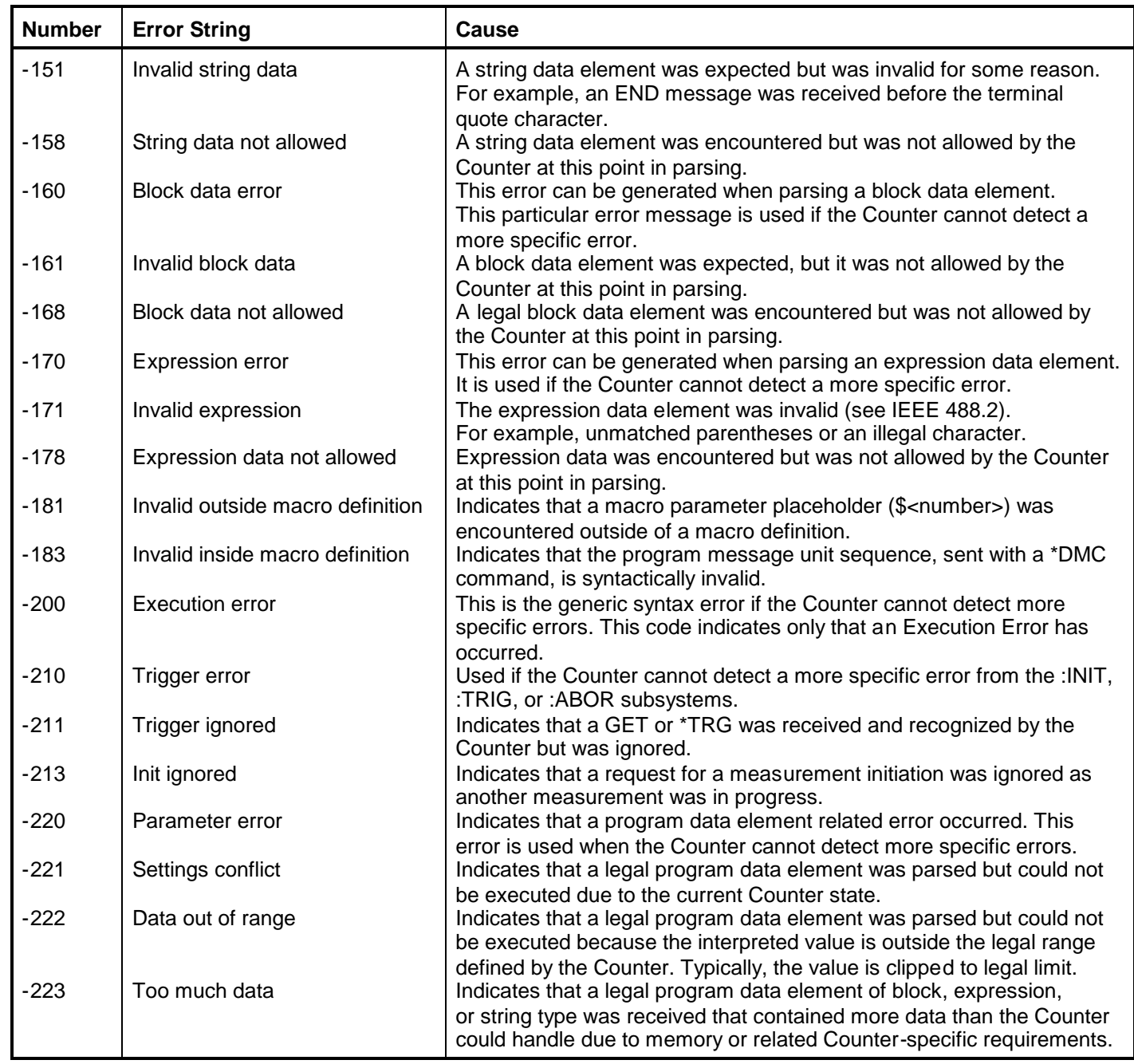

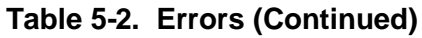

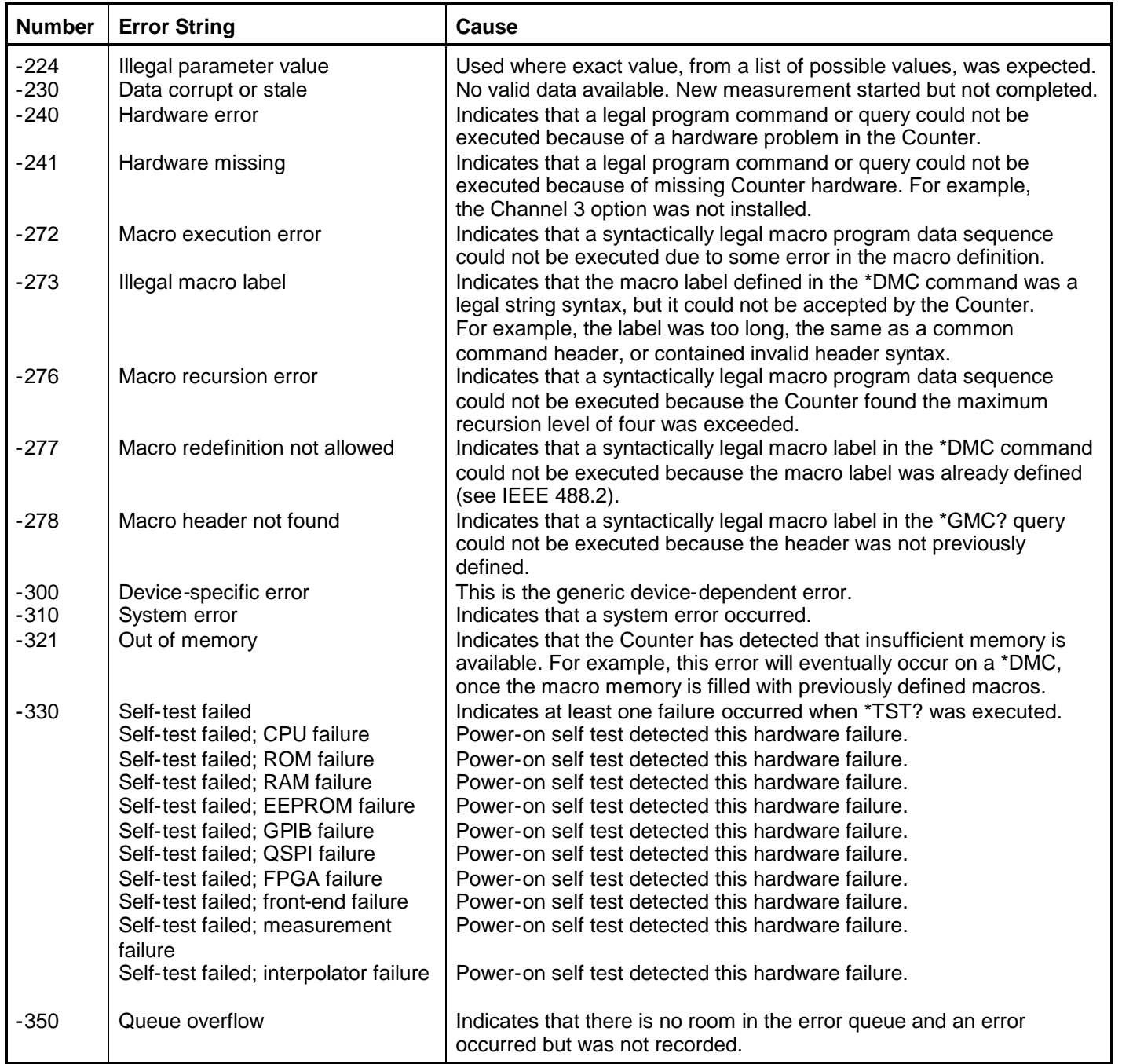

### Chapter 5 Errors **Error Types**

### **Table 5-2. Errors (Continued)**

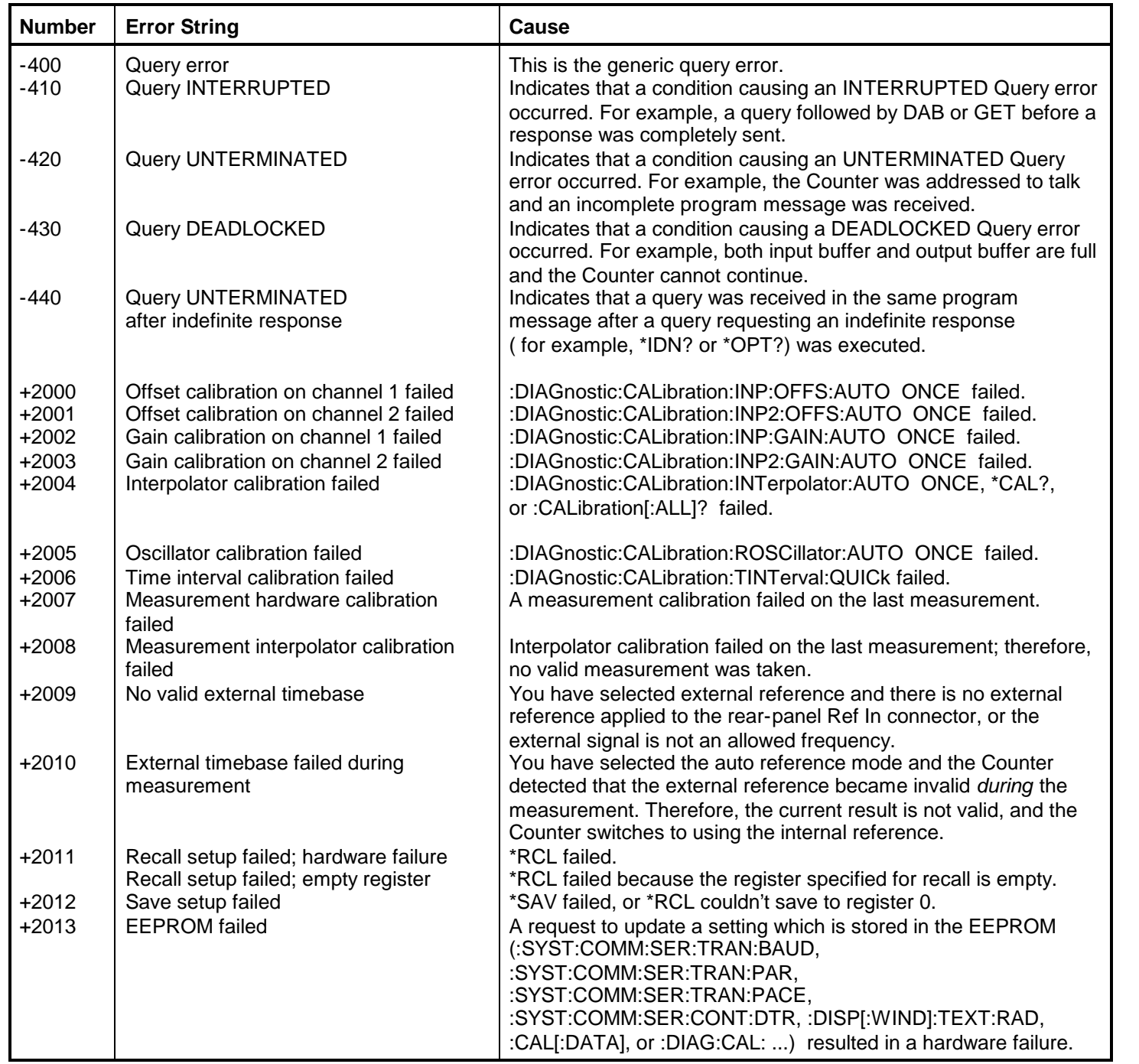

# Index

#### **\***

\*RST, 4-137 affected setup, 2-40 unaffected setup, 2-40, 2-43 \*RST Response, 2-40 \*RST summary list, 2-40

**:**

:CALibration SECurity, 4-28

**<** <numeric value>, 3-12

#### **9**

9.91E37, 3-17

#### **A**

abbreviated commands, 3-9 address, GPIB, 3-4 Agilent 53131A/132A SCPI Subsystem Commands, 2-24 Applications, 1-8 arbitrary block, 3-11 ASCII, 4-41 ASCII format, 3-59 Assumptions, 1-9 auto-trigger, 4-44, 4-45, 4-83

#### **B**

Basic, using, 3-58 Boolean, 3-11

#### **C**

calibrating status bit, 3-30 calibration, 4-26 reference oscillator, 4-34 remote, 4-32 security code, 4-28 security state, 4-28 unsecure, 4-28 calibration error status bit, 3-32, 3-33 clear, 4-123 CME, 3-24 comma, 3-8, 3-12, 3-16 command abbreviated, 3-9 keyword, 3-7 parameter, 3-11 short form, 3-53 syntax, 3-9

terminator, 3-13 terminators, 3-8 **command error** definition, 5-4 **status bit**, 3-26 command warning status bit, 3-32, 3-34 commands to set Counter for optimal throughput, 3-35 common command format, 3-7 syntax, 3-8 common commands definition, 2-21 summary list, 2-22 syntax, 2-21 Common Commands Summary Table, 2-22 Common Commands, IEEE 488.2, 4-122 \*CAL?, Calibration, 4-122 \*CLS, Clear Status, 4-123 \*DDT, Define Device Trigger Command, 4-124 \*DMC, Define Macro Command, 4-125 \*EMC, Enable Macro Command, 4-126 \*EMC?, Enable Macro Command, 4-126 \*ESE, Standard Event Status Enable, 4- 127 \*ESE?, Standard Event Status Enable Query, 4-127 \*GMC?, Get Macro Contents Query, 4- 129 \*IDN?, Identificarion Query, 4-130 \*LMC?, Learn Macro Query, 4-131 \*OPC, Operation Complete, 4-132 \*OPC?, Operation Complete Query, 4- 133 \*OPT?, Option Identification, 4-134 \*PMC, Purge Macro Command, 4-135 \*RCL, Recall, 4-136 \*RST, Reset, 4-137 \*SAV, Save, 4-138 \*SRE, Service Request Enable, 4-139 \*SRE?, Service Request Enable Query, 4-139 \*STB?, Status Byte Query, 4-140 \*TRG, Trigger, 4-141 \*TST?, Self-Test Query, 4-142 \*WAI, Wait-to-Continue, 4-143 ESR?, Event Status Register Query, 4- 128 common/separate, 4-81 computing statistics status bit, 3-30, 3-31

Programming Guide **Index-1** 

condition register, 3-27, 3-28 CONFigure with INITiate and FETCh? using, 4-76 CONFigure with READ using, 4-76 configuring the GPIB, 3-4 conformance IEEE488.1, 3-7 IEEE488.2, 2-20, 2-21, 3-7 SCPI, 2-20, 3-7 connecting the Counter to a computer, 3-6 connector RS-232, 4-114

#### **D**

data, measurement, 4-80 date code, firmware, 4-130 DCL, 4-31 DDE, 3-24 DDT, 4-124 decimal point, 3-11, 3-17 DEG, 3-12 Device Clear, 4-31 device trigger, 4-124 device-dependent error definition, 5-5 **device-specific error status bit**, 3-26 differences between firmware revisions, 1-3 display, 4-38 enable, 4-37 display results, 3-43 displaying errors, 5-2 double-quoted string sending a double-quoted string, 3-58 duty cycle, 4-61, 4-89, 4-96

#### **E**

EOI, 3-13 **error** command, 5-4 displaying, 5-2 execution, 5-5 how to query, 5-2 list, 5-7 messages, 5-7 **query**, 3-25, 4-116, 5-6 queue, 5-3 type, 5-4 errors list, 5-7 ESB, 3-22, 3-23 event enable register, 3-27, 3-29 event register, 3-27, 3-29 EXE, 3-24 **execution error**

definition, 5-5 **status bit**, 3-26

#### **F**

fail limit test, 4-14 fall time, 4-62, 4-89, 4-96 firmware date code, 4-130 revision, 4-130 firmware revision, 2-32, 4-81 firmware revisions, 1-3, 2-31, 2-34 format ASCII, 4-41 REAL, 4-41 frequency, 4-63, 4-85, 4-89 frequency ratio, 4-65, 4-89 front panel to SCPI command maps, 2-3 function, 4-60, 4-89

#### **G**

GET, 4-42 Getting Started, 1-6 GPIB configuration, 3-4 operating modes, 3-4 GPIB operating modes Addressed (talk/listen), 3-4 Talk-only, 3-4 group execute trigger, 4-42 Group Execute Trigger, GET, 4-42

#### **H**

How to Use This Guide, 1-6 hysteresis, 4-81 HZ, 3-12

#### **I**

IEEE 488.2 summary list, 2-22 IEEE 488.2 Common Commands, 2-21 IEEE488.1 conformance, 3-7 obtaining copy of standard, 1-10 IEEE488.2 common commands, 2-21 conformance, 2-20, 2-21 obtaining copy of standard, 1-11 syntax, 3-8 implied channel, 3-10 in limit event status bit, 3-30, 3-31 initiate, 4-44 initiate measurements, 4-44 input attenuation, 4-48 coupling, 4-48, 4-50

2-Index **Programming Guide** 

impedance, 4-49, 4-50 low-pass filter, 4-48 interpolator automatic calibration, 4-32 calibration, 4-26, 4-33

#### **K**

key queue, 4-117 keyword, 3-9 optional, 3-9 separator, 3-9

#### **L**

Learning to Program the Counter, 1-7 level, 4-83 limit fail, 4-14 fail count, 4-15 graph, 4-14 lower, 4-16 pass count, 4-17 test, 4-11 enable, 4-17 upper, 4-18 limit testing, 4-11 list of errors, 5-7 literal, 3-11, 3-18 local, 3-6 **M**

macros, 3-52 define, 3-52, 4-125 get contents, 4-129 labels, 4-131 memory, 4-79 purge, 4-135 math, 4-7 enable, 4-10 offest, scale, 4-7 offset, 4-10 scale, 4-10 math/limit operations, 3-49 MAV, 3-22 MAXimum, 3-12, 4-19 maximum value, 3-11 mean, 4-19 measure, 4-52 using, 4-75 measurement functions, 4-89 See function, 4-60 measurement instructions commands definition, 4-52 measuring status bit, 3-30, 3-31 memory, 4-79 messages

program, 3-14 response, 3-16 MINimum, 3-12, 4-19 minimum value, 3-11 multipliers, 3-13

#### **N**

N, 4-20 negative pulse width, 4-67, 4-89 negative transition filter register, 3-27 new line, 3-11, 3-18 non-decimal numeric, 3-11 Not a Number 9.91E37, 3-17 NR1, 3-17 NR2, 3-17 NR3, 3-17 NRf, 3-11

#### **O**

offset/scale, 4-7 OHM, 3-12 OPC, 3-24 operation complete, 4-132 operation complete status bit, 3-24, 3-25 operation status register group, 3-27, 3-30 optimizing throughput, 3-35 Optimizing Throughput Results for Different Computers, 3-37 optional keyword, 3-9 options identifying, 4-134 OSB, 3-22, 3-23 oscillator reference, 4-92 out of limit event status bit, 3-32, 3-34

#### **P**

parameter separator, 3-12 parameter types, 3-11 Boolean, 3-11 literal, 3-11 string, 3-11 pass limit test, 4-17 PCT, 3-12 peak-to-peak voltage, 4-70, 4-89 period, 4-68, 4-89 phase, 4-70, 4-89, 4-91 PON, 3-24 positive pulse width, 4-70, 4-89 positive transition filter register, 3-27 post-processing, 4-9, 4-19 power on status bit, 3-24, 3-26 power-on, 3-23, 3-26, 3-30 preset, 4-110

Programming Guide **Index-3**
print, 4-43 prior firmware revisions 3317, 3335, and 3402, 2-32 3317, 3335,and 3402, 4-81 program messages definition, 3-14 syntax, 3-14 program the Counter for math/limit operations, 3-49 program the Counter for status reporting, 3- 38 program the Counter to define macros, 3-52 program the Counter to display results, 3-43 Program the Counter to Synchronize Measurements, 3-46 programming examples, 3-58 programming for display results, 3-43 macros, 3-52 math/limit operations, 3-49 status reporting, 3-38 synchronizing measurements, 3-46 Programming Guide Contents, 1-9 programs examples, 3-59 writing SCPI (reference flowchart), 3-55 pulse width, 4-96

## **Q**

QSB, 3-22 query, 3-12, 3-16 query error, 5-6 query parameters <numeric value>, 3-12 MAXimum, 3-12 MINimum, 3-12 questionable data/signal status register group, 3-27, 3-32, 4-110 queue error, 5-2 key, 4-117 output, 4-133 QuickBASIC, using, 3-59 QYE, 3-24

### **R**

radix, 3-17 ratio, 4-89 ratio, frequency, 4-65 reading an error, 5-2 REAL, 4-41 recall, 4-136 reference oscillator calibration, 4-34 reference, oscillator, 4-92

Related Documentation, 1-10 remote, 3-6 reset, 4-137 response message syntax, 3-16 response messages, 3-16 data types, 3-17 results display, 4-38 math, 4-7 query, 4-7, 4-14, 4-19 raw, 4-38 statistics, 4-19 revision current firmware, 2-32, 4-81 firmware, 1-3, 2-31, 2-34, 4-130 prior firmware (3317, 3335, and 3402), 2-32 revisions prior (3317,3335, and 3402), 4-81 rise time, 4-71, 4-89, 4-96 RQS/MSS, 3-22, 3-23 RS-232, 4-43 RS-232 connector, 4-114

# **S**

S, 3-12 save, 4-138 scale, 4-7 scale/offset, 4-7  $SCPI$ command format, 3-7 conformance, 2-20 obtaining copy of standard, 1-10 query format, 3-7 version, 1-2, 2-20, 4-118 SCPI Command Summary Table, 2-25 SCPI programs, how to write, 3-55 SDCL, 4-31 security code, 4-28 security state, 4-28 selected device clear, 4-31 self-calibration, 4-26 self-test, internal, 4-142 sensitivity, 4-81 separate/common, 4-81 separator keyword, 3-9 parameter, 3-12 serial control, 4-114 serial port, 4-43 service request enable register, 3-23, 4-139 short form, 3-53 single-quoted string sending a single-quoted string, 3-58 slope, 4-84

standard deviation, 4-19 standard event status enable register, 3-26, 4-127 standard event status register, 3-24, 4-128 statistics, 4-19 enable, 4-21 filter, 4-23 maximum, 4-22 mean, 4-22 minimum, 4-22 N, 4-20 results, 4-19 standard deviation, 4-22 stats, 4-19 status operation, 4-107 preset, 4-110 status byte register, 3-21, 4-140 status reporting, 3-38 flowchart, 3-41 summary of all registers, 3-19 stop, 3-10 string, 3-11, 3-18 BASIC, 3-58 parameters, 3-58 subsystem command syntax, 3-8 Subsystem Commands, 4-4 \:ABORt, 4-4 \:CALCulate, 4-5 \:CALCulate[1], 4-7 \:CALCulate[1]\:DATA?, 4-7 \:CALCulate[1]\:FEED, 4-8 \:CALCulate[1]\:IMMediate, 4-8 \:CALCulate[1]\:IMMediate\:AUTO , 4-9 \:CALCulate[1]\:MATH, 4-9 \:CALCulate2 \:CALCulate2\:FEED, 4-11 \:CALCulate2\:IMMediate, 4-11 \:CALCulate2\:IMMediate\:AUTO, 4-12 \:CALCulate2\:LIMit, 4-12 \:CALCulate3, 4-19 \:CALCulate3\:AVERage, 4-19 \:CALCulate3\:DATA?, 4-22 \:CALCulate3\:FEED, 4-23 \:CALCulate3\:LFILter, 4-23 \:CALCulate3\:PATH?, 4-25 \:CALibration, 4-26 \:CALibration\:COUNt?, 4-26 \:CALibration\:DATA, 4-27 \:CALibration\:SECurity, 4-28 \:CALibration[\:ALL]?, 4-26 \:CONFigure, 4-30

\:DIAGnostic, 4-32 \:DIAGnostic\:CALibration\:INPut[ 1|2]\:GAIN\:AUTO, 4-32 \:DIAGnostic\:CALibration\:INPut[ 1|2]\:OFFSet\:AUTO, 4-33 \:DIAGnostic\:CALibration\:INTerp olator\:AUTO, 4-33 \:DIAGnostic\:CALibration\:ROSCil lator\:AUTO, 4-34 \:DIAGnostic\:CALibration\:STATu s?, 4-34 \:DIAGnostic\:CALibration\:TINTer val\:FINE, 4-35 \:DIAGnostic\:CALibration\:TINTer val\:QUICk, 4-36 \:DISPlay, 4-37 \:DISPlay\:[WINDow]\:TEXT\:FEE D, 4-38 \:DISPlay\:ENABle, 4-37 \:DISPlay\:MENU[\:STATe], 4-37 \:DISPlay[\:WINDow]\:TEXT\:RA Dix, 4-39 \:FETCh, 4-40 \:FORMat, 4-41 \:FORMat[\:DATA], 4-41 \:HCOPy, 4-43 \:INITiate, 4-44 \:INITiate\:AUTO, 4-44 \:INITiate\:CONTinuous, 4-44 \:INITiate[\:IMMediate], 4-46 \:INPut[1|2], 4-48 \:INPut[1|2]\:ATTenuation, 4-48 \:INPut[1|2]\:COUPling, 4-48 \:INPut[1|2]\:FILTer[\:LPASs]\:FRE Quency?, 4-49 \:INPut[1|2]\:FILTer[\:LPASs][\:ST ATe], 4-48 \:INPut[1|2]\:IMPedance, 4-49 \:INPut3, 4-50 \:INPut3\:COUPling?, 4-50 \:INPut3\:IMPedance?, 4-50 \:MEASure, 4-51 \:MEMory, 4-79 \:MEMory\:DELete\:MACRo, 4-79 \:MEMory\:FREE\:MACRo?, 4-79 \:MEMory\:NSTates?, 4-79 \:STATus, 4-107 \:STATus\:OPERation, 4-107 \:STATus\:PRESet, 4-110 \:STATus\:QUEStionable, 4-110 \:SYSTem, 4-114 \:SYSTem\:COMMunicate, 4-114 \:SYSTem\:ERRor?, 4-116 \:SYSTem\:KEY, 4-117 \:SYSTem\:KEY\:LOG?, 4-118

Programming Guide **Index-5** 

\:SYSTem\:VERSion?, 4-118 \:TRACe, 4-119 \:TRACe\:CATalog?, 4-119 \:TRACe[\:DATA] OFFSET, 4- 119 \:TRACe[\:DATA] SCALE, 4- 120 \:TRIGger, 4-121 \:TRIGger\:TRIGger\:COUNt\:AUTO, 4- 121 [\:SENSe] [\:SENSe]\:DATA?, 4-80 [\:SENSe]\:EVENt[1|2], 4-80 [\:SENSe]\:EVENt3, 4-84 [\:SENSe]\:FREQuency, 4-85 [\:SENSe]\:FREQuency\:EXPected[ 1|2|3], 4-88 [\:SENSe]\:FREQuency\:EXPected[ 1|2|3]\:AUTO ON, 4-88 [\:SENSe]\:FUNCtion[\:ON], 4-89 [\:SENSe]\:PHASe, 4-91 [\:SENSe]\:ROSCillator, 4-92 [\:SENSe]\:TINTerval, 4-95, 4-98 [\:SENSe]\:TOTalize, 4-104 Measurement Instructions, 4-52 \:CONFigure, 4-53, 4-54 \:CONFigure?, 4-54 \:FETCh?, 4-55 \:MEASure query, 4-56 \:READ?, 4-57 Descriptions of the Measurement Functions—<function>, 4-60 How to Use the Measurement Instruction Commands, 4-75 Subsystem Commands:CALCulate2, 4-11 Subsystem Commands[\:SENSe], 4-80 suffix elements, 3-12 multiplers, 3-13 suffix, multipler, 3-13 suffixes, 3-12 summary bits, 3-21 synchronizing measurements, 3-46 syntax program messages, 3-14 response messages, 3-16

### **T**

terminator command, 3-13 throughput, 3-35 time interval, 4-73, 4-89, 4-95, 4-98 totalize, 4-73, 4-74, 4-89, 4-104 transition filter, 3-28 negative, 4-112

positive, 4-113 trigger, 4-84 device, 4-124 levels, 2-5, 2-6, 4-82, 4-83 sensitivity, 2-5, 2-6, 4-81 slope, 2-5, 2-6, 4-84 trigger command, 4-141 trigger events, 4-80 Turbo C, using, 3-59

### **U**

Unaffected by \*RST, 2-43 units, 3-12 unsecure, 4-28 using internal reference status bit, 3-30, 3- 31 using the scale and offset over GPIB, 3-50 **V** V, 3-12 version, SCPI, 4-118 voltage

maximum, 4-89 minimum, 4-89 voltage maximum, 4-66 voltage minimum, 4-66

#### **W**

writing programs, general, 3-55

#### **X**

x1, 4-48 x10, 4-48